### OpenComRTOS-Suite Manual and API Manual 1.4.3.3

Altreonic NV Gemeentestraat 61 Bus 1 3210 Linden Belgium

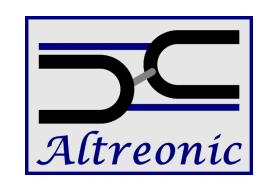

<http://www.altreonic.com>

# **Contents**

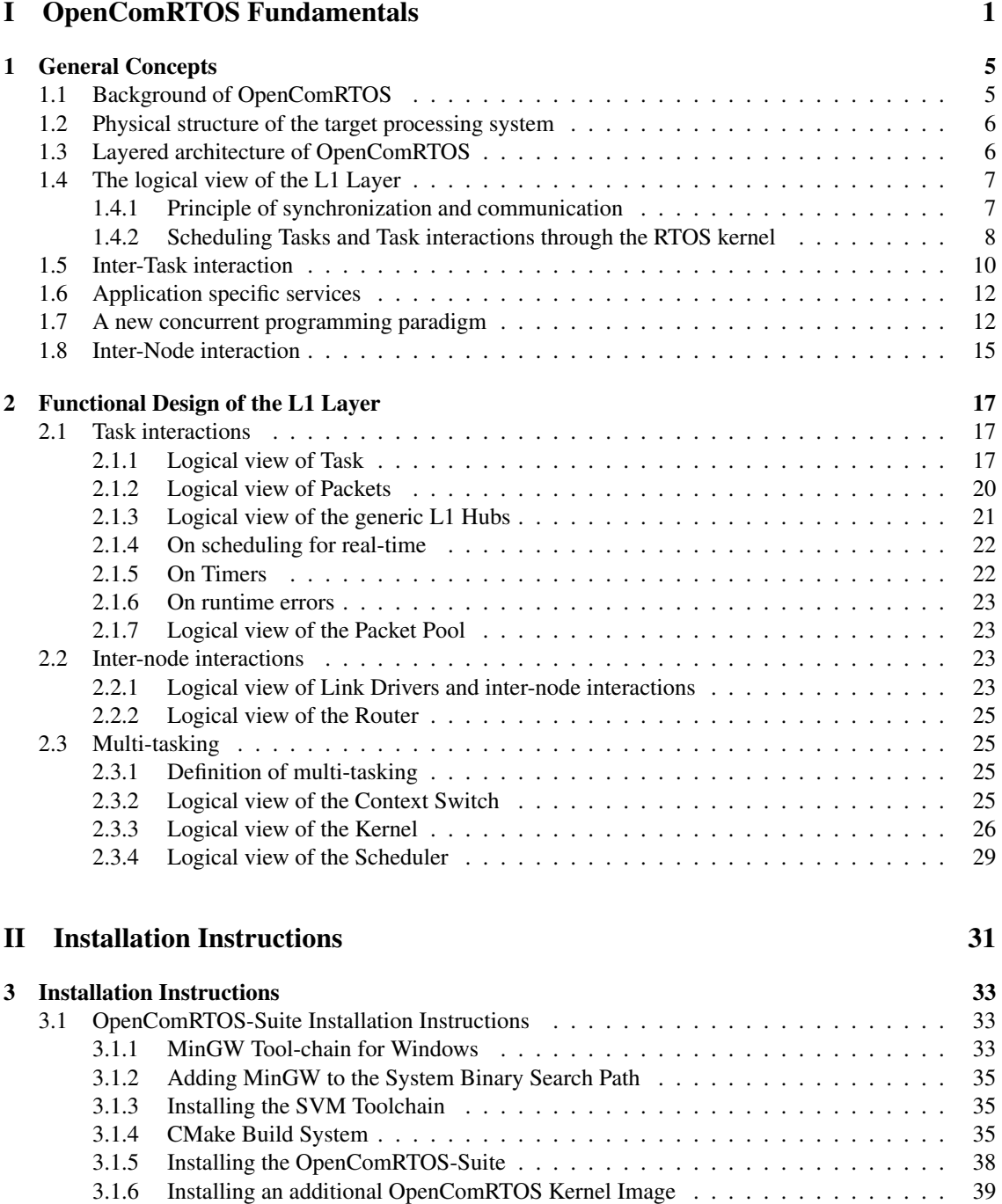

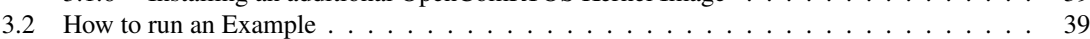

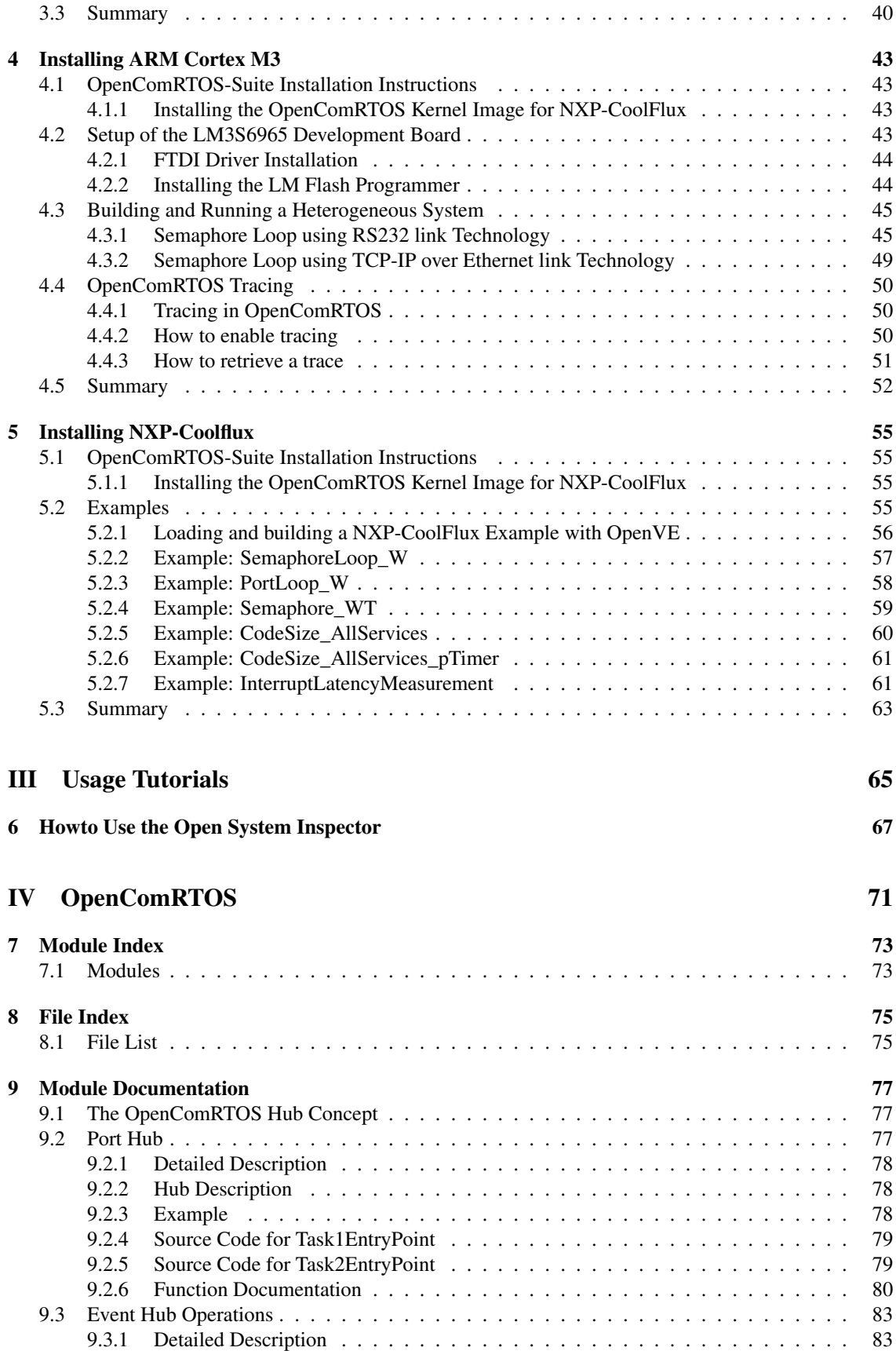

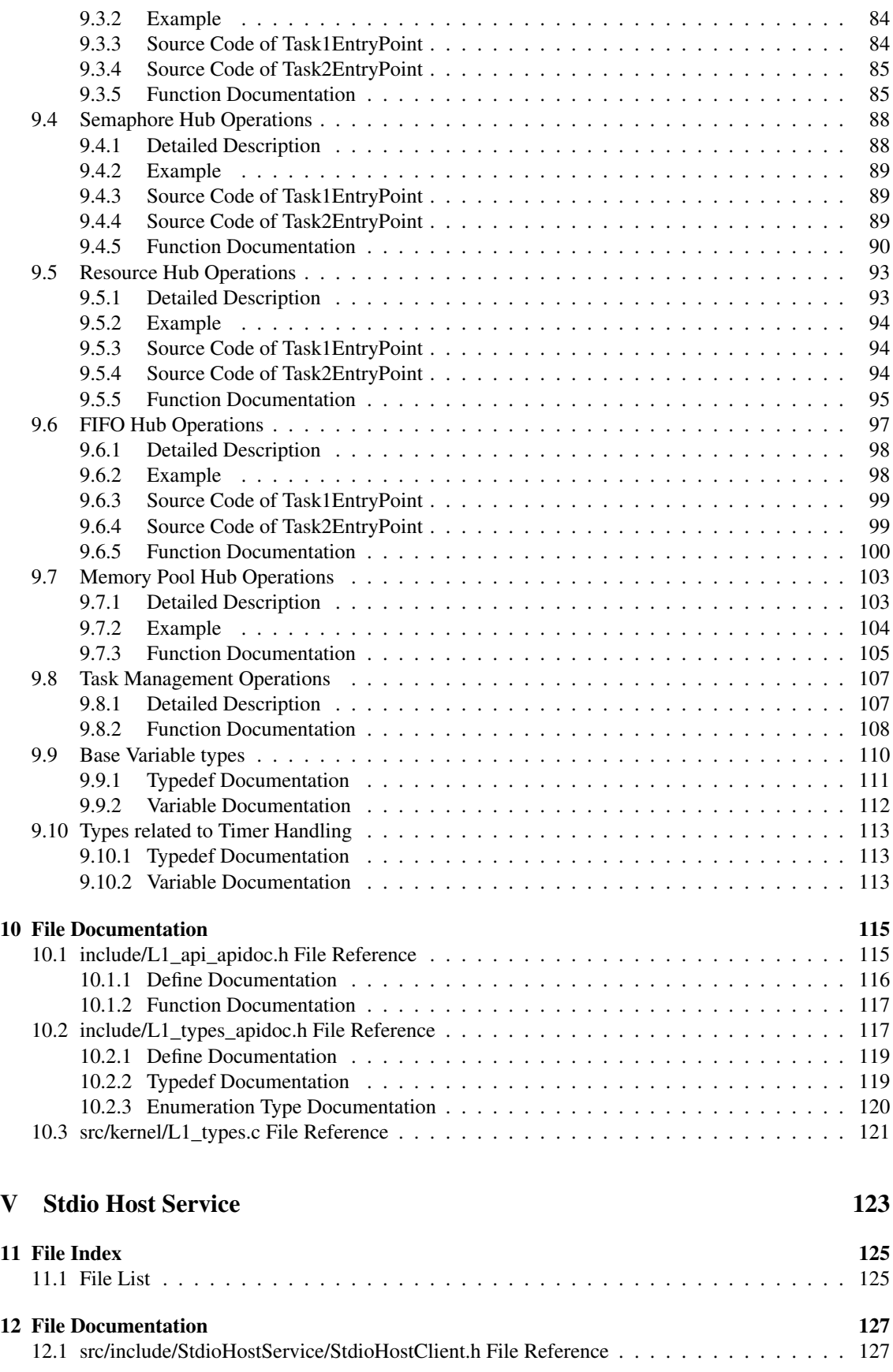

OpenComRTOS-Suite 1.4.3.3 Manual

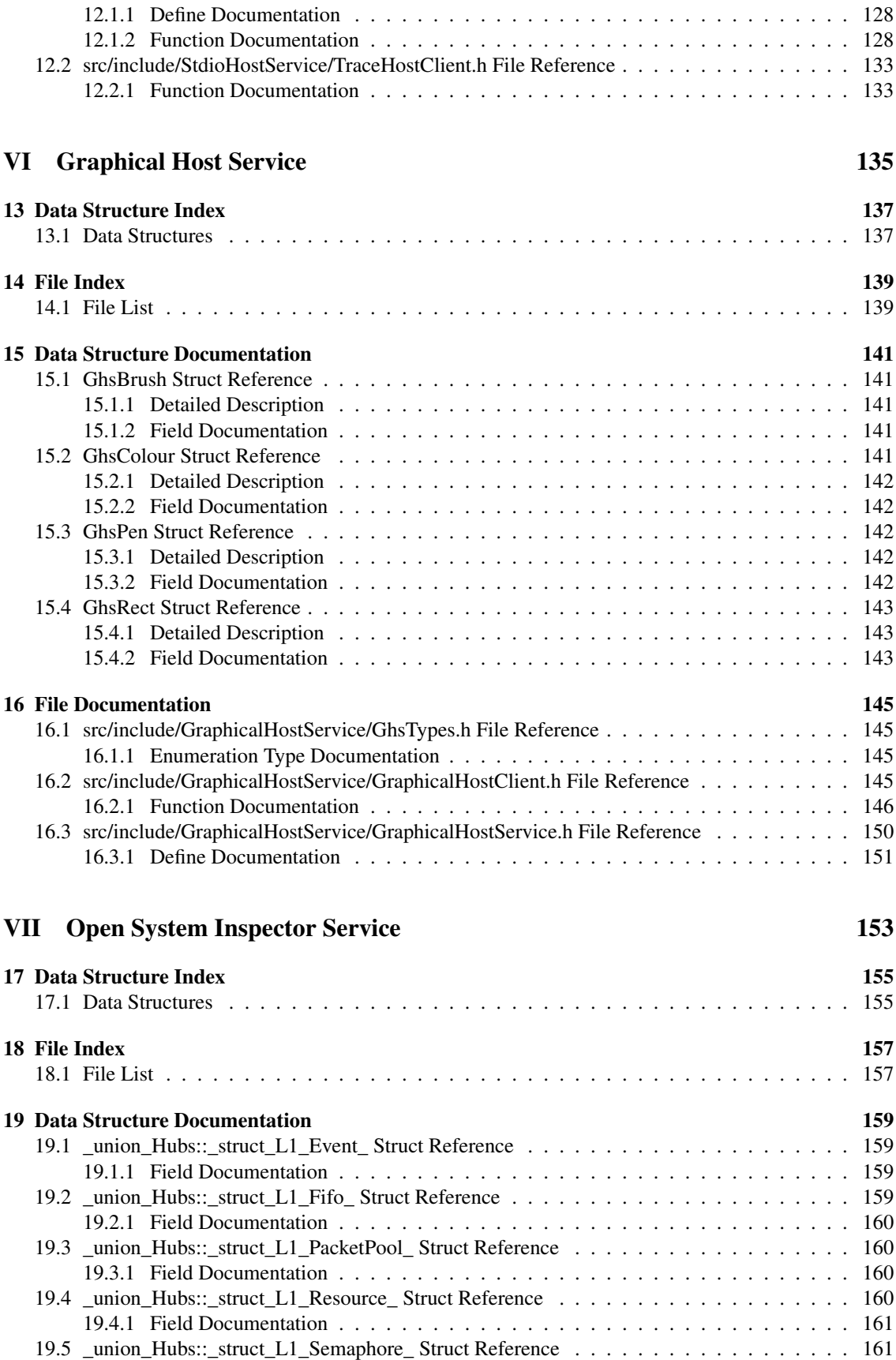

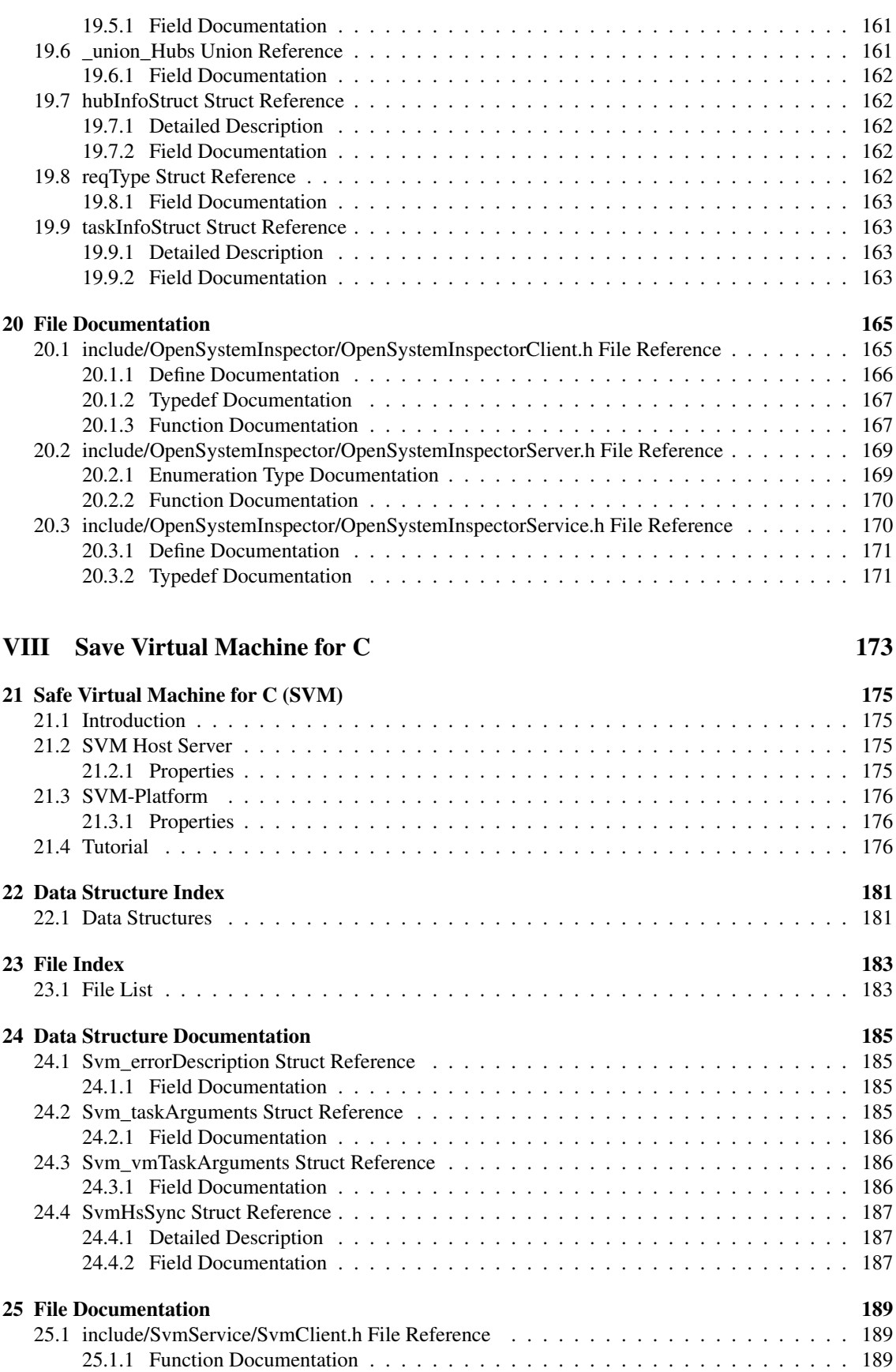

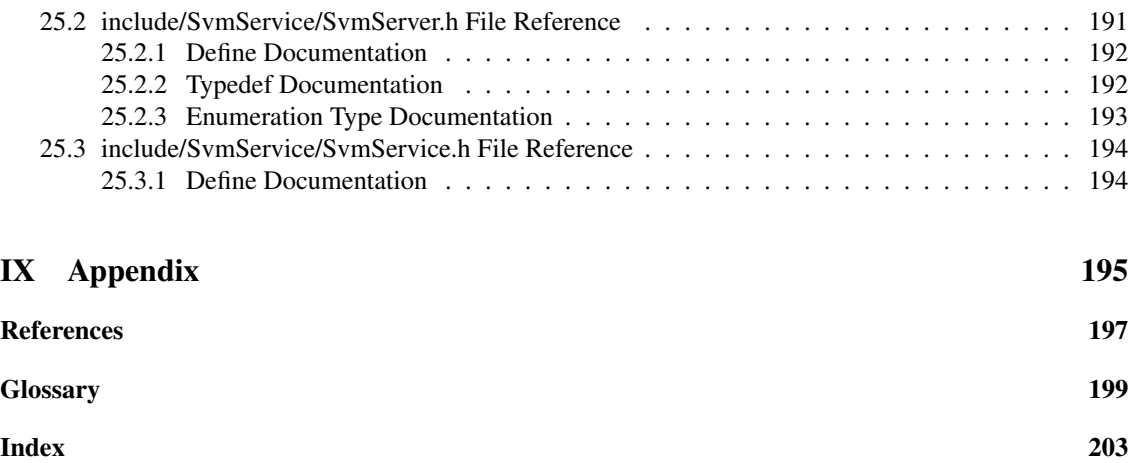

## Part I

# <span id="page-8-0"></span>OpenComRTOS Fundamentals

## Introduction

This document is intended as a manual that describes the use of OpenComRTOS, a network centric [Real](#page-208-0)[time Operating System \(RTOS\)](#page-208-0) for developing embedded real-time applications. However, OpenComR-TOS is more than that. OpenComRTOS was developed using formal modelling techniques from the ground up as a coherent runtime and programming system for "networked" embedded systems. It fits within a unified systems engineering methodology based on an "Interacting Entities" architectural paradigm. Almost any system can be developed following this paradigm, but often the tool support will be lacking. Many tools exist and many paradigms exist. The issue for the embedded (software) engineer is that each of these tools and methods have different semantics, making it very hard to combine them and to make sure that no remaining errors exist due to subtle side-effects as a result of the subtle differences in the semantics. This makes using OpenComRTOS particularly interesting for developing high-reliability or safety critical embedded systems. The [RTOS](#page-208-0) kernel and its services were developed using a formal methodology, analyzed to the essential core and as a result OpenComRTOS has several unique properties that can make a big difference when developing embedded applications. We name some of the most important ones:

- Scalability: OpenComRTOS applications can be redeployed, mostly by recompilation of the application source code, from very small single microcontroller systems to target systems with a large number of distributed heterogeneous processing [Nodes.](#page-206-1)
- Extensible. OpenComRTOS can be extended with application specific services and entities without the need for the user to develop another middle-ware layer. Such services are integrated at the system level, itself based on a fine-grain microkernel architecture combined with packet switching. New services are integrated using a meta-modeling approach.
- Distributed operation. OpenComRTOS was designed from the start as a network centric runtime system. Whether the application [Tasks](#page-207-0) and the kernel entities are placed on a single processing [Nodes](#page-206-1) or are mapped onto several ones, the user does not need to care about where his [Tasks](#page-207-0) and entities are mapped (except at configuration time). The system itself takes care of the routing and system level communication while the application source code is independent of the network and application topology. We call this a "Virtual Single Processor" runtime model.
- Efficiency. As a result of the formal modelling, the kernel entities and services are very orthogonal and generic. A major consequence is that the code size is very small (about 5 to 10 times smaller than equivalent classical implementations). Small code size also means that less time is spend in executing kernel services resulting in a lower overhead. Code size can be as small as 1 Kbyte while a fully featured distributed implementation only takes up about 5 Kbytes.
- Safety. All kernel services were modelled at the architectural design using a formal model checker. The final implementation was also verified using formal modelling to make sure that the implementation did not introduce potential errors. Thanks to its design based on packet switching, OpenCom-RTOS has no issue with memory fragmentation and buffer overflow. If it runs out of memory, the system will automatically start throttling allowing allocated resources to be freed up again.

As one can see, OpenComRTOS is much more than just another [RTOS.](#page-208-0) It is a universal real-time programming system for embedded applications. It is also supported with easy-to-use tools like the Visual development Environment (OpenComRTOS-VE) supporting automatic code generation and visual tracing and debugging.

### Scope

The scope of this document is limited to developing OpenComRTOS based applications. No detailed knowledge of its internal functioning is needed.

OpenComRTOS-Suite 1.4.3.3 Manual

4

### <span id="page-12-0"></span>Chapter 1

## General Concepts

### <span id="page-12-1"></span>1.1 Background of OpenComRTOS

The main purpose of OpenComRTOS is to provide a software runtime environment supporting a coherent and unified systems engineering methodology, based on Interacting Entities,

In OpenComRTOS the dominant active Interacting Entity is a software entity, called a ["Task"](#page-207-0). Other entities are specific instances of generic ["Hubs"](#page-206-2) and they play an important role in the interactions between the [Task](#page-207-0) entities. All [Tasks](#page-207-0) interact only through [Hubs,](#page-206-2) i.e. there are no direct [Task-Task](#page-207-0) interactions, but specific types of [Hubs](#page-206-2) will provide specific semantics for the kernel services used by the [Tasks](#page-207-0) to interact. As such the basic functionality of a [Hub](#page-206-2) is to synchronise between [Tasks.](#page-207-0) The specific behaviour is determined by the logical predicates that govern the synchronization and by the action predicates that are invoked once a synchronization has taken place. This allowed us to redefine [Hub](#page-206-2) services as the traditional services one finds in other [RTOS,](#page-208-0) e.g. Events, Semaphores, Ports, FIFOs, Resources and Memory Pools. An additional one is a Packet Pool. Another difference is that this allows the user to integrate his own services in the [RTOS](#page-208-0) system and that some services are available as asynchronous services.

A [Task](#page-207-0) will be running on a computing device (CPU + RAM + Peripherals + etc.), called a ["Node"](#page-206-1).

There may be many [Tasks](#page-207-0) running on a single [Node.](#page-206-1) These [Tasks](#page-207-0) may be independent or synchronising and communicating with each other. In other words, it is possible to build a network of Interacting Entities using only one [Node,](#page-206-1) every [Task](#page-207-0) virtualising a complete CPU instance.

Besides [Tasks,](#page-207-0) OpenComRTOS provides services and [Hub](#page-206-2) Entities allowing [Tasks](#page-207-0) to synchronise and to exchange data using a specific behaviour for each type of Entity. This behaviour represent the system level interaction from which an application can build higher level Interactions, e.g. like communication protocols that consists of several Put/Get pairs.

OpenComRTOS is a distributed [RTOS](#page-208-0) and contains a build-in router and communication layer. While hidden from the application programmer, this allows [Tasks](#page-207-0) to synchronise and to communicate transparently across a network of processing [Nodes.](#page-206-1) By design this means that one [Node](#page-206-1) can be part of local network that is connected though internet with another [Cluster](#page-206-3) at the other side of the world. This support for a transparent distributed operation however is an option that does not prevent using OpenComRTOS on a single CPU.

For the application programmer, there is no logical difference between [Tasks](#page-207-0) running on the same [Node](#page-206-1) or on multiple [Nodes.](#page-206-1) He programs in a network topology independent and transparent way, except when physical differences dictate otherwise.

As such, OpenComRTOS comes with a PC hosted simulator. This "hostnode" can be integrated in an embedded system just like any fully embedded [Node](#page-206-1) and allows embedded [Nodes](#page-206-1) access to host services

<span id="page-13-2"></span>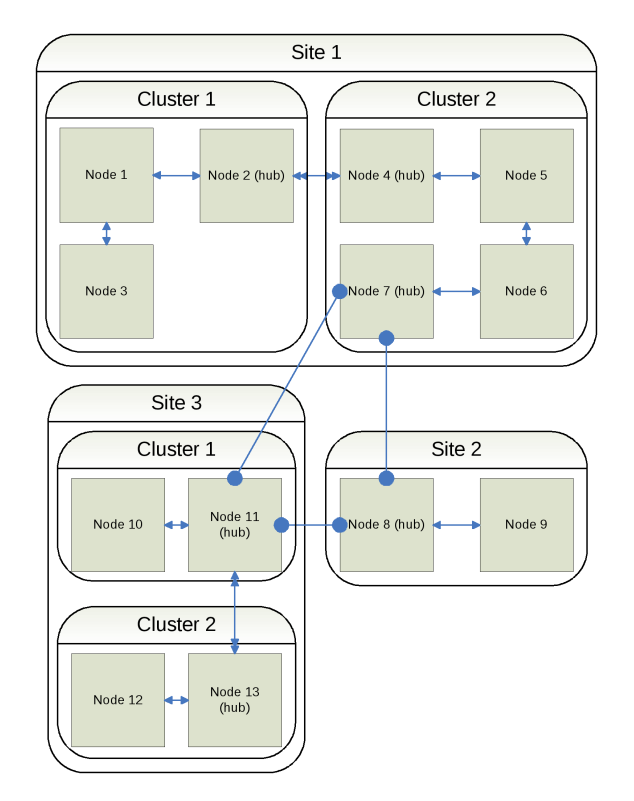

Figure 1.1: Generic structure of a distributed computing system

in a transparent way.

### <span id="page-13-0"></span>1.2 Physical structure of the target processing system

Figure [1.1](#page-13-2) represents the physical structure of a generic and distributed computing system from the point of view of OpenComRTOS.

A target system is hierarchically composed of the following three layers:

- Sites, consisting of
- Clusters, consisting of
- [Nodes,](#page-206-1) hosting: Entities (e.g. [Tasks,](#page-207-0) [Hubs,](#page-206-2) . . . )

The [Nodes](#page-206-1) communicate with each other via various physical communication channels (internal bus, IO buses, networks, IO Pipes, etc). There are also [Nodes](#page-206-1) that fulfil the role of communication [Hubs](#page-206-2) providing communication between different clusters in the network. Note that these three layers will often correspond with three domains where the physical parameters of the communication layer will differ in performance, bandwidth and communication latency. From a logical point of view however there is no difference at the application level. Only the timing will differ.

### <span id="page-13-1"></span>1.3 Layered architecture of OpenComRTOS

OpenComRTOS is being developed using a scalable architecture. Each higher level layer builds on the lower layers and provides a specific functionalities. Given that each layer adds tunctional behaviour, one should view these layers as semantic layers instead of strictly functional ones. The layering however is still reflected in the use of different system Packets (L0, L1 and L2 with L0 and L1 merged in the implementation).

- L0 The lowest semantic layer. It provides the basic primitive services, such as [Task](#page-207-0) scheduling, routing of packets and a simple mechanism for intertask synchronization and communication. When there is more than one [Node,](#page-206-1) it also provides an inter-Node communication mechanism.
- L1 The next semantic layer. It provides flexible [Task](#page-207-0) synchronization and coordination services. This layer can be used to emulate existing third party [RTOS.](#page-208-0) L1 services include the layer L0 services.
- L2 The highest semantic layer. This layer can support user-defined services, often supporting dynamic behaviour. Given that it may include widely distributed services, the communication delay can become important and the real-time behaviour can become "soft" real-time. L1 services will run on top of an application specific L2 communication layer.

OpenComRTOS operates at the L0 layer by using just Ports and Packets. The Ports are used to exchange Packets between [Tasks](#page-207-0) and synchronise by a Put\_ and Get\_ pair of service requests. The L1-Packets are atomic units containing a header and a payload zone for application specific data. The kernel mostly operates by shuffling the packets around while updating or using the header field information.

To implement the full L1 layer a generic [Hub](#page-206-2) entity is used. It provides services with different functional behavior ranging from simple Event synchronization to a more complex behavior that includes buffering of data and copying it network wide.

### <span id="page-14-0"></span>1.4 The logical view of the L1 Layer

The distributed environment, described in the sections above is based on the existence of a fast and unified communication layer. The OpenComRTOS Layer L1 therefore is defined as providing the following functionalities:

- 1. a Packet-switching communication layer using [Inter-node Links](#page-206-4) and inter-node communication Routers;
- 2. a Kernel to provide functional services and operating resources to [Tasks;](#page-207-0)
- 3. a [Task](#page-207-0) Scheduler to schedule the [Tasks](#page-207-0) according to a real-time scheduling policy.

The logical structure of an OpenComRTOS based system on a network of processing node is shown in Figure [1.2.](#page-15-1) For the application it will look like a Virtual Single Processor.

### <span id="page-14-1"></span>1.4.1 Principle of synchronization and communication

The distributed environment, described in the sections above is based on the existence of a unified communication layer, independent of the underlying communication protocol or the hardware. In terms of this communication layer, an abstraction of the physical inter-node communication medium is called an Internode Link.

Each [Node](#page-206-1) can have a number of Internode Links to other [Nodes.](#page-206-1) Logically, every Internode Link is a point-to-point connection to another [Node.](#page-206-1) It consists of a transmitting and receiving links, called LinkTX and LinkRX respectively. Self-loops are allowed as well as multiple Links between the [Nodes.](#page-206-1) If there are no links, e.g. when there is only one [Node](#page-206-1) in the system, the routing function is void and the system works in an identical way. Note however, that such an Internode Link is not necessarily a physical point-to-point

<span id="page-15-1"></span>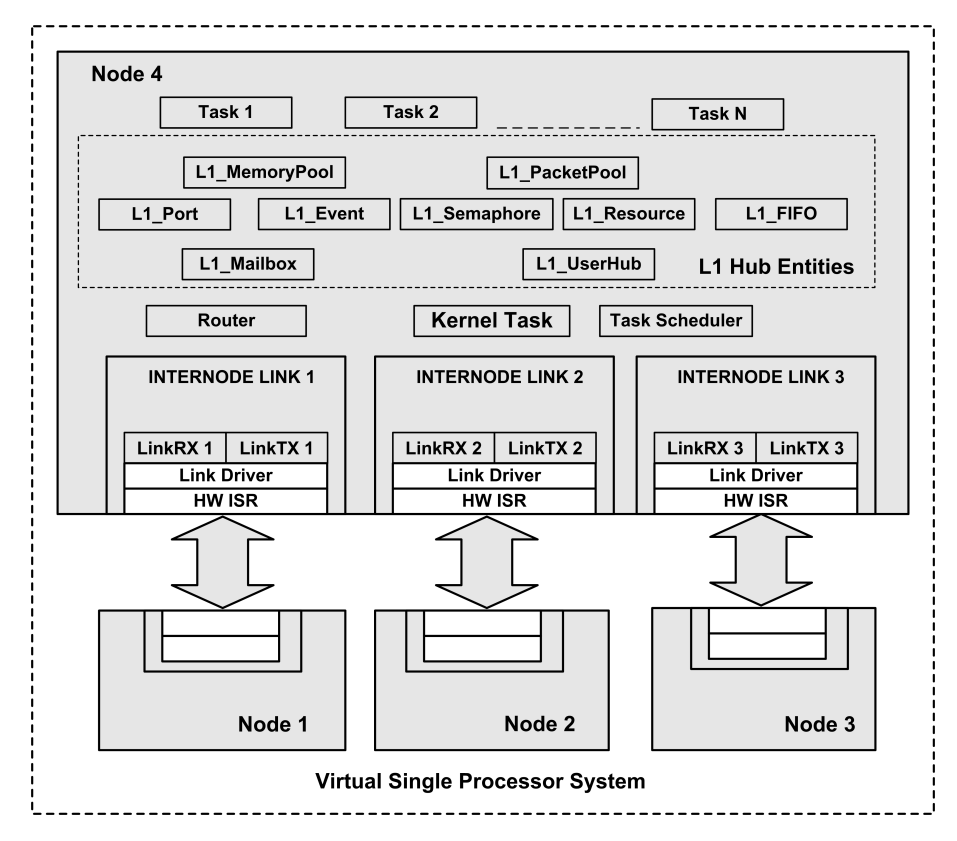

Figure 1.2: Logical structure of a distributed OpenComRTOS system

connection. It can be as well a shared memory that all [Nodes](#page-206-1) have access to, or it can even be a virtual connection when e.g. some [Nodes](#page-206-1) are hosted on top of legacy operating systems and OpenComRTOS communication uses "tunneling" (e.g. by calling the native socket communication) to connect the [Nodes.](#page-206-1)

[Tasks](#page-207-0) interact with the Internode Links via a standardized interface. The interaction to the related hardware is hardware specific and should not influence the interface.

OpenComRTOS is based on a Packet-switching architecture. This means that Packets of a fixed size (that can be different for each application) are passed from one Entity to another Entity. As [Tasks](#page-207-0) may be located on different [Nodes,](#page-206-1) a Packet may be passed from one Node to another. Coming from a source Node to a destination Node, the Packets may pass through a number of intermediate [Nodes.](#page-206-1) For the application programmer however, Packets are sent to an intermediate Entity and are Getd from an intermediate Entity. This effectively isolates [Tasks](#page-207-0) from each other and increases the scalability of the system. At the application view OpenComRTOS provides services with specific semantics and the underlying Entities and Packets can be "hidden" in the implementation and are encapsulated in the services provided.

To provide the routing of Packets from Node to Node, there are inter-node communication Routers in the distributed network. The Router is a function present on every Node. This function provides a mapping between destination [Nodes](#page-206-1) and Internode Links to be used by OpenComRTOS to reach the destination Node. The router itself is invisible to the application programmer. As all OpenComRTOS services are by default "distributed", the routing is void when routing between local [Tasks.](#page-207-0)

#### <span id="page-15-0"></span>1.4.2 Scheduling Tasks and Task interactions through the RTOS kernel

To timely provide the [Tasks](#page-207-0) with the required operating resources (RAM, CPU time, functional services, etc.), OpenComRTOS has a Kernel with a [Task](#page-207-0) scheduler.

<span id="page-16-0"></span>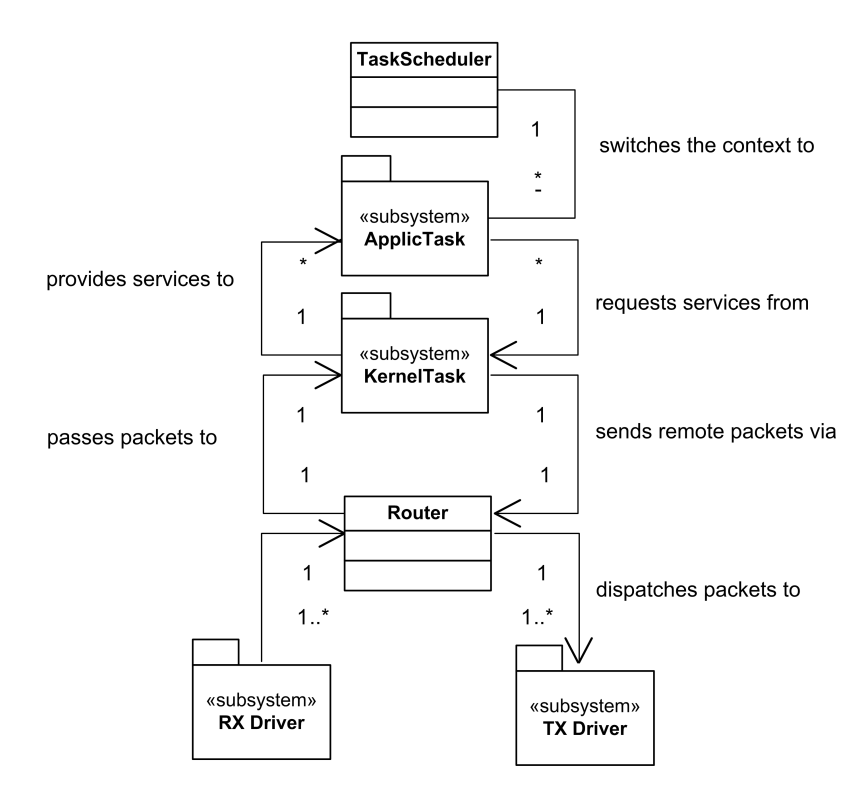

Figure 1.3: Functional relationship between entities of the distributed system

The Kernel is the logical entity that:

- 1. provides services to the [Tasks](#page-207-0) and
- 2. also schedules the [Tasks](#page-207-0) according to a real-time scheduling policy.

Although the functions are logically separate, in the practical implementation they are intertwined in Open-ComRTOS.

From the point of view of the functional relationships between the above mentioned entities, the software runtime environment on a Node consists of:

- A [Task](#page-207-0) scheduler that switches the CPU context between [Tasks](#page-207-0)
- (One or more) [Tasks](#page-207-0) that request services from the Kernel (using a Packet, but that may be hidden)
- The Kernel that provides these services. When one of the [Tasks](#page-207-0) is remote, it passes on the service request to the remote Node
- When remote services and Entities are involved, Routers are used for passing on the Packets to Internode Links, respectively to receiving them from Internode Links
- Internode Links have Transmitting (LinkTX) and Receiving (LinkRX) logical Pipes
- LinkTX and LinkRX are provided by the Link hardware, managed by (hardware) specific link drivers and interrupt service routines (Link driver, HW [ISR\)](#page-206-5)

The relations are represented in Figure [1.3.](#page-16-0)

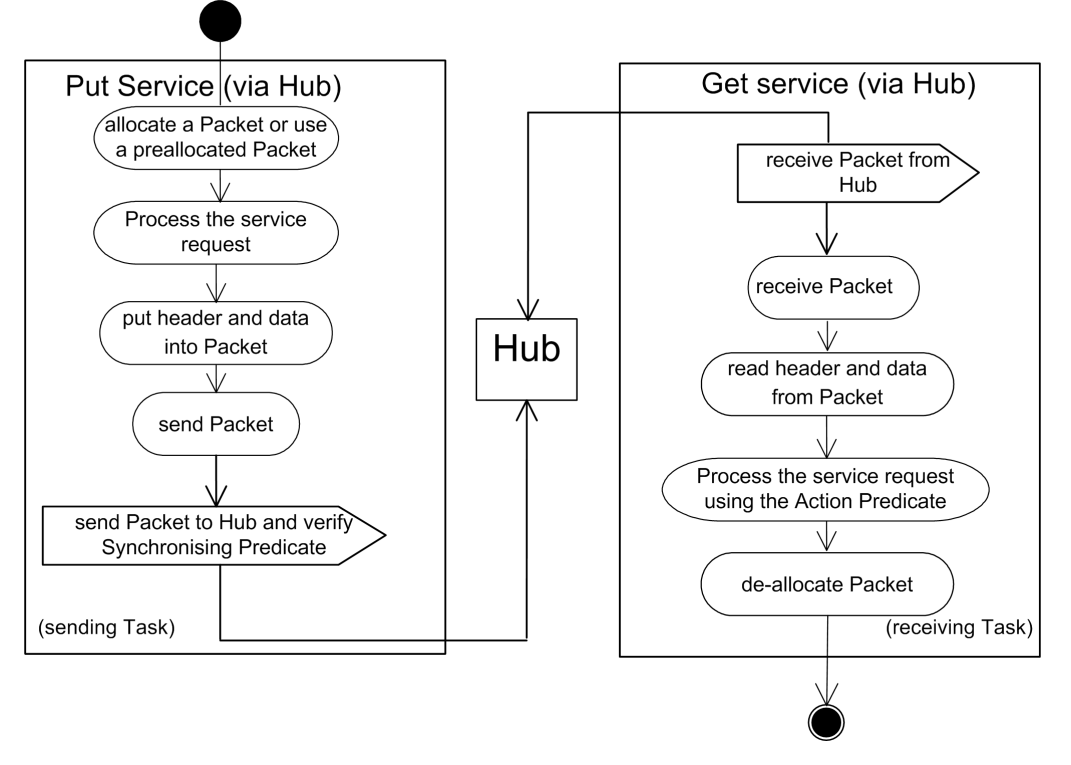

Figure 1.4: Generic scenario of a service request using the Hub entity

### <span id="page-17-0"></span>1.5 Inter-Task interaction

An inter-task interaction consists of two parts: putting a Packet to a [Hub](#page-206-2) and getting a Packet from the same [Hub.](#page-206-2) These Packets are actually carriers for service requests and will be invisible to the programmer (except when using asynchronous services). When no data is interchanged (data size = zero), we call such an interchange of Packets "synchronisation". When data is exchanged as well, we call it communication but more complex semantics are possible as well. Note however, that at the level of L1, this is an issue for the application code running in the [Tasks.](#page-207-0) From a point of view of the Kernel and the [Hub,](#page-206-2) just a Packet has been interchanged although in the implementation, just the relevant header fields and databytes are copied from one Packet to another.

A Port provides a minimum but complete functionality that includes synchronization and communication. It is really an instance of a more generic mechanism that was called a [Hub.](#page-206-2) The [Hub](#page-206-2) entity also provides services like [Events,](#page-206-6) [Semaphores,](#page-207-1) [FIFO queues,](#page-206-7) [Ports,](#page-206-8) [Resources](#page-206-9) and [Memory Pools.](#page-206-10) The semantic differences are mainly determined by the actions associated upon synchronization. We call these actions the "Synchronising Predicate" and the action that results from it, i.e. the requested service, the "Action Predicate".

The L1 Entities can be classified in groups as shown in Table [1.1.](#page-18-0)

In general, we can see that the generic mechanism is one of interaction between a [Task](#page-207-0) that makes something available (the "put" operation) and a [Task](#page-207-0) that wants to "get" it. Both are requesting the service through an intermediate Hub Entity via the kernel [Task.](#page-207-0) In the context of common language used for such services, the "Put" operation can be called a "put", "enqueue", "insert", "release", "raise", "free", etc with the "Get" operation can be called "wait", "get", "lock", "dequeue", "read", "allocate", etc. In all cases one side of the interaction will make "something"available on which the other side can wait. For some services no explicit synchronization is needed while for some services two steps are needed. One in which both sides synchronise and the 'something" is made available (e.g. with reservation in a waiting list) with a sec-

<span id="page-18-0"></span>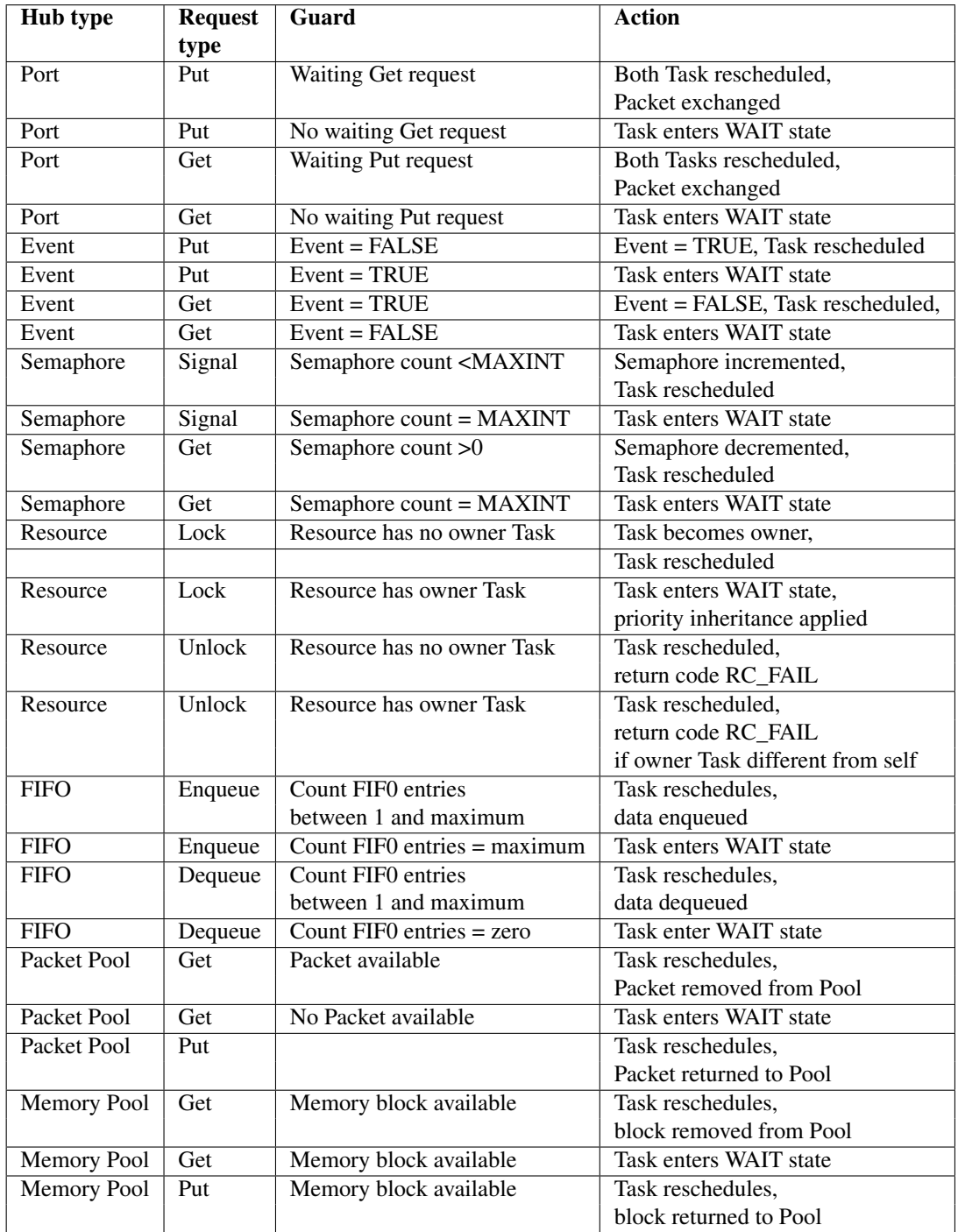

Table 1.1: Interactions between Tasks and Hubs

ond step during which the "something" is actually obtained. The actual transfer from one side to another is governed by a Synchronising Predicate filter operation that is specific for the type of service and interaction Entity. If a data transfer and buffering is involved, it is to be seen as a side-effect of the synchronization performed by the matching filter. Figure [1.5](#page-20-0) shows the available [Hub](#page-206-2) types in OpenComRTOS 1.4.

In most cases the put request is performed by one [Task](#page-207-0) while the get request is performed by another [Task.](#page-207-0) However, as the interaction is through [Hubs,](#page-206-2) it can as well be that e.g. driver [Tasks](#page-207-0) or hardware specific [ISRs](#page-206-5) put a Packet in a Hub. However, while an [ISR](#page-206-5) can insert a Packet into a Hub on which a driver [Task](#page-207-0) could wait to Get from, no [ISR](#page-206-5) should attempt to Get a Packet from a Hub. The reason is that ISRs are not allowed to wait (polling is just burning cycles and monopolises the CPU when done inside an [ISR\)](#page-206-5) while in such a set-up no other [Task](#page-207-0) can ever insert a packet as the [ISR](#page-206-5) will monopolise the CPU. If an [ISR](#page-206-5) needs to Get data it should get this data from an associated Driver [Task](#page-207-0) that itself can wait it to Get from a Hub.

The general concept of a generic Hub is illustrated again in Figure [1.6](#page-21-0)

As OpenComRTOS supports distributed systems, by default, the interacting [Tasks](#page-207-0) and [Hubs](#page-206-2) can be located on different [Nodes.](#page-206-1) For example, the Puting [Task](#page-207-0) can be located on Node A, the receiving [Task](#page-207-0) can be located on Node B and the Hub can be located on Node C. The data associated with such an interaction can even be located on still other [Nodes](#page-206-1) as memory pools are also distributed. It is even possible to accept an interrupt on one node, passing it on via the network to another node and having the interrupt being processed on that other node.

### <span id="page-19-0"></span>1.6 Application specific services

Although not part of this manual, OpenComRTOS [Hubs](#page-206-2) and their associated services can be customized in an application specific way without requiring a rebuild of the kernel. The developer needs to specify the synchronization predicate function and predicate function as well as the associated Hub states. The sytem generator needs to be adapted as well. This capability is decribed in the [RTOS](#page-208-0) extension and porting kit. On the application level this approach has many advantages. First of all, it provides for more safety and scalability than with a traditionally designed [RTOS.](#page-208-0) It also provides more performance as it avoids the need to write a middleware layer, often on top of the underlying OS and requiring often multiple service invocations to achieve the desired behaviour. Hence OpenComRTOS can be adapted to become another [RTOS](#page-208-0) as well, although the semantics might need some tweaking as most [RTOS](#page-208-0) cannot support distributed environments (e.g. because they pass pointers to local memory in the service calls).

### <span id="page-19-1"></span>1.7 A new concurrent programming paradigm

The fact that one can create his own services, all based on a universal and generic "Hub" entity, makes that OpenComRTOS is much more than a network-centric [RTOS.](#page-208-0) The concept of [Tasks](#page-207-0) and [Hubs](#page-206-2) embodies the fundamental concepts one needs to write concurrent programs, whether the target is a single processor system, a multicore systems, a parallel processing system or a widely distributed and loosely coupled system. This universal character provides for a natural way of programming such systems. Programming is in essence an activity whereby a model of a system is developed. Most systems (technical as well as non-technical ones) are naturally described as a set of Interacting Entities. In OpenComRTOS, the main Entities are [Tasks](#page-207-0) and [Hubs](#page-206-2) and the services they provide are the interactions. Interactions can be quite complex, but most interactions while consist of a synchronization point, guarded by a logical condition. When synchronisation has taken place, in a second step the real desired interaction will happen. E.g. it can allow a waiting entity to resume its operation, or information and/or data can be transferred or an action will be executed that acts on the external world (e.g. a motor is started). In OpenComRTOS this interaction behaviour is neatly separated and hence it is functionally scalable. [Hubs](#page-206-2) are also separated from the [Tasks,](#page-207-0) allowing scalability across networked [Nodes.](#page-206-1)

One could argue that this type of concurrent programming is not really new. Indeed, a predecessor product

<span id="page-20-0"></span>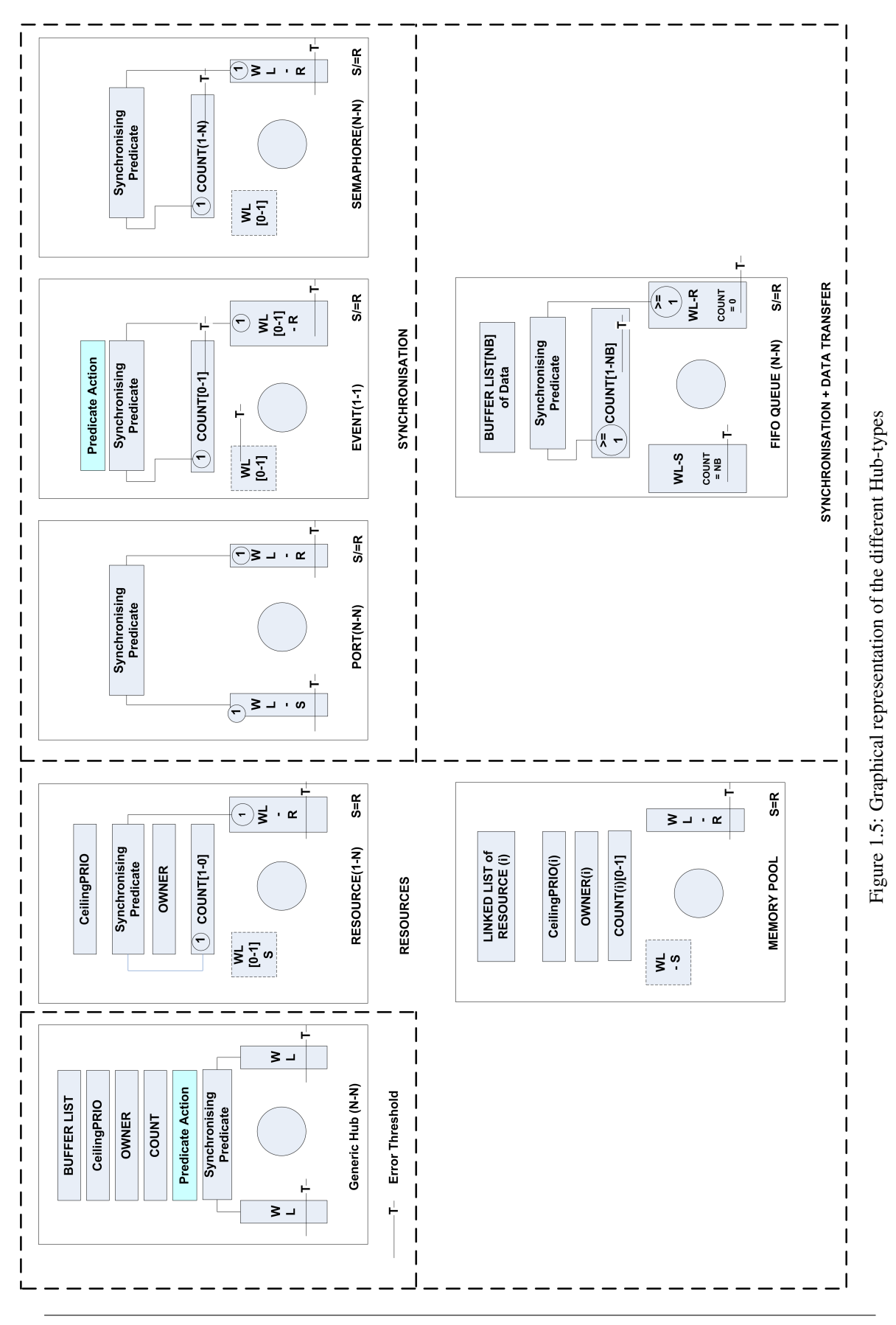

OpenComRTOS-Suite 1.4.3.3 Manual

<span id="page-21-0"></span>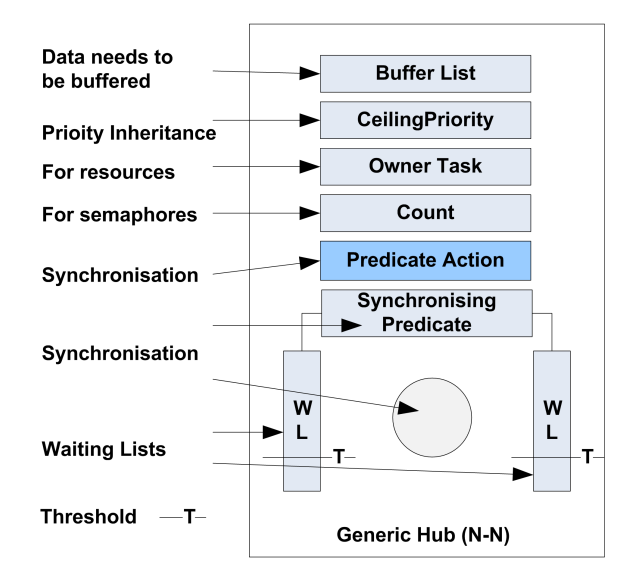

Figure 1.6: General conept of the generic Hub

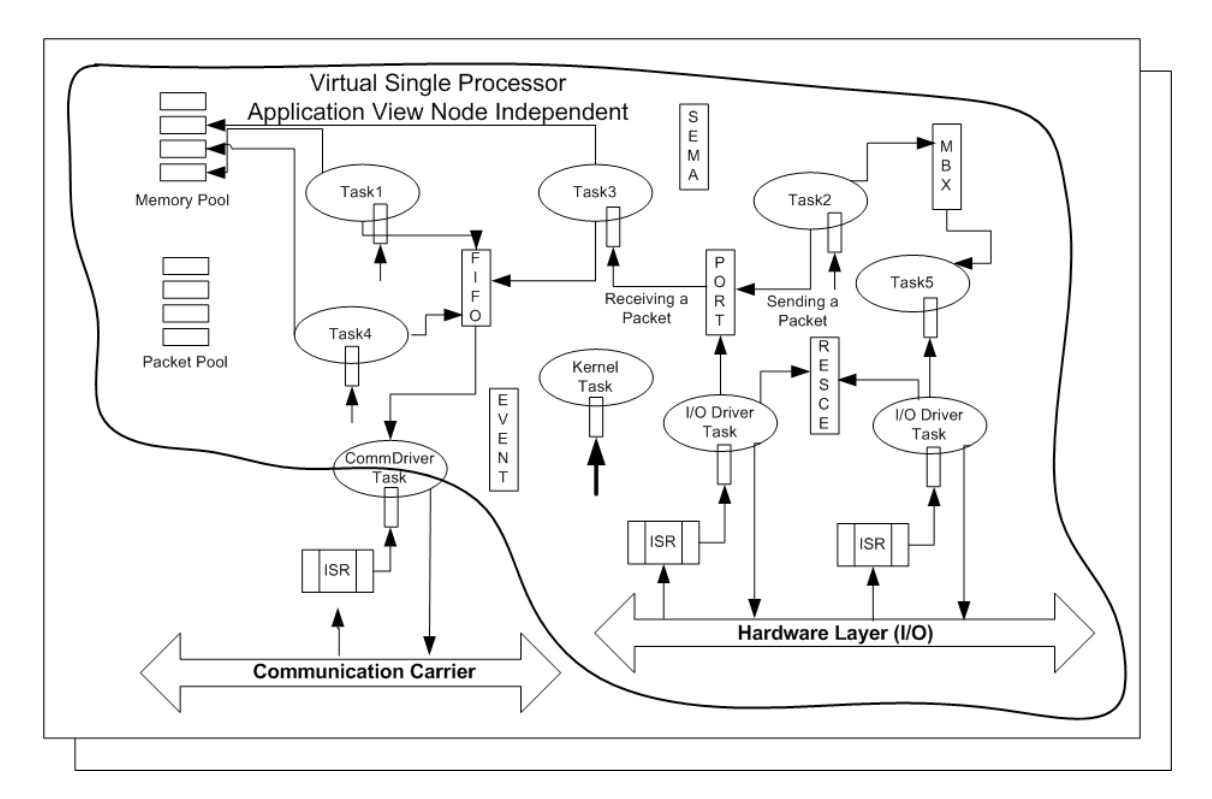

Figure 1.7: Possible distribution of Entities, involved in Task Interaction

(called Virtuoso at the time) allowed a similar programming style, but it was practically impossible to add new services. Virtuoso itself had found its inspiration in CSP (Communicating Sequential Processes), a process algebra thought out by C.A.R. Hoare. In CSP, Processes interact only synchronously through unidirectional channels. When they do, data can be passed from one process to the other and both processes can continue. In Virtuoso as well as in OpenComRTOS, this behaviour was externalized, as well as more complex semantics are supported. The [Hubs](#page-206-2) are also independent of the [Tasks,](#page-207-0) whereas in CSP the channels are tightly coupled between the processes. Hence, we could argue that OpenComRTOS are a pragmatic superset of CSP. Although the OpenComRTOS semantics were formally modelled and verified, we claim less rigour than with the strict semantics of CSP. The benefits obtained are a higher usability for real-world programming and more abstraction from the underlying implementation.

### <span id="page-22-0"></span>1.8 Inter-Node interaction

OpenComRTOS provides topology independent interaction between [Tasks.](#page-207-0) All services, except when dictated otherwise by hardware dependencies, are from the application's [Task](#page-207-0) point of view independent of the location in the network of [Nodes.](#page-206-1) This applies e.g. to [Task](#page-207-0) management services as well as to the L1 interaction Entities. The link hardware layer may implement the communication very differently from one [Platform](#page-206-11) to another.

While in OpenComRTOS [Tasks](#page-207-0) can interface directly with the hardware via Interrupt Service Routines, most often driver [Tasks](#page-207-0) will implement the higher level functionality the hardware interfaces . In particular, when multiple [Nodes](#page-206-1) are present in the system, these [Nodes](#page-206-1) will be able to exchange data through a dedicated software supported hardware mechanism. Independently of the hardware implementation, we call these dedicated communication mechanisms LINKS. OpenComRTOS defines dedicated [Tasks,](#page-207-0) called Link Driver [Tasks,](#page-207-0) that implements the OpenComRTOS system level communication protocol. Of course, in general, hardware will be accessed through a combination of an [ISR](#page-206-5) and a Driver [Task,](#page-207-0) but then a hardware and application specific protocol will be used.

- A Link Driver [Task](#page-207-0) is the only way to initiate transparent inter-node Link communication
- Any Link Driver [Task](#page-207-0) communicates only to other [Tasks](#page-207-0) via a dedicated Port associated with it. This Port is called as a [Task](#page-207-0) Input Port.
- Any [Task](#page-207-0) communicates with a Link Driver [Task](#page-207-0) only via a dedicated Port associated with it. This Port is called the Driver Input Port.
- The HW itself is controlled and accessed by the [ISR](#page-206-5) layer. This layer may communicate with the Driver [Tasks](#page-207-0) through shared memory and dedicated event signalling services.
- The [Tasks,](#page-207-0) Link Driver [Tasks](#page-207-0) and [ISR](#page-206-5) layer interact with each other ONLY via the Kernel [Task.](#page-207-0)

The interaction scheme is illustrated in Figure [1.8.](#page-23-0)

<span id="page-23-0"></span>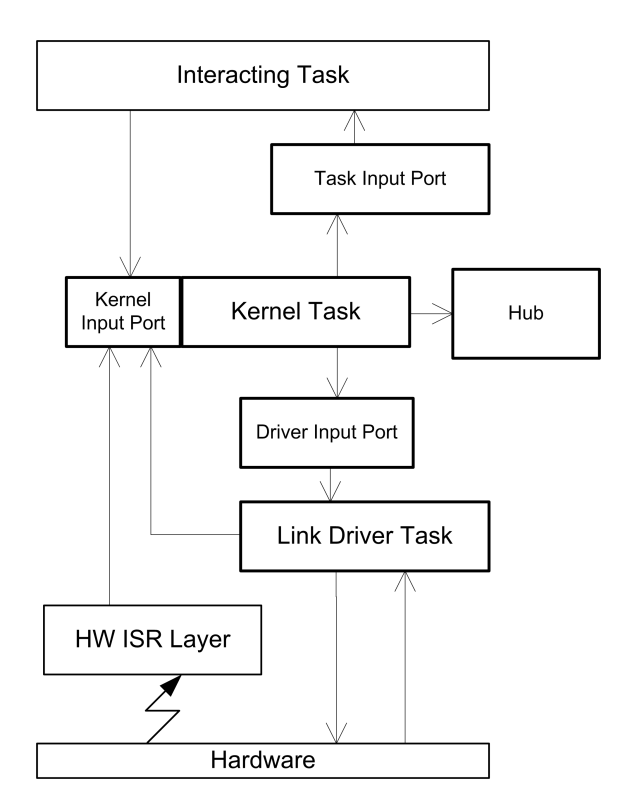

Figure 1.8: Interactions between HW, ISR Layer, Driver Task and application Tasks.

### <span id="page-24-0"></span>Chapter 2

## Functional Design of the L1 Layer

Figure [2.1](#page-25-0) presents the functional model of the OpenComRTOS Layer L1.

### <span id="page-24-1"></span>2.1 Task interactions

Entities that interact are a synchronizations and communications between the [Tasks](#page-207-0) via intermediate Entities (e.g. Ports, Events, Semaphores, FIFOs, [Hubs,](#page-206-2) etc.). To simplify the terminology, we call these [Task](#page-207-0) Interactions. All these Entities can be derived from a common generic Entity (at least conceptually) that we called a "Hub". Such a Hub provides first of all "synchronization" between "Puting"and "Receiving" [Tasks.](#page-207-0) Synchronisation happens through the use of a "matching filter" we called the Synchronisation Predicate. It verifies that the conditions for synchronization are fulfilled resulting in e.g. a [Task](#page-207-0) becoming ready again. From the application point of view, one can consider that during the synchronization a "resource" is made available from one [Task](#page-207-0) to another, allowing the latter to continue when it gets the resource. The resource itself can be the notification that a certain event has happened, a piece of data or e.g. a logical entity that needs to be protected for atomic access.

Once synchronization has happened, the system will call the interaction specific Action Predicate. E.g. making a [Task](#page-207-0) ready again, returning data or e.g. copying data from one memory area to another one. In general, one can imagine that a Hub can be used for very application specific interactions. An example would be that an alarm signal would be monitored but when a threshold level is reached a command is directly Put to an actuator to shut down a critical part of the application. This can be done without a middle-ware layer resulting in much faster reaction time? Because most of the code is system code, the risk for errors is also lower.

[Hubs](#page-206-2) are used as synchronisation Entities between [Tasks](#page-207-0) and operate by use of Packets sent and Getd by [Tasks.](#page-207-0) These packets are most fo the time pre-allocated [Task](#page-207-0) Packets and hence hidden in the API. Only for asynchronous services do we have to make the Packets explicit as multiple synchronization can be pending and hence a packet must be used that comes from a general Packet pool. Hence, [Hubs](#page-206-2) also decouple [Tasks](#page-207-0) when interacting and they can be located physically on different [Nodes](#page-206-1) than the interacting [Tasks.](#page-207-0) As a result, [Tasks](#page-207-0) are isolated from each other while this mechanism is inherently scalable and topology independent.

#### <span id="page-24-2"></span>2.1.1 Logical view of Task

In OpenComRTOS, the software runtime environment can run many [Tasks](#page-207-0) on a single [Node.](#page-206-1) Each [Task](#page-207-0) is a separate entity identified by its TaskID. The [Task](#page-207-0) ID is a globally defined unique identifier in the distributed system. A [Task](#page-207-0) is therefore defined as:

<span id="page-25-0"></span>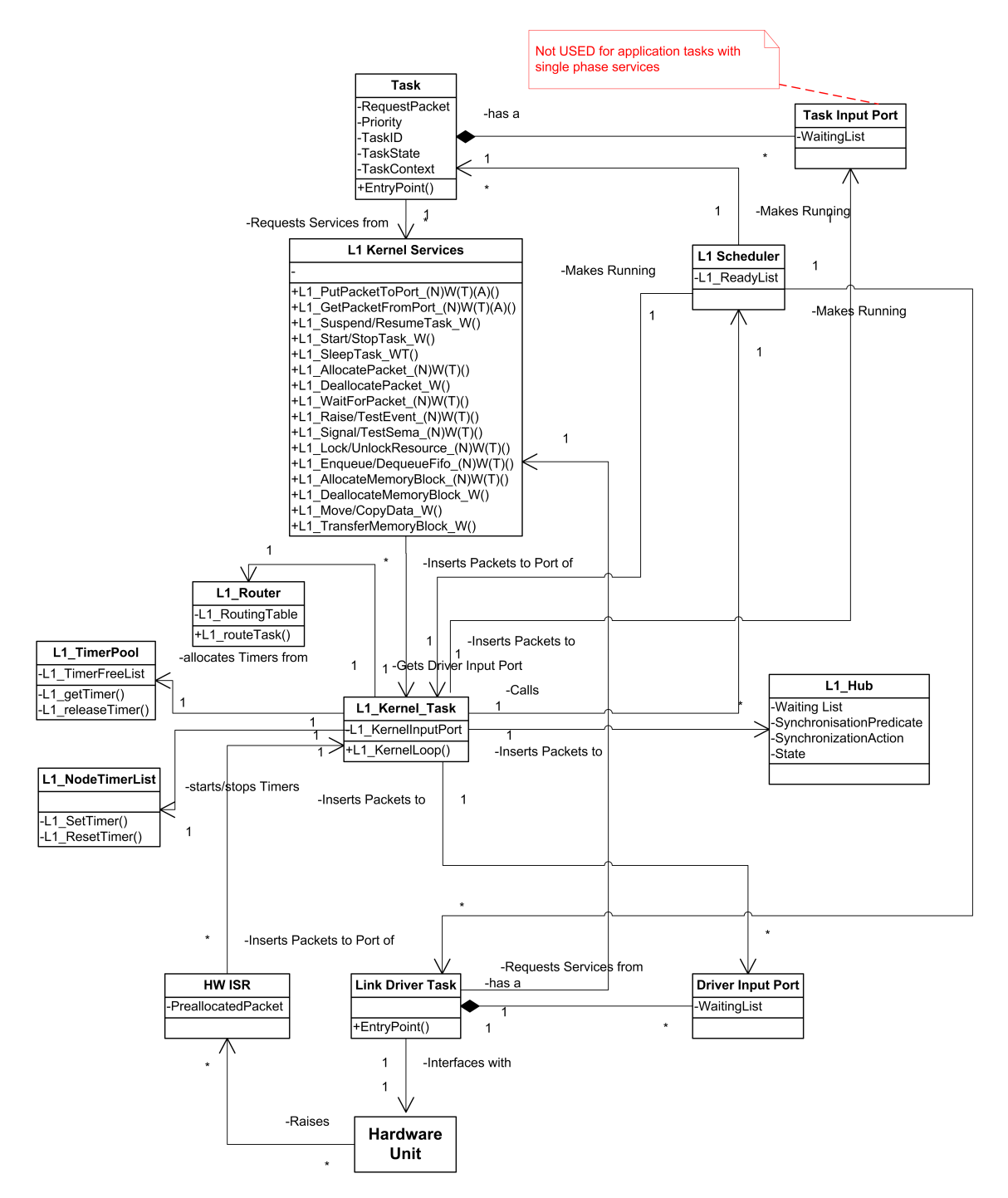

Figure 2.1: Functional model of OpenComRTOS

- A [Task](#page-207-0) is a uniquely identified functional resource. It has its own context and can be considered as an independent unit of execution.
- A [Task](#page-207-0) can issue service requests. These are implemented as a local function within a [Task'](#page-207-0)s workspace. The first instruction of a [Task'](#page-207-0)s function is called the entry point of the [Task.](#page-207-0)

The [Task](#page-207-0) Context is defined by the following two parts:

- Its Workspace (often called Stack Space). This is an area of data memory that is involved in the logical operation of the [Task.](#page-207-0) Normally, the logical data of a [Task](#page-207-0) context is hardware independent. The logical data is an explicit part of the context that the [Task](#page-207-0) manages itself and hence contains only data and variables that are only visible to the [Task](#page-207-0) itself.
- Its CPU Context is the physical context of the [Node.](#page-206-1) This is a set of data units that precisely defines the current state of the CPU. The CPU Context is an implicit part of the [Task](#page-207-0) Context, not directly manipulated by the [Task,](#page-207-0) but by the compiler, the CPU and its peripherals. Usually the CPU Context consists of the state of the essential CPU and other HW registers, like the Instruction Pointer (IP), Stack Pointer (SP), the Accumulating Registers, and the I/O registers. The CPU Context is specific to the hardware (CPU + peripheral units, e.g. state information).

On any traditional CPU, only one [Task](#page-207-0) can execute at a given time on a given Node. This is not a restriction of OpenComRTOS but the result of the von Neumann architecture of most CPUs. This means that if there are many [Tasks](#page-207-0) running on the same Node, the scheduler will divide the available processing time over the [Tasks](#page-207-0) according to a [Task](#page-207-0) scheduling policy. When using a [Priority](#page-206-12) based scheduler the priorities are to be assigned by the application developer who has to assure that all [Tasks](#page-207-0) can meet all deadlines.

During their operation the [Tasks](#page-207-0) may request the Kernel for services such as Putting or receiving Packets via Ports. Typically, the [Tasks](#page-207-0) will wait for events like the completion of such requests. Note that [Tasks](#page-207-0) can run independently without issuing any service request, although this can lead to starvation for other [Tasks.](#page-207-0) The "data" fields of a sent or get Packet may be "empty" (i.e. pure synchronization without data communication exchange).

A [Task](#page-207-0) starts by being started from another [Task](#page-207-0) or during kernel initialization. It may have finished, which is called STOPPED

Hence, a [Task](#page-207-0) is further defined by its state. It is an operating resource that is always in only one of the following states, managed by OpenComRTOS:

- INACTIVE (the initial state)
- RUNNING (the [Task](#page-207-0) is running on the CPU)
- WAITING (for a service request to complete)
- READY (to run and hence waiting to run in de ready list)
- SUSPENDED (orthogonal state to prevent the [Task](#page-207-0) from running)
- STOPPED (used before a [Task](#page-207-0) is reinitialized)

Note that the normal states in operation are RUNNING, WAITING, READY and STOPPED. The first three ones are sometimes collectively referred to as "ACTIVE". The SUSPENDED state is the result of an explicit suspend request and is orthogonal to the normal states. This means that a waiting status remains possible when the [Task](#page-207-0) is being suspended. It can only be changed by a resume request issued by by another [Task.](#page-207-0) Hence, a [Task](#page-207-0) should not suspend itself as the suspend state is introduced mainly to be able to handle exceptional application level conditions that require e.g. to preventing a [Task](#page-207-0) from doing any potential harm.

Note also that stopping a [Task](#page-207-0) is a much more drastic operation as this will also destroy the whole [Task](#page-207-0) context and all information will be lost. Therefore precautions are needed to stop a [Task](#page-207-0) in a correct way. This is typically achieved by calling an abort handling function before a new [Task](#page-207-0) context is created.

When many [Tasks](#page-207-0) run on the same Node, they compete for the CPU time in order of their [Priority.](#page-206-12) A higher [Priority](#page-206-12) means that when several [Tasks](#page-207-0) are ready to run, the one with the highest [Priority](#page-206-12) will run first. Hence, a [Task](#page-207-0) is further defined by its [Priority](#page-206-12)

A [Task](#page-207-0) is an operating resource that has a PRIORITY. A [Priority](#page-206-12) has a value in the integer range from 0 to 255, with 0 being the highest [Priority.](#page-206-12)

To provide many [Task](#page-207-0) instances with the same (local) function, OpenComRTOS allows [Tasks](#page-207-0) to start with a list of [Task](#page-207-0) specific arguments. The functional code of the [Task](#page-207-0) must be reentrant as well.

Finally, at the system level but hidden from the application programmer, each [Task](#page-207-0) including the Kernel [Tasks](#page-207-0) and Driver [Tasks,](#page-207-0) have a dedicated Input Port, This Port is only accessed by through and by the Kernel.

#### <span id="page-27-0"></span>2.1.2 Logical view of Packets

In OpenComRTOS, the interacting [Tasks](#page-207-0) interchange Packets of a fixed size. The "fixed size" of a Packet means that the physical size of Packet is always the same for a given network and is defined at system generation time. The real size of the interchanged data in the Packet can not be greater than this size but the system can use multiple Packets to execute larger data transfers. A Packet contains so called header information that includes a number of header specific fields, including the size of the user data (sometimes called payload). The Packet size is defined at compile time and can be application specific but it can never be smaller than the space needed for the header fields.

In each concrete case, the interchanged Packet is also supplied with the exact length of the embedded interchanged data.

Hence, a Packet is an entity that consists of:

- A fixed size header including:
	- Service specific fields
	- the (user) Data Size field
- The data limited in length to the Data Size field
- Remaining unused space of the data portion of the packet (in any).

The Data Size of a Packet can be zero or at most be equal to the Packet Size minus the size of Header. The user is warned that the system will only copy the data in the payload section after synchronization in a Hub when this is part of the semantics of the service. E.g. with an Event no data will be copied, but with a Port data will be exchanged limited by the datasize parameter.

The basis of OpenComRTOS is the L1\_Packet, with an application specific defined size. Such a Packet is sufficient to implement the L1 services like [Task](#page-207-0) scheduling and Puting and receiving Packets to and from a Hub.

In the case of all "single-phase" services, these Packets are statically allocated at compile time. For some services, i.e. the "two-phase" services, the calling [Task](#page-207-0) needs to use a dynamically allocated Packet. This Packet is allocated first from a Packet Pool that is managed by the local Kernel [Task](#page-207-0) on the node. For more explanations on these single-phase and two-phase services see the service descriptions further in this document.

NOTE: In the text often the terms Put\_ or Get\_Request\_Packet will be used. Often, this is still the same physical Packet but whose function is changed by an update of its header fields depending on the status of its processing.

### <span id="page-28-0"></span>2.1.3 Logical view of the generic L1 Hubs

When requesting a L1 kernel service, OpenComRTOS implements it by Puting a Packet to the specified entity called the L1 Hub. If the service requires synchronization, a reference to the packet will be stored. In the implementation, copying of Packets is avoided and a pointer to the Packet will be passed. This implies that a Packet is owned by the [Task](#page-207-0) that uses it to avoid that multiple [Tasks](#page-207-0) can modify a Packet's content or that the kernel [Task](#page-207-0) assures that only one [Task](#page-207-0) can write to the Packet at a given time. Similarly, when receiving a Packet, a [Task](#page-207-0) Gets it from the specified Hub. The Packet having been delivered to the Hub by a Putting [Task.](#page-207-0) Hence, a Hub is defined as follows: "A Hub is an identifiable entity with a globally unique identifier in the distributed system."

The purpose of a Hub is defined as follows:

- A Hub is an entity used to provide services between interacting [Tasks,](#page-207-0) i.e. the Hub will implement the interaction. At the kernel level this behaviour is achieved by interchanging Packets between interacting [Tasks](#page-207-0) through the Hub.
- The synchronization, eventually data exchange, is handled by the Kernel and depends on the specific behaviour defined by the packet header fields that are specific to the service request.

If a [Task](#page-207-0) Puts a Service Request to a Hub, and no other [Tasks](#page-207-0) have yet supplied a matching service request-Packet to that Hub, then the requesting [Task](#page-207-0) will wait until such matching request Packet arrives at the Hub. This will be detected by the matching filter. Note that any number of [Tasks](#page-207-0) (more than one) may Put service requests (i.e. Packets) to the same Hub at any time. Note, that this behavior is symmetric, although the behavior is often specified in terms of "Putting" [Tasks](#page-207-0) en "receiving" [Tasks.](#page-207-0) Hence, in the general case there will be waiting lists on both sides of a Hub.

"A Hub is an entity that buffers the service requests using Packets until synchronisation occurs."

The sent and get service requests are "buffered" in a Hub by means of a [Priority-](#page-206-12)sorted list of Packets. The [Priority](#page-206-12) of an element in the list is inherited from the requesting [Task.](#page-207-0)

Above paragraphs explained the basic functionality of a Hub: synchronization between [Tasks,](#page-207-0) making resources available and [Tasks](#page-207-0) requesting resources all using Packets. Such a Hub has also some attributes, often filled in at runtime, that provide the service specific semantics. E.g. a counter can keep track of the number of Put or Get requests, the Hub can have an owner [Task](#page-207-0) when used to provide atomic access and a [Ceiling Priority](#page-206-13) can be associated with the Hub to provide support for [Priority inheritance](#page-206-14) algorithms in the [Task](#page-207-0) scheduler. It is also possible that some [Hubs](#page-206-2) use buffers where requests or data are kept awaiting the synchronization to happen. Finally, after the synchronization often a callback function (the action predicate) will be called. This function can e.g. copy the data associated with the specific service after synchronization has happened. The Synchronising Predicate and the Action Predicate also enable to define new application specific services without the need to reimplement the basic Hub functionality. E.g. the user could for example define a Hub called an "AlarmWatcher". Driver [Tasks](#page-207-0) could the Put sensor reading on a regular basis to this AlarmWatcher. The AlarmWacher then compares the sensor values with a pre-defined threshold value and when the threshold is surpassed, it activates an "Alarm Raising function" e.g. to disable the actuator driver [Task.](#page-207-0) A similar mechanism can be used to

According to the above mentioned relationships between [Tasks,](#page-207-0) [Hubs](#page-206-2) and data Packets. Note that while two waiting lists are indicated, for some classes of services (e.g. Events, semaphores, resources) only one of them will be used. The State attribute is dependent on the [Hub](#page-206-2) Type and will contain information such as Owner [Task,](#page-207-0) [Ceiling Priority,](#page-206-13) Event flag, Semaphore count, and the Fifo buffer count. The Synchronization Predicate is a logical function that checks that synchronization can happen. The Synchronization Action is a function to update the State when synchronization happens and to initiate the required action. The Synchronization Predicate and Synchronization Action are both dependent on the Hub Type, i.e. L1 service class.

#### <span id="page-29-0"></span>2.1.4 On scheduling for real-time

One of the attributes of a [Task](#page-207-0) is its [Priority,](#page-206-12) defined to meet the application's timing requirements. The [Priority](#page-206-12) will be defined by e.g. using a Rate Monotonic Analysis algorithm. In the "normal case" behaviour, this [Priority](#page-206-12) attribute is used to sort in order of [Priority](#page-206-12) all waiting lists, inclusive the lists of [Tasks](#page-207-0) that are ready to run. Often this is the result of a service request that was fulfilled. However, it is not unlikely that while a [Task](#page-207-0) is put in the ready list, another Task of a higher [Priority](#page-206-12) is also requesting the same service (or resource). If this resource is unique (e.g. an Event was raised on which both [Tasks](#page-207-0) are waiting) then the resource should be granted to the highest [Priority](#page-206-12) one at the moment this [Task](#page-207-0) became active (and not to the [Task](#page-207-0) that was first inserted in the ready list). Hence, OpenComRTOS waiting lists are sorted in order of [Priority.](#page-206-12)

Once the requesting [Task](#page-207-0) become ready again, it is inserted on the ready list waiting to become active. If in the mean a higher [Priority](#page-206-12) [Task](#page-207-0) also requests the same resource, it will be blocked by the lower [Priority](#page-206-12) [Task](#page-207-0) to which the resource was already granted. In OpenComRTOs the solution for this problem is achieved by decoupling the granting of the resource and the resource becoming available.. While the waiting [Task](#page-207-0) is removed from the waiting list and inserted in the ready list, the resource is only 'reserved'. When this [Task](#page-207-0) reaches the head of the ready list, a check is made to verify if it was still the [Task](#page-207-0) with the highest [Priority](#page-206-12) that was waiting for the resource. If not, the resource is granted to the other [Task.](#page-207-0) These issues are applicable to all services, but in practice this is mostly an issue for resource related services. In OpenComRTOS, support for this functionality is provided using an application specific service.

Another issue is that once a [Task](#page-207-0) owns a resource, it prevents other [Tasks](#page-207-0) of higher [Priority](#page-206-12) from receiving the resource. This is called "blocking" and the problem is called the ['Priority Inversion'](#page-206-15) problem. Given that a [Task](#page-207-0) with an intermediate [Priority](#page-206-12) can then start running, the lower [Priority](#page-206-12) [Tasks](#page-207-0) can block a highest [Priority](#page-206-12) [Task](#page-207-0) for an indeterminate period of time. This problem is created by the need for atomic access in the application, and while atomic access cannot be avoided, the blocking time can be minimized. This is achieved by raising the [Priority](#page-206-12) of the lower [Priority](#page-206-12) [Task](#page-207-0) to the [Priority](#page-206-12) of the waiting [Task,](#page-207-0) reducing the blocking time. Often this [Priority](#page-206-12) will be limited to a [Ceiling Priority.](#page-206-13) The issue is also complicated by the fact that a [Task](#page-207-0) can issue nested requests, i.e. requesting a new resource while already locking a granted resource. These issues are applicable to Resources, Memory Maps and Memory Pools but are in practice only implemented for resources as they define unique critical sections.

NOTE: When locking a Resource, the [Task](#page-207-0) may block other [Tasks](#page-207-0) requesting this Resource later. Hence, this time should be kept as short as possible. For this reason, it is assumed that while a [Task](#page-207-0) locks a Resource it will not request any other service that can result in a waiting condition as this could result in long series of dependencies with no control over the real-time behavior. For the same reason a [Task](#page-207-0) should not be stopped when owning resources. The Kernel cannot prevent such situations, so it is left to good programming practice.

### <span id="page-29-1"></span>2.1.5 On Timers

OpenComRTOS also maintains a Timer List. This is a List sorted on a Timer value holding events that need to happen in the future. When the event happens (its Timer value becomes a past event versus the actual Time), the Event is enabled and a typical action will be to insert a Packet into the Kernel [Task](#page-207-0) Input Port. A typical event is a TimeOut related to a service request. Timer Events can be inserted into the Timer List as well as removed from the Timer List. Timers can also be used to implement Timer based scheduling.

### <span id="page-30-0"></span>2.1.6 On runtime errors

OpenComRTOS adopts a generic mechanism for handling runtime errors. No distinction is made between kernel errors and application errors. It is also possible that the error signal is to be seen as a warning, e.g. when a semaphore count reaches a threshold value to prevent forthcoming issues. When an error is raised, the kernel will insert an error package with all relevant into the input port of an error handling [Task.](#page-207-0) This [Task](#page-207-0) should run at the highest [Priority](#page-206-12) one of all application [Tasks](#page-207-0) on a given node. The application developer must define the actions to be taken when such an error is raised.

### <span id="page-30-1"></span>2.1.7 Logical view of the Packet Pool

Every [Task](#page-207-0) has a pre-allocated Packet that can be used for single phase interactions between [Tasks.](#page-207-0) In order to allow two-phase interactions the [Task](#page-207-0) has to allocate extra Packets from a Packet Pool that is located on its local Node (see [2.3.1](#page-32-2) on page [25](#page-32-2) ). In reality, this Packet Pool is also a Hub with a specific field that allows the kernel service to allocate or deallocate a packet from the Packet Pool. In this case, all Packets will be L1 Packets. Note that the same mechanism also supports different types of Packet Pools. E.g. the Packets can have a user defined size and are arranged in an array or they have a variable size. In these cases the ActionPredicate will be different and service specific names are just, e.g. MemoryArray or MemoryPool.

After a [Task](#page-207-0) has Getd and processed a Packet, the Task has to deallocate this Packet to return it to the Packet Pool that is located on its local Node.

- The Packet pool of a Node is an operating resource that maintains a list of free Packets.
- If a Task requests a Packet from the Packet Pool, and the Packet Pool has no free Packets available then the requesting task becomes waiting until another task has de-allocated a Packet so that this Packet can be allocated to satisfy the request.

The requests to allocate Packets are "buffered" by means of a [Priority-](#page-206-12)sorted list. This is actually a list of pre-allocated packets used by OpenComRTOS to implement the service requests. The [Priority](#page-206-12) of an element in the list is inherited from the requesting Task.

### <span id="page-30-2"></span>2.2 Inter-node interactions

### <span id="page-30-3"></span>2.2.1 Logical view of Link Drivers and inter-node interactions

OpenComRTOS implements Inter-node Links (see Section [1.4\)](#page-14-0) using the relationship between a interacting Task and a Link Driver Task, explained in Section 3.2.

- The LinkTX of an inter-node Link is implemented through a dedicated Link Driver Task that transmits Packets to the directly connected remote Node via the appropriate hardware.
- The LinkRX of an inter-node Link is implemented through a dedicated SW entity in [ISR](#page-206-5) LAYER that injects the Getd Packets in the Kernel Port. The Kernel will deliver the Packets to the appropriate local Ports and Task Input Ports, or route the Packets to the LinkTX of the appropriate Inter-node Links (i.e. to a Driver Input Port) as applicable.

A Link Driver Task will implement the following behaviour:

• The Link Driver Task is waiting for a Packet on the Driver Input Port.

<span id="page-31-0"></span>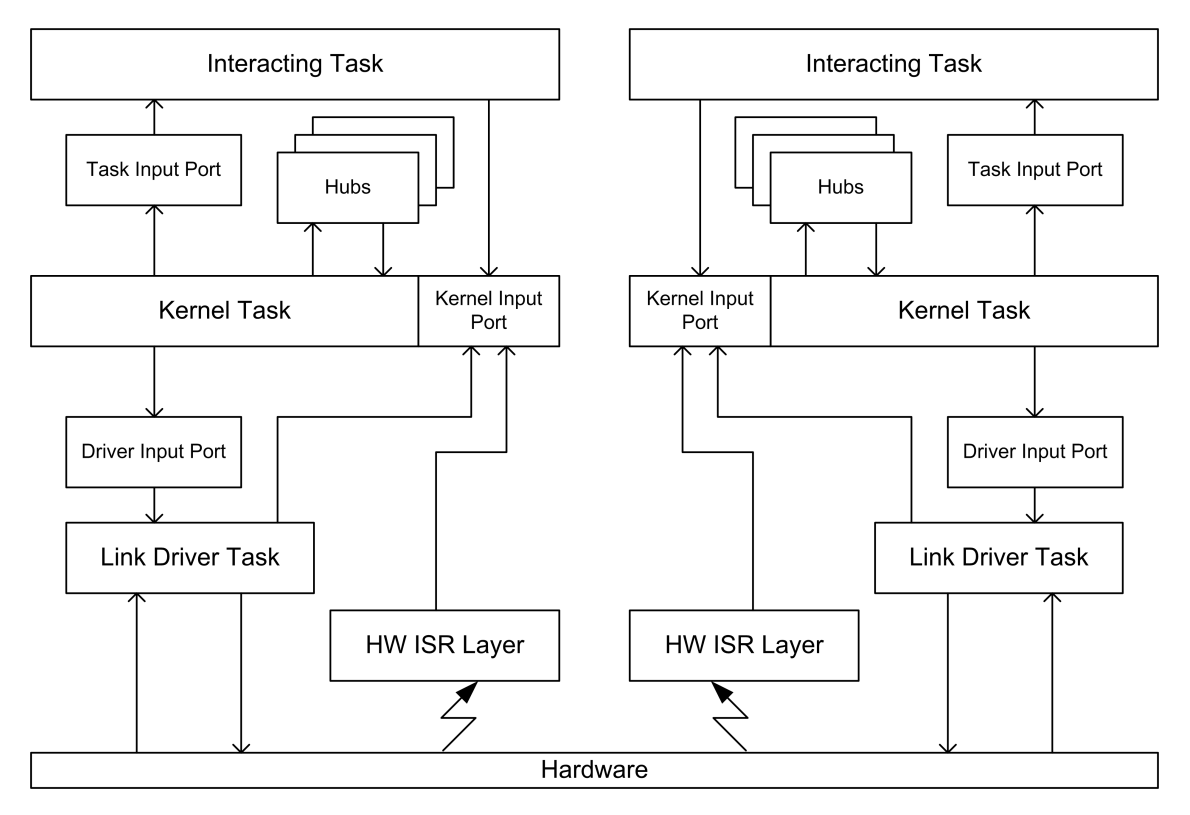

Figure 2.2: Communication between Inter-node Links and Tasks

• The Link Driver Task will process the Packet on the Driver Input Port. (e.g. transmitting the packet over a LinkTX)

The interaction scheme of the involved entities is shown in Figure [2.2.](#page-31-0)

Note: The [Tasks,](#page-207-0) Link Driver Task and [ISR](#page-206-5) layer interact with each other ONLY via the Kernel, as described below.

To provide the interacting [Tasks](#page-207-0) with a simple and sufficient way for addressing the INTER-NODE LINKs, OpenComRTOS has adopted the following mechanism:

An inter-node Link is addressed by the Input Port of the Driver Task that is driving the link.

When a Task calls a service that uses a *remote* Hub as synchronising entity, the following sequence of actions is performed. Note that we illustrate this mechanism using the exchange of a Packet, but the same mechanism is used for all L1 services:

- L1\_PutPacket\_W (Put\_Request\_Packet, Remote Hub) or vice versa
- L1\_GetPacket\_W (Get\_Request\_Packet, Remote\_Hub)

These functions will in the context of the Task update the Header of the Packet to be sent to a Hub and insert it in the Kernel Input Port. The Kernel will call the Router function to forward the request Packet to the Remote Hub using a local TX Driver Input Port. The Driver Task then forwards the Packet to the destination Node by the lower level LinkTX driver protocols.

When the Return Packet arrives, the Kernel will make the Task ready again and the task can retrieve the return value from its preallocated Packet.

When two inter-node Links of the same Node are used to pass a Packet from one remote Hub to another (so-called through-routing), then only one operation is performed by the Link Driver Task that has Getd the Packet from the HW. After having passed on the Packet to the Kernel, the Kernel will insert the Packet in the Driver Input Port of the output LinkTX driver Task

### <span id="page-32-0"></span>2.2.2 Logical view of the Router

The Router provides a way to map a target Node with a Driver Input Port that has to be used to route the Packets. The Router is used in three cases:

- Puting a Packet to a remote Hub
- Receiving a Packet from a remote Hub
- Forwarding a Packet from a neighbouring node to another neighbouring node

### <span id="page-32-1"></span>2.3 Multi-tasking

As defined in Section [1.1,](#page-12-1) multiple [Tasks](#page-207-0) may run on a single Node but only one Task can execute at a given time on a given Node.

### <span id="page-32-2"></span>2.3.1 Definition of multi-tasking

Multi-tasking as provided by OpenComRTOS, is defined as follows:

- Multi-tasking is [Priority](#page-206-12) based, such that a higher [Priority](#page-206-12) [Task](#page-207-0) that is ready to run gets the CPU in favour of a lower [Priority](#page-206-12) one (that is also ready to run)
- The multi-tasking is pre-emptive, such that when a higher [Priority](#page-206-12) [Task](#page-207-0) becomes ready to run, it will pre-empt immediately a running [Task](#page-207-0) of lower [Priority](#page-206-12) (hence the scheduler will switch contexts)
- The multi-tasking performs [Round Robin scheduling](#page-206-16) among equal [Priority](#page-206-12) [Tasks](#page-207-0) that are ready to run. Time-slicing, when enabled can only happen between [Tasks](#page-207-0) of equal [Priority.](#page-206-12)

### <span id="page-32-3"></span>2.3.2 Logical view of the Context Switch

Logically, multi-tasking is supported by an atomic operation that switches the CPU context from one [Task](#page-207-0) (to deactivate the running [Task\)](#page-207-0) to another one (to continue with another ready [Task\)](#page-207-0). This operation is called the [Context switch.](#page-206-17)

"The Context Switch is an atomic (non-interruptible) operation that saves the CPU context of the running [Task](#page-207-0) that is being deactivated, and restores the CPU context of another ready [Task,](#page-207-0) that is being activated to run."

In most practical implementations, the context Switch restores the essential CPU registers in such a way, that the resumed [Task](#page-207-0) continues running right after the Context Switch from the point where its context was saved. The re-activated [Task](#page-207-0) runs like if it was not ever deactivated. Note however that such states are orthogonal to the waiting and suspended states.

### <span id="page-33-0"></span>2.3.3 Logical view of the Kernel

The only way the [Tasks](#page-207-0) can invoke the services of OpenComRTOS Layer L0 is to request the services from the Kernel, which runs as a separate [Task.](#page-207-0)

"The Kernel of OpenComRTOS is a dedicated [Task](#page-207-0) that serves the service requests from the running [Tasks](#page-207-0) and other software layers (e.g. from a HW [ISR](#page-206-5) and Driver [Tasks\)](#page-207-0)."

All requests are passed to the Kernel using Packets, delivered to a dedicated input Port called the Kernel Port.

"The Kernel Port is the only Port where the Packets are delivered directly in the context of a [Task](#page-207-0) that inserts the Packet. Only the Kernel [Task](#page-207-0) delivers the Packets to all other Ports."

OpenComRTOS defines the following:

- When a Packet is delivered to the Kernel Port, the requesting [Task](#page-207-0) is set in the WAITING state.
- The Kernel sets the Requesting [Task](#page-207-0) in the READY state only after the service request has been served (completed).
- The Kernel IS NOT ALLOWED TO access the Packet after having set the requesting [Task](#page-207-0) back in the READY state.

Each service of the Kernel is provided as a dedicated function call, exported to other SW layers as a part of the Kernel API, Section [10.1](#page-122-1) (page [115\)](#page-122-1) lists the complete API provided by the Kernel.

The template algorithm describing how a [Task](#page-207-0) requests a service from the Kernel is as follows:

- 1. Having passed a request to the Kernel, a [Task](#page-207-0) goes into the waiting state, resulting in switching the context to the [Task](#page-207-0) with the highest [Priority](#page-206-12) among the [Tasks](#page-207-0) that are READY to run.
- 2. The Kernel [Task](#page-207-0) has a [Priority](#page-206-12) higher than any other [Task](#page-207-0) (incl. Link Driver [Tasks\)](#page-207-0).
- 3. The Kernel [Task](#page-207-0) will process all requests on its Input Port until the waiting list is empty before calling the scheduler to execute the next highest [Priority](#page-206-12) [Task](#page-207-0) on the ready list.

[Tasks](#page-207-0) from the Application Layer are not the only ones that may request a service from the Kernel. In particular, a HW [ISR](#page-206-5) can request a service. As the HW [ISR](#page-206-5) environment (further [ISR](#page-206-5) LAYER) cannot be set in a waiting state, OpenComRTOS defines the following restriction:

- The [ISR](#page-206-5) LAYER is only allowed to Put a Packet to the local Kernel Task Input Port.
- The Packets, being sent, are delivered to the Port in the context of the [ISR](#page-206-5) LAYER (i.e. without switching to the Kernel [Task\)](#page-207-0).
- These Packets will contain a Service ID that will be used by the Kernel [Task](#page-207-0) to invoke a specific function as needed by the application.
- It is possible to have another [Task](#page-207-0) Get the return code from the [ISR](#page-206-5) issued service (e.g. typically used by a Driver or monitoring [Task\)](#page-207-0).

Running as a [Task,](#page-207-0) the Kernel performs the following sequence of operations in a loop. When the Kernel has processed all requests retrieved from its input Port, it comes in the state of waiting for other requests, and as such passes the CPU back to other [Tasks.](#page-207-0)

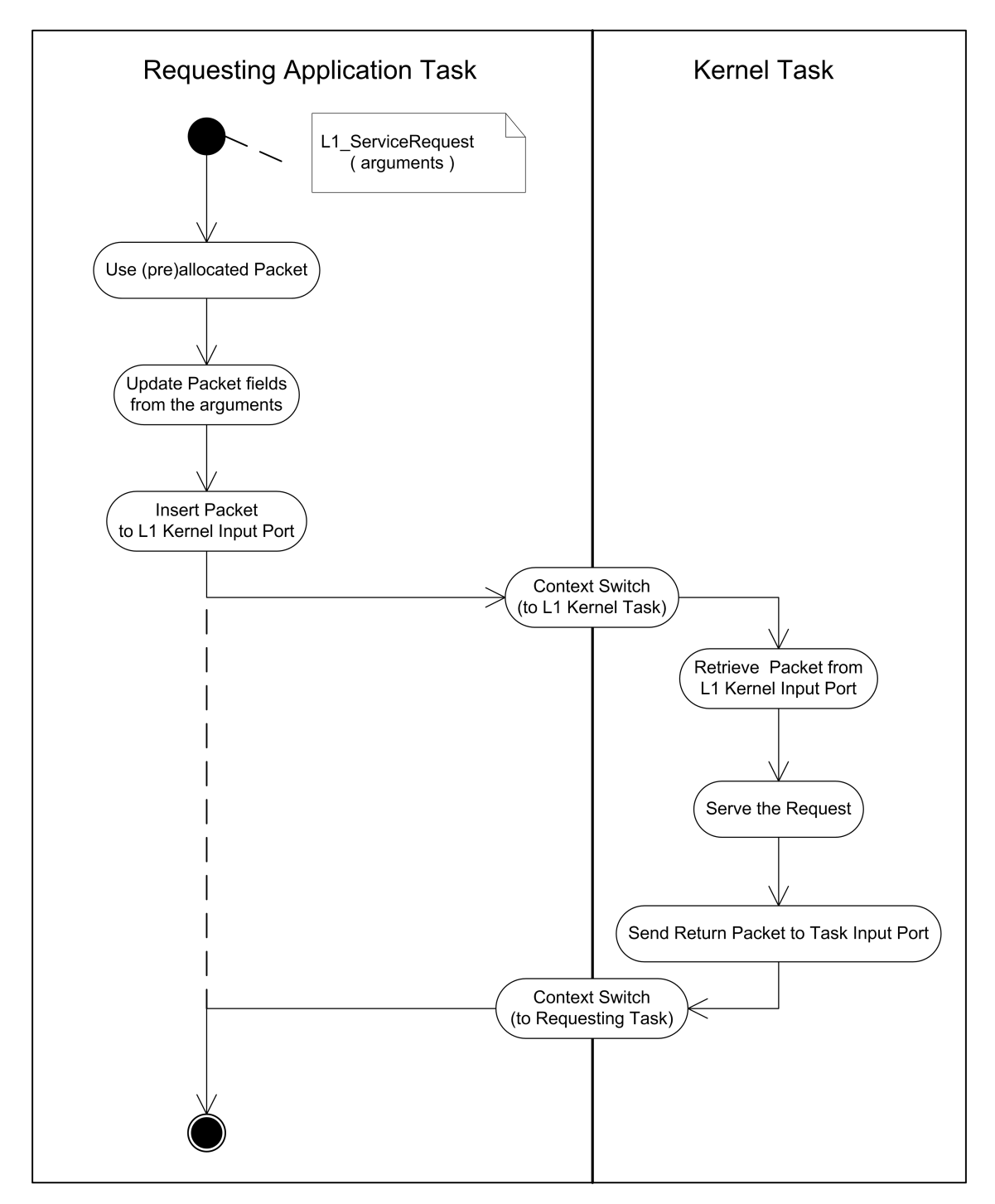

Figure 2.3: Template scenario of the serving of a request to the Kernel

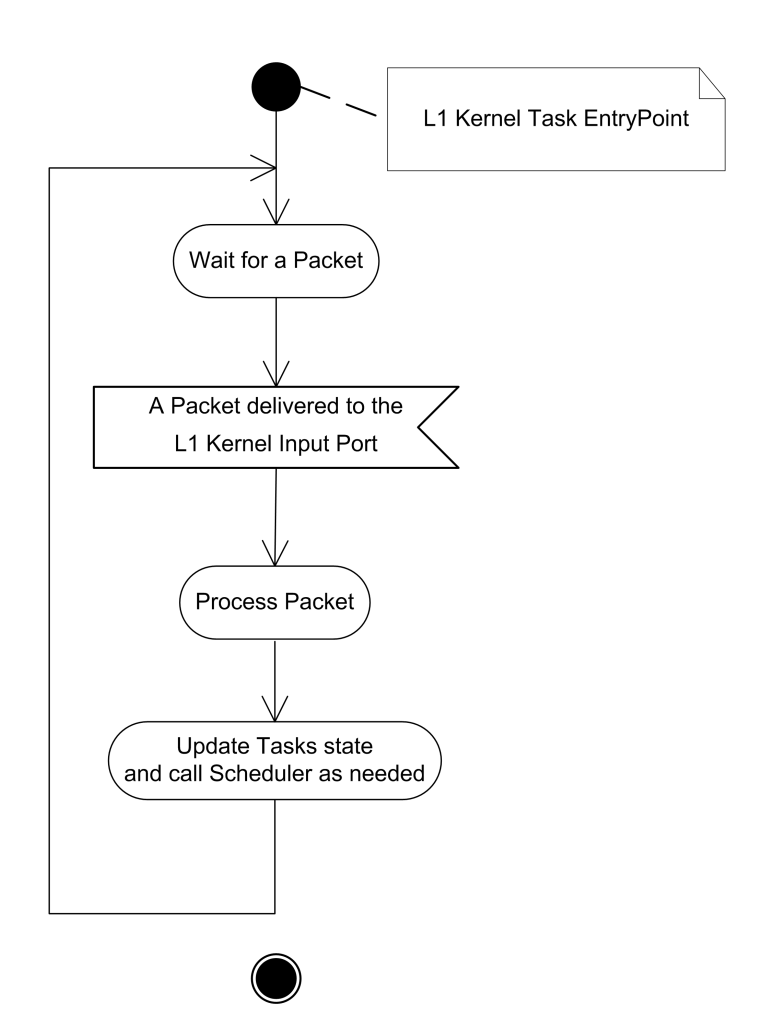

Figure 2.4: The Kernel Loop
#### 2.3.4 Logical view of the Scheduler

For providing multi-tasking OpenComRTOS has a Scheduler, that is defined in the following way:

- The Scheduler is a functional entity that decides which [Task](#page-207-0) has to execute next, among all [Tasks](#page-207-0) ready to run.
- To know what [Tasks](#page-207-0) are READY to run, the Scheduler manages a dedicated (and only one) list of [Tasks,](#page-207-0) called the READY list.
- The Scheduler is invoked to decide what [Task](#page-207-0) to run next only in case of the following state changes in the OS environment:
	- a [Task](#page-207-0) becomes ready to run and has been put into the READY list and it has the highest [Priority](#page-206-0) of all [Tasks](#page-207-0) competing for the resource it reserved to use
	- If a [Task](#page-207-0) is no longer READY to run, it will be removed from the READY list.

The READY list is a [Priority-](#page-206-0)ordered list of [Tasks.](#page-207-0)

- The Scheduler is the only software module that does the Context Switch between [Tasks](#page-207-0)
- The Scheduler DOES NOT decide which [Task](#page-207-0) becomes READY to run and which [Task](#page-207-0) becomes WAITING, it just schedules the [Task](#page-207-0) that has the highest [Priority](#page-206-0) on the READY List. The decisions are always made by the logic of interaction (see Section [2.1.3\)](#page-28-0) or by the logic of the service requested of the Kernel [Task](#page-207-0) by a [Task.](#page-207-0) (see Section [2.3.3\)](#page-33-0).

# Part II

# Installation Instructions

## Chapter 3

## Installation Instructions

## Introduction

OpenComRTOS is one of the few formally developed real time operating systems. This rigorous formalism has two benefits. First of all: good performance. This good performance is reflected in the small code size and the fast execution speed. This manual will guide you through the installation process of OpenComRTOS-Suite 1.4 which includes an OpenComRTOS win32 port and the corresponding examples. After guiding you through the installation process, the manual explains how to build the provided examples.

## 3.1 OpenComRTOS-Suite Installation Instructions

This section details how to setup the OpenComRTOS-Suite-1.4.3.x, which requires the MinGW toolchain, and the CMake build system. These instructions assume that you have received an USB key from Altreonic, if this is not the case you can obtain all necessary software from the Internet, the links are provided in the Bibliography.

#### 3.1.1 MinGW Tool-chain for Windows

MinGW [\[1\]](#page-204-0) is a GNU GCC to compile programs for MS-Windows. It is available both under MS-Windows and Linux, which is one of the reasons why we use it. The enclosed USB key contains version 5.1.6. of MinGW, to install it follow these steps:

- 1. Start the installation process by executing: OpenComRTOS\_Suite\_1.4\Win32\MinGW32\MinGW-5.1.6.exe contained in the USB key you received from us.
- 2. When the installer asks whether to "Download and install" or to "Download only" (Figure [3.1a\)](#page-41-0) select "Download and install". The necessary files have been downloaded previously, and the installer will use these files, instead of downloading them again.
- 3. When the installer queries you which package of MinGW to install (Figure [3.1b\)](#page-41-1), select "Current".
- 4. In the component selection screen (Figure [3.1c\)](#page-41-2) select to install "MinGW Make". This component is an essential part of the OpenComRTOS build system.

<span id="page-41-0"></span>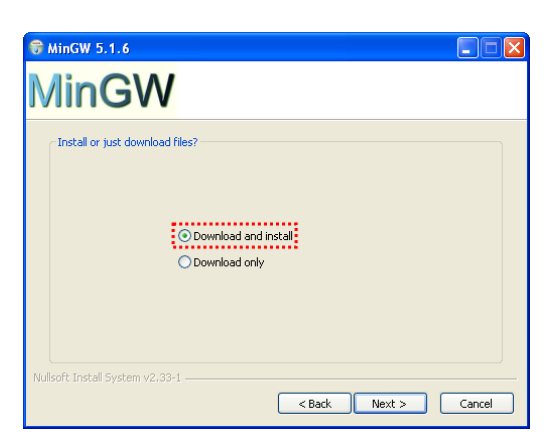

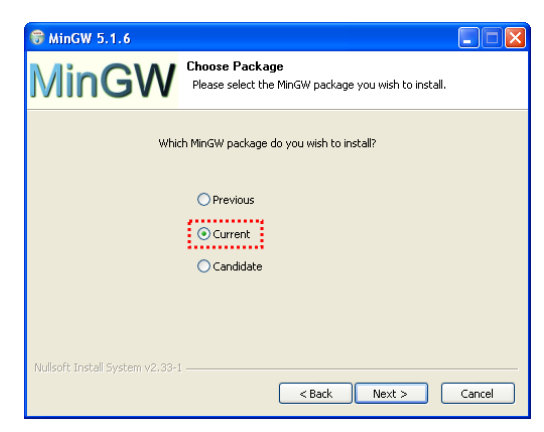

(a) The MinGW installer operation selection screen (b) The MinGW installer package selection screen.

<span id="page-41-2"></span><span id="page-41-1"></span>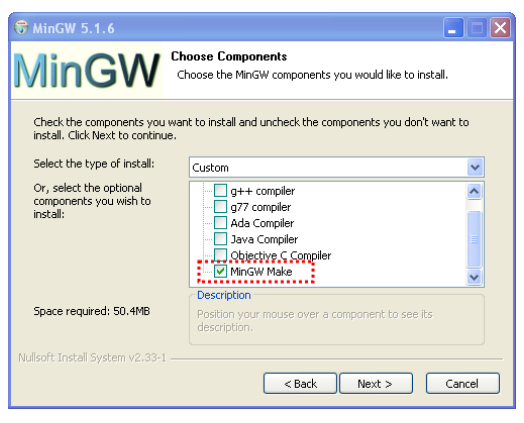

(c) The MinGW installer component selection screen.

Figure 3.1: MinGW installer screens

### 3.1.2 Adding MinGW to the System Binary Search Path

The MinGW installer does not add the binary directory of MinGW  $\langle$ ;  $c: \MinGW\phi$  to the System Binary Search Path of MS-Windows. This section explains the necessary steps to achieve this for MS-Windows XP, the procedure is similar for MS-Windows Vista and MS-Windows 7. Follow these steps to add the MinGW tools to the system wide Binary Search Path:

- 1. Add the binary path of MinGW to the PATH: Open the System Properties (right click on "My Computer" and select "Properties"), see Figure [3.2a.](#page-43-0)
- 2. There select the tab labeled "Advanced", in which you click on the Button labeled "Environment Variables" , see Figure [3.2b.](#page-43-1)
- 3. In the list box "System Variables" select the variable "Path" and click on the button labeled "Edit" (you can also double click on the list entry) , see Figure [3.2c.](#page-43-2)
- 4. In the dialogue "Edit System Variable" (see Figure [3.2d\)](#page-43-3) add the following to the end of the Edit Field labeled "Variable value": " $i \in \mathbb{N}$  in  $\mathbb{GW}$ . Be careful not to delete the previous value of "Path" because otherwise MS-Windows will not work correctly any longer.

### <span id="page-42-0"></span>3.1.3 Installing the SVM Toolchain

To compile OpenComRTOS Tasks that can be run inside the Save Virtual Machine for C (SVM), it is necessary to install a toolchain that is capable to produce pure ARM-Thumb-1 binaries. The SVM build system supports the arm-none-eabi-gcc as compiler and linker. The provided USB Memory Key contains the CodeSourcery toolchain for ARM, called "Sourcery G++ Lite toolchain for ARM EABI" [\[2\]](#page-204-1). To install the toolchain execute the file:

arm-2009q1-161-arm-none-eabi.exe

During the installation apply the following settings:

- In the 'Choose Install Set': chose the Minimal installation, see Figure [3.3b.](#page-44-0)
- In the 'Add to Path?': chose 'Modify PATH for all users', see Figure [3.3a.](#page-44-1)

This completes the setup of the toolchain necessary to compile tasks for the SVM.

#### 3.1.4 CMake Build System

OpenComRTOS uses the CMake build system [\[3\]](#page-204-2) (version 2.6 or better) to build itself and applications using it. The following steps guide you through the installation process:

- 1. Start the installation process by executing: OpenComRTOS\_Suite\_1.4\Win32\cmake-2.6.4-win32-x86.exe from the enclosed USB key.
- 2. In the screen "Install Options" select "Add CMake to the system PATH for all users" (see Figure [3.4\)](#page-44-2). This adds the CMake binary directory to the System Binary Search Path, which is necessary in order for the OpenComRTOS build system to be able to use CMake.

<span id="page-43-0"></span>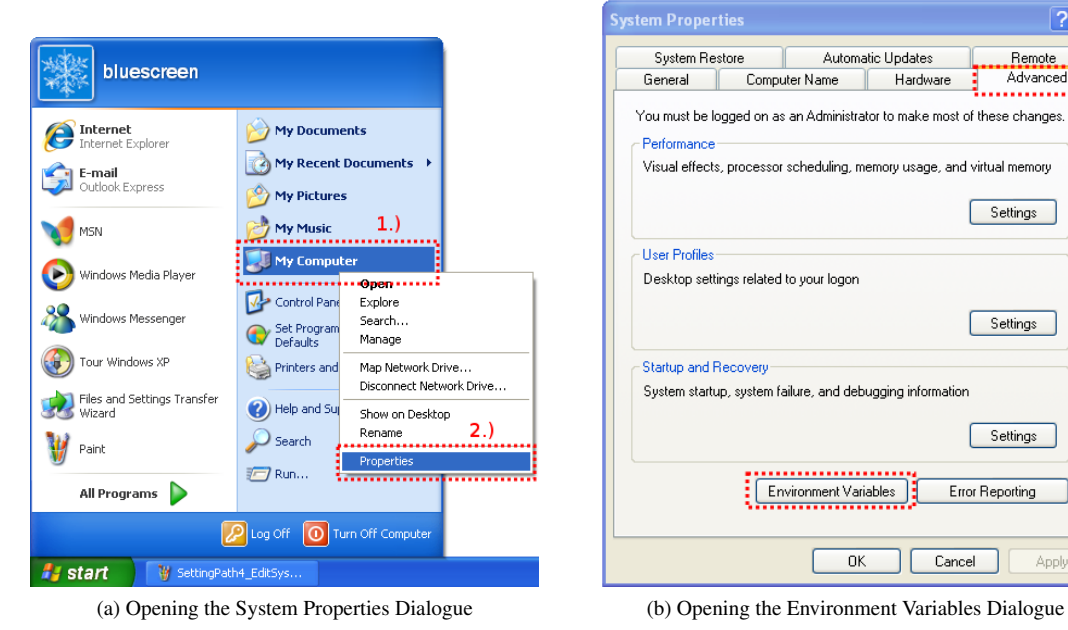

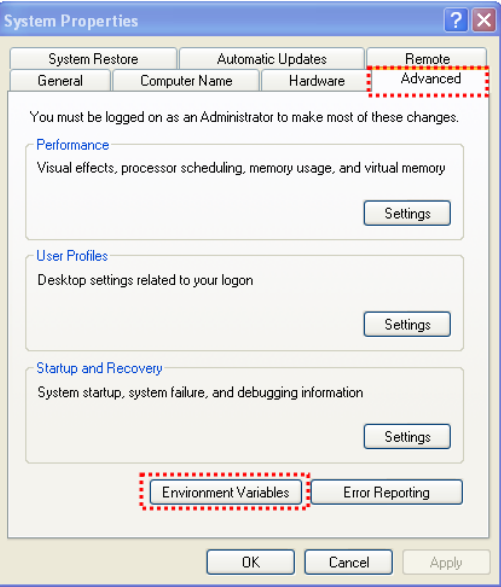

<span id="page-43-1"></span>

<span id="page-43-2"></span>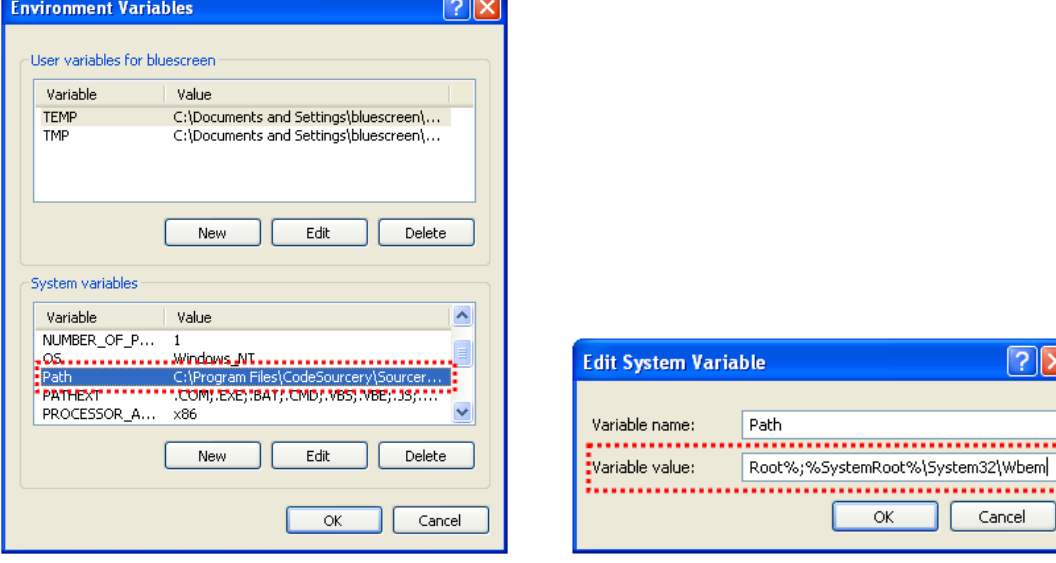

(c) Opening the Dialogue to modify the variable Path (d) Modifying the value of the variable

<span id="page-43-3"></span>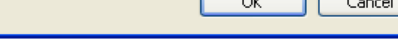

 $\boxed{?} \times$ 

Figure 3.2: Setting the System Binary Search Path

<span id="page-44-1"></span>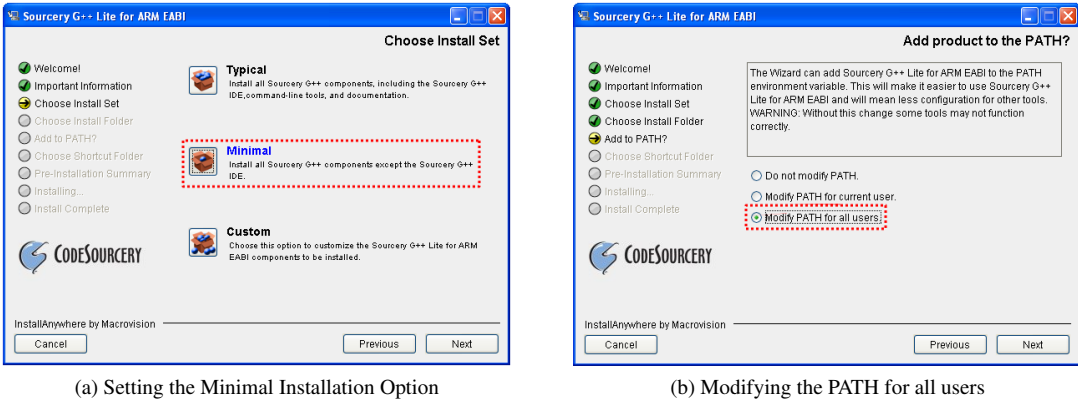

<span id="page-44-0"></span>

Figure 3.3: Code Sourcery Installer Settings

<span id="page-44-2"></span>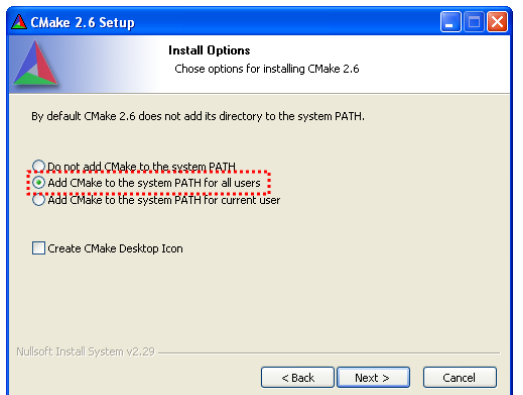

Figure 3.4: Adding CMake to the System Binary Search Path

#### <span id="page-45-0"></span>3.1.5 Installing the OpenComRTOS-Suite

The OpenComRTOS-Suite installation image is available on the included USB key. To install it, execute: "OpenComRTOS\_Suite\_1.4\Win32\OpenComRTOS-Suite-1.4.3.xmsi", where 'x' is a number representing the patch-level of the MSI. After this step the Altreonic OpenComRTOS-Suite 1.4 including the OpenComRTOS Kernel Images for Win32 is installed.

<span id="page-46-1"></span>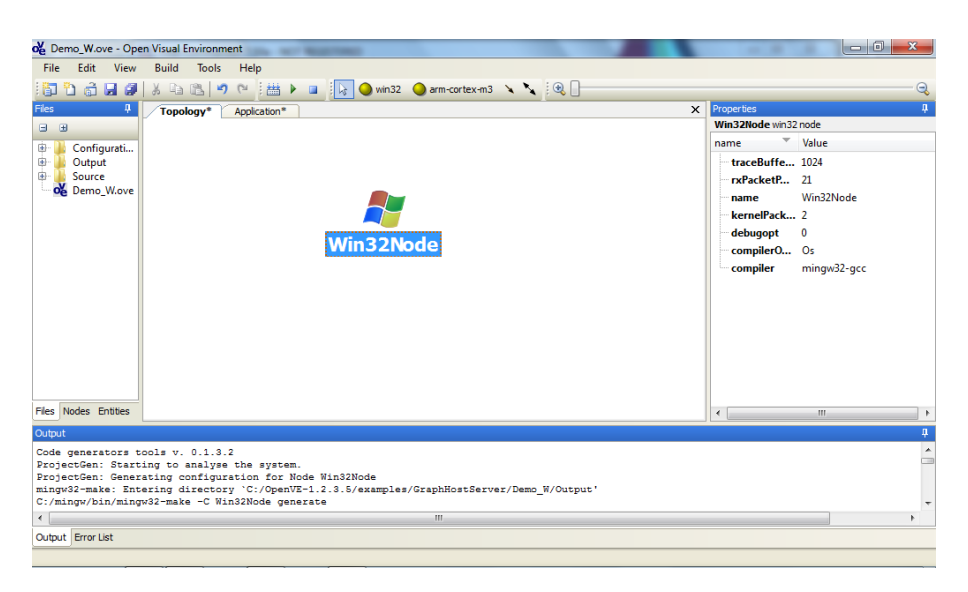

Figure 3.5: Topology of the Demo\_W example

#### <span id="page-46-2"></span>3.1.6 Installing an additional OpenComRTOS Kernel Image

The OpenComRTOS-Suite supports many other targets than just MS-Windows. The additional targets get shipped in form of a so called Kernel-Image, which is a tar.gz-file containing the libraries, metamodels, examples and documentaiton for the given target. To install the kernel image, extract it, using for instance 7- zip<sup>[1](#page-46-0)</sup>, and then copy its contents (directories: examples and targets) into the OpenComRTOS-Suite directory. During the copy operation you'll be prompted that the kernel image contains files that are already present. These files can be safely overwritten, as these are common files shared among all Kernel-Images. *Warning: It is your responsibility to ensure that you are not mixing different versions of kernel images!*.

## 3.2 How to run an Example

This section first explains how to build one of the provided examples, before discussing each example in detail. All examples are located in the folder 'Examples\win32' below the OpenComRTOS-Suite installation directory.

1. Start OpenVE:

In the Start Menu of MS-Windows select open the group 'OpenComRTOS-Suite-1.4.3.x' (x representing the patch-level of OpenVE). Inside this group click on the entry labeled 'OpenVE' to start OpenVE.

2. Open the 'Demo\_W' project in OpenVE:

In the menu-bar click on 'File' and then on 'Open Project' to open the 'Open Project' dialogue of OpenVE. Now navigate to the folder 'examples\GraphHostServer\Demo\_W\Demo\_W.ove'' below the OpenVE installation directory (usually  $c:\Omega\$ genComRTOS-Suite-1.4.3.x). There, select the file 'Demo\_W.ove' and click on the button labeled 'open' to open the project. You should now see a topology consisting of a Win32 Node, similar to the one shown in Figure [3.5.](#page-46-1) The topology diagram is a graphical representation of the project-topology.

3. Check the compiler settings for the Win32Node: Open the 'Properties' pane on the right hand side by clicking on 'Properties' and then pinning it down, using the little pin in the upper right corner of

<span id="page-46-0"></span><sup>1</sup><http://www.7-zip.org>

<span id="page-47-1"></span>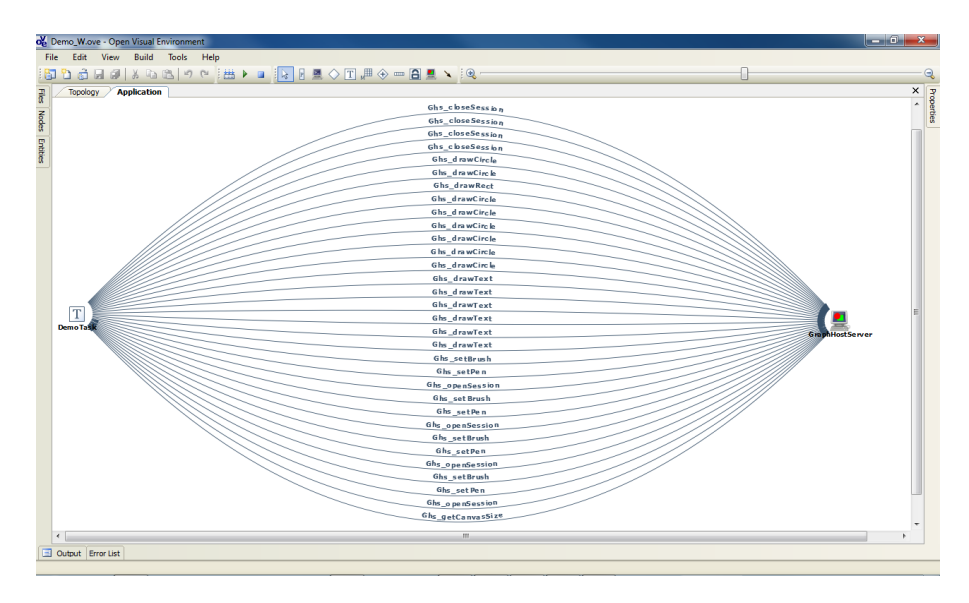

Figure 3.6: Application Diagram of the Demo\_W example

the Window. Left click on the Win32 node to display its properties. Now check whether or not the property 'Compiler' refers to the compiler to use for Win32 Nodes on your system (The MinGW compiler which you installed in Lecture  $1)^2$  $1)^2$ .

- 4. Take a look at the Application Diagram for the example (Figure [3.6\)](#page-47-1). In the Application diagram the developer specifies Tasks and Hubs and their interactions. All necessary code to reflect the changes in the Application diagram gets automatically generated. The diagram updates itself whenever there are changes to the source code, this ensures that both source code and diagram are consistent at all times.
- 5. Build the project:

Compile the example application using the menu-item 'Build' form the 'Build' menu. The build run should end with: "Build successful".

6. Execute the generated binary: c:\OpenComRTOS-Suite-1.4.3.x\examples\GraphHostServer\Demo\_W\Output\ bin\win32\_node.exe

## 3.3 Summary

This document started by giving the installation instructions for OpenComRTOS-Suite 1.4 and its dependencies. The second part of this document detailed how to build the supplied examples.

<span id="page-47-0"></span><sup>&</sup>lt;sup>2</sup>If you followed the instructions given in Lecture 1, the compiler should be set to either "c:\MinGW\bin\mingw32-gcc.exe" or "mingw32-gcc.exe".

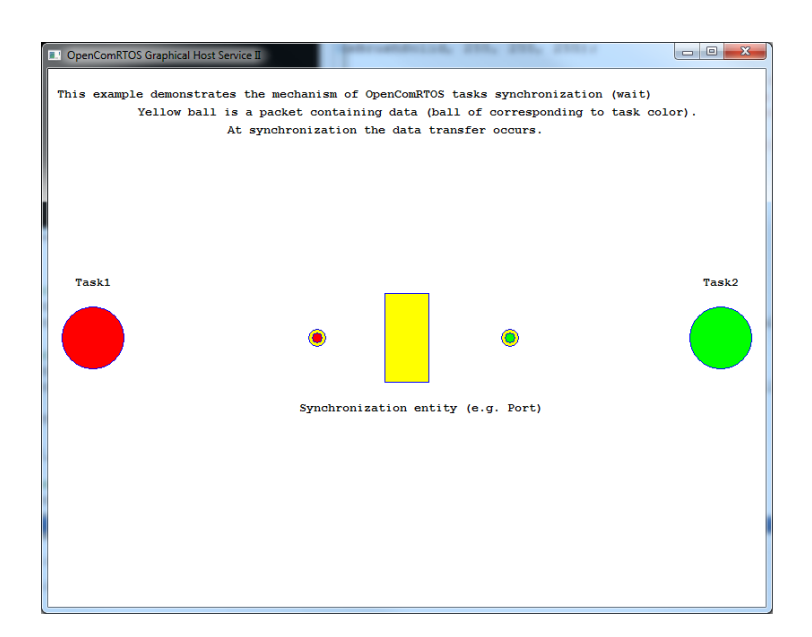

Figure 3.7: Screenshot of the running Demo\_W example

## Chapter 4

# Installing ARM Cortex M3

## Introduction

OpenComRTOS is one of the few formally developed real time operating systems. This rigorous formalism has two benefits. First of all: good performance. This good performance is reflected in the small code size and the fast execution speed. The second benefit is the usability. Due to the formal development, the user interface is clean and the usability is high. Nevertheless, before OpenComRTOS can be used on the ARM target, some setup work is necessary.

The following section presents a step by step manual which guides the user from the 'OpenComRTOS bundle for ARM and Win32' towards a working development environment.

This document is a step by step guide on how to bring up the OpenComRTOS LM3S6965 Evaluation kit. Section [4.2](#page-50-0) covers the setup of the LM3S6965 Evaluation Board from Luminary Micro. While Section [4.3](#page-52-0) details how to build a heterogeneous system consisting of an ARM -Node and a Win32-Node. Finally, Section [4.4,](#page-57-0) details how to retrieve trace information from an ARM node.

## <span id="page-50-1"></span>4.1 OpenComRTOS-Suite Installation Instructions

This section details how to setup the OpenComRTOS-Suite-1.4.3.x, which requires the MinGW toolchain, and the CMake build system. These instructions assume that you already installed OpenComRTOS-Suite 1.4 for MS-Windows, as described in Section [3.1.5.](#page-45-0) Furthermore, it assumes that you have installed the CodeSourcery Toolchain for arm-none-eabi, as detailed in [3.1.3.](#page-42-0)

#### 4.1.1 Installing the OpenComRTOS Kernel Image for NXP-CoolFlux

This image contains not only the binary distribution of OpenComRTOS for NXP-CoolFlux, but also a number of examples for evaluation purposes. Section [5.2](#page-62-0) explains how to build the examples and the specialties of the NXP-CoolFlux port. The installation instructions given in Section [3.1.6,](#page-46-2) on page [39](#page-46-2) apply.

## <span id="page-50-0"></span>4.2 Setup of the LM3S6965 Development Board

This section details all the necessary steps to setup the LM3S6965 board under MS-Windows. After this section, you will have all necessary tools on your system to compile programs and configure the LM3S6965

<span id="page-51-0"></span>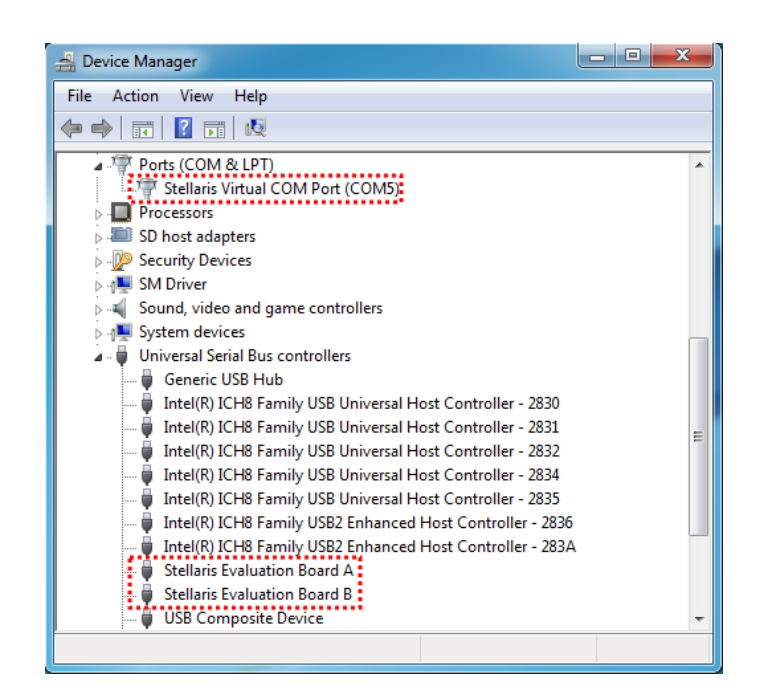

Figure 4.1: MS-Windows device manager with the three Stellaris Devices highlighted

board.

#### 4.2.1 FTDI Driver Installation

In order to use the Lumniary Micro LM3S6965 board under MS-Windows it is necessary to install the device driver for the included FTDI chip

- 1. Attach the evaluation board to the PC using the provided USB cable.
- 2. When MS-Windows prompts you which driver to install instruct it to search in the directory 'Luminary\_FTDI\_Driver

After MS-Windows has completed the driver installation you should see the following devices in the Device Manager of MS-Windows (also see Figure [4.1\)](#page-51-0):

- Ports (COM & LTP)
	- Stellaris Virtual COM Port (COMX) 'X' is the Com port number assigned to the RS232 port provided by the ARM board.
- Universal Serial Bus controllers
	- Stellaris Evaluation Board A
	- Stellaris Evaluation Board B

If any of these devices is not properly installed, you have to manually install the drivers by selecting 'Update Driver Software...' from the properties menu of the device (right click on the device).

#### 4.2.2 Installing the LM Flash Programmer

In order to be able to download a program to the LM3S6965 evaluation board, it is necessary to install the Luminary Micro Flash Programmer. A Microsoft Installer Image containing the Luminary Micro Flash

<span id="page-52-2"></span>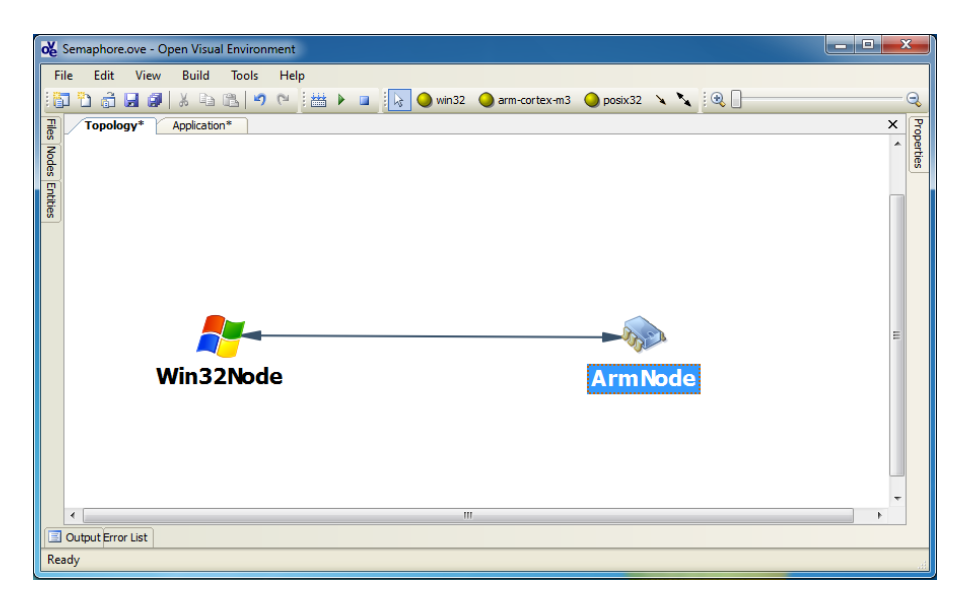

Figure 4.2: Topology of the Semaphore Example

programmer (LMFlashProgrammer.msi) is available on the USB Memory key. To install simply executed the file, and follow the displayed instructions.

This completes the setup of the Luminary Micro LM3S6965 Evaluation Kit and the necessary toolchain.

## <span id="page-52-0"></span>4.3 Building and Running a Heterogeneous System consisting of an ARM Node and the Win32 Node

This section guides you through the necessary steps to run an already existing project using the provided ARM kit. Section [4.3.1,](#page-52-1) explains the general prepartions of an ARM example with a special focus on linking the ARM-Node with a Win32-Node RS232 link technology. While section [4.3.2](#page-56-0) explains how to use TCP-IP over Ethernet to link ARM-Node with a Win32-Node.

#### <span id="page-52-1"></span>4.3.1 Semaphore Loop using RS232 link Technology

These instructions concentrate on one the Semaphore-Loop example but are applicable to the other ARM-Examples as well:

1. Open the project: 'c:\OpenComRTOS-Suite-1.4.3.x\ArmExamples\Semaphore\Semaphore.ove'. This will open the topology diagram (Figure [4.2\)](#page-52-2).

In the Topology check: Win32Node Compiler, ArmNode Compiler;

- 2. Adjust the topology to the concrete execution environment: The provided examples were developed and tested in an environment different from where you will execute them. It is therefore necessary to adjust them to your environment. There are three things that need to be checked:
	- (a) Compiler of the Win32Node: Open the 'Properties' pane on the right hand side by clicking on 'Properties' and then pinning it down, using the little pin in the upper right corner of the

<span id="page-53-2"></span>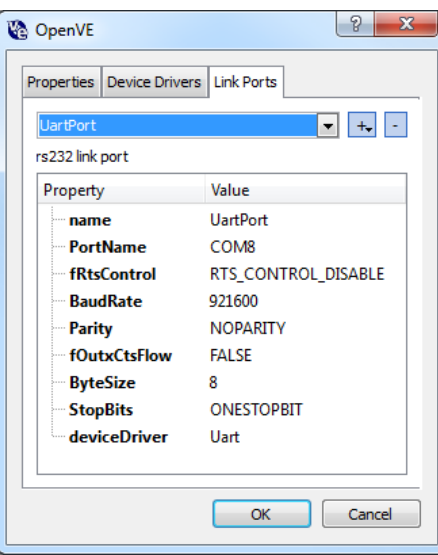

Figure 4.3: Setting the Link Port Parameters for the Win32 UART driver

Window. Left click on the Win32 node to display its properties. Now check whether or not the property 'Compiler' refers to the compiler to use for Win32 Nodes on your system<sup>[1](#page-53-0)</sup>.

- (b) Compiler of the ArmNode: Open the 'Properties' pane on the right hand side by clicking on 'Properties' and then pinning it down, using the little pin in the upper right corner of the Window. Right click on the ARM node to display its properties. Now check whether or not the property 'Compiler' refers to the compiler to use for Win32 Nodes on your system. If not adjust it<sup>[2](#page-53-1)</sup>.
- (c) RS232 Device of the Win32Node: To adjust this to the correct setting, right-click in the Topology view, on the node labeled 'Win32Node', to open the properties menu. Inside this menu, click on 'Node Configuration', to open the Node Configuration dialogue, there select the tab labelled 'Link Ports', see Figure [4.3,](#page-53-2) which displays the configured Link Ports for this node. On top you will see a combo-bos which lists all configured link ports for this node. Select the one named 'UartPort' and check that the property 'PortName' corresponds with the COM port assigned to the Stellaris UART device.
- 3. Build the project:

Compile the example application using the menu-item 'Build' form the 'Build' menu. The build run should end with: "Build successful".

- 4. Execute the project:
	- (a) Download the program to the ARM board:

To download the generated binary to the LM3S6965 Evaluation Board use the 'Luminary Micro Flash Programmer' utility. In the tab 'Configuration' select 'LM3S6965 Ethernet Evaluation Board' (Figure [4.4a\)](#page-54-0) and in the tab 'Program' (Figure [4.4b\)](#page-54-1) select the previously generated bin-file for the ARM node :

c:\OpenComRTOS-Suite-1.4.3.x\ArmExamples\Semaphore\Output\bin\- ARM\_Node.bin

After flashing the ARM board, press the RESET button on the board.

<span id="page-53-0"></span>1 If you followed the instructions of Tutorial 1, the compiler should be set to either "c:\MinGW\bin\ mingw32-gcc.exe" or "mingw32-gcc.exe".

<span id="page-53-1"></span><sup>&</sup>lt;sup>2</sup>If you followed the instructions given in Tutorial 1, the compiler should be set to " $a$ rm-none-eabi-gcc.exe".

<span id="page-54-0"></span>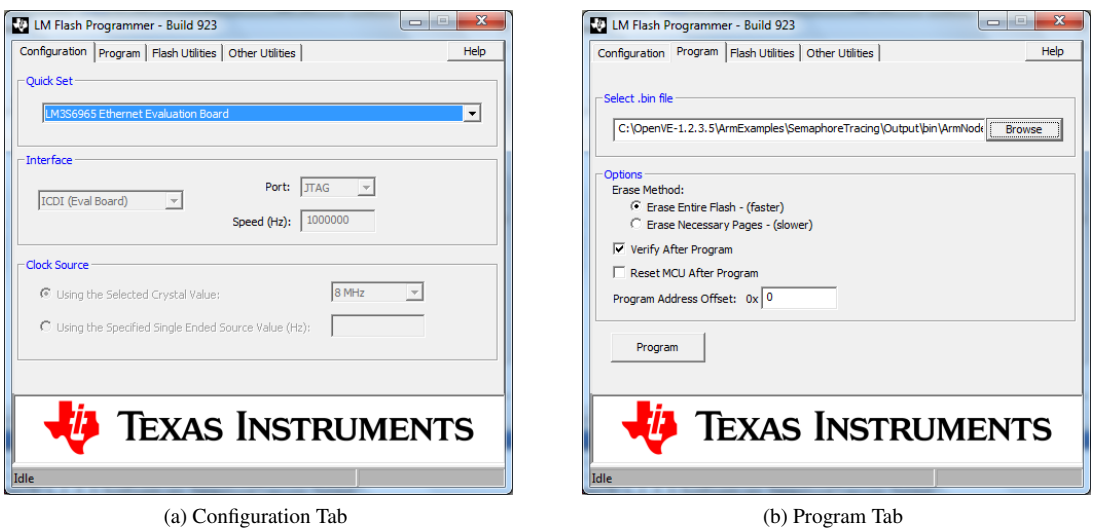

<span id="page-54-1"></span>Figure 4.4: Luminary Micro Flash Programmer

(b) Execute the executable which represents the Win32 node of the system:

c:\OpenComRTOS-Suite-1.4.3.x\ArmExamples\Semaphore\Output\bin\ win32\_node.exe

Now the ARM-Node and the Win32-Node will synchronize their connection and then start to run the example, until you terminate it.

<span id="page-56-1"></span>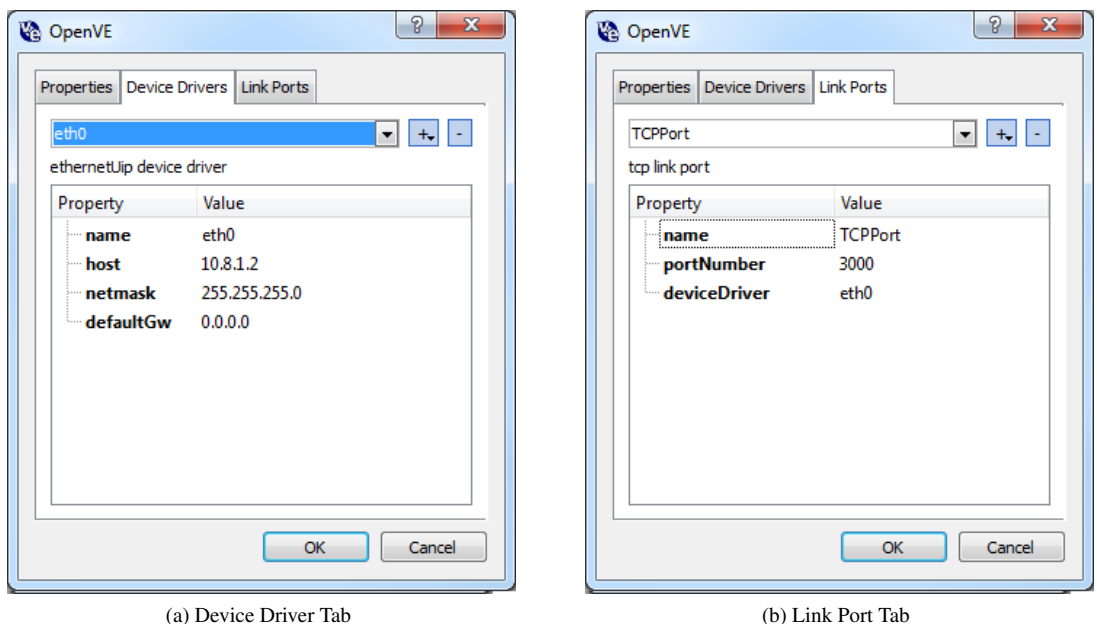

<span id="page-56-2"></span>Figure 4.5: Node Configuration of the ArmNode

#### <span id="page-56-0"></span>4.3.2 Semaphore Loop using TCP-IP over Ethernet link Technology

This section details how to run the Semaphore Loop example, between an ARM-Node and a Win32-Node using TCP-IP over Ethernet.

- 1. Open the project: 'c:\OpenComRTOS-Suite-1.4.3.x\ArmExamples\Semaphore\_TCPIP\- Semaphore.ove'. This will open the topology diagram (Figure [4.2\)](#page-52-2). This will open the topology diagram. In the Topology check: Win32Node Compiler, ArmNode Compiler, as detailed in Section [4.3.1.](#page-52-1)
- 2. Adjust the topology to the concrete execution environment:

The TCP-IP configuration of both the ArmNode and the Win32Node need to be adjusted to comply to the local settings. For this purpose use open the Link Port Editor used previously and adjust the settings if necessary. Figures  $4.5a - 4.5b$  $4.5a - 4.5b$  $4.5a - 4.5b$  show the default settings of the ArmNode and the Win32Node.

3. Build the project:

Compile the example application using the menu-item 'Build' form the 'Build' menu. The build run should end with: "Build successful".

- 4. Execute the project:
	- (a) Connect ArmNode and Win32 using an ethernet cable.
	- (b) Download the program to the ArmNode.
	- (c) Execute the executable which represents the Win32Node of the system.

Now the ARM-Node and the Win32-Node will synchronize their connection and then start to run the example, until you terminate it.

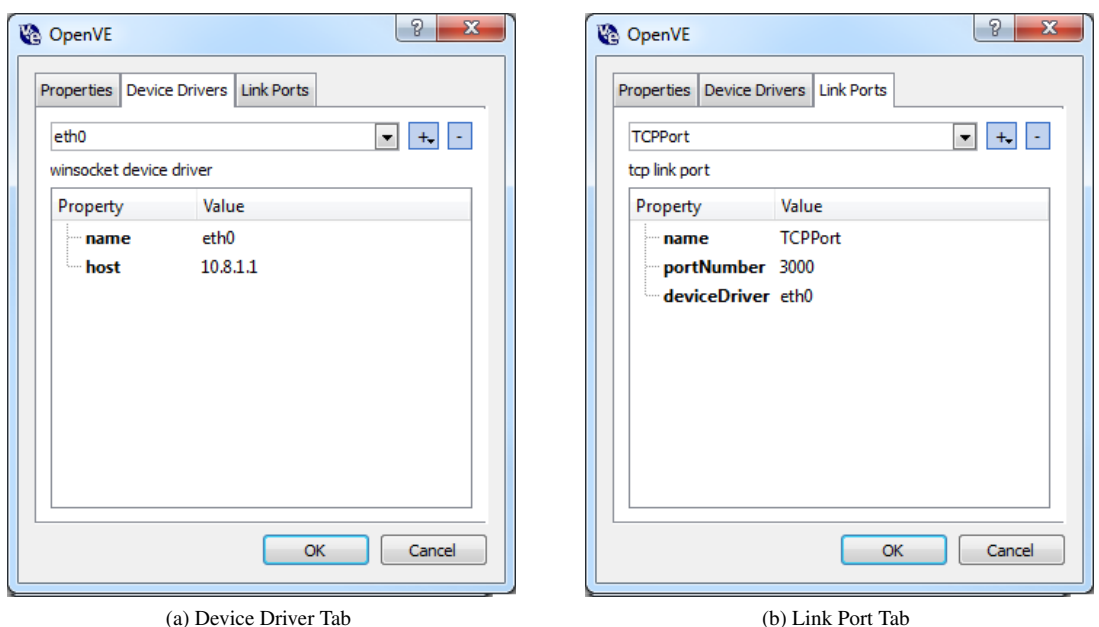

Figure 4.6: Node Configuration of the Win32Node

## <span id="page-57-0"></span>4.4 OpenComRTOS Tracing

Before reading this section, it is necessary to first understand how to work with OpenVE, please refer to its manual for this before reading on.

This section first gives an introduction to tracing in Open ComRTOS. Section [4.4.2](#page-57-1) explains how to enable the tracing mode of OpenComRTOS, which collects runtime information within a Node. Section [4.4.3](#page-58-0) explains the retrieval of these information from a Node and the storage in a File. Section [4.4.3.1](#page-59-0) explains the additional changes done to the Semaphore-Example to make it generate traces, and how to display the retrieved tracefile using the OpenTracer application.

### 4.4.1 Tracing in OpenComRTOS

The OpenComRTOS kernel has a tracing mode, in which it collects the following events:

- Scheduling Events which task ran at what time.
- Service Requests by Tasks at what time did a task issue a specific service request. Naturally, the nature of the service request is captured as well.
- Hub interactions when did the kernel perform an interaction with a hub.

While running in the tracing mode OpenComRTOS continuously collects these events and stores them in an internal buffer.

#### <span id="page-57-1"></span>4.4.2 How to enable tracing

To enable the tracing mode you have to set node specific properties (node-properties). To set a nodeproperty, open the node-property pane by double clicking on a node in the topology-diagram, your OpenVE

<span id="page-58-1"></span>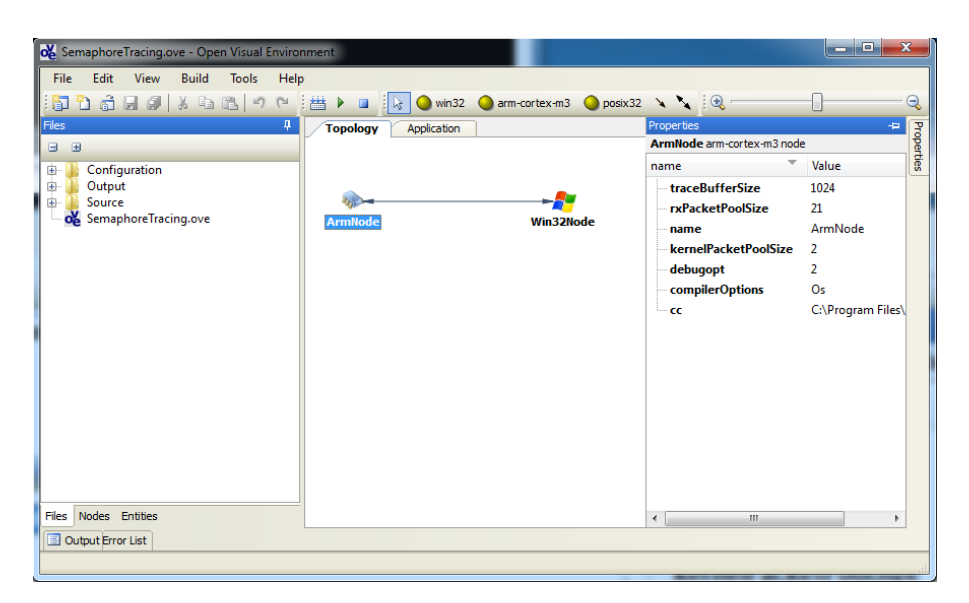

Figure 4.7: OpenVE with open Property Pane

window should now look similar to Figure [4.7.](#page-58-1)

There are two node-properties relevant to tracing:

- $\bullet$  debugopt must be set to  $2$  debugopt defines the debug-mode a node runs in. The default value of this property is '0'. To enable tracing "debugopt" must be set to '2'.
- traceBufferSize traceBufferSize defines how many past events get recorded. It defaults to '1024', its upper limit is defined by the amount of memory available on the Node.

The Node now collects trace-information in its trace-buffer, but these trace information are not yet available to the OpenTracer application. For this, it first needs to be written to a file, i.e. the trace-buffer needs to be dumped, only then, the OpenTracer application can interpret the trace. The following section explains how to retrieve trace information from a Node to generate a trace-file.

#### <span id="page-58-0"></span>4.4.3 How to retrieve a trace

An embedded Node has usually no file system available which could be used to store a trace. Instead, OpenComRTOS Nodes can transfer the contents of the trace-buffer to a StdioHostServer which will then write the retrieved trace information into a file for the OpenTracer application.

- 1. Add a StdioHostServer to the application diagram and place it on a Node of type Win32. The added StdioHostServer will be referred to as 'Shs' in this example. A StdioHostServer is a task which offers a range of stdio functionalities to embedded Nodes, such as the ARM Node. One of which is to receive the contents of a trace-buffer and write it onto a disk.
- 2. Add the instruction DumpTraceBuffer(Shs) to one of the tasks. This is the actual instruction which will transfer the contents of the trace-buffer to the StdioHostServer with the name 'Shs'. The retrieved trace information are then written to a file with the extension 'trace1' (in the following this file will be referred to as trace1-file).

<span id="page-59-1"></span>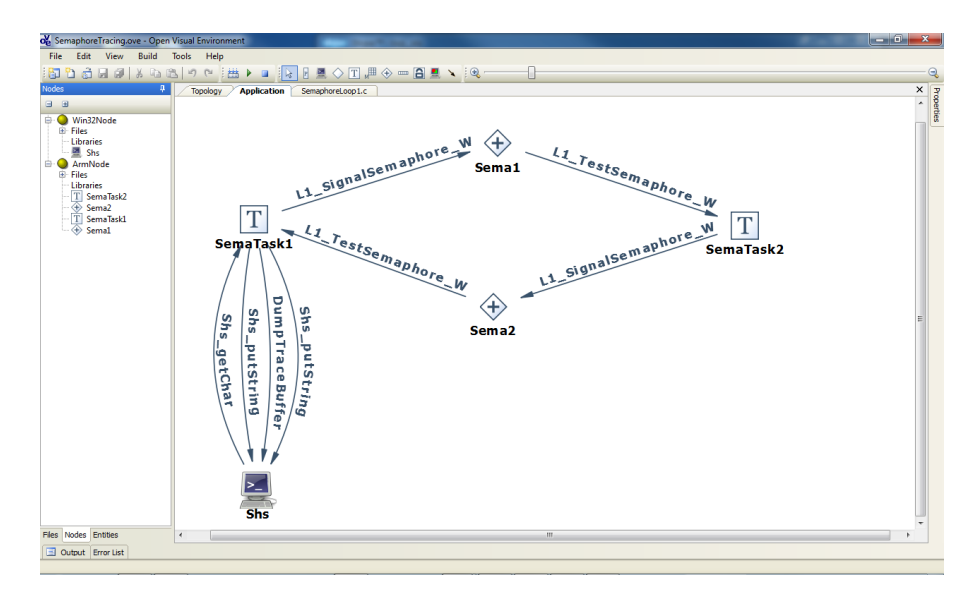

Figure 4.8: Tracing enabled Application Diagram

#### <span id="page-59-0"></span>4.4.3.1 Extending the Semaphore-Example with Tracing

The project 'SemaphoreTracing' is a tracing enabled version of the previously shown Semaphore-Example. In addition to the changes explained in Sections [4.4.2](#page-57-1) and [4.4.3](#page-58-0) the following has been changed:

- 1. All Tasks and Hubs of the Semaphore Loop get mapped onto the ARM-Node.
- 2. A StdioHostServer has been added to the Application, and mapped onto the Win32 node. Using the StdioHostServer, the ARM node can write the contents of its trace buffer directly onto the disk of the Win32Node. This is means there is no need for special hardware to retrieve trace information.
- 3. In one of the two tasks of the Semaphore-Loop add a for-loop which which lets the loop execute for 500 times.
- 4. Before writing out the trace-buffer a message is displayed on the StdioHostServer announcing that the dumping of the trace takes place.
- 5. The task calls the function DumpTraceBuffer() to write the contents of the trace buffer into a file;
- 6. After the dumping of the trace is completed another message is displayed which asks the user to press enter to continue the execution. This is necessary because otherwise the system would continuously overwrite the trace file it generated.

Depending on your application you may need to perform similar changes. Figure [4.8](#page-59-1) shows the resulting Application Diagram for the Semaphore Example.

To test it, follow the instructions given in Section [4.3.](#page-52-0) To display the retrieved trace open the trace-file (extension 'trace') with OpenTracer, this should give you an output similar to the one shown in Figure [4.9.](#page-60-0)

## 4.5 Summary

This guide covered the installation process of the OpenComRTOS Suite ARM Evaluation Kit. It covered the installation of the necessary software packages in Sections [4.2](#page-50-0) and [4.1.](#page-50-1) This was followed in Section

<span id="page-60-0"></span>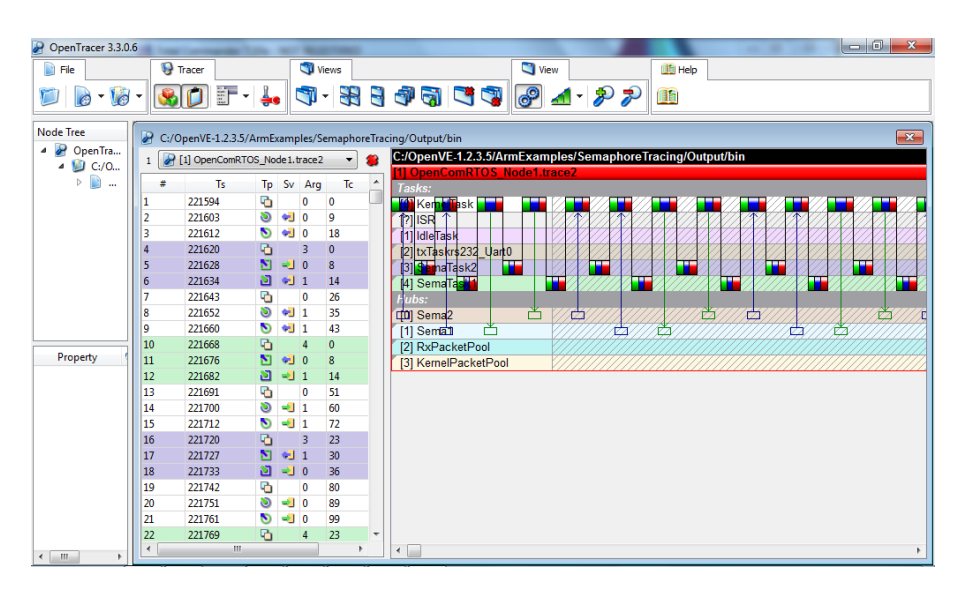

Figure 4.9: OpenTracer displaying the retrieved Trace

[4.3](#page-52-0) with an explanation on how to work with heterogeneous systems consisting of an ARM-Cortex-M3 Node and a Win32 Node. Finally, Section [4.4](#page-57-0) explained how tracing works in OpenComRTOS, as well as how to enable the tracing mode, retrieve a trace from the ARM evaluation kit and the necessary steps to display it using OpenTracer.

## Chapter 5

## Installing NXP-Coolflux

## Introduction

OpenComRTOS is one of the few formally developed real time operating systems. This rigorous formalism has two benefits. First of all: good performance. This good performance is reflected in the small code size and the fast execution speed. This manual will help you to install and evaluate the OpenComRTOS Kernel Image for NXP-CoolFlux for OpenComRTOS-Suite 1.4. After this, the manual explains how to build the provided examples and gives details of the individual examples.

### 5.1 OpenComRTOS-Suite Installation Instructions

This section details how to setup the OpenComRTOS-Suite-1.4.3.x, which requires the MinGW toolchain, and the CMake build system. These instructions assume that you already installed OpenComRTOS-Suite 1.4 for MS-Windows, as described in Section [3.1.5.](#page-45-0) Furthermore, it assumes that you have installed the necessary toolchain to build software for the NXP-CoolFlux. OpenComRTOS for NXP-CoolFlux was built using version: cf6-c1.2-08R1.1 of the Target compilers. If this is not the then please do so before proceeding.

#### 5.1.1 Installing the OpenComRTOS Kernel Image for NXP-CoolFlux

This image contains not only the binary distribution of OpenComRTOS for NXP-CoolFlux, but also a number of examples for evaluation purposes. Section [5.2](#page-62-0) explains how to build the examples and the specialties of the NXP-CoolFlux port. The installation instructions given in Section [3.1.6,](#page-46-2) on page [39](#page-46-2) apply.

## <span id="page-62-0"></span>5.2 Examples

This section first explains how to build one of the provided examples, before discussing each example in detail. All examples are located in the folder Examples\coolflux' below the OpenComRTOS-Suite installation directory.

<span id="page-63-0"></span>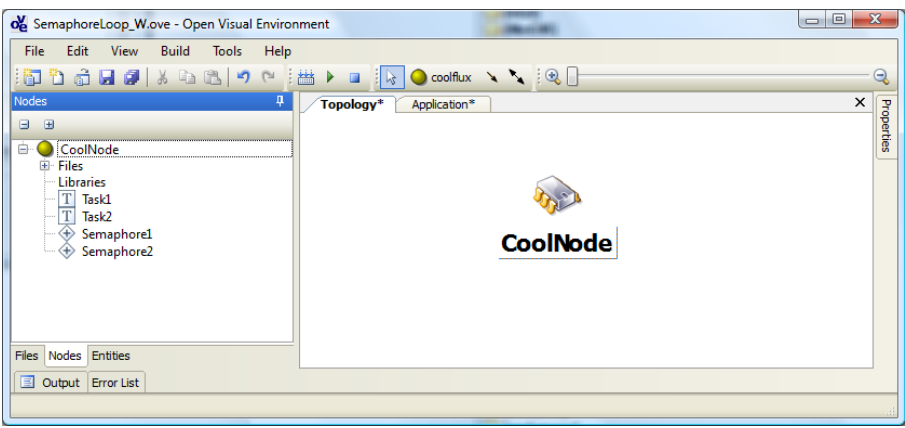

<span id="page-63-1"></span>Figure 5.1: Topology of the SemaphoreLoop\_W example

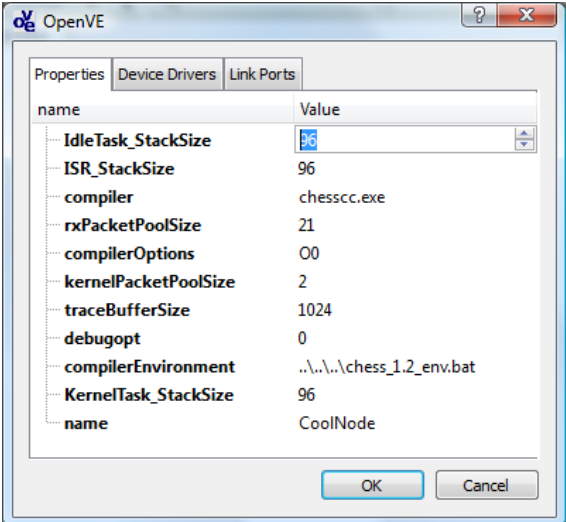

Figure 5.2: Node Properties of a NXP-CoolFlux Node

#### 5.2.1 Loading and building a NXP-CoolFlux Example with OpenVE

This section explains how to build the SemaphoreLoop\_W example of the provided NXP-CoolFlux examples. To build this example follow these steps:

1. Start OpenVE:

In the Start Menu of MS-Windows select open the group 'OpenComRTOS-Suite-1.4.3.x' (x representing the patch-level of OpenVE). Inside this group click on the entry labelled 'OpenVE' to start OpenVE.

2. Open the 'SemaphoreLoop\_W' project in OpenVE:

In the menu-bar click on 'File' and then on 'Open Project' to open the 'Open Project' dialogue of OpenVE. Now navigate to the folder 'examples\coolflux\SemaphoreLoop\_W\SemaphoreLoop\_W.ove'' below the OpenVE installation directory (usually  $c:\Omega \to \Omega$ . There, select the file 'SemaphoreLoop\_W.ove' and click on the button labeled 'open' to open the project. You should now see a topology consisting of a NXP-CoolFlux Node, similar to the one shown in Figure [5.1.](#page-63-0) The topology diagram is a graphical representation of the project-topology.

3. Check the Node-Properties for the node labelled 'CoolNode': Open the 'Node Configuration Dia-

logue', by opening the properties menu of the Node labeled 'CoolNode', using a right click, and then selecting the menu entry 'Node Configuration', there select the tab labeled 'Properties', see Figure [5.2.](#page-63-1) Every Node of type NXP-CoolFlux has the following properties, which might have to be adjusted depending on the actual project:

- name Specifies the name of the Node. This name is use when mapping entities to nodes, and also while building there will be a directory in the Output directory with the same name, where all the files specific to this Node get stored.
- KernelTask StackSize Stack size in words for the Kernel Task, the default value is 96 words.
- IdleTask StackSize Stack size in words for the Idle Task, the default value is 96 words.
- ISR\_StackSize Stack size in words for the ISR handling, the default value is 96 words. This is currently unused, as the ISR at the moment does not use a separate stack.
- compilerEnvironment This is an optional script that should be called before building, to setup the environment for the chosen toolchain. All NXP-CoolFlux examples call the script located in the directory examples\coolflux. The script was generated during the installation of the Target Toolchain. Please replace it with a script fitting your installation.
- compiler Name of the compiler to use.
- compilerOptions OpenComRTOS usually comes compiled with different compiler optimizations applied. For NXP-CoolFlux this not the case, there is only the option O0 available.
- debugopt Specifies the tracing level. The current version of the NXP-CoolFlux port does not support tracing at the moment. Thus leave it at its default value of 0.
- kernelPacketPoolSize How many L1 Packets to provide in the Kernel Packet Pool. This setting is only relevant to Multi-Node (MP) versions of OpenComRTOS, thus irrelevant to the present NXP-CoolFlux port.
- rxPacketPoolSize How many L1\_Packets to provide in the Receiver Packet Pool. This setting is only relevant to Multi-Node (MP) versions of OpenComRTOS, thus irrelevant to the present NXP-CoolFlux port..
- 4. Take a look at the Application Diagram for the example (Figure [5.3\)](#page-65-0). In the Application diagram the developer specifies Tasks and Hubs and their interactions. All necessary code to reflect the changes in the Application diagram gets automatically generated. The diagram updates itself whenever there are changes to the source code. This ensures that both source code and diagram are consistent at all times.
- 5. Build the project:

Compile the example application using the menu-item 'Build' form the 'Build' menu. The build run should end with: "Build successful". The resulting elf-file has been copied into the directory Output\bin below the original project directory. It can directly be loaded into the NXP-CoolFlux simulator.

Follow these instructions to build all examples detailed in the following subsections.

#### 5.2.2 Example: SemaphoreLoop\_W

This example represents a simple Semaphore loop, where two tasks signal each other using two semaphores, without any interrupts being enabled. It is our standard test to determine the time it takes to perform a context switch on the given target. One loop represents a total of eight context switches. Figure [5.3](#page-65-0) shows the application diagram of the example.

<span id="page-65-0"></span>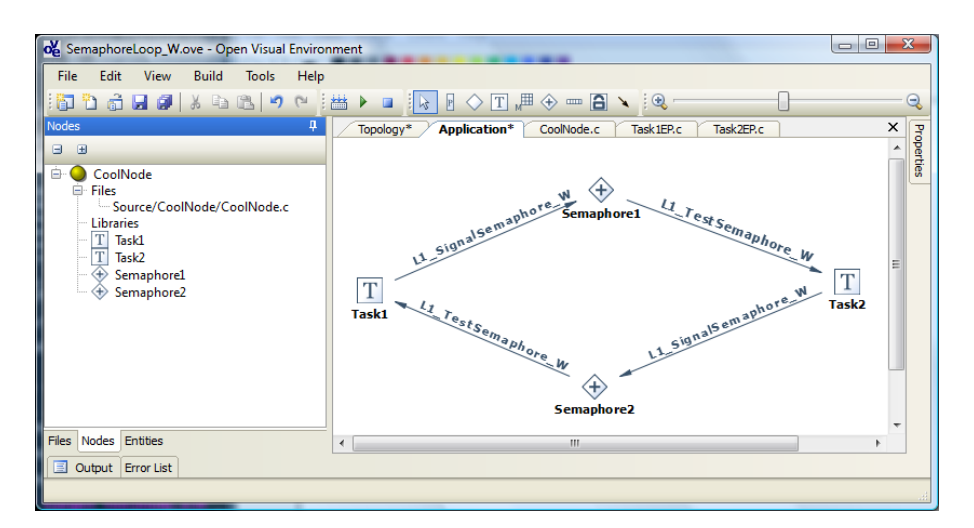

Figure 5.3: Application Diagram of the SemaphoreLoop\_W example

#### 5.2.2.1 Example setup and Measurement Results

- Example Configuration:
	- Number of Tasks: 4
	- Stack size of each Task: 96 words
- Memory consumption:
	- PMEM: 1785 words
	- XMEM: 786 words
	- YMEM: 1 word
	- XYMEM: 1 word
- Loop time: 3826 cycles

#### 5.2.3 Example: PortLoop\_W

This example represents a simple Port loop, where two tasks signal each other using two Ports, without any interrupts bein enabled. The difference between a Port and a Semaphore-Loop is that with Port loop it is also possible to move data from one Task to another Task. However, this test was performed without moving any data between the Tasks. Figure [5.4](#page-66-0) shows the application diagram of the example.

#### 5.2.3.1 Example setup and Measurement Results

- Example Configuration:
	- Number of Tasks: 4
	- Stack size of each Task: 96 words
- Memory consumption:
	- PMEM: 1759 words
	- XMEM: 784 words

<span id="page-66-0"></span>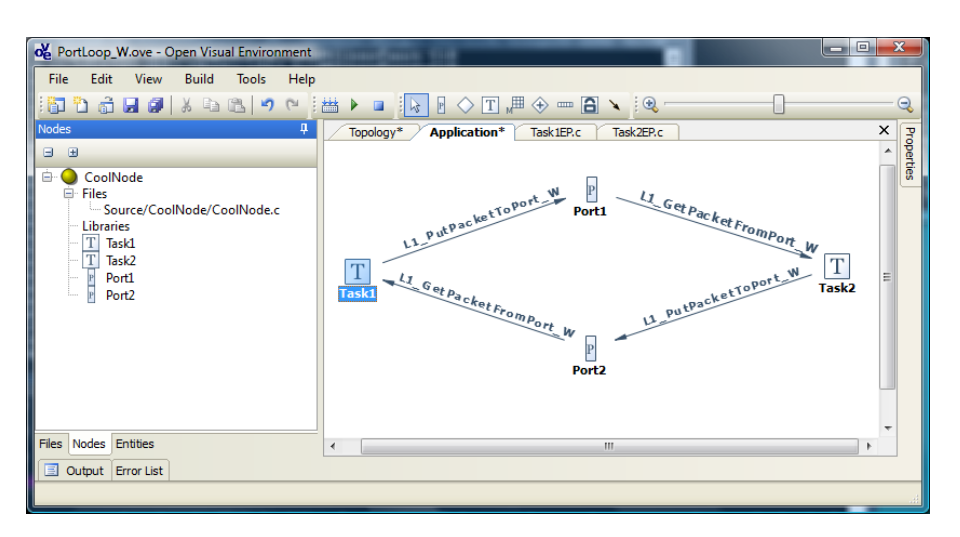

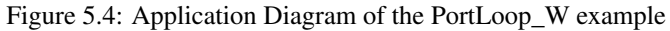

<span id="page-66-1"></span>

| og Semaphore WT.ove - Open Visual Environment                | <b>CONTRACTOR</b>                                                                       | $\mathbf{x}$<br>$\Box$ |
|--------------------------------------------------------------|-----------------------------------------------------------------------------------------|------------------------|
| File<br>Edit<br>View<br><b>Build</b><br><b>Tools</b><br>Help |                                                                                         |                        |
| ・海<br>$\mathbb{C}^d$                                         | 出<br>$T$ $\mathbb{H} \oplus \mathbb{H}$ $\mathbb{C}$<br>$\mathbb P$<br>▶<br>$\Box$<br>陉 | $\Theta$               |
| Nodes<br>4                                                   | <b>Topology</b><br><b>Application</b><br>CoolNode.c<br>Task 1EP.c                       | ×                      |
| $\Box$<br>$\Box$                                             |                                                                                         | Properties<br>▲        |
| Ė.<br>CoolNode<br>٠                                          |                                                                                         |                        |
|                                                              | L1_TestSemaphore_WT                                                                     |                        |
|                                                              | $^{\mathsf{h}}$                                                                         |                        |
|                                                              | <b>Task1</b><br>Semaphore1                                                              |                        |
|                                                              |                                                                                         |                        |
|                                                              |                                                                                         |                        |
|                                                              |                                                                                         |                        |
|                                                              |                                                                                         |                        |
|                                                              |                                                                                         |                        |
|                                                              |                                                                                         |                        |
| Files Nodes Entities                                         |                                                                                         |                        |
|                                                              | Ш<br>$\blacktriangleleft$                                                               |                        |
| ▣<br>Output Error List                                       |                                                                                         |                        |
|                                                              |                                                                                         |                        |

Figure 5.5: Application Diagram of the Semaphore\_WT example

- YMEM: 1 word
- XYMEM: 1 word
- Loop time: 3871 cycles

#### 5.2.4 Example: Semaphore\_WT

This example demonstrates that the WT services of the NXP-CoolFlux port are working. It does this by having a Task waiting with a timeout of 10 ticks, for a Semaphore to become signaled. This invokes the pTimer implementation to wait for 10 external interrupts on interrupt pin 1. Once the timeout has expired, the Task gets rescheduled and then tries again to test the Semaphore. Figure [5.5](#page-66-1) shows the application diagram of the example.

To try out the ISR in the simulator this example provides two input files for the NXP-CoolFlux simulator, which are located in the directory: simulator, below the project directory. The file irq-input.txt contains the sequence in which interrupts will be generated, the file irq-timing.txt contains the duration of the interrupts. For the interrupts to be generated by the simulator, it is necessary to instruct the

<span id="page-67-0"></span>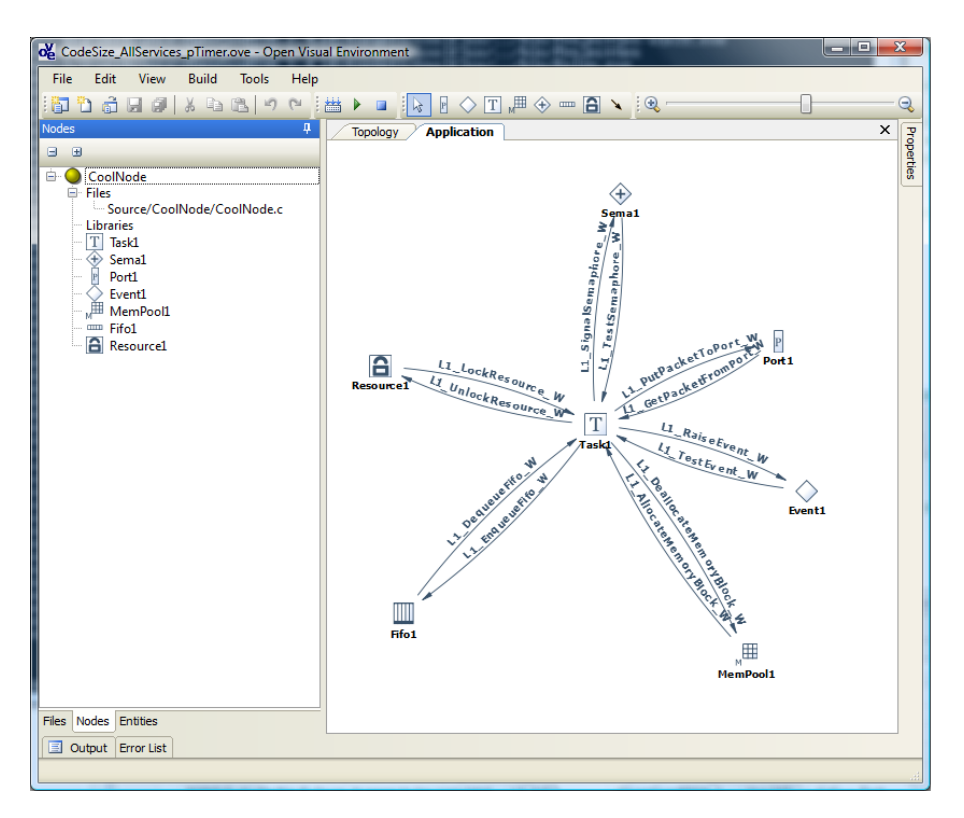

Figure 5.6: Application Diagram of the CodeSize\_AllServices\_pTimer example

simulator to read from the file at every cycle.

#### 5.2.4.1 Example setup and Measurement Results

- Example Configuration:
	- Number of Tasks: 3
	- Stack size of each Task: 96 words
	- pTimer ISR enabled
- Memory consumption:
	- PMEM: 2001 words
	- XMEM: 613 words
	- YMEM: 1 word
	- XYMEM: 1 word

#### 5.2.5 Example: CodeSize\_AllServices

The purpose of this example is to determine how much memory is necessary when enabling all services available in OpenComRTOS. The example itself does not perform any useful operation, it is purely meant for code-size estimation. This version of the example does not include the pTimer ISR. Figure [5.6](#page-67-0) shows the application diagram the the CodeSize\_AllServices\_pTimer, which is identical to the application diagram of this example.

#### 5.2.5.1 Example setup and Measurement Results

- Example Configuration:
	- Number of Tasks: 3
	- Stack size of each Task: 96 words
- Memory consumption:
	- PMEM: 2066 words
	- XMEM: 721 words
	- YMEM: 1 word
	- XYMEM: 1 word

#### 5.2.6 Example: CodeSize\_AllServices\_pTimer

The purpose of this example is to determine how much memory is necessary when enabling all services available in OpenComRTOS. The example itself does not perform any useful operation, it is purely meant for code-size estimation. This version of the example does include the pTimer ISR. Figure [5.6](#page-67-0) shows the application diagram of this example.

#### 5.2.6.1 Example setup and Measurement Results

- Example Configuration:
	- Number of Tasks: 3
	- Stack size of each Task: 96 words
	- pTimer ISR enabled
- Memory consumption:
	- PMEM: 2301 words
	- XMEM: 721 words
	- $-$  YMEM $\cdot$  1 word
	- XYMEM: 1 word

#### 5.2.7 Example: InterruptLatencyMeasurement

For a developer of real time systems it is very interesting to know how long it takes after an IRQ until the ISR respectively the Task get executed. This example allows one to measure these two values within the simulator. In this example a custom ISR gets inserted into the system which signals the Event Event 1. Task Task1 waits for this event to be signaled, and thus gets woken up once the ISR signaled the Event. By placing breakpoints at the right places one can use the simulator to determine the interrupt latencies. Figure [5.6](#page-67-0) shows the application diagram the the InterruptLatencyMeasurement example.

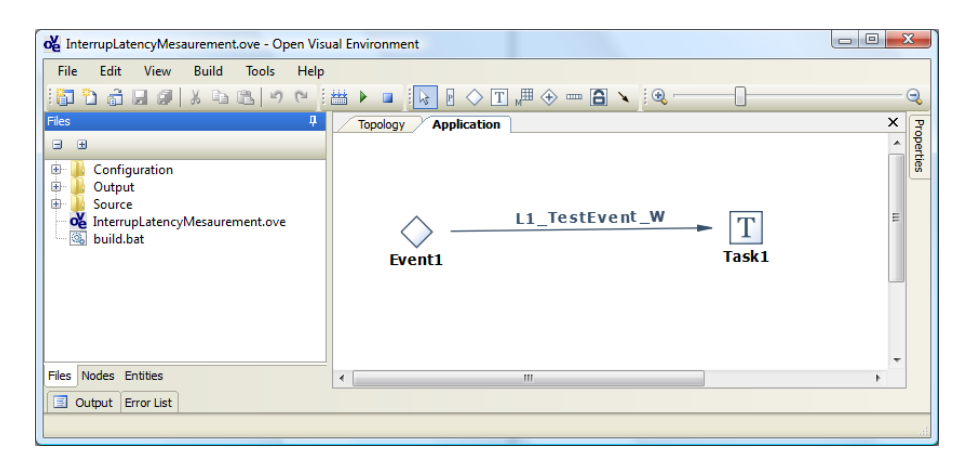

Figure 5.7: Application Diagram of the InterruptLatencyMeasurement example

#### 5.2.7.1 Building and running the Example

This example uses a custom ISR, which is not supported by OpenvE at the present moment of time. Due the fact that NXP-CoolFlux is a Harvard architecture it is also not possible to hook the ISR dynamically without paying a performance penalty. Therefore, this example is preprepared, to be easily built by hand. For this purpose the example directory contains the file build.bat which will execute the necessary steps to build the example. The result of the build process is an elf file in the directory Output\bin.

To try out the ISR in the simulator this example provides two input files for the NXP-CoolFlux simulator, which are located in the directory:  $simulator$ , below the project directory. The file  $irq-input$ , txt contains the sequence in which interrupts will be generated, the file  $irq-timing.txt$  contains the duration of the interrupts. For the interrupts to be generated by the simulator, it is necessary to instruct the simulator to read from the file at every cycle.

#### 5.2.7.2 Example setup and Measurement Results

- Example Configuration:
	- Number of Tasks: 3
	- Stack size of each Task: 96 words
	- One ISR.
- Memory consumption:
	- PMEM: 1988 words
	- XMEM: 660 words
	- YMEM: 1 word
	- XYMEM: 1 word
- Interrupt Latency Measurement results:
	- cycle 1997 IRQ got signaled.
	- cycle 2003 ISR breakpoint reached;
	- cycle 2112 First useful instruction can be executed, after the ISR has stored the context of the interrupted task. This is the point in time that we define as IRQ to ISR latency.
	- cycle 2902 Task gets scheduled again, due to the Event having been signaled by the ISR. This is the point in time we define as IRQ to ISR latency.
- Resulting Latency:
	- 1. IRQ to ISR latency 115 cycles
	- 2. IRQ to Task latency 910 cycles

## 5.3 Summary

This document started by giving the installation instructions for OpenComRTOS-Suite 1.4 and its dependencies. This was followed by instructions on how to install the NXP-CoolFlux evaluation Kernel-Image. In the second part this document detailed how to build the supplied examples and shortly gave an introduction to each example, which included code-size and performance figures where applicable.
# Part III

Usage Tutorials

# Howto Use the Open System Inspector

## Introduction

This tutorial explains the procedure to use the Open System Inspector to inspect the system state, during runtime of the Semaphore–W\_MP example. In this example two nodes: Win32Node1 and Win32Node2 execute a semaphore-loop distributed between them.

- 1. Start OpenVE
- 2. Open the project located at: examples\win32\Semaphores\Semaphore\_W\_MP.
- 3. Save the project as a new project called Semaphore\_W\_SVM. To do this follow these steps:
	- (a) Go to the main menu: File  $\rightarrow$  'Save Project As'. This opens the corresponding dialogue, shown in Figure [6.1.](#page-74-0)
	- (b) In the text-field labelled 'Name:' insert the new name: 'Semaphore\_W\_MP\_OSI'.
	- (c) Press on the button labelled 'Finish'. This will copy the current project at the new location; close the current project; and open the newly created project.
- <span id="page-74-0"></span>4. To be able to connect with the OpenSI-GUI to the system an OSIRelayComponent has to be added to the application diagram. This component acts as an interface between the OpenSI-GUI and the OpenComRTOS environment, by relaying messages between the two worlds. When adding it to the application diagram use the following properties:

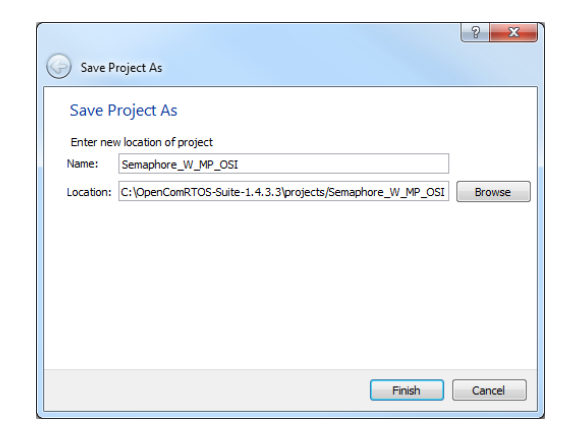

Figure 6.1: The Save Project As Dialogue from OpenVE

<span id="page-75-0"></span>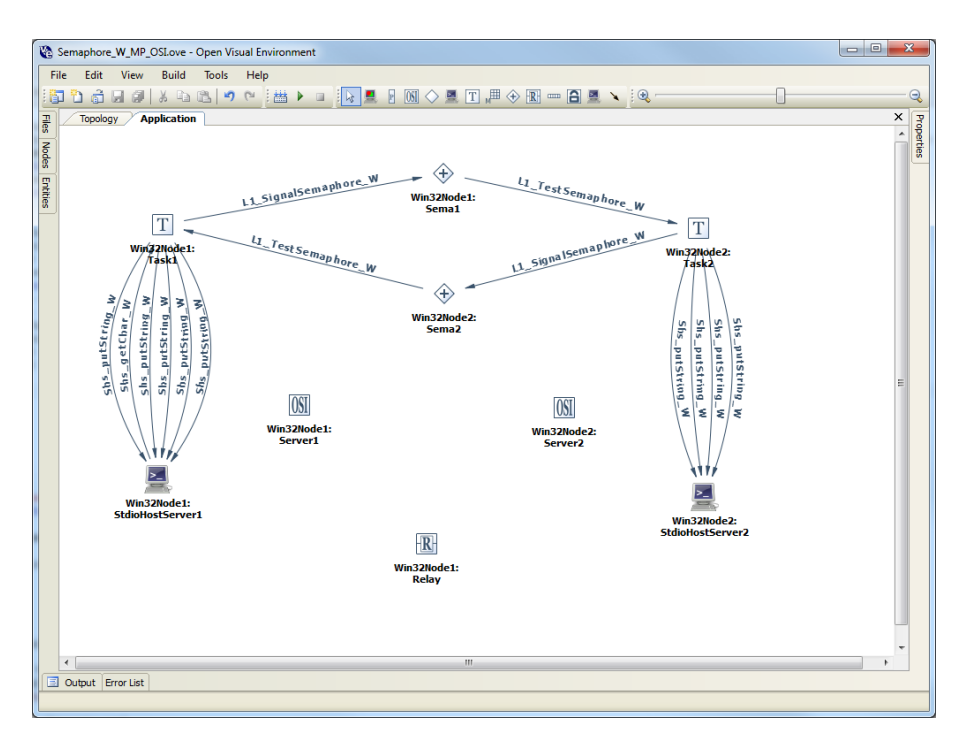

Figure 6.2: Application Diagram with Open System Inspector componenents

- node: Win32Node1
- name: Relay
- portNumber: 4040 (default)
- RelayStackSize: 170 (default)

Please note, that the OSIRelayComponent is at the moment only available for the Win32-Port of OpenComRTOS.

- 5. In oder to read out values from each Node it is necessary to add an OSIServerComponent on each Node. The OSIServerComponent acts as an endpoint with which the OpenSI-GUI can communicate. Please add the following OSIServerComponents to the system:
	- (a) OSIServerComponent for Win32Node1:
		- node: Win32Node1
		- name: Server1
		- OSIStackSize: 512 (default)
		- OSICeilingPriority: 32 (default)
	- (b) OSIServerComponent for Win32Node2
		- node: Win32Node2
			- name: Server2
			- OSIStackSize: 512 (default)
			- OSICeilingPriority: 32 (default)

After this step your application diagram should look similar to the one shown in Figure [6.2.](#page-75-0)

6. Now build the project using either the build button in the toolbar, or by using the main-menu: Build  $\rightarrow$  Build.

<span id="page-76-0"></span>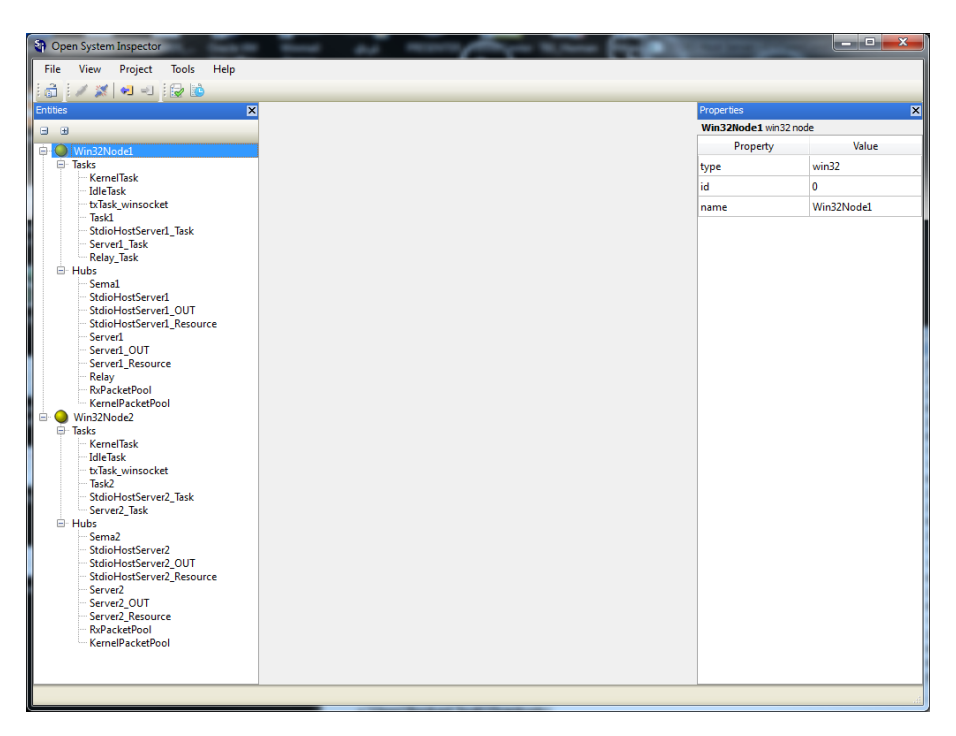

Figure 6.3: Open System Inspector Connected to the Project

- 7. Afer the build process completed successfully run the project, either by clicking on the run button in the toolbar or using the main-menu: Build  $\rightarrow$  Run.
- 8. Start the OpenSI-GUI from the Start menu.
- 9. Open the project that has been created during this tutorial, by using the main-menu: File  $\rightarrow$  Open Project. The file to open is the OpenVE-Project file (extension 'ove').
- 10. Now the OpenSI-GUI must connect to the project, for this use the main-menu: Project  $\rightarrow$  Connect to Project. Afterwards you should see a window similar to the one shown in Figure [6.3.](#page-76-0)
- 11. To acquire information about the current state of any entity simply open its properties menu. For tasks there is also the possibility to suspend and resume their execution. These are dangrous operations, because suspending kernel, driver or Open System Inspector tasks can render the system unable to run. Keep in mind that the Open System Inspector is in practice nothing more than a normal user task. Figure [6.4](#page-77-0) shows the current state of the entity Task1, which is part of the Semaphore-Loop, this information was acquired by using the properties menu entry: 'Get information about Entity'.

<span id="page-77-0"></span>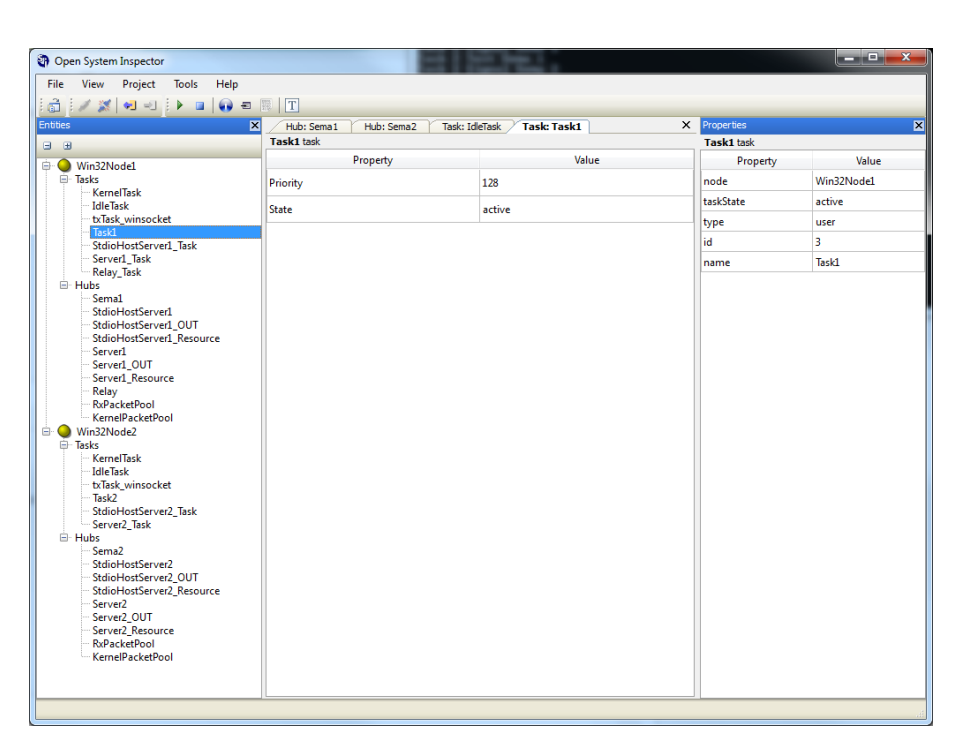

Figure 6.4: Open System Inspector Displaying the current state of Task1

Part IV

OpenComRTOS

# Module Index

## 7.1 Modules

Here is a list of all modules:

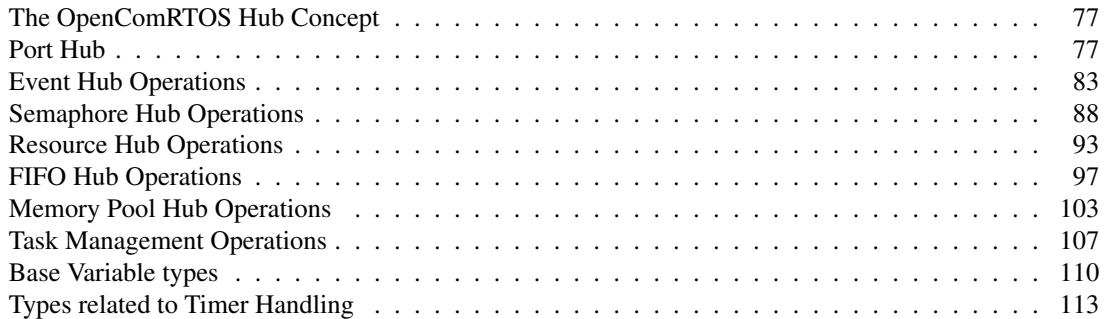

# File Index

## 8.1 File List

Here is a list of all files with brief descriptions:

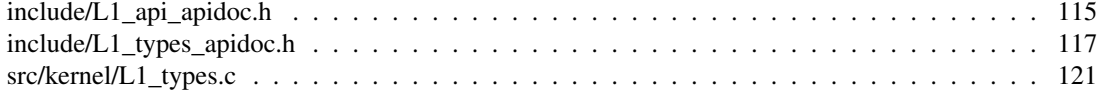

# Module Documentation

## <span id="page-84-0"></span>9.1 The OpenComRTOS Hub Concept

L1 Hub is a data structure representing a generic Hub.

The architecture defines the logical view of a Hub as one that has two waiting lists: the Get Request Waiting List and the Put Request Waiting List. From the design point of view there is no need to operate with two waiting lists for all L1 services. [Port Hub,](#page-84-2) Event, Semaphore, Resource, FIFO, Memory Pool only have one that is used in the implementation as at any given point in time, there can either be only Get request(s), or only Put request(s) in the waiting lists or the waiting lists are empty.

Inserting or removing an element in the waiting list must be an atomic operation. This is guaranteed as only the Kernel Task performs operations on a Hub.

The Synchronization Predicate determines whether a Put or Get request synchronizes according to the State of the Hub and the content of the WaitingList(s). If synchronization can occur, the appropriate Synchronization Action is called to perform the synchronization and to update the state. These two functions are also called the Synchonisation Predicate of the Hub, and are dependent on the HubType.

The Synchronization Predicate is a function that takes as arguments:

- the Hub to retrieve the WaitingLists and the State
- the Packet, i.e. the L1 service request, that arrives in the Hub

The Synchronization Predicate returns:

- TRUE, if the newly arrived Packets can synchronize, The Synchronization Action is then called.
- <span id="page-84-2"></span>• FALSE otherwise. The Packet will then be inserted into the WaitingList.

When synchronization occurs, the Packet is returned to the Requesting Task. Note that upon an execution of a Synchronization Action, the Synchronization Predicate may need to be re-evaluated as the (Packet in the other) WaitingList could become enabled for synchronization.

## <span id="page-84-1"></span>9.2 Port Hub

## Functions

• [L1\\_Status](#page-128-2) [L1\\_PutPacketToPort\\_W](#page-89-0) [\(L1\\_HubID](#page-126-0) port)

- [L1\\_Status](#page-128-2) [L1\\_GetPacketFromPort\\_W](#page-87-0) [\(L1\\_HubID](#page-126-0) port)
- L1 Status L1 PutPacketToPort WT (L1 HubID port, L1 Timeout timeout)
- [L1\\_Status](#page-128-2) [L1\\_GetPacketFromPort\\_WT](#page-88-0) [\(L1\\_HubID](#page-126-0) port, [L1\\_Timeout](#page-120-1) timeout)
- [L1\\_Status](#page-128-2) [L1\\_PutPacketToPort\\_NW](#page-88-1) [\(L1\\_HubID](#page-126-0) port)
- [L1\\_Status](#page-128-2) [L1\\_GetPacketFromPort\\_NW](#page-87-1) [\(L1\\_HubID](#page-126-0) port)

## 9.2.1 Detailed Description

The Port Hub is uses to exchange data between two parts in a reliable way. It's behaviour is similar to a CSP-Channel.

## 9.2.2 Hub Description

The Port Hub, has the following properties, see also the section [The OpenComRTOS Hub Concept](#page-84-0) :

- State: void
- Synchronisation Predicate upon L1\_PutPacketToPort\_{W,WT,NW}:
	- Predicate: GetWaitingList is not Empty -Action: Exchange Data between Put Packet and first waiting Get Packet, and return first waiting Get Packet or initiate the data transfer with the parameters specified in the packet
- Synchronisation Predicate upon L1\_GetPacketFromPort {W,WT,NW}:
	- Predicate: PutWaitingList is not Empty
	- Action: Exchange Data between Get and first waiting Put Packet, and return first waiting Put Packet or initiate the data transfer with the parameters specified in the packet
- Invariant(s): both waiting lists are empty, or only one waiting list contains waiting requests, i.e.
	- length (put waiting list)  $\langle 0 \rangle$  implies length (get waiting list) = 0
	- length (get waiting list)  $\langle 0 \rangle$  implies length (put waiting list) = 0

## 9.2.3 Example

The this exampple shows how to transfer data from one Task to another Task using a Port.

#### 9.2.3.1 Entities

- Port1: Port which is used to exchange data between Task1 and Task2
- Task1: Task1EntryPoint, shown in section [Source Code for Task1EntryPoint](#page-85-0)
- Task2: Task2EntryPoint, shown in section [Source Code for Task2EntryPoint](#page-86-0)
- StdioHostServer1: Access to the console.
- <span id="page-85-0"></span>• StdioHostServer1Res: Ensuring that a second task does not interfere with console access.

## 9.2.4 Source Code for Task1EntryPoint

```
#include <L1_api.h>
#include <L1_node_config.h>
void Task1EntryPoint(L1_TaskArguments Arguments)
{
    L1_Packet *Packet = L1_CurrentTaskCR->RequestPacket;
    L1_BYTE ch;
    for (ch = 'a'; ch \leq 'z'; ch++){
        Packet->DataSize = sizeof(L1_BYTE);
        Packet->Data[0] = ch;
        (RC_FAIL == L1_PutPacketToPort W(Port1))
        {
           exit(-1);
        }
    }
}
```
## <span id="page-86-0"></span>9.2.5 Source Code for Task2EntryPoint

```
#include <L1_api.h>
#include <L1_node_config.h>
#include <StdioHostService/StdioHostClient.h>
void Task2EntryPoint(L1_TaskArguments Arguments)
{
   L1_Packet *Packet = L1_CurrentTaskCR->RequestPacket;
   L1_BYTE ch, i;
    for(i = 0; i < 26; i++)
    {
        if(RC_OK == L1_GetPacketFromPort_W(Port1))
        {
            Packet->DataSize = sizeof(L1_BYTE);
            ch = Packet->Data[0];L1_LockResource_W(StdioHostServer1Res);
            Shs_putString_W(StdioHostServer1, "The following symbol was get from
      Port1: ");
            Shs_putChar_W(StdioHostServer1, ch);
            Shs_putChar_W(StdioHostServer1, '\n');
            L1_UnlockResource_W(StdioHostServer1Res);
        }else
        {
            Shs_putString_W(StdioHostServer1, "Error: Could not acquire a symbol
      from Port1, terminating. \n");
        }
    }
}
```
## 9.2.6 Function Documentation

## <span id="page-87-1"></span>9.2.6.1 L1\_Status L1\_GetPacketFromPort\_NW ( L1\_HubID *port* )

Retrieves a packet from a port using the task's Request-Packet. Returns immediately after the get request was delivered to the specified Port, indicating either success (there was a corresponding put request at the specified Port) or a failure (there was no put request at the specified Port; in that case the Get Packet is NOT buffered in the specified Port).

## Warning

The payload part of the task specific request-packet gets overwritten as soon as another request gets sent. Therefore, always copy the payload-data to a local buffer using L1\_memcpy(...).

#### Parameters

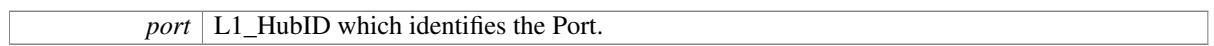

### Note

If the specified Port is remote than the return time includes a communication delay.

## Returns

- RC\_OK service successful (there was a waiting Put request in the Port)
- RC\_FAIL service failed (no corresponding put request in the Port)

## Precondition

• Packet is the preallocated SystemPacket

#### Postcondition

- Header fields of Put Packet filled in the Task's System Packet.
- Data of Put Packet will have been filled in.

## <span id="page-87-0"></span>9.2.6.2 L1\_Status L1\_GetPacketFromPort\_W ( L1\_HubID *port* )

Retrieves a packet from a port using the task's Request-Packet. This service waits until the get request has synchronised with a corresponding put packet delivered to the specified Port.

#### Warning

The payload part of the task specific request-packet gets overwritten as soon as another request gets sent. Therefore, always copy the payload-data to a local buffer using L1\_memcpy(...).

#### Parameters

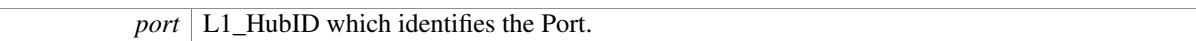

## Returns

- RC\_OK service successful (there was a waiting Put request in the Port)
- RC\_FAIL service failed (no corresponding put request in the Port)

## Precondition

• Packet is the preallocated SystemPacket

## Postcondition

- Header fields of Put Packet filled in the Task's System Packet.
- Data of Put Packet will have been filled in.

## <span id="page-88-0"></span>9.2.6.3 L1\_Status L1\_GetPacketFromPort\_WT ( L1\_HubID *port,* L1\_Timeout *timeout* )

Retrieves a packet from a port using the task's Request-Packet. Waits until either the get request has synchronised with a corresponding put request delivered to the specified Port, or either the specified timeout has expired. If the timeout has expired the return value indicates a failed request (there was no corresponding request to get a Packet from the specified Port) and the get Packet is removed from the Specified Port.

## Warning

The payload part of the task specific request-packet gets overwritten as soon as another request gets sent. Therefore, always copy the payload-data to a local buffer using  $L1$  memcpy(...).

### Parameters

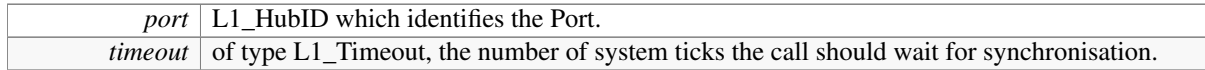

#### Returns

- RC\_OK service successful (there was a waiting Put request in the Port)
- RC\_FAIL service failed (no corresponding put request in the Port)
- RC\_TO service timed out.

## Precondition

• Packet is the preallocated SystemPacket

## Postcondition

- Header fields of Put Packet filled in the Task's System Packet.
- Data of Put Packet will have been filled in.

## <span id="page-88-1"></span>9.2.6.4 L1\_Status L1\_PutPacketToPort\_NW ( L1\_HubID *port* )

This service puts the Request-Packet of the task calling it into a Port. The service returns immediately after the Packet was delivered to the specified Port. Indicates either success (there was a corresponding request to get a Packet from the destination Port) or failure (there was no corresponding request to get a Packet from the specified Port; in that case the put Packet is NOT buffered in the specified Port).

#### Note

If the specified Port is remote than the return time includes a communication delay.

#### Parameters

*port*  $\sigma$  of type L1 HubID, which identifies the Port.

## Returns

## L1\_Status:

- RC\_OK service successful (there was a waiting Get request in the Port)
- RC\_FAIL service failed (no corresponding Get request in the Port)

## Precondition

- None
- Packet is the preallocated Packet

## Postcondition

- The Header field of the RequestPacket are filled in.
- Header fields of preallocated Packet filled in

## <span id="page-89-0"></span>9.2.6.5 L1\_Status L1\_PutPacketToPort\_W ( L1\_HubID *port* )

This service puts the Request-Packet of the task calling it into a Port. This service waits until the put request has synchronised with a corresponding request to get a Packet from the specified Port.

#### Parameters

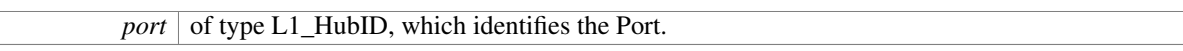

## Returns

### L1\_Status:

- RC\_OK service successful (there was a waiting Get request in the Port)
- RC\_FAIL service failed (no corresponding Get request in the Port)

#### Precondition

- None
- Packet is the preallocated Packet

## Postcondition

- The Header field of the RequestPacket are filled in.
- Header fields of preallocated Packet filled in

## <span id="page-89-1"></span>9.2.6.6 L1\_Status L1\_PutPacketToPort\_WT ( L1\_HubID *port,* L1\_Timeout *timeout* )

This service puts the Request-Packet of the task calling it into a Port. Waits until either the put request has synchronised with a corresponding request to get a Packet from the specified Port, or else the specified timeout has expired. If the timeout has expired the return value indicates a failed request (there was no corresponding request to get a Packet from the specified Port) and the put Packet is removed from the specified Port.

## Parameters

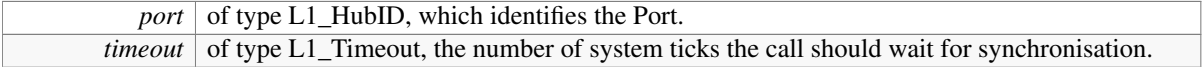

## Returns

L1\_Status:

- RC\_OK service successful (there was a waiting Get request in the Port)
- RC\_FAIL service failed (no corresponding Get request in the Port)
- RC\_TO service timed out.

## Precondition

- None
- Packet is the preallocated Packet

## Postcondition

- The Header field of the RequestPacket are filled in.
- Header fields of preallocated Packet filled in

## <span id="page-90-0"></span>9.3 Event Hub Operations

## Functions

- [L1\\_Status](#page-128-2) [L1\\_RaiseEvent\\_W](#page-93-0) [\(L1\\_HubID](#page-126-0) event)
- [L1\\_Status](#page-128-2) [L1\\_TestEvent\\_W](#page-94-0) [\(L1\\_HubID](#page-126-0) event)
- [L1\\_Status](#page-128-2) [L1\\_RaiseEvent\\_WT](#page-93-1) [\(L1\\_HubID](#page-126-0) event, [L1\\_Timeout](#page-120-1) timeout)
- [L1\\_Status](#page-128-2) [L1\\_TestEvent\\_WT](#page-94-1) [\(L1\\_HubID](#page-126-0) event, [L1\\_Timeout](#page-120-1) timeout)
- [L1\\_Status](#page-128-2) [L1\\_RaiseEvent\\_NW](#page-92-0) [\(L1\\_HubID](#page-126-0) event)
- [L1\\_Status](#page-128-2) [L1\\_TestEvent\\_NW](#page-94-2) [\(L1\\_HubID](#page-126-0) event)

## 9.3.1 Detailed Description

The Event Hub, has the following properties, see also the section [The OpenComRTOS Hub Concept](#page-84-0) :

L1\_Event is a data structure representing a logical Event, which is a specific instantiation of an L1\_Hub.

- State:
	- L1\_BOOL: isSet (True or False)
- Synchronisation Action upon L1\_RaiseEvent\_{W,WT,NW}:
	- Predicate: isSet == False
	- Action: isSet := True, Packet := PutPacket inserted in waiting list
- Synchronisation Action upon L1\_TestEvent\_{W,WT,NW}:
	- Predicate: isSet == True
	- Action: isSet := False, GetPacket := Packet removed from waiting list
- Invariant(s):
	- both waiting lists are empty, or only one waiting list contains waiting requests, i.e.
		- \* length (put waiting list)  $\langle 0 \rangle$  implies length (Get waiting list) = 0
		- \* length (get waiting list)  $\langle 0 \rangle$  implies length (Put waiting list) = 0
- content of waiting lists are dependent on the current state, i.e.
	- $-$  isSet = True implies length (Get waiting list) = 0
	- $-$  isSet = False implies length (Put waiting list) = 0
- Notes: One example of a user defined Event could be to copy the data from the PutPacket. In this case the data must be copied into the Hub when the Event is raised. Note also that the Boolean condition can be any well formed logical expression that evaluates to true or false.

### 9.3.2 Example

This example illustrates the use of the Event Hub. Task1 periodically raises the Event Event1 on which the Task2 is waiting. When the Event is raised the waiting Task2 will receive a RC\_OK return value.

The program uses the L1\_TestEvent\_W and L1\_RaiseEvent\_W waiting kernel services.

## 9.3.2.1 Entities

- Task1: Task1EntryPoint, shown in section [Source Code of Task1EntryPoint](#page-91-0)
- Task2: Task2EntryPoint, shown in section [Source Code of Task2EntryPoint](#page-92-1)
- Event1: The Event Hub used to synchronise between Task1 and Task2.
- StdioHostServer1: Stdio Host Server used to print messages onto the screen.
- StdioHostServer1Res: Resource Lock used to prevent disruptions while printing messages onto the console using StdioHostServer1.

## <span id="page-91-0"></span>9.3.3 Source Code of Task1EntryPoint

```
#include <L1_api.h>
#include <L1_node_config.h>
#include <StdioHostService/StdioHostClient.h>
void Task1EntryPoint(L1_TaskArguments Arguments)
{
    L1_INT32 EventCounter = 0;
    while(1){
        // Here Event1 gets raised.
        (RC_OKL1_RaiseEvent_W(Event)){
            L1_LockResource_W(StdioHostServer1Res);
            Shs_putString_W(StdioHostServer1, "Task1 raised the Event1 N \n\langle n" \rangle;
            Shs_putInt_W(StdioHostServer1, EventCounter++, 'd');
```

```
Shs_putChar_W(StdioHostServer1, '\n');
            L1_UnlockResource_W(StdioHostServer1Res);
        }
   }
}
```
## <span id="page-92-1"></span>9.3.4 Source Code of Task2EntryPoint

```
#include <L1_api.h>
#include <L1_node_config.h>
#include <StdioHostService/StdioHostClient.h>
void Task2EntryPoint(L1_TaskArguments Arguments)
{
    L1_INT32 EventCounter = 0;
    while(1)
    {
        // Here Event1 gets tested.
        (RC_OKL1_TestEvent_W(Event)){
            L1_LockResource_W(StdioHostServer1Res);
            Shs_putString_W(StdioHostServer1, "Task2 tested Event1 N ");
            Shs_putInt_W(StdioHostServer1, EventCounter++, 'd');
            Shs putString W(StdioHostServer1, " - synchronization is done\langle n'' \rangle;
            L1_UnlockResource_W(StdioHostServer1Res);
        }
    }
}
```
## 9.3.5 Function Documentation

## <span id="page-92-0"></span>9.3.5.1 L1\_Status L1\_RaiseEvent\_NW ( L1\_HubID *event* )

This service raises an Event from False to True. This service returns immediately independent of whether or not it could raise the event.

Parameters:

#### Parameters

*event* is of type L1\_HubID, identifies the Event, i.e. Hub, that the calling Task wants to raise.

## Returns

L1\_Status:

- RC\_OK service successful (the Event has been raised)
- RC\_FAIL service failed (the Event has not been raised)

## Precondition

- Packet is the preallocated Packet
- Hub is of Event type

## Postcondition

• Header fields of preallocated Packet filled in

#### <span id="page-93-0"></span>9.3.5.2 L1\_Status L1\_RaiseEvent\_W ( L1\_HubID *event* )

This service raises an Event from False to True. If the Event is already set, wait.

Parameters:

#### Parameters

*event* is of type L1\_HubID, identifies the Event, i.e. Hub, that the calling Task wants to raise.

## Returns

L1\_Status:

- RC\_OK service successful (the Event has been raised)
- RC\_FAIL service failed (the Event has not been raised)

## Precondition

- Packet is the preallocated Packet
- Hub is of Event type

#### Postcondition

• Header fields of preallocated Packet filled in

## <span id="page-93-1"></span>9.3.5.3 L1\_Status L1\_RaiseEvent\_WT ( L1\_HubID *event,* L1\_Timeout *timeout* )

This service raises an Event from False to True. This call waits until either the event could be raised or the timeout expired.

Parameters:

### Parameters

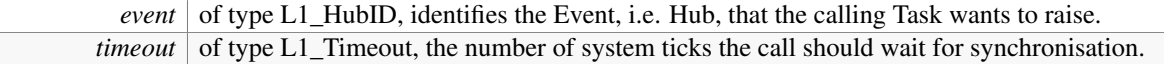

#### Returns

L1\_Status:

- RC\_OK service successful (the Event has been raised)
- RC\_FAIL service failed (the Event has not been raised)
- RC\_TO service timed out.

#### Precondition

- Packet is the preallocated Packet
- Hub is of Event type

## Postcondition

• Header fields of preallocated Packet filled in

## <span id="page-94-2"></span>9.3.5.4 L1\_Status L1\_TestEvent\_NW ( L1\_HubID *event* )

This service tests an Event. Returns immediately.

## Parameters

*event* is of type L1 HubID and identifies the Event, that the calling Task wants to test.

## Returns

- L1\_Status, the following return values are possible:
	- RC\_OK service successful (there was a set Event)
	- RC\_FAIL service failed (there was no set Event)

## Precondition

• Packet is the preallocated Packet

## Postcondition

• Header fields of preallocated Packet filled in

## <span id="page-94-0"></span>9.3.5.5 L1\_Status L1\_TestEvent\_W ( L1\_HubID *event* )

This service tests an Event. This call waits until the Event has been signalled.

## Parameters

*event* is of type L1\_HubID and identifies the Event, that the calling Task wants to test.

## Returns

- L1\_Status, the following return values are possible:
	- RC\_OK service successful (there was a set Event)
	- RC\_FAIL service failed (there was no set Event)

## Precondition

• Packet is the preallocated Packet

## Postcondition

• Header fields of preallocated Packet filled in

## <span id="page-94-1"></span>9.3.5.6 L1\_Status L1\_TestEvent\_WT ( L1\_HubID *event,* L1\_Timeout *timeout* )

This service tests an Event. This call waits until either the Event has been signalled, or the timeout expired.

## Parameters

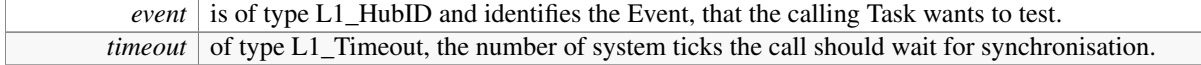

## Returns

L1\_Status, the following return values are possible:

- RC OK service successful (there was a set Event).
- RC\_FAIL service failed (there was no set Event).
- RC\_TO timeout expired.

## Precondition

• Packet is the preallocated Packet

## Postcondition

• Header fields of preallocated Packet filled in

## <span id="page-95-0"></span>9.4 Semaphore Hub Operations

## Functions

- [L1\\_Status](#page-128-2) [L1\\_SignalSemaphore\\_W](#page-97-0) [\(L1\\_HubID](#page-126-0) semaphore)
- [L1\\_Status](#page-128-2) [L1\\_TestSemaphore\\_W](#page-99-0) [\(L1\\_HubID](#page-126-0) semaphore)
- L1 Status L1 SignalSemaphore WT (L1 HubID semaphore, L1 Timeout timeout)
- [L1\\_Status](#page-128-2) [L1\\_TestSemaphore\\_WT](#page-99-1) [\(L1\\_HubID](#page-126-0) semaphore, [L1\\_Timeout](#page-120-1) timeout)
- [L1\\_Status](#page-128-2) [L1\\_SignalSemaphore\\_NW](#page-97-1) [\(L1\\_HubID](#page-126-0) semaphore)
- [L1\\_Status](#page-128-2) [L1\\_TestSemaphore\\_NW](#page-98-1) [\(L1\\_HubID](#page-126-0) semaphore)

## 9.4.1 Detailed Description

L1\_Semaphore is a data structure representing a Semaphore, which is a specific instantiation of a L1\_Hub. The Semaphore Hub, has the following properties, see also the section [The OpenComRTOS Hub Concept](#page-84-0) :

- State:
	- L1\_UINT16 Count
- Synchronisation Predicate upon L1\_SignalSemaphore\_{W,WT,NW}:
	- Predicate: True, i.e. always succeeds (assuming Count < MaxInt).
	- $-$  Action: Count := Count + 1
- Synchronisation Predicate upon L1\_TestSemaphore {W,WT,NW}:
	- $-$  Predicate: Count  $> 0$
	- $-$  Action: Count := Count -1
	- Note: when a predicate holds, the other predicate also has to be (re)evaluated. This evaluation and synchronization can be combined in the implementation.
- Invariant(s):
	- Put waiting list is empty.
	- count  $\langle 0 \rangle$  implies length (Get waiting list) = 0
- Notes: Because the Predicate always holds when signaling a semaphore, no data can be transferred via the PutPacket.

## 9.4.2 Example

This example demonstrates the Tasks synchronization mechanism via the Semaphore Hub, by implementing a so called Semaphore-loop. In the Semaphore-loop Task1 signals Seamaphore Sema1, while Task2 waits for Sema1 to be signalled. Upon being signalled Task2 signals Sema2 for which Task1 waits to become signalled. Then the whole thing repeats.

## 9.4.2.1 Entities

- Task1: Task1EntryPoint, shown in section [Source Code of Task1EntryPoint](#page-96-0)
- Task1: Task2EntryPoint, shown in section [Source Code of Task2EntryPoint](#page-96-1)
- Sema1: Semaphore Hub
- Sema2: Semaphore Hub
- StdioHostServer1: Stdio Host Server used to print messages onto the screen.

## <span id="page-96-0"></span>9.4.3 Source Code of Task1EntryPoint

```
#include <L1_api.h>
#include "L1_node_config.h"
#include <StdioHostService/StdioHostClient.h>
void Task1EntryPoint(L1_TaskArguments Arguments)
{
    while(1)
    {
        Shs putString W(StdioHostServer1, "Task 1 signals Sema 1\n\cdot);
        if(RC_OK != L1_SignalSemaphore_W(Sema1))
        {
            Shs_putString_W(StdioHostServer1, "Not Ok\n");
        }
        Shs_putString_W(StdioHostServer1, "Task 1 tests Sema 2\n");
        if(RC_OK != L1_TestSemaphore_W(Sema2))
        {
            Shs_putString_W(StdioHostServer1, "Not Ok\n");
        }
    }
}
```
## <span id="page-96-1"></span>9.4.4 Source Code of Task2EntryPoint

```
#include <L1_api.h>
#include <L1_node_config.h>
#include <StdioHostService/StdioHostClient.h>
void Task2EntryPoint(L1_TaskArguments Arguments)
{
    while(1)
    {
```

```
Shs putString W(StdioHostServer1, "Task 2 tests Sema 1\n\cdot");
   if(RC_OK != L1_TestSemaphore_W(Sema1))
    {
        Shs_putString_W(StdioHostServer1, "Not Ok\n");
    }
   Shs_putString_W(StdioHostServer1, "Task 2 signals Sema 2\n");
   if(RC_OK != L1_SignalSemaphore_W(Sema2))
    {
        Shs_putString_W(StdioHostServer1, "Not Ok\n");
    }
}
```
## 9.4.5 Function Documentation

#### <span id="page-97-1"></span>9.4.5.1 L1\_Status L1\_SignalSemaphore\_NW ( L1\_HubID *semaphore* )

Signals a semaphore, i.e. increases the semaphore count. This call returns immediately.

Parameters:

## Parameters

```
semaphore is the L1_HubID which identifies the Semaphore, that the calling Task wants to signal
```
#### Returns

L1\_Status:

- RC\_OK service successful (the semaphore count was incremented)
- RC\_FAIL service failed (the semaphore count was not incremented)

## Precondition

• None

## Postcondition

- Semaphore count incremented
- Calling tasks ready

## <span id="page-97-0"></span>9.4.5.2 L1\_Status L1\_SignalSemaphore\_W ( L1\_HubID *semaphore* )

Signals a semaphore, i.e. increases the semaphore count. This call waits until it could increment the Semaphore count.

Parameters:

## Parameters

*semaphore* the L1\_HubID which identifies the Semaphore, that the calling Task wants to signal

#### Returns

## L1\_Status:

• RC\_OK service successful (the semaphore count was incremented)

}

• RC\_FAIL service failed (the semaphore count was not incremented)

#### Precondition

• None

## Postcondition

- Semaphore count incremented
- Calling tasks ready

#### <span id="page-98-0"></span>9.4.5.3 L1\_Status L1\_SignalSemaphore\_WT ( L1\_HubID *semaphore,* L1\_Timeout *timeout* )

Signals a semaphore, i.e. increases the semaphore count. This service waits until it either could increment the semaphore count or the timout expired.

### Parameters:

#### Parameters

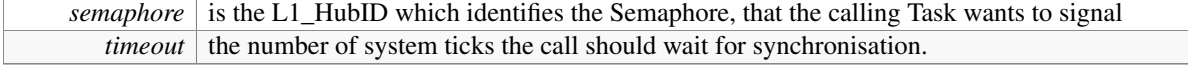

#### Returns

- L1\_Status:
	- RC\_OK service successful (the semaphore count was incremented)
	- RC\_FAIL service failed (the semaphore count was not incremented)
	- RC\_TO service timed out.

#### Precondition

• None

#### Postcondition

- Semaphore count incremented
- Calling tasks ready

## <span id="page-98-1"></span>9.4.5.4 L1\_Status L1\_TestSemaphore\_NW ( L1\_HubID *semaphore* )

Tests whether or not a Semaphore is ready, i.e. the semaphore count is larger than zero. This service returns immediately, even if it could not decrement the semaphore counter.

## Parameters

*semaphore* identifies the Semaphore, that the calling Task wants to test.

#### Returns

L1\_Status

- RC\_OK The service call was successful (the semaphore count was  $>1$  and decremented)
- RC\_FAIL The service call failed.

## Precondition

• None

## Postcondition

- Semaphore count is 0 or decremented by one.
- Calling tasks ready

## <span id="page-99-0"></span>9.4.5.5 L1\_Status L1\_TestSemaphore\_W ( L1\_HubID *semaphore* )

Tests whether or not a Semaphore is ready, i.e. the semaphore count is larger than zero. This service waits until it could decrement the semaphore count.

#### Parameters

*semaphore* identifies the Semaphore-Hub, that the calling Task wants to test.

#### Returns

## L1\_Status

- RC\_OK The service call was successful (the semaphore count was  $>1$  and decremented)
- RC\_FAIL The service call failed.

#### Precondition

• None

### Postcondition

- Semaphore count is 0 or decremented by one.
- Calling tasks ready

## <span id="page-99-1"></span>9.4.5.6 L1\_Status L1\_TestSemaphore\_WT ( L1\_HubID *semaphore,* L1\_Timeout *timeout* )

Tests whether or not a Semaphore is ready, i.e. the semaphore count is larger than zero. This service waits until it either could decrement the semaphore or the timeout expired.

#### Parameters

```
semaphore is of type L1_HubID and identifies the Semaphore, that the calling Task wants to test.<br>timeout the number of system ticks the call should wait for synchronisation.
                  the number of system ticks the call should wait for synchronisation.
```
#### Returns

- L1\_Status, the following return values are possible:
	- RC\_OK service successful (there was a set Event)
	- RC\_FAIL service failed (there was no set Event)
	- RC\_TO service timed out.

## Precondition

• None

## Postcondition

- Semaphore count is 0 or decremented by one.
- Calling tasks ready

## <span id="page-100-0"></span>9.5 Resource Hub Operations

## Functions

- [L1\\_Status](#page-128-2) [L1\\_LockResource\\_W](#page-102-0) [\(L1\\_HubID](#page-126-0) resource)
- [L1\\_Status](#page-128-2) [L1\\_UnlockResource\\_W](#page-103-0) [\(L1\\_HubID](#page-126-0) resource)
- [L1\\_Status](#page-128-2) [L1\\_LockResource\\_WT](#page-102-1) [\(L1\\_HubID](#page-126-0) resource, [L1\\_Timeout](#page-120-1) timeout)
- L1 Status L1 UnlockResource WT (L1 HubID resource, L1 Timeout timeout)
- [L1\\_Status](#page-128-2) [L1\\_LockResource\\_NW](#page-102-2) [\(L1\\_HubID](#page-126-0) resource)
- [L1\\_Status](#page-128-2) [L1\\_UnlockResource\\_NW](#page-103-1) [\(L1\\_HubID](#page-126-0) resource)

## 9.5.1 Detailed Description

The Semaphore Hub, has the following properties, see also the section [The OpenComRTOS Hub Concept.](#page-84-0) L1\_Resource is a data structure representing a logical Resource, which is a specific instantiation of a L1\_- Hub.

- State:
	- L1\_Bool: Locked
	- L1\_TaskID: OwningTask
	- L1\_Priority: CeilingPriority
- Synchronisation Predicate upon L1\_LockResource\_{W,WT,NW}:
	- Precondition: Current Task != OwningTask
	- Predicate: not Locked:
		- \* Action: (Locked := TRUE), OwningTask := Packet->RequestingTaskID
	- Predicate: Locked:
		- \* Action: (Locked := TRUE), insert Request Packet in waiting list, apply priority inheritance if priority (OwningTask) > priority (Requesting Task)
- Synchronisation Predicate upon L1\_UnlockResource\_{W,WT,NW}
	- Precondition: Packet->RequestingTaskID == OwningTask
	- Predicate: Locked AND OwningTask == Packet->RequestingTaskID
	- Action: Locked := FALSE, OwningTask := None, apply LockResource Action on next waiting Task in waiting list.
- Invariant(s):
	- $-$  Locked = False implies length (get waiting list) = 0
- Notes:
- Locked attribute may be redundant in the implementation.
- It is an application design error if the Synchronization Predicate is not valid for the get waiting list (A task should only Unlock when it has Locked the resource)
- A task must not request to lock a resource it already has locked.
- When a predicate holds, the other predicate also has to be (re)evaluated. This evaluation and synchronization can be combined in the implementation.

#### 9.5.2 Example

This examples illustrates how a Resource Hub can be used to guard access to a shared resource, in this case a Stdio Host Server. It consists of two tasks: Task1 and Task2, which both count from 0 to 19 and print out the counting messages onto the console using the Stdio Host Server StdioHostServer1.

### 9.5.2.1 Entities

- Task1: Task1EntryPoint, shown in section [Source Code of Task1EntryPoint](#page-101-0)
- Task1: Task2EntryPoint, shown in section [Source Code of Task2EntryPoint](#page-101-1)
- StdioHostServer1: A Stdio Host Server component which provides acess to the console.
- StdioHostServer1Res: A Resource Hub to ensure that a second task does not interfere with console access.

## <span id="page-101-0"></span>9.5.3 Source Code of Task1EntryPoint

```
#include <L1_api.h>
#include <L1_node_config.h>
#include <StdioHostService/StdioHostClient.h>
void Task1EntryPoint(L1_TaskArguments Arguments)
{
    L1_UINT32 i = 0;
        for(i = 0; i < 20; i++)
        {
                L1_LockResource_W(StdioHostServer1Res);
                Shs_putString_W(StdioHostServer1, "Task 1 outputs: 0x");
                Shs_putInt_W(StdioHostServer1, i, 'x');
                Shs_putChar_W(StdioHostServer1, '\n');
                L1_UnlockResource_W(StdioHostServer1Res);
       }
}
```
## <span id="page-101-1"></span>9.5.4 Source Code of Task2EntryPoint

```
#include <L1_api.h>
#include <L1_node_config.h>
#include <StdioHostService/StdioHostClient.h>
```
void Task2EntryPoint[\(L1\\_TaskArguments](#page-126-1) Arguments)

```
{
   L1 UINT32 i = 0;
       for(i = 0; i < 20; i++)
        {
                L1_LockResource_W(StdioHostServer1Res);
                Shs_putString_W(StdioHostServer1, "Task 2 outputs: 0x");
                Shs_putInt_W(StdioHostServer1, i, 'x');
                Shs_putChar_W(StdioHostServer1, '\n');
                L1 UnlockResource W(StdioHostServer1Res);
       }
}
```
## 9.5.5 Function Documentation

## <span id="page-102-2"></span>9.5.5.1 L1\_Status L1\_LockResource\_NW ( L1\_HubID *resource* )

Locks a logical Resource. This service does return immediately, even if it could not lock the resource.

## Parameters

*resource* identifies the Resource-Hub, that the calling Task wants to lock.

#### Returns

L1\_Status RC\_OK service successful (the resource was acquired and locked) RC\_FAIL service failed (the resource was not acquired)

## Precondition

• None

## **Postcondition**

• Calling task ready

#### <span id="page-102-0"></span>9.5.5.2 L1\_Status L1\_LockResource\_W ( L1\_HubID *resource* )

Locks a logical Resource. This service waits until it could lock the logical Resource.

## Parameters

*resource* identifies the Resource-Hub, that the calling Task wants to lock.

#### Returns

L1 Status RC\_OK service successful (the resource was acquired and locked) RC\_FAIL service failed (the resource was not acquired)

## Precondition

• None

## Postcondition

<span id="page-102-1"></span>• Calling task ready

## 9.5.5.3 L1\_Status L1\_LockResource\_WT ( L1\_HubID *resource,* L1\_Timeout *timeout* )

Locks a logical Resource. This service waits until it either could lock the resource or the timeout expired.

## Parameters

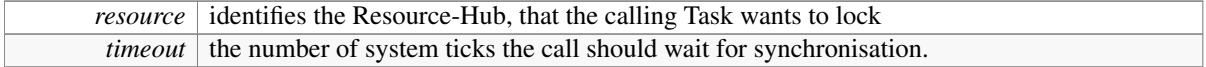

## Returns

L1\_Status

- RC\_OK service successful (the resource was acquired and locked)
- RC\_FAIL service failed (the resource was not acquired)
- RC TO service timed out.

### Precondition

• None

## Postcondition

• Calling task ready

## <span id="page-103-1"></span>9.5.5.4 L1\_Status L1\_UnlockResource\_NW ( L1\_HubID *resource* )

Unlocks a logical Resource. This service returns immediately, independent whether or not it could decrement the semaphore count.

## Parameters

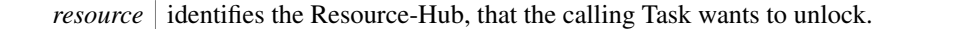

## Returns

L1\_Status

- RC\_OK service successful (the resource was released)
- RC\_FAIL service failed (the resource could not be unlocked)

#### Precondition

• None

## Postcondition

• Calling task ready

## <span id="page-103-0"></span>9.5.5.5 L1\_Status L1\_UnlockResource\_W ( L1\_HubID *resource* )

Unlocks a logical Resource. This service waits until is could unlock the resource!

#### Parameters

*resource* identifies the Resource-Hub, that the calling Task wants to unlock

OpenComRTOS-Suite 1.4.3.3 Manual

## Returns

L1\_Status

- RC\_OK service successful (the resource was released)
- RC\_FAIL service failed (the resource could not be unlocked)

## Precondition

• None

## Postcondition

• Calling task ready

## <span id="page-104-1"></span>9.5.5.6 L1\_Status L1\_UnlockResource\_WT ( L1\_HubID *resource,* L1\_Timeout *timeout* )

Unlocks a logical Resource. This service waits until is could either unlock the resource, or the timeout expired.

#### Parameters

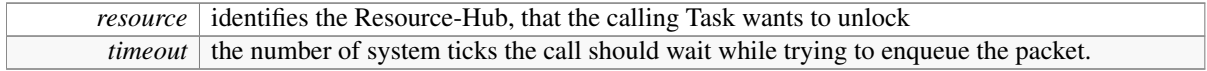

#### Returns

L1\_Status

- RC\_OK service successful (the resource was released)
- RC\_FAIL service failed (the resource could not be unlocked)
- RC\_TO the timeout expired.

#### Precondition

• None

## Postcondition

• Calling task ready

## <span id="page-104-0"></span>9.6 FIFO Hub Operations

## Functions

- [L1\\_Status](#page-128-2) [L1\\_EnqueueFifo\\_W](#page-109-0) [\(L1\\_HubID](#page-126-0) fifo)
- [L1\\_Status](#page-128-2) [L1\\_DequeueFifo\\_W](#page-107-0) [\(L1\\_HubID](#page-126-0) fifo)
- L1 Status L1 EnqueueFifo WT (L1 HubID fifo, L1 Timeout timeout)
- [L1\\_Status](#page-128-2) [L1\\_DequeueFifo\\_WT](#page-108-0) [\(L1\\_HubID](#page-126-0) fifo, [L1\\_Timeout](#page-120-1) timeout)
- [L1\\_Status](#page-128-2) [L1\\_EnqueueFifo\\_NW](#page-108-1) [\(L1\\_HubID](#page-126-0) fifo)
- [L1\\_Status](#page-128-2) [L1\\_DequeueFifo\\_NW](#page-107-1) [\(L1\\_HubID](#page-126-0) fifo)

## 9.6.1 Detailed Description

The Resource Hub, has the following properties, see also the section [The OpenComRTOS Hub Concept.](#page-84-0) L1\_FIFO is a data structure representing a L1\_FIFO buffer, which is a specific instantiation of a L1\_Hub.

- State:
	- const L1\_UINT16: Size // number of fixed size data blocks in FIFO
	- L1\_UINT16: Count
	- L1\_List: Buffer
- Synchronisation Predicate upon L1 EnqueueFIFO:
	- Predicate: Count < Size
	- Action: Count := Count + 1, retrieve Data from Packet, and insert Data at end of List/Buffer
- Synchronisation Predicate upon L1\_DequeueFIFO:
	- $-$  Predicate: ount  $\langle 0 \rangle$
	- Action: Count := Count 1, retrieve Data from (first element) of List/Buffer and exchange with Packet, rerun L1\_EnqueueFIFO I any waiting Task in the Put Waiting List
- Invariant(s):
	- both waiting lists are empty, or only one waiting list contains waiting requests, i.e.
		- \* length (put waiting list)  $\langle 0 \rangle$  implies length (get waiting list) = 0
		- \* length (get waiting list)  $\langle 0 \rangle$  implies length (put waiting list) = 0
	- content of waiting lists are dependent on the current state, i.e.
		- \* Count  $\langle 0 \rangle$  implies length (get waiting list) = 0
		- $*$  length (Put waiting list)  $\langle > 0 \text{ implies Count} == \text{Size}$
		- \* Count  $\langle \rangle$  Size implies length (put waiting list) = 0

## 9.6.2 Example

This example illustrates the use of the FIFO Hub. Task1 puts a character into a packet and sends this to FIFO1. Task2 initially waits for 2 seconds for the FIFO to fill up and then retrieves the packets from FIFO1 and displays their content.

## 9.6.2.1 Entities

- FIFO1: The FIFO bugger between Task1 and Task2, it can store 5 elements.
- Task1: Task1EntryPoint, shown in section [Source Code of Task1EntryPoint](#page-105-0)
- Task1: Task2EntryPoint, shown in section [Source Code of Task2EntryPoint](#page-106-0)
- StdioHostServer1: A Stdio Host Server component which provides acess to the console.
- <span id="page-105-0"></span>• StdioHostServer1Res: A Resource Hub to ensure that a second task does not interfere with console access.

## 9.6.3 Source Code of Task1EntryPoint

```
void Task1EntryPoint(L1_TaskArguments Arguments)
{
   L1_BYTE ch;
   L1_Packet *Packet = L1_CurrentTaskCR->RequestPacket;
    (L1_UINT32 i=0; i<5; i++)
    {
        for(ch = 'a'; ch < 'j'; ch++)
        {
            Packet->DataSize = sizeof(L1 BYTE);
            Packet->Data[0] = ch;(RC_OK == L1_EnqueueFifo W(FIFO1))
            {
                L1_LockResource_W(StdioHostServer1Res);
                Shs_putString_W(StdioHostServer1,
                                "The Task1 put into the FIFO1 the symbol ");
                Shs_putChar_W(StdioHostServer1, ch);
                Shs_putChar_W(StdioHostServer1, '\n');
                L1_UnlockResource_W(StdioHostServer1Res);
            }else
            {
                Shs_putString_W(StdioHostServer1,
                                "A symbol is not put by Task1 into FIFO1\n");
            }
        }
    }
}
```
## <span id="page-106-0"></span>9.6.4 Source Code of Task2EntryPoint

```
#include <L1_api.h>
#include "L1_node_config.h"
#include <StdioHostService/StdioHostClient.h>
void Task2EntryPoint(L1_TaskArguments Arguments)
{
   L1 Packet *Packet = L1 CurrentTaskCR->RequestPacket;
   L1_BYTE i, ch;
    while(1)
    {
        L1_LockResource_W(StdioHostServer1Res);
        Shs_putString_W(StdioHostServer1, "Task2 sleeps for 2 s waiting for the F
      IFO to fill up\ln^n;
        L1_UnlockResource_W(StdioHostServer1Res);
        L1_WaitTask_WT(2000);
        for(i = 'a'; i < 'j'; i++)
        {
            (RC_OK == L1_DequeueFifo W(FIFO1)))
```

```
{
                ch = Packet->Data[0];
                L1_LockResource_W(StdioHostServer1Res);
                Shs_putString_W(StdioHostServer1,
                                 "The Task2 read from the FIFO1 the symbol ");
                Shs putChar_W(StdioHostServer1, ch);
                Shs_putChar_W(StdioHostServer1, '\n');
                L1_UnlockResource_W(StdioHostServer1Res);
            }else
            {
                L1_LockResource_W(StdioHostServer1Res);
                Shs_putString_W(StdioHostServer1,
                                 "A symbol is not read by Task2 from FIFO1\n\n'';
                L1_UnlockResource_W(StdioHostServer1Res);
            }
        }
    }
}
```
## 9.6.5 Function Documentation

## <span id="page-107-1"></span>9.6.5.1 L1\_Status L1\_DequeueFifo\_NW ( L1\_HubID *fifo* )

Retrieves data from a FIFO, the data is stored in the payload of the task's Request-Packet.

This call returns immediately, even if there is no packet available in the FIFO.

#### Warning

The payload part of the task specific request-packet gets overwritten as soon as another request gets sent. Therefore, always copy the payload-data to a local buffer using L1\_memcpy(...).

#### **Parameters**

 $f$ *fifo* the L1 HubID which identifies the FIFO-Hub.

#### Returns

L1\_Status

- RC\_OK service successful (the data was inserted in the FIFO)
- RC\_FAIL service failed (the data was not inserted in the FIFO)

#### Precondition

• None

## Postcondition

• Calling task ready

## <span id="page-107-0"></span>9.6.5.2 L1\_Status L1\_DequeueFifo\_W ( L1\_HubID *fifo* )

Retrieves data from a FIFO, the data is stored in the payload of the task's Request-Packet. This call waits until there is data in the FIFO to be retrieved.
#### 9.6 FIFO Hub Operations 101

#### Warning

The payload part of the task specific request-packet gets overwritten as soon as another request gets sent. Therefore, always copy the payload-data to a local buffer using  $L1$  memcpy(...).

#### **Parameters**

 $fifo$  the L1 HubID which identifies the FIFO-Hub.

#### Returns

L1\_Status

- RC OK service successful (the data was inserted in the FIFO)
- RC\_FAIL service failed (the data was not inserted in the FIFO)

# Precondition

• None

#### Postcondition

• Calling task ready

### <span id="page-108-0"></span>9.6.5.3 L1\_Status L1\_DequeueFifo\_WT ( L1\_HubID *fifo,* L1\_Timeout *timeout* )

Retrieves data from a FIFO, the data is stored in the payload of the task's Request-Packet. Waits until either data becomes available or the timeout expired, depending on what happens first.

#### Warning

The payload part of the task specific request-packet gets overwritten as soon as another request gets sent. Therefore, always copy the payload-data to a local buffer using L1\_memcpy(...).

#### Parameters

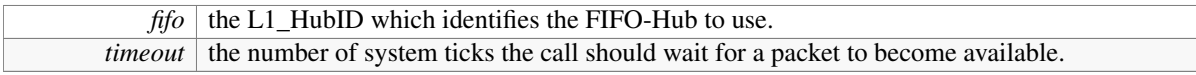

#### Returns

L1 Status

- RC\_OK service successful (the data was inserted in the FIFO)
- RC\_FAIL service failed (the data was not inserted in the FIFO)
- RC TO the timeout expired without a package being available.

#### Precondition

• None

#### Postcondition

<span id="page-108-1"></span>• Calling task ready

# 9.6.5.4 L1\_Status L1\_EnqueueFifo\_NW ( L1\_HubID *fifo* )

Inserts the payload-data of a task's Request-Packet into a FIFO. This call returns immediately, even if the packet could not be enqueued in the FIFO.

#### Parameters

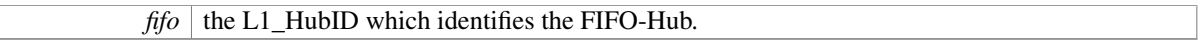

#### Returns

L1\_Status

- RC\_OK service successful (the data was inserted in the FIFO)
- RC\_FAIL service failed (the data was not inserted in the FIFO)

#### Precondition

• None

#### Postcondition

• Calling task ready

# <span id="page-109-0"></span>9.6.5.5 L1\_Status L1\_EnqueueFifo\_W ( L1\_HubID *fifo* )

Inserts the payload-data of a task's Request-Packet into a FIFO. This service waits until it could insert the data into the specified FIFO.

#### **Parameters**

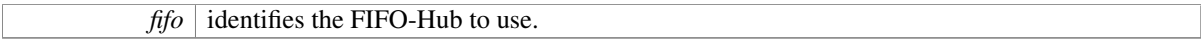

## Returns

L1 Status

- RC\_OK service successful (the data was inserted in the FIFO)
- RC\_FAIL service failed (the data was not inserted in the FIFO)

#### Precondition

• None

#### Postcondition

• Calling task ready

#### <span id="page-109-1"></span>9.6.5.6 L1\_Status L1\_EnqueueFifo\_WT ( L1\_HubID *fifo,* L1\_Timeout *timeout* )

Inserts the payload-data of a task's Request-Packet into a FIFO. This service tries to enqueue a packet into the FIFO until the the timeout expires.

#### Parameters

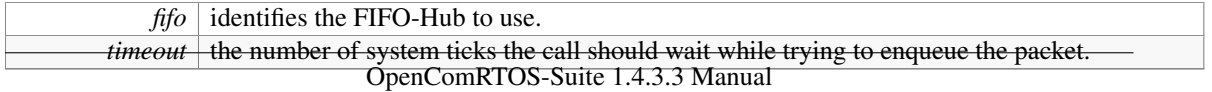

# Returns

# L1\_Status

- RC OK service successful (the data was inserted in the FIFO)
- RC\_FAIL service failed (the data was not inserted in the FIFO)
- RC TO the timeout expired.

# Precondition

• None

# Postcondition

• Calling task ready

# 9.7 Memory Pool Hub Operations

# Functions

- [L1\\_Status](#page-128-0) [L1\\_AllocateMemoryBlock\\_W](#page-112-0) [\(L1\\_HubID](#page-126-0) memoryPool, [L1\\_BYTE](#page-118-0) ∗∗memoryBlock, [L1\\_](#page-118-1) [UINT16](#page-118-1) size)
- [L1\\_Status](#page-128-0) [L1\\_DeallocateMemoryBlock\\_W](#page-114-0) [\(L1\\_HubID](#page-126-0) memoryPool, void ∗memoryBlock)
- [L1\\_Status](#page-128-0) [L1\\_AllocateMemoryBlock\\_WT](#page-113-0) [\(L1\\_HubID](#page-126-0) memoryPool, void ∗∗memoryBlock, [L1\\_-](#page-118-1) [UINT16](#page-118-1) size, [L1\\_Timeout](#page-120-0) timeout)
- [L1\\_Status](#page-128-0) [L1\\_AllocateMemoryBlock\\_NW](#page-112-1) [\(L1\\_HubID](#page-126-0) memoryPool, void ∗∗memoryBlock, [L1\\_-](#page-118-1) [UINT16](#page-118-1) size)

# 9.7.1 Detailed Description

The Resource Hub, has the following properties, see also the section [The OpenComRTOS Hub Concept.](#page-84-0)

L1\_MemoryPool is a data structure representing a list of memory Resources, managed by a specific instantiation of a L1\_Hub.

- State of every memory block in the pool:
	- Bool: Locked
	- L1\_UINT16: size > 0 AND ((2∗∗N-1) < size < (2∗∗N))
	- TaskID: OwningTask
	- L1\_Priority: CeilingPriority // not implemented
- Synchronisation Predicate upon L1\_Allocate\_MemoryBlock:
	- Predicate: not Locked AND size available blocks >= requested size AND size available blocks==2∗∗N
		- \* Action: Locked := TRUE, OwningTask := Packet->RequestingTaskID
	- Predicate: Locked OR size available blocks < requested size OR size available blocks /= 2∗∗N
		- \* Action: insert Request Packet in waiting list, (priority inheritance is not used)
- Synchronisation Predicate upon L1\_Deallocate\_MemoryBlock:
	- Predicate: Locked AND OwningTask == Packet->RequestingTaskID
- Action: Locked := FALSE, OwningTask := None, apply LockResource Action on next waiting Tasks in waiting list. (whole list myst be checked until the Predicate holds)
- Invariant(s):
	- If a task is waiting and there is a free block of large enough size, the waiting task will get a block allocated
- Notes:
	- Locked attribute may be redundant in the implementation.
	- A task can request to lock another memory block while holding a block
	- The current release implements the memory pool as list of equally sized blocks, defined at design time.

### 9.7.2 Example

The the code shown in section [MemoryPoolExampleTEP](#page-111-0) shows a Task that utilises a Memory Pool Hub to allocate one block of 1024 bytes of memory. It then prints the address of the memory block onto the console before deallocating the memory block, before releasing it again.

#### 9.7.2.1 Entities

- MPool1: Memory Pool Hub:
	- $-$  BlockSize = 1024
	- NumberOfBlocks = 1
- Shs1: A Stdio Host Server
- Task1: The Task that performs the operations, uses the function MemoryPoolExampleTEP() as Task Entry Point.

#### <span id="page-111-0"></span>9.7.2.2 MemoryPoolExampleTEP

```
void MemoryPoolExampleTEP(L1_TaskArguments Arguments)
{
    /* Pointer of the memory block, to be allocated */L1 BYTE * memoryBlock = NULL;
    /* Allocating the memory block. */RC_FAIL == L1_AllocateMemoryBlock W(MPool1, \; \&\; \n    \&\; \n    menvBlock, 1024) )
    {
        Shs_putString_W(Shs1, "Error could not allocate the memory block.\langle n" \rangle;
        exit(-1);
    }
    Shs_putString_W(Shs1, "Could successfully allocate the memory block at: ");
    Shs_putInt_W(Shs1, memoryBlock, 'd');
    Shs putString W(Shs1, "\n");
    /* Deallocating the previously allocated memory block */
    if( RC FAIL == L1 DeallocateMemoryBlock W(MPool1, \text{ memoryBlock}) )
```

```
{
       Shs_putString_W(Shs1, "Error in deallocation of the memory block\n");
       exit(-2);
    }
   Shs_putString_W(Shs1, "\nPress enter to terminate the program\n");
}
```
# 9.7.3 Function Documentation

# <span id="page-112-1"></span>9.7.3.1 L1\_Status L1\_AllocateMemoryBlock\_NW ( L1\_HubID *memoryPool,* void ∗∗ *memoryBlock,* L1\_UINT16 *size* )

Acquires a memory-block from a memory pool. This call returns immediately independent of whether or not a MemoryBlock was available or not.

# Parameters

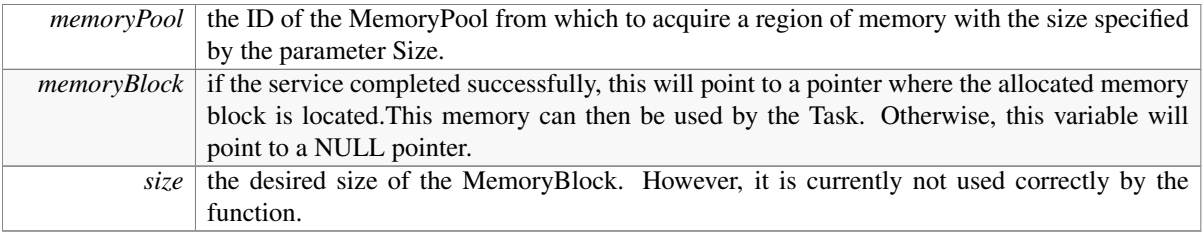

# Returns

L1\_Status

- RC\_OK The service completed successfully, memoryBlock points to a pointer which points to the allocated MemoryBlock.
- RC\_FAIL The service failed, memoryBlock will point to a NULL pointer.

# Warning

The memory pool must be mapped to the same node as the task calling this function.

# Precondition

• memoryPool must be local

# Postcondition

• Calling task ready.

# <span id="page-112-0"></span>9.7.3.2 L1\_Status L1\_AllocateMemoryBlock\_W ( L1\_HubID *memoryPool,* L1\_BYTE ∗∗ *memoryBlock,* L1\_UINT16 *size* )

Acquires a memory-block from a local memory pool. This service waits till a memory block is available.

#### Parameters

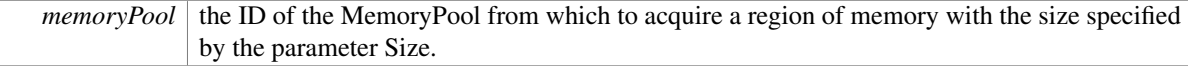

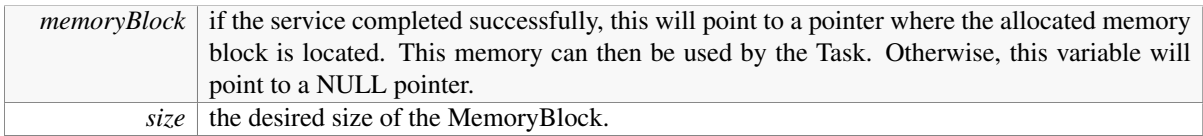

## Returns

- L1 Status
	- RC\_OK The service completed successfully, Memory points to a pointer which points to the allocated MemoryBlock.
	- RC\_FAIL The service failed, Memory will point to a NULL pointer.

### Warning

The memory pool must be mapped to the same node as the task calling this function.

#### Precondition

• memoryPool must be local

#### Postcondition

• Calling task ready.

## <span id="page-113-0"></span>9.7.3.3 L1\_Status L1\_AllocateMemoryBlock\_WT ( L1\_HubID *memoryPool,* void ∗∗ *memoryBlock,* L1\_UINT16 *size,* L1\_Timeout *timeout* )

Acquires a memory-block from a memory pool. Waits until either a memory-block becomes available or the timeout expired, depending on what happens earlier.

#### Parameters

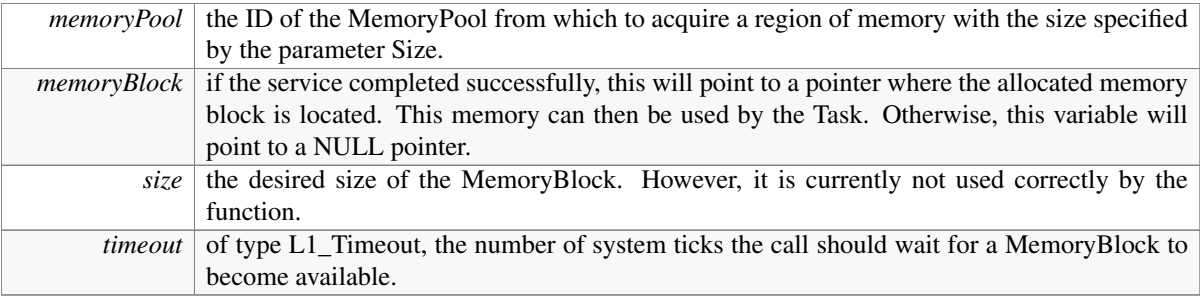

#### Returns

- L1\_Status
	- RC\_OK The service completed successfully, memoryBlock points to a pointer which points to the allocated MemoryBlock.
	- RC\_FAIL The service failed, memoryBlock will point to a NULL pointer.
	- RC\_TO The timeout expired without a MemoryBlock becoming available, memoryBlock will point to a NULL pointer.

#### Warning

The memory pool must be mapped to the same node as the task calling this function.

#### Precondition

• memoryPool must be local

#### Postcondition

- Calling task ready.
- <span id="page-114-0"></span>9.7.3.4 L1\_Status L1\_DeallocateMemoryBlock\_W ( L1\_HubID *memoryPool,* void ∗ *memoryBlock* )

This Kernel service is called by a Task to release a memory-block back to its memory pool.

#### **Parameters**

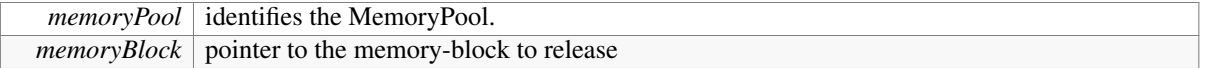

# Returns

L1\_Status:

- RC\_OK service successful (a memory block was released to the memory pool)
- RC\_FAIL service failed (the memory block was not released to the memory pool)

# Precondition

• None

# Postcondition

• Calling task ready

# 9.8 Task Management Operations

# Functions

- [L1\\_Status](#page-128-0) [L1\\_StartTask\\_W](#page-115-0) [\(L1\\_PortID](#page-126-2) task)
- [L1\\_Status](#page-128-0) [L1\\_StopTask\\_W](#page-115-1) [\(L1\\_PortID](#page-126-2) task)
- [L1\\_Status](#page-128-0) [L1\\_SuspendTask\\_W](#page-116-0) [\(L1\\_PortID](#page-126-2) task)
- [L1\\_Status](#page-128-0) [L1\\_ResumeTask\\_W](#page-115-2) [\(L1\\_PortID](#page-126-2) task)
- [L1\\_Status](#page-128-0) [L1\\_WaitTask\\_WT](#page-117-0) [\(L1\\_Timeout](#page-120-0) timeout)

# 9.8.1 Detailed Description

OpenComRTOS offers the following operations to manage Tasks.

# 9.8.2 Function Documentation

#### <span id="page-115-2"></span>9.8.2.1 L1\_Status L1\_ResumeTask\_W ( L1\_PortID *task* )

This service resumes the task at the point it was when suspended.

#### Parameters

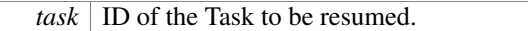

#### Returns

L1\_Status:

- RC\_OK, the Task has been resumed successfully.
- RC\_FAIL, the service failed.

#### Precondition

• Task was in suspend state

#### Postcondition

• Task resumed at the point it was when suspended.

# <span id="page-115-0"></span>9.8.2.2 L1\_Status L1\_StartTask\_W ( L1\_PortID *task* )

This service will start the task with TaskID and adds it to the READY list of the node on which the Task resides.

#### Parameters

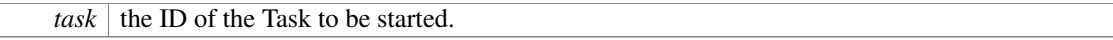

#### Returns

L1\_Status:

- RC\_OK, if the Task has started successfully.
- RC\_FAIL, if the service failed.

#### Precondition

- Task is inactive
- Task is initialised and ready to start
- All elements of TaskControlRecord are filled in, including entry-point and stack pointer.
- The Task cannot start itself

# Postcondition

- Task is on the READY list (case RC\_OK)
- <span id="page-115-1"></span>• RC\_Fail will be raised in following cases:
	- Task starts itself
	- Task is not yet initialised (i.e. not all TCR fields are filled in)

#### 9.8.2.3 L1\_Status L1\_StopTask\_W ( L1\_PortID *task* )

This service will stop the task with TaskID, removes it from the READY list, removes any pending Packets on all waiting lists and restores the entry point.

#### Parameters

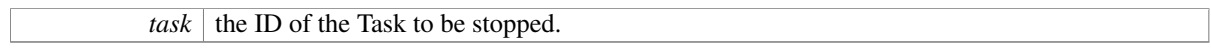

#### Returns

L1\_Status:

- RC\_OK the Task has started successfully.
- RC\_FAIL the service failed.

#### Precondition

- Task is not stopped
- The Task is not the requesting task itself
- The Task should not lock any resource. (Task should release all resources first using a secondary entrypoint function

#### Postcondition

- Task is no longer on any waiting list
- Entry Point restored
- Any data may be lost
- Task is in stopped state

#### **Note**

Requests for the task can continue to arrive from other tasks No clean up yet for pending asynchronous packets The kernel task will discard any Packets with as destination a stopped Task.

#### Warning

This service must be used with caution. It assumes perfect knowledge about the system by the invoking Task. Normally only to be used when the Task is found to be misbehaving (e.g. Stack overflow, numerical exception, etc.) Care should also be taken when stopping a driver task as this impacts the routing functionality. Additional kernel service (messages) are used for the clean-up of pending Packets in waiting list on other nodes Except for the case of two-phase services, it is sufficient to remove the (at most single waiting) Packet from the appropriate waiting list (either local or remote) (Waiting List of Port, Packet Pool or Kernel Input Port, or Driver Task Input Port). Only for (returning of) remote services, it is possible that a Packet is destined for a stopped Task.

#### <span id="page-116-0"></span>9.8.2.4 L1\_Status L1\_SuspendTask\_W ( L1\_PortID *task* )

This service suspends task and marks it as such in the Task Control Record.

#### Parameters

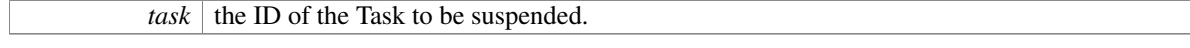

# Returns

L1\_Status:

- RC\_OK, the Task has been suspended successfully.
- RC\_FAIL, the service failed.

# Precondition

• The Task is not the requesting task itself

#### Postcondition

- Task is marked as suspended
- Requests for the task can continue to arrive from other tasks.

#### Note

The suspend service is the fastest way to prevent a Task from executing any further code. It should only be used when the application has a good reason and needs to be followed by an analysis, eventually resulting in a corrective action (e.g. by an operator or stopping and restarting a Task).

Pending Packets in any waiting list remain pending, and are continued to be processed e.g. synchronisation. In particular, the Task may remain and inserted in the READY List. The task is however never made RUNNING. Hence, the suspend state of a Task is only changing the status of the task preventing it from being scheduled until the task is resumed.

#### <span id="page-117-0"></span>9.8.2.5 L1\_Status L1\_WaitTask\_WT ( L1\_Timeout *timeout* )

This Kernel service is called by a Task to wait for a specified time interval.

#### Parameters

*timeout* how many system ticks the task wants to wait.

# Returns

L1\_Status:

- RC\_TO Service returned after Timeout.
- RC\_FAIL service failed.

# Precondition

• None

# Postcondition

• Calling task ready.

# 9.9 Base Variable types

# Typedefs

• typedef unsigned char [L1\\_BYTE](#page-118-0)

- typedef int [L1\\_INT32](#page-118-2)
- typedef short int [L1\\_INT16](#page-118-3)
- typedef unsigned int [L1\\_UINT32](#page-119-0)
- typedef unsigned short [L1\\_UINT16](#page-118-1)
- typedef [L1\\_BYTE](#page-118-0) [L1\\_BOOL](#page-118-4)

# Variables

- const  $L1$ \_BYTE  $L1$ \_BYTE\_MIN = 0x0
- const [L1\\_BYTE](#page-118-0) [L1\\_BYTE\\_MAX](#page-119-2) = 0xFF
- const [L1\\_UINT16](#page-118-1) [L1\\_UINT16\\_MIN](#page-119-3) =  $0x0$
- const  $L1$ \_UINT16 [L1\\_UINT16](#page-118-1)\_MAX = 0xFFFF
- const [L1\\_UINT32](#page-119-0) [L1\\_UINT32\\_MIN](#page-120-1) =  $0x0$
- const [L1\\_UINT32](#page-119-0) [L1\\_UINT32\\_MAX](#page-120-2) = 0xFFFFFFFF
- const L1 INT16 L1 INT16 MIN =  $(-32768)$
- const [L1\\_INT16](#page-118-3) [L1\\_INT16\\_MAX](#page-119-6) = 32767
- const [L1\\_INT32](#page-118-2) [L1\\_INT32\\_MIN](#page-119-7) =  $(-2147483647 1)$
- const [L1\\_INT32](#page-118-2) [L1\\_INT32\\_MAX](#page-119-8) = 2147483647

# 9.9.1 Typedef Documentation

#### <span id="page-118-4"></span>9.9.1.1 typedef L1\_BYTE L1\_BOOL

<span id="page-118-0"></span>L1\_BOOL is a basic integer type sufficient to represent the values: L1\_TRUE and L1\_FALSE. (size depends on target)

#### 9.9.1.2 typedef unsigned char L1\_BYTE

L1\_BYTE is a 8-bit unsigned integer type.

See also

[L1\\_BYTE\\_MIN](#page-119-1) [L1\\_BYTE\\_MAX](#page-119-2)

# <span id="page-118-3"></span>9.9.1.3 typedef short int L1\_INT16

L1 INT16 is a 16-bit signed integer type.

#### See also

[L1\\_INT16\\_MIN](#page-119-5) [L1\\_INT16\\_MAX](#page-119-6)

#### <span id="page-118-2"></span>9.9.1.4 typedef int L1\_INT32

INT32 is a 32-bit signed integer type.

#### See also

<span id="page-118-1"></span>[L1\\_INT32\\_MIN](#page-119-7) [L1\\_INT32\\_MAX](#page-119-8)

#### 9.9.1.5 typedef unsigned short L1\_UINT16

UINT16 is a 16-bit unsigned integer type.

#### See also

[L1\\_UINT16\\_MIN](#page-119-3) [L1\\_UINT16\\_MAX](#page-119-4)

#### <span id="page-119-0"></span>9.9.1.6 typedef unsigned int L1\_UINT32

UINT32 is a 32-bit unsigned integer type.

See also

[L1\\_UINT32\\_MIN](#page-120-1) [L1\\_UINT32\\_MAX](#page-120-2)

# 9.9.2 Variable Documentation

# <span id="page-119-2"></span>9.9.2.1 const L1\_BYTE L1\_BYTE\_MAX =  $0xFF$

<span id="page-119-1"></span>The maximal value of a L1\_BYTE variable.

#### 9.9.2.2 const L1\_BYTE L1\_BYTE\_MIN = 0x0

<span id="page-119-6"></span>The minimal value of a L1\_BYTE variable.

#### 9.9.2.3 const L1\_INT16 L1\_INT16\_MAX = 32767

<span id="page-119-5"></span>The maximal value of a L1\_INT16 variable.

# 9.9.2.4 const L1\_INT16 L1\_INT16\_MIN = (-32768)

<span id="page-119-8"></span>The minimal value of a L1\_INT16 variable.

#### 9.9.2.5 const L1\_INT32 L1\_INT32\_MAX = 2147483647

<span id="page-119-7"></span>The maximal value of a L1\_INT32 variable.

#### 9.9.2.6 const L1\_INT32 L1\_INT32\_MIN = (-2147483647 - 1)

<span id="page-119-4"></span>The minimal value of a L1\_INT32 variable.

#### 9.9.2.7 const L1\_UINT16 L1\_UINT16\_MAX =  $0x$ FFFF

<span id="page-119-3"></span>The maximal value of a L1\_UINT16 variable.

#### 9.9.2.8 const L1\_UINT16 L1\_UINT16\_MIN =  $0x0$

<span id="page-120-2"></span>The minimal value of a L1\_UINT16 variable.

#### 9.9.2.9 const L1\_UINT32 L1\_UINT32\_MAX = 0xFFFFFFFF

<span id="page-120-1"></span>The maximal value of a L1\_UINT32 variable.

#### 9.9.2.10 const L1\_UINT32 L1\_UINT32\_MIN = 0x0

The minimal value of a L1\_UINT32 variable.

# 9.10 Types related to Timer Handling

# Typedefs

- typedef [L1\\_UINT32](#page-119-0) [L1\\_Timeout](#page-120-0)
- typedef [L1\\_UINT32](#page-119-0) [L1\\_Time](#page-120-3)

#### Variables

- const [L1\\_UINT32](#page-119-0) [L1\\_Time\\_MIN](#page-120-4) =  $0x0$
- const [L1\\_UINT32](#page-119-0) [L1\\_Time\\_MAX](#page-120-5) = 0xFFFFFFFF

# 9.10.1 Typedef Documentation

## <span id="page-120-3"></span>9.10.1.1 typedef L1\_UINT32 L1\_Time

This datatype is used to represent the number of expired ticks.

#### See also

[L1\\_Time\\_MIN](#page-120-4) [L1\\_Time\\_MAX](#page-120-5)

#### <span id="page-120-0"></span>9.10.1.2 typedef L1\_UINT32 L1\_Timeout

L1\_Timeout is a basic unsigned integer type that represents a timeout value in milliseconds. The maximum value, allowed by the appropriate L1\_Timeout integer type, is interpreted as an infinite timeout. For example if L1\_Timeout is provided by the means of a 16-bit or 32bit unsigned integer, then the infinite timeout is 0xFFFF(FFFF) Hex. The infinite timeout is (should be) referred as named constant L1\_Infinite\_TimeOut

#### 9.10.2 Variable Documentation

#### <span id="page-120-5"></span>9.10.2.1 const L1 UINT32 L1 Time MAX = 0xFFFFFFFF

<span id="page-120-4"></span>The maximal value of a L1\_Time variable.

# 9.10.2.2 const L1\_UINT32 L1\_Time\_MIN =  $0x0$

The minimal value of a L1\_Time variable.

# Chapter 10

# File Documentation

# 10.1 include/L1\_api\_apidoc.h File Reference

```
#include <L1_types.h>
```

```
#include <kernel/L1_port_api.h>
```

```
#include <kernel/L1_packet_api.h>
```

```
#include <kernel/L1_task_api.h>
```

```
#include <kernel/L1_kernel_types.h>
```

```
#include <kernel/L1_kernel_api.h>
```

```
#include <L1_hal_asm.h>
```

```
#include <kernel/L1_hub_api.h>
```
# Defines

- #define [OCR\\_VERSION](#page-123-0) 0x01040303
- #define [theServicePacket](#page-123-1) (L1\_CurrentTaskCR->RequestPacket)

# Functions

- [L1\\_UINT32](#page-119-0) [L1\\_GetVersion](#page-124-0) (void)
- int [L1\\_runOpenComRTOS](#page-124-1) [\(L1\\_UINT32](#page-119-0) NodeNumberOfTasks, [L1\\_UINT32](#page-119-0) NodeNumberOfHubs)
- [L1\\_Status](#page-128-0) [L1\\_PutPacketToPort\\_W](#page-89-0) [\(L1\\_HubID](#page-126-0) port)
- [L1\\_Status](#page-128-0) [L1\\_GetPacketFromPort\\_W](#page-87-0) [\(L1\\_HubID](#page-126-0) port)
- [L1\\_Status](#page-128-0) [L1\\_PutPacketToPort\\_WT](#page-89-1) [\(L1\\_HubID](#page-126-0) port, [L1\\_Timeout](#page-120-0) timeout)
- [L1\\_Status](#page-128-0) [L1\\_GetPacketFromPort\\_WT](#page-88-0) [\(L1\\_HubID](#page-126-0) port, [L1\\_Timeout](#page-120-0) timeout)
- [L1\\_Status](#page-128-0) [L1\\_PutPacketToPort\\_NW](#page-88-1) [\(L1\\_HubID](#page-126-0) port)
- [L1\\_Status](#page-128-0) [L1\\_GetPacketFromPort\\_NW](#page-87-1) [\(L1\\_HubID](#page-126-0) port)
- [L1\\_Status](#page-128-0) [L1\\_RaiseEvent\\_W](#page-93-0) [\(L1\\_HubID](#page-126-0) event)
- [L1\\_Status](#page-128-0) [L1\\_TestEvent\\_W](#page-94-0) [\(L1\\_HubID](#page-126-0) event)
- [L1\\_Status](#page-128-0) [L1\\_RaiseEvent\\_WT](#page-93-1) [\(L1\\_HubID](#page-126-0) event, [L1\\_Timeout](#page-120-0) timeout)
- [L1\\_Status](#page-128-0) [L1\\_TestEvent\\_WT](#page-94-1) [\(L1\\_HubID](#page-126-0) event, [L1\\_Timeout](#page-120-0) timeout)
- [L1\\_Status](#page-128-0) [L1\\_RaiseEvent\\_NW](#page-92-0) [\(L1\\_HubID](#page-126-0) event)
- [L1\\_Status](#page-128-0) [L1\\_TestEvent\\_NW](#page-94-2) [\(L1\\_HubID](#page-126-0) event)
- [L1\\_Status](#page-128-0) [L1\\_SignalSemaphore\\_W](#page-97-0) [\(L1\\_HubID](#page-126-0) semaphore)
- [L1\\_Status](#page-128-0) [L1\\_TestSemaphore\\_W](#page-99-0) [\(L1\\_HubID](#page-126-0) semaphore)
- [L1\\_Status](#page-128-0) [L1\\_SignalSemaphore\\_WT](#page-98-0) [\(L1\\_HubID](#page-126-0) semaphore, [L1\\_Timeout](#page-120-0) timeout)
- L1 Status L1 TestSemaphore WT (L1 HubID semaphore, L1 Timeout timeout)
- [L1\\_Status](#page-128-0) [L1\\_SignalSemaphore\\_NW](#page-97-1) [\(L1\\_HubID](#page-126-0) semaphore)
- [L1\\_Status](#page-128-0) [L1\\_TestSemaphore\\_NW](#page-98-1) [\(L1\\_HubID](#page-126-0) semaphore)
- [L1\\_Status](#page-128-0) [L1\\_LockResource\\_W](#page-102-0) [\(L1\\_HubID](#page-126-0) resource)
- [L1\\_Status](#page-128-0) [L1\\_UnlockResource\\_W](#page-103-0) [\(L1\\_HubID](#page-126-0) resource)
- [L1\\_Status](#page-128-0) [L1\\_LockResource\\_WT](#page-102-1) [\(L1\\_HubID](#page-126-0) resource, [L1\\_Timeout](#page-120-0) timeout)
- L1 Status L1 UnlockResource WT (L1 HubID resource, L1 Timeout timeout)
- [L1\\_Status](#page-128-0) [L1\\_LockResource\\_NW](#page-102-2) [\(L1\\_HubID](#page-126-0) resource)
- [L1\\_Status](#page-128-0) [L1\\_UnlockResource\\_NW](#page-103-1) [\(L1\\_HubID](#page-126-0) resource)
- [L1\\_Status](#page-128-0) [L1\\_EnqueueFifo\\_W](#page-109-0) [\(L1\\_HubID](#page-126-0) fifo)
- [L1\\_Status](#page-128-0) [L1\\_DequeueFifo\\_W](#page-107-0) [\(L1\\_HubID](#page-126-0) fifo)
- [L1\\_Status](#page-128-0) [L1\\_EnqueueFifo\\_WT](#page-109-1) [\(L1\\_HubID](#page-126-0) fifo, [L1\\_Timeout](#page-120-0) timeout)
- [L1\\_Status](#page-128-0) [L1\\_DequeueFifo\\_WT](#page-108-0) [\(L1\\_HubID](#page-126-0) fifo, [L1\\_Timeout](#page-120-0) timeout)
- [L1\\_Status](#page-128-0) [L1\\_EnqueueFifo\\_NW](#page-108-1) [\(L1\\_HubID](#page-126-0) fifo)
- [L1\\_Status](#page-128-0) [L1\\_DequeueFifo\\_NW](#page-107-1) [\(L1\\_HubID](#page-126-0) fifo)
- [L1\\_Status](#page-128-0) [L1\\_AllocateMemoryBlock\\_W](#page-112-0) [\(L1\\_HubID](#page-126-0) memoryPool, [L1\\_BYTE](#page-118-0) ∗∗memoryBlock, [L1\\_](#page-118-1) [UINT16](#page-118-1) size)
- [L1\\_Status](#page-128-0) [L1\\_DeallocateMemoryBlock\\_W](#page-114-0) [\(L1\\_HubID](#page-126-0) memoryPool, void ∗memoryBlock)
- [L1\\_Status](#page-128-0) [L1\\_AllocateMemoryBlock\\_WT](#page-113-0) [\(L1\\_HubID](#page-126-0) memoryPool, void ∗∗memoryBlock, [L1\\_-](#page-118-1) [UINT16](#page-118-1) size, [L1\\_Timeout](#page-120-0) timeout)
- [L1\\_Status](#page-128-0) [L1\\_AllocateMemoryBlock\\_NW](#page-112-1) [\(L1\\_HubID](#page-126-0) memoryPool, void ∗∗memoryBlock, [L1\\_-](#page-118-1) [UINT16](#page-118-1) size)
- [L1\\_Status](#page-128-0) [L1\\_StartTask\\_W](#page-115-0) [\(L1\\_PortID](#page-126-2) task)
- [L1\\_Status](#page-128-0) [L1\\_StopTask\\_W](#page-115-1) [\(L1\\_PortID](#page-126-2) task)
- [L1\\_Status](#page-128-0) [L1\\_SuspendTask\\_W](#page-116-0) [\(L1\\_PortID](#page-126-2) task)
- [L1\\_Status](#page-128-0) [L1\\_ResumeTask\\_W](#page-115-2) [\(L1\\_PortID](#page-126-2) task)
- [L1\\_Status](#page-128-0) [L1\\_WaitTask\\_WT](#page-117-0) [\(L1\\_Timeout](#page-120-0) timeout)

# 10.1.1 Define Documentation

#### <span id="page-123-0"></span>10.1.1.1 #define OCR\_VERSION 0x01040303

The L1\_UINT32 value of is formatted the following way:

- MSByte: Major Version of the Kernel
- 23--16: Minor Version
- 15--8 : Release status:
	- 0: Alpha
	- 1: Beta
	- 2: Release Candidate
	- 3: Public Release
- <span id="page-123-1"></span>• LSByte: Patch-level

This number is loosely associated with the OpenVE version number.

#### 10.1.1.2 #define theServicePacket (L1\_CurrentTaskCR->RequestPacket)

This is the pointer to the preallocated service packet of the current task.

# 10.1.2 Function Documentation

# <span id="page-124-0"></span>10.1.2.1 L1\_UINT32 L1\_GetVersion ( void )

This service returns the Kernel version of OpenComRTOS.

#### Returns

- L1\_UINT32, the value of is formatted the following way:
	- MSByte: Major Version of the Kernel
	- 23--16: Minor Version
	- 15--8 : Release status:
		- 0: Alpha
		- 1: Beta
		- 2: Release Candidate
		- 3: Public Release
	- LSByte: Patch-level

## <span id="page-124-1"></span>10.1.2.2 int L1\_runOpenComRTOS ( L1\_UINT32 *NodeNumberOfTasks,* L1\_UINT32 *NodeNumberOfHubs* )

This function starts the execution of the OpenComRTOS kernel.

#### Parameters

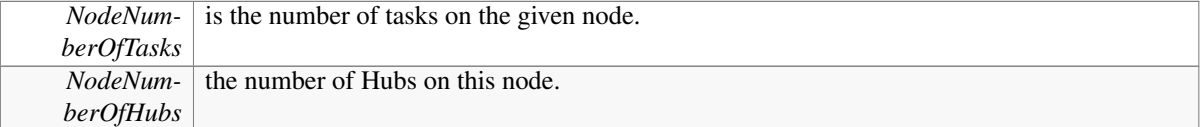

#### Returns

This function does not return.

# 10.2 include/L1\_types\_apidoc.h File Reference

#include <L1\_hal\_types.h>

# Defines

- #define [L1\\_FALSE](#page-126-3) 0U
- #define [L1\\_TRUE](#page-126-4) 1U
- #define [L1\\_GLOBALID\\_SIZE](#page-126-5) 32
- #define [L1\\_GLOBALID\\_MASK](#page-126-6) 0xFFFFFF00U

# Typedefs

- typedef unsigned char [L1\\_BYTE](#page-118-0)
- typedef int [L1\\_INT32](#page-118-2)
- typedef short int [L1\\_INT16](#page-118-3)
- typedef unsigned int [L1\\_UINT32](#page-119-0)
- typedef unsigned short [L1\\_UINT16](#page-118-1)
- typedef [L1\\_BYTE](#page-118-0) [L1\\_BOOL](#page-118-4)
- typedef [L1\\_BYTE](#page-118-0) [L1\\_Priority](#page-126-7)
- typedef void ∗ [L1\\_TaskArguments](#page-126-1)
- typedef [L1\\_UINT32](#page-119-0) [L1\\_Timeout](#page-120-0)
- typedef [L1\\_UINT32](#page-119-0) [L1\\_Time](#page-120-3)
- typedef void(∗ [L1\\_TaskFunction](#page-126-8) )[\(L1\\_TaskArguments](#page-126-1) Arguments)
- typedef [L1\\_UINT32](#page-119-0) [L1\\_TaskID](#page-126-9)
- typedef [L1\\_UINT32](#page-119-0) [L1\\_PortID](#page-126-2)
- typedef [L1\\_UINT32](#page-119-0) [L1\\_HubID](#page-126-0)

# Enumerations

• enum [L1\\_ServiceID](#page-127-0) {

[L1\\_SID\\_START\\_TASK,](#page-127-1) [L1\\_SID\\_SUSPEND\\_TASK,](#page-127-2) [L1\\_SID\\_RESUME\\_TASK,](#page-127-3) [L1\\_SID\\_STOP\\_-](#page-127-4) [TASK,](#page-127-4)

[L1\\_SID\\_WAIT\\_TASK,](#page-127-5) [L1\\_SID\\_AWAKE\\_TASK,](#page-127-6) [L1\\_SID\\_RETURN,](#page-127-7) [L1\\_SID\\_ANY\\_PACKET,](#page-127-8)

[L1\\_SID\\_SEND\\_TO\\_HUB,](#page-127-9) [L1\\_SID\\_RECEIVE\\_FROM\\_HUB,](#page-127-10) [L1\\_SID\\_IOCTL\\_HUB,](#page-127-11) [L1\\_CHANG](#page-127-12)E\_- [PRIORITY,](#page-127-12)

[L1\\_SID\\_CHANGE\\_PACKET\\_PRIORITY](#page-127-13) }

• enum [L1\\_ServiceType](#page-127-14) {

[L1\\_SERVICE,](#page-128-2) [L1\\_EVENT,](#page-128-3) [L1\\_SEMAPHORE,](#page-128-4) [L1\\_PORT,](#page-128-5)

[L1\\_RESOURCE,](#page-128-6) [L1\\_FIFO,](#page-128-7) [L1\\_PACKETPOOL,](#page-128-8) [L1\\_MEMORYPOOL](#page-128-9) }

- enum [L1\\_HubControlType](#page-127-15) { [L1\\_IOCTL\\_HUB\\_OPEN](#page-127-16) }
- enum [L1\\_Status](#page-128-0) { [RC\\_OK,](#page-128-10) [RC\\_FAIL,](#page-128-1) [RC\\_TO](#page-128-11) }

# Variables

- const [L1\\_BYTE](#page-118-0) [L1\\_BYTE\\_MIN](#page-119-1)
- const [L1\\_BYTE](#page-118-0) [L1\\_BYTE\\_MAX](#page-119-2)
- const [L1\\_INT32](#page-118-2) [L1\\_INT32\\_MIN](#page-119-7)
- const [L1\\_INT32](#page-118-2) [L1\\_INT32\\_MAX](#page-119-8)
- const [L1\\_INT16](#page-118-3) [L1\\_INT16\\_MIN](#page-119-5)
- const [L1\\_INT16](#page-118-3) [L1\\_INT16\\_MAX](#page-119-6)
- const [L1\\_UINT32](#page-119-0) [L1\\_UINT32\\_MIN](#page-120-1)
- const [L1\\_UINT32](#page-119-0) [L1\\_UINT32\\_MAX](#page-120-2)
- const [L1\\_UINT16](#page-118-1) [L1\\_UINT16\\_MIN](#page-119-3)
- const [L1\\_UINT16](#page-118-1) [L1\\_UINT16\\_MAX](#page-119-4)
- const [L1\\_UINT32](#page-119-0) [L1\\_Time\\_MIN](#page-120-4)
- const [L1\\_UINT32](#page-119-0) [L1\\_Time\\_MAX](#page-120-5)

# 10.2.1 Define Documentation

- <span id="page-126-3"></span>10.2.1.1 #define L1\_FALSE 0U
- <span id="page-126-6"></span>10.2.1.2 #define L1\_GLOBALID\_MASK 0xFFFFFF00U
- <span id="page-126-5"></span>10.2.1.3 #define L1\_GLOBALID\_SIZE 32
- <span id="page-126-4"></span>10.2.1.4 #define L1\_TRUE 1U

# 10.2.2 Typedef Documentation

#### <span id="page-126-0"></span>10.2.2.1 typedef L1\_UINT32 L1\_HubID

L1\_HubID is a type that represents an identifier of a Hub on a Node. L1\_HubID is a system wide identifier represented by a 32 bit datastructure divided in the following 8bit fields: LocalHubID, NodeID, SiteID, ClusterID.

## <span id="page-126-2"></span>10.2.2.2 typedef L1\_UINT32 L1\_PortID

L1\_PortID is a type that represents an Task Input Port identifier of a Task. L1\_PortID is a system wide identifier represented by a 32 bit data structure divided in the following 8bit fields: LocalTaskID, NodeID, SiteID, ClusterID.

#### <span id="page-126-7"></span>10.2.2.3 typedef L1\_BYTE L1\_Priority

<span id="page-126-1"></span>L1\_Priority is a basic unsigned integer type sufficient to represent the values from 0 to 255, identifying the priority of a Task or a Packet.

#### 10.2.2.4 typedef void∗ L1\_TaskArguments

<span id="page-126-8"></span>Argument to a Task Entry Point.

#### 10.2.2.5 typedef void(∗ L1\_TaskFunction)(L1\_TaskArguments Arguments)

L1\_TaskFunction is a pointer to a function with one input parameter of type L1\_TaskArguments. The function, pointed to by L1. TaskFunction is used as an entry point to start a Task.

#### <span id="page-126-9"></span>10.2.2.6 typedef L1\_UINT32 L1\_TaskID

L1\_EntityAddress is an abstract type that represents an identifier of an Entity. L1\_EntityAddress is a system wide address represented by a 32 bit data structure with the following 8bit fields: LocalEntityID, NodeID, SiteID, ClusterID. In practice at L1 we will only find EntityAdresses for Tasks en HubID and the context will allow to distinguish between them. In this context we call them L1 TaskID and L1 -HubID. L1\_ TaskID is a type that represents an identifier of a Task .L1\_TaskID is a system wide identifier represented by a 32 bit data structure divided in the following 8bit fields: LocalTaskID, NodeID, SiteID, ClusterID.

# 10.2.3 Enumeration Type Documentation

## <span id="page-127-15"></span>10.2.3.1 enum L1\_HubControlType

This enumeartion lists all IO Control Messages that can be sent to a Hub.

#### Enumerator:

<span id="page-127-16"></span>*L1\_IOCTL\_HUB\_OPEN* IO Control Message to initialise a Hub. This is used by the Kernel when initialising the Hubs.

#### <span id="page-127-0"></span>10.2.3.2 enum L1\_ServiceID

This enumerates the different service identifiers available in OpenComRTOS.

#### Enumerator:

- <span id="page-127-1"></span>*L1\_SID\_START\_TASK* Service identifier for starting a task
- *L1\_SID\_SUSPEND\_TASK* Service identifier for suspension of a task
- <span id="page-127-3"></span><span id="page-127-2"></span>*L1\_SID\_RESUME\_TASK* Service identifier for resumption of a task
- <span id="page-127-4"></span>*L1\_SID\_STOP\_TASK* Service identifier for stopping a task
- *L1\_SID\_WAIT\_TASK\_Service identifier for putting a task temporarily in waiting state (timeout).*
- <span id="page-127-6"></span><span id="page-127-5"></span>*L1\_SID\_AWAKE\_TASK* Service identifier for notifying the kernel of a timer expiry, i.e. timeout event (typically only used by timer HW ISR).
- <span id="page-127-7"></span>*L1\_SID\_RETURN* Service identifier for returning from a service request.
- *L1\_SID\_ANY\_PACKET* Service identifier for receiving any packet (only used for WaitForPacket).
- <span id="page-127-9"></span><span id="page-127-8"></span>*L1\_SID\_SEND\_TO\_HUB* Service identifier for sending an L1\_Packet to a Hub (also referred to as putting). The type of Hub gets encoded according to the enumeration L1\_ServiceType. See also

[L1\\_ServiceType.](#page-127-14)

<span id="page-127-10"></span>*L1\_SID\_RECEIVE\_FROM\_HUB* Service identifier for receiving an L1\_Packet from a Hub (also referred to as getting). The type of Hub gets encoded according to the enumeration L1\_ServiceType. See also

[L1\\_ServiceType.](#page-127-14)

<span id="page-127-11"></span>*L1* SID *IOCTL HUB* Service identifier to control the Hub.

See also

[L1\\_HubControlType](#page-127-15)

<span id="page-127-12"></span>*L1\_CHANGE\_PRIORITY* Service identifier to boost the priority of a Task. Used to boost the priority of a Task in distributed systems.

Warning

This is only used by the Kernel iteself, it is not meant to be used by applications.

<span id="page-127-13"></span>*L1\_SID\_CHANGE\_PACKET\_PRIORITY\_Service identifier to boost the priority of a Packet. Used* to boost the priority of the Request Packet of a Task in distributed systems.

# <span id="page-127-14"></span>Warning

This is only used by the Kernel iteself, it is not meant to be used by applications.

#### 10.2.3.3 enum L1\_ServiceType

L1\_ServiceType is an enumeration type used to identify the L1-Services, provided by the Kernel.

#### Enumerator:

<span id="page-128-4"></span><span id="page-128-3"></span><span id="page-128-2"></span>*L1 SERVICE* Service identifier for a generic service. *L1\_EVENT* Service identifier for an event. *L1\_SEMAPHORE* Service identifier for a semaphore. *L1\_PORT* Service identifier for a port. *L1\_RESOURCE* Service identifier for a resource. *L1 FIFO* Service identifier for a FIFO buffer. *L1\_PACKETPOOL* Service identifier for a packet pool.

<span id="page-128-9"></span><span id="page-128-8"></span><span id="page-128-7"></span><span id="page-128-6"></span><span id="page-128-5"></span>*L1\_MEMORYPOOL* Service identifier for a memory pool.

# <span id="page-128-0"></span>10.2.3.4 enum L1\_Status

L1 Status is an enumeration type used to specify the result of a service request (success, failure, etc.).

#### Enumerator:

<span id="page-128-10"></span>*RC OK* Return code for a successful request

*RC\_FAIL* Return code for a failed request

<span id="page-128-11"></span><span id="page-128-1"></span>*RC TO* Return code for a failed request after the timeout expired.

# 10.3 src/kernel/L1\_types.c File Reference

#include <L1\_types.h>

# Variables

- const  $L1$ \_BYTE  $L1$ \_BYTE\_MIN = 0x0
- const [L1\\_BYTE](#page-118-0) [L1\\_BYTE\\_MAX](#page-119-2) = 0xFF
- const [L1\\_UINT16](#page-118-1) [L1\\_UINT16\\_MIN](#page-119-3) =  $0x0$
- const [L1\\_UINT16](#page-118-1) [L1\\_UINT16\\_MAX](#page-119-4) =  $0x$ FFFF
- const [L1\\_UINT32](#page-119-0) [L1\\_UINT32\\_MIN](#page-120-1) =  $0x0$
- const [L1\\_UINT32](#page-119-0) [L1\\_UINT32\\_MAX](#page-120-2) = 0xFFFFFFFF
- const [L1\\_INT16](#page-118-3) [L1\\_INT16\\_MIN](#page-119-5) =  $(-32768)$
- const [L1\\_INT16](#page-118-3) [L1\\_INT16\\_MAX](#page-119-6) = 32767
- const [L1\\_INT32](#page-118-2) [L1\\_INT32\\_MIN](#page-119-7) =  $(-2147483647 1)$
- const [L1\\_INT32](#page-118-2) [L1\\_INT32\\_MAX](#page-119-8) = 2147483647
- const  $L1$ \_UINT32  $L1$ \_Time\_MIN = 0x0
- const  $L1$ \_UINT32 [L1\\_Time\\_MAX](#page-120-5) = 0xFFFFFFFF

Part V

Stdio Host Service

# Chapter 11

# File Index

# 11.1 File List

Here is a list of all files with brief descriptions:

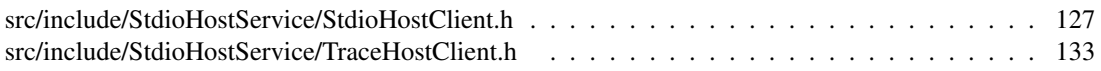

# Chapter 12

# File Documentation

# <span id="page-134-0"></span>12.1 src/include/StdioHostService/StdioHostClient.h File Reference

#include <kernel/L1\_trace\_api.h> #include <StdioHostService/TraceHostClient.h> #include <L1\_types.h>

# Defines

- #define [SHS\\_VERSION](#page-135-0) 0x01000304
- #define [ShsGetVersion\(](#page-135-1)) ((L1\_UINT32) SHS\_VERSION)

# Functions

- L1\_Status [Shs\\_putChar\\_W](#page-137-0) (L1\_HubID shs, L1\_BYTE charValue)
- L1\_Status [Shs\\_getChar\\_W](#page-136-0) (L1\_HubID shs, L1\_BYTE ∗pChar)
- L1\_Status [Shs\\_putInt\\_W](#page-138-0) (L1\_HubID shs, L1\_INT32 intValue, L1\_BYTE format)
- L1\_Status [Shs\\_getInt\\_W](#page-136-1) (L1\_HubID shs, L1\_INT32 ∗pInt)
- L1\_Status [Shs\\_putFloat\\_W](#page-138-1) (L1\_HubID shs, float floatValue, L1\_BYTE prec)
- L1\_Status [Shs\\_getFloat\\_W](#page-136-2) (L1\_HubID shs, float ∗pFloat)
- L1\_Status [Shs\\_putString\\_W](#page-138-2) (L1\_HubID shs, const char ∗str)
- L1\_Status [Shs\\_getString\\_W](#page-137-1) (L1\_HubID shs, L1\_UINT32 maxLength, char ∗pStr, L1\_UINT32 ∗pRealLength)
- L1\_Status [Shs\\_openFile\\_W](#page-137-2) (L1\_HubID shs, const char ∗fileName, const char ∗mode, L1\_UINT32 ∗fileHandle)
- L1\_Status [Shs\\_closeFile\\_W](#page-135-2) (L1\_HubID shs, L1\_UINT32 fileHandle)
- L1\_Status [Shs\\_writeToFile\\_W](#page-139-1) (L1\_HubID shs, L1\_UINT32 fileHandle, L1\_BYTE ∗buffer, L1\_- UINT32 toWrite, L1\_UINT32 ∗pWritten)
- L1\_Status [Shs\\_readFromFile\\_W](#page-139-2) (L1\_HubID shs, L1\_UINT32 fileHandle, L1\_BYTE ∗buffer, L1\_- UINT32 toRead, L1\_UINT32 ∗pRead)

# 12.1.1 Define Documentation

#### <span id="page-135-0"></span>12.1.1.1 #define SHS\_VERSION 0x01000304

The L1\_UINT32 value of is formatted the following way:

- MSByte: Major Version of the Kernel
- 23--16: Minor Version
- 15--8 : Release status:
	- 0: Alpha
	- 1: Beta
	- 2: Release Candidate
	- 3: Public Release
- <span id="page-135-1"></span>• LSByte: Patch-level

This number is loosly associated with the OpenVE version number.

## 12.1.1.2 #define ShsGetVersion( ) ((L1\_UINT32) SHS\_VERSION)

This service returns the Kernel version of OpenComRTOS.

#### Returns

L1 UINT32, the value of is formatted the following way:

- MSByte: Major Version of the Kernel
- 23--16: Minor Version
- 15--8 : Release status:
	- 0: Alpha
	- 1: Beta
	- 2: Release Candidate
	- 3: Public Release
- LSByte: Patch-level

# 12.1.2 Function Documentation

# <span id="page-135-2"></span>12.1.2.1 L1\_Status Shs\_closeFile\_W ( L1\_HubID *shs,* L1\_UINT32 *fileHandle* )

Closes a file previously opened using the function Shs\_openFile().

#### Parameters

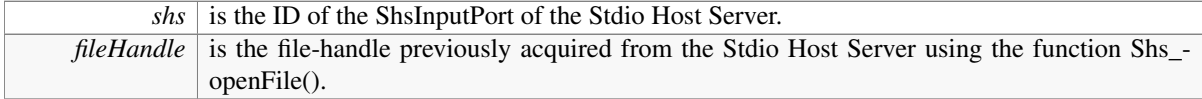

# Returns

#### L1\_Status

- RC\_OK: The request was successful
- RC\_FAIL: The request failed.

#### <span id="page-136-0"></span>12.1.2.2 L1\_Status Shs\_getChar\_W ( L1\_HubID *shs,* L1\_BYTE ∗ *pChar* )

Retrieves one Character from the Stdio Host Server console. The retrieved character is returned to the user in the character value at pChar.

#### Parameters

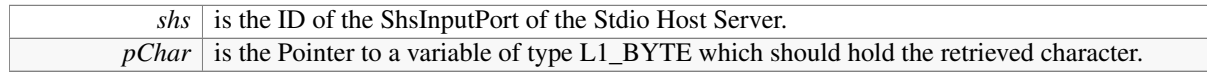

#### Returns

L1\_Status

- RC\_OK: The request was successful
- RC\_FAIL: The request failed.

#### <span id="page-136-2"></span>12.1.2.3 L1\_Status Shs\_getFloat\_W ( L1\_HubID *shs,* float ∗ *pFloat* )

Retrieves a float value from the Stdio Host Server console. The retrieved float value is returned to the user as a pointer.

#### Parameters

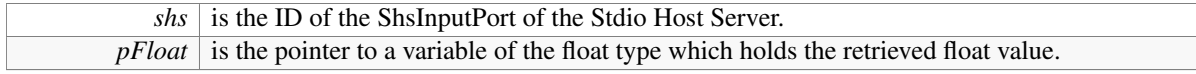

#### Returns

L1\_Status

- RC\_OK: The request was successful
- RC\_FAIL: The request failed.

#### <span id="page-136-1"></span>12.1.2.4 L1\_Status Shs\_getInt\_W ( L1\_HubID *shs,* L1\_INT32 ∗ *pInt* )

Retrieves an integer from the Stdio Host Server console. The retrieved integer is returned to the user in the character value at pInt.

# Parameters

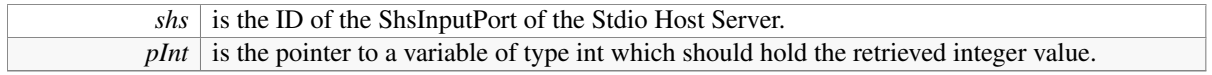

#### Returns

L1\_Status

- RC\_OK: The request was successful
- RC\_FAIL: The request failed.

### <span id="page-137-1"></span>12.1.2.5 L1\_Status Shs\_getString\_W ( L1\_HubID *shs,* L1\_UINT32 *maxLength,* char ∗ *pStr,* L1\_UINT32 ∗ *pRealLength* )

Retrieved a string value from the Stdio Host Server.

## **Parameters**

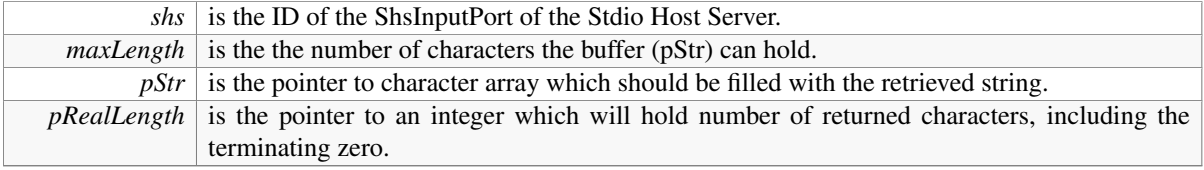

#### Returns

- L1\_Status
	- RC\_OK: The request was successful
	- RC\_FAIL: The request failed.

### <span id="page-137-2"></span>12.1.2.6 L1\_Status Shs\_openFile\_W ( L1\_HubID *shs,* const char ∗ *fileName,* const char ∗ *mode,* L1\_UINT32 ∗ *fileHandle* )

Opens a file on the Stdio Host Server file system.

#### Parameters

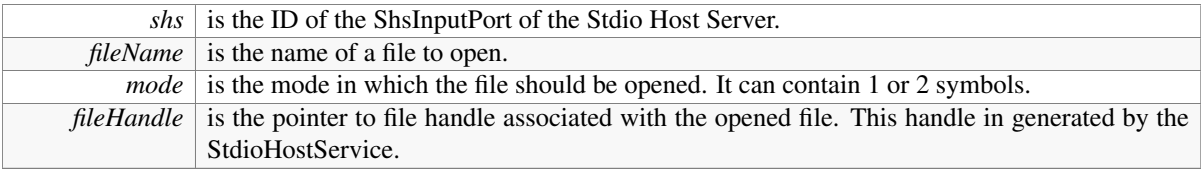

#### Returns

L1\_Status

- RC\_OK: The request was successful.
- RC\_FAIL: The request failed.

#### <span id="page-137-0"></span>12.1.2.7 L1\_Status Shs\_putChar\_W ( L1\_HubID *shs,* L1\_BYTE *charValue* )

Writes one character value onto the console associated with the Stdio Host Server.

#### Parameters

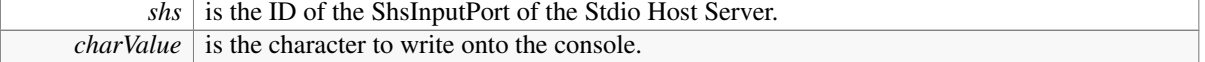

## Returns

L1\_Status

- RC\_OK: The request was successful
- RC\_FAIL: The request failed.

#### <span id="page-138-1"></span>12.1.2.8 L1\_Status Shs\_putFloat\_W ( L1\_HubID *shs,* float *floatValue,* L1\_BYTE *prec* )

This function outputs a float value (floatValue) into the console associated with the Stdio Host Server. The precision of output of a float value must be specified using the prec parameter.

#### Parameters

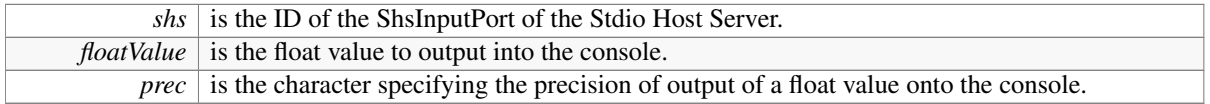

#### Returns

L1\_Status

- RC\_OK: The request was successful
- RC\_FAIL: The request failed.

# <span id="page-138-0"></span>12.1.2.9 L1\_Status Shs\_putInt\_W ( L1\_HubID *shs,* L1\_INT32 *intValue,* L1\_BYTE *format* )

This function outputs an integer (intValue) into the console associated with the Stdio Host Server. The output format (octal, decimal, hexa-decimal) must be specified using the character format.

#### Parameters

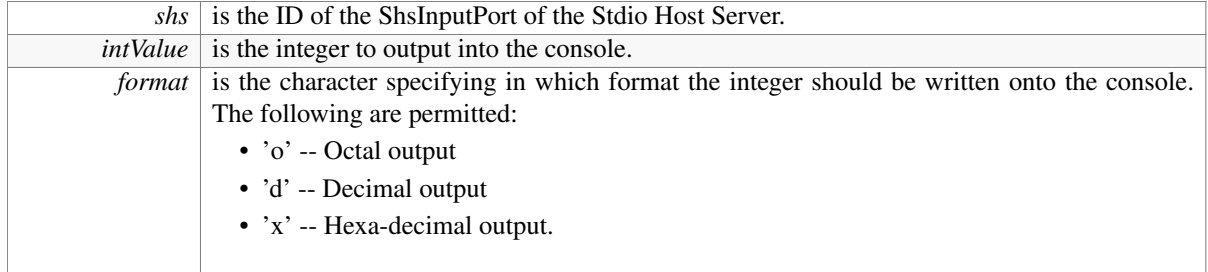

#### Returns

L1\_Status

- RC\_OK: The request was successful
- RC\_FAIL: The request failed.

#### <span id="page-138-2"></span>12.1.2.10 L1\_Status Shs\_putString\_W ( L1\_HubID *shs,* const char ∗ *str* )

Prints the string str with onto the console, only length characters are written on to the console.

# Parameters

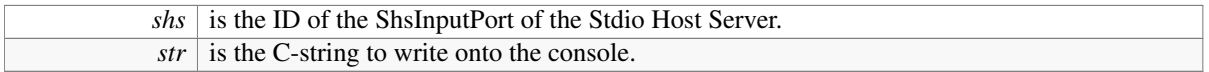

#### Returns

L1\_Status

- RC\_OK: The request was successful
- RC\_FAIL: The request failed.

# <span id="page-139-2"></span>12.1.2.11 L1\_Status Shs\_readFromFile\_W ( L1\_HubID *shs,* L1\_UINT32 *fileHandle,* L1\_BYTE ∗ *buffer,* L1\_UINT32 *toRead,* L1\_UINT32 ∗ *pRead* )

Reads from a file opened by the server.

#### Parameters

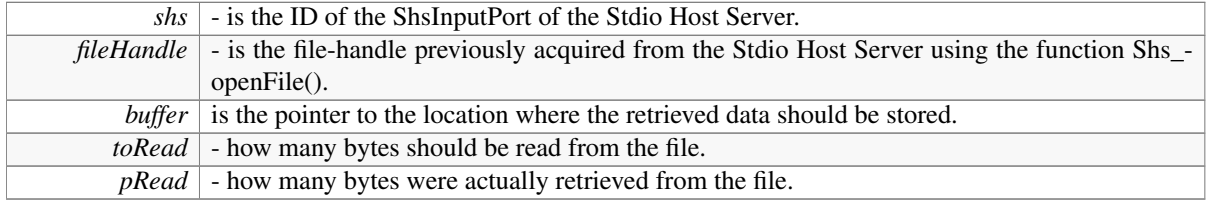

#### Returns

L1\_Status

- RC\_OK: The request was successful
- RC\_FAIL: The request failed.

### <span id="page-139-1"></span>12.1.2.12 L1\_Status Shs\_writeToFile\_W ( L1\_HubID *shs,* L1\_UINT32 *fileHandle,* L1\_BYTE ∗ *buffer,* L1\_UINT32 *toWrite,* L1\_UINT32 ∗ *pWritten* )

This function writes the number of bytes (toWrite) of the byte array at buffer into the file indicated by fileHandle.

# Parameters

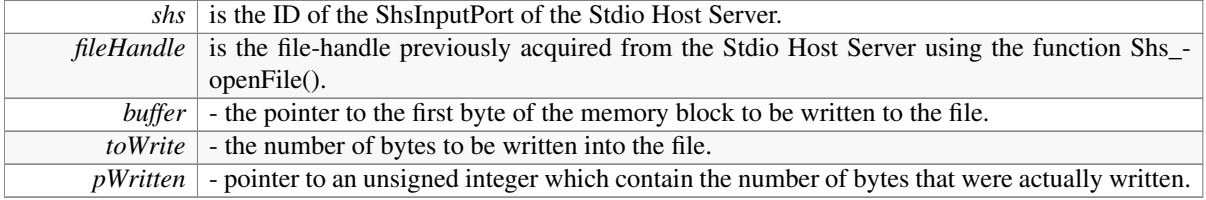

# Returns

L1\_Status

- RC\_OK: The request was successful
- <span id="page-139-0"></span>• RC\_FAIL: The request failed.

# <span id="page-140-0"></span>12.2 src/include/StdioHostService/TraceHostClient.h File Reference

#include <L1\_types.h>

# Functions

• L1\_Status [DumpTraceBuffer\\_W](#page-140-1) (L1\_HubID ServerInputPort)

# 12.2.1 Function Documentation

# <span id="page-140-1"></span>12.2.1.1 L1\_Status DumpTraceBuffer\_W ( L1\_HubID *ServerInputPort* )

Temporarily stops the tracing and meanwhile sends the content of the trace buffer to the StdioHostServer specified in the parameter ServerInputPort.

# **Parameters**

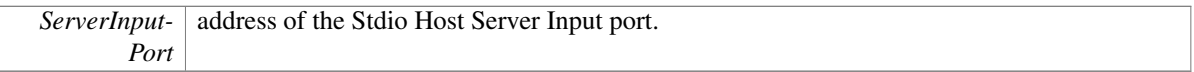

# Returns

L1\_Status:

- RC\_OK: Dumping the trace buffer was completed successfully.
- RC\_FAIL: Operation failed.

# Part VI

# Graphical Host Service
# Data Structure Index

# 13.1 Data Structures

Here are the data structures with brief descriptions:

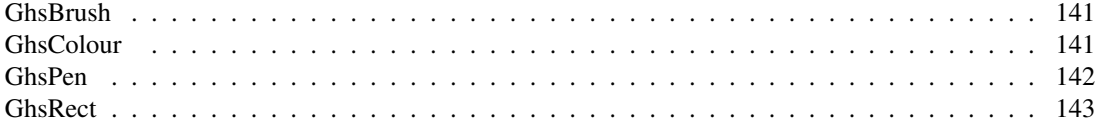

# File Index

# 14.1 File List

Here is a list of all files with brief descriptions:

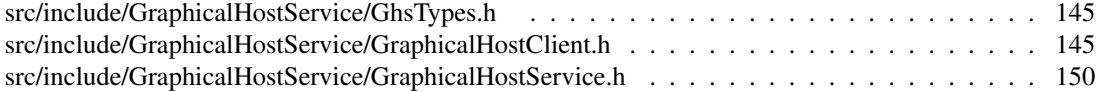

# Data Structure Documentation

# <span id="page-148-0"></span>15.1 GhsBrush Struct Reference

#include <GhsTypes.h>

# Data Fields

- [GhsColour](#page-148-1) [colour](#page-148-3)
- [GhsBrushStyle](#page-152-3) [style](#page-148-4)

### 15.1.1 Detailed Description

Defines the type describing a Brush as used by the Graphical Host Service.

### 15.1.2 Field Documentation

### <span id="page-148-3"></span>15.1.2.1 GhsColour colour

### <span id="page-148-4"></span>15.1.2.2 GhsBrushStyle style

The documentation for this struct was generated from the following file:

• src/include/GraphicalHostService[/GhsTypes.h](#page-152-0)

# <span id="page-148-2"></span><span id="page-148-1"></span>15.2 GhsColour Struct Reference

#include <GhsTypes.h>

- L1\_BYTE [r](#page-149-3)
- L1\_BYTE [g](#page-149-4)
- L1\_BYTE [b](#page-149-5)

## 15.2.1 Detailed Description

Defines how Colours are represented in the Graphical Host Server Data structures.

## 15.2.2 Field Documentation

### <span id="page-149-5"></span>15.2.2.1 L1\_BYTE b

<span id="page-149-4"></span>Blue component

### 15.2.2.2 L1\_BYTE g

<span id="page-149-3"></span>Green component

### 15.2.2.3 L1\_BYTE r

Red component

The documentation for this struct was generated from the following file:

• src/include/GraphicalHostService[/GhsTypes.h](#page-152-0)

# <span id="page-149-1"></span><span id="page-149-0"></span>15.3 GhsPen Struct Reference

#include <GhsTypes.h>

## Data Fields

- [GhsColour](#page-148-1) [colour](#page-149-6)
- L1\_UINT32 [lineWidth](#page-149-7)
- [GhsPenStyle](#page-152-4) [style](#page-149-8)

### 15.3.1 Detailed Description

Defines the type describing a Pen as used by the Graphical Host Service.

### 15.3.2 Field Documentation

- <span id="page-149-6"></span>15.3.2.1 GhsColour colour
- <span id="page-149-7"></span>15.3.2.2 L1\_UINT32 lineWidth

### <span id="page-149-8"></span>15.3.2.3 GhsPenStyle style

The documentation for this struct was generated from the following file:

<span id="page-149-2"></span>• src/include/GraphicalHostService[/GhsTypes.h](#page-152-0)

# <span id="page-150-0"></span>15.4 GhsRect Struct Reference

#include <GhsTypes.h>

# Data Fields

- L1\_UINT32 [left](#page-150-1)
- L1\_UINT32 [top](#page-150-2)
- L1\_UINT32 [right](#page-150-3)
- L1\_UINT32 [bottom](#page-150-4)

## 15.4.1 Detailed Description

This structure represents a rectangle.

## 15.4.2 Field Documentation

- <span id="page-150-4"></span>15.4.2.1 L1\_UINT32 bottom
- <span id="page-150-1"></span>15.4.2.2 L1\_UINT32 left
- <span id="page-150-3"></span>15.4.2.3 L1\_UINT32 right
- <span id="page-150-2"></span>15.4.2.4 L1\_UINT32 top

The documentation for this struct was generated from the following file:

• src/include/GraphicalHostService[/GhsTypes.h](#page-152-0)

# File Documentation

# <span id="page-152-0"></span>16.1 src/include/GraphicalHostService/GhsTypes.h File Reference

#include <L1\_api.h>

### Enumerations

- enum [GhsBrushStyle](#page-152-3) { [GhsBrushSolid](#page-152-5) = 1, [GhsBrushDiagonal](#page-152-6) }
- enum [GhsPenStyle](#page-152-4) { [GhsPenSolid](#page-152-7) = 1 }

### 16.1.1 Enumeration Type Documentation

### <span id="page-152-3"></span>16.1.1.1 enum GhsBrushStyle

Defines the different styles a brush can have.

### Enumerator:

<span id="page-152-6"></span><span id="page-152-5"></span>*GhsBrushSolid GhsBrushDiagonal* Not Implemented yet.

### <span id="page-152-4"></span>16.1.1.2 enum GhsPenStyle

Defines the different styles a pen can have.

### Enumerator:

<span id="page-152-7"></span>*GhsPenSolid*

# <span id="page-152-2"></span><span id="page-152-1"></span>16.2 src/include/GraphicalHostService/GraphicalHostClient.h File Reference

#include <GraphicalHostService/GhsTypes.h>

### Functions

- L1\_Status [Ghs\\_openSession\\_W](#page-156-0) (L1\_HubID ghsInputPort, L1\_UINT32 ∗pSessionID)
- L1\_Status [Ghs\\_closeSession\\_W](#page-153-0) (L1\_HubID ghsInputPort, L1\_UINT32 sessionId)
- L1\_Status [Ghs\\_getServerVersion\\_W](#page-155-0) (L1\_HubID ghsInputPort, L1\_UINT32 ∗pServerVersion)
- L1 Status Ghs setPen W (L1\_HubID ghsInputPort, L1\_UINT32 ghsSession, [GhsPenStyle](#page-152-4) pen-Style, L1\_BYTE lineWidth, L1\_BYTE r, L1\_BYTE g, L1\_BYTE b)
- L1\_Status [Ghs\\_setBrush\\_W](#page-156-1) (L1\_HubID ghsInputPort, L1\_UINT32 ghsSession, [GhsBrushStyle](#page-152-3) brush-Style, L1\_BYTE r, L1\_BYTE g, L1\_BYTE b)
- L1\_Status [Ghs\\_drawLine\\_W](#page-154-0) (L1\_HubID ghsInputPort, L1\_UINT32 ghsSession, L1\_UINT32 x1, L1\_UINT32 y1, L1\_UINT32 x2, L1\_UINT32 y2)
- L1\_Status [Ghs\\_drawRect\\_W](#page-154-1) (L1\_HubID ghsInputPort, L1\_UINT32 ghsSession, L1\_UINT32 x1, L1\_UINT32 y1, L1\_UINT32 x2, L1\_UINT32 y2)
- L1 Status [Ghs\\_drawCircle\\_W](#page-153-1) (L1\_HubID ghsInputPort, L1\_UINT32 ghsSession, L1\_UINT32 x, L1\_UINT32 y, L1\_UINT32 r)
- L1 Status Ghs drawText W (L1 HubID ghsInputPort, L1 UINT32 ghsSession, L1 UINT16 x, L1\_UINT16 y, char ∗text)
- L1\_Status [Ghs\\_setTextColour\\_W](#page-157-3) (L1\_HubID ghsInputPort, L1\_UINT32 ghsSession, L1\_BYTE r, L1\_BYTE g, L1\_BYTE b)
- L1\_Status [Ghs\\_setCanvasSize\\_W](#page-156-2) (L1\_HubID ghsInputPort, L1\_UINT32 width, L1\_UINT32 height)
- L1\_Status [Ghs\\_getCanvasSize\\_W](#page-155-1) (L1\_HubID ghsInputPort, L1\_UINT32 ∗width, L1\_UINT32 ∗height)

### 16.2.1 Function Documentation

#### <span id="page-153-0"></span>16.2.1.1 L1\_Status Ghs\_closeSession\_W ( L1\_HubID *ghsInputPort,* L1\_UINT32 *sessionId* )

Closes a previously opened session on the Graphical Host Server.

### Parameters

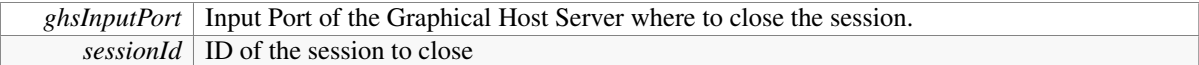

#### Returns

L1\_Status

- RC\_OK the session could be closed.
- RC\_FAIL the session could not be closed.

### <span id="page-153-1"></span>16.2.1.2 L1\_Status Ghs\_drawCircle\_W ( L1\_HubID *ghsInputPort,* L1\_UINT32 *ghsSession,* L1\_UINT32 *x,* L1\_UINT32 *y,* L1\_UINT32 *r* )

Draws a circle defined by the centre point  $(x,y)$  and the radius r. The circle will be filled with the brush defined by setBrush() and the surrounding line will be drawn with the pen specified for the ghsSession.

#### Parameters

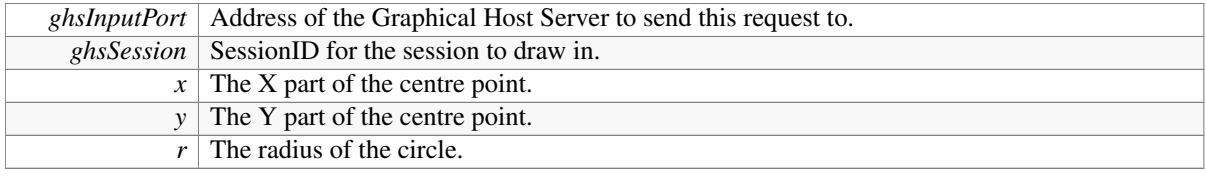

### Returns

L1\_Status

- RC\_OK the request was successful.
- RC\_FAIL the request was not successful.

### <span id="page-154-0"></span>16.2.1.3 L1\_Status Ghs\_drawLine\_W ( L1\_HubID *ghsInputPort,* L1\_UINT32 *ghsSession,* L1\_UINT32 *x1,* L1\_UINT32 *y1,* L1\_UINT32 *x2,* L1\_UINT32 *y2* )

Draws a line between the points x1,y1 and x2,y2, using the pen specified for the given ghsSession.

### Parameters

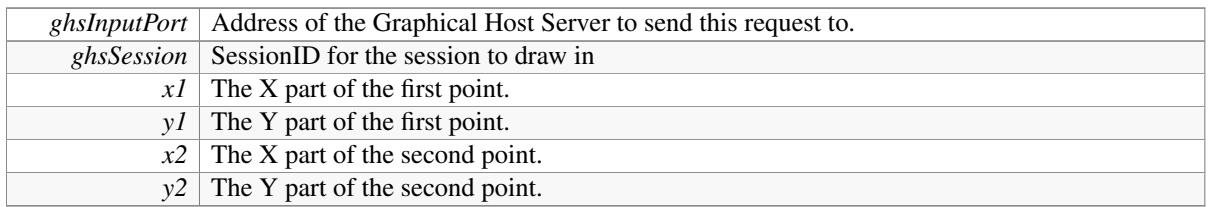

### Returns

L1\_Status

- RC\_OK the request was successful.
- RC\_FAIL the request was not successful.

### <span id="page-154-1"></span>16.2.1.4 L1\_Status Ghs\_drawRect\_W ( L1\_HubID *ghsInputPort,* L1\_UINT32 *ghsSession,* L1\_UINT32 *x1,* L1\_UINT32 *y1,* L1\_UINT32 *x2,* L1\_UINT32 *y2* )

Draws a rectangle defined by the points  $(x1,y1)$  and  $(x2,y2)$ . The rectangle will be filled with the brush defined by setBrush() and the surrounding line will be drawn with the pen specified for the ghsSession.

### Parameters

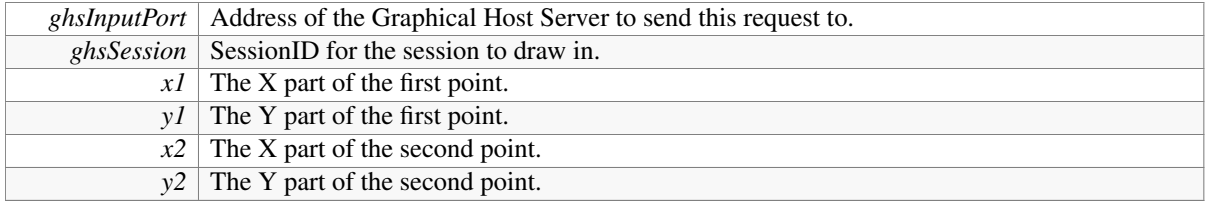

### Returns

L1\_Status

- RC\_OK the request was successful.
- <span id="page-154-2"></span>• RC\_FAIL the request was not successful.

### 16.2.1.5 L1\_Status Ghs\_drawText\_W ( L1\_HubID *ghsInputPort,* L1\_UINT32 *ghsSession,* L1\_UINT16 *x,* L1\_UINT16 *y,* char ∗ *text* )

This function draws the string s at the position  $(x, y)$  onto the canvas.

### Parameters

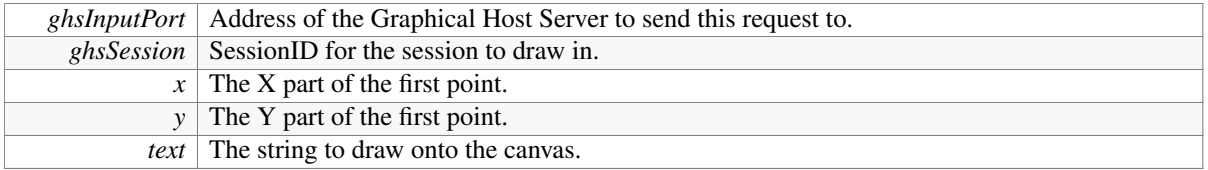

### Returns

- L1\_Status
	- RC\_OK the request was successful.
	- RC\_FAIL the request was not successful.

### <span id="page-155-1"></span>16.2.1.6 L1\_Status Ghs\_getCanvasSize\_W ( L1\_HubID *ghsInputPort,* L1\_UINT32 ∗ *width,* L1\_UINT32 ∗ *height* )

This functions gets the size of the canvas the Graphical Host Server provides.

### Parameters

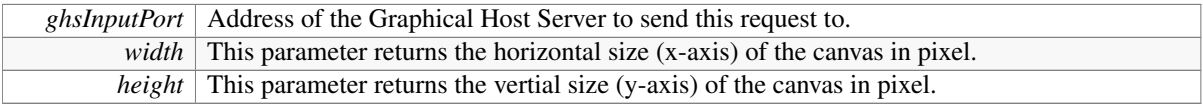

### Returns

- L1\_Status
	- RC\_OK the request was successful.
	- RC\_FAIL the request was not successful.

### <span id="page-155-0"></span>16.2.1.7 L1\_Status Ghs\_getServerVersion\_W ( L1\_HubID *ghsInputPort,* L1\_UINT32 ∗ *pServerVersion* )

Queries the Graphical Host Server for its version number.

### Parameters

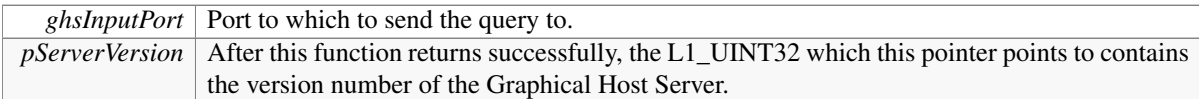

#### Returns

L1\_Status

- RC\_OK, ∗pVersion contains the version number of the server.
- RC\_FAIL, operation failed, ∗pVersion is set to zero.

### <span id="page-156-0"></span>16.2.1.8 L1\_Status Ghs\_openSession\_W ( L1\_HubID *ghsInputPort,* L1\_UINT32 ∗ *pSessionID* )

Opens a session with the graphical host server indicated by ghsInputPort.

### Parameters

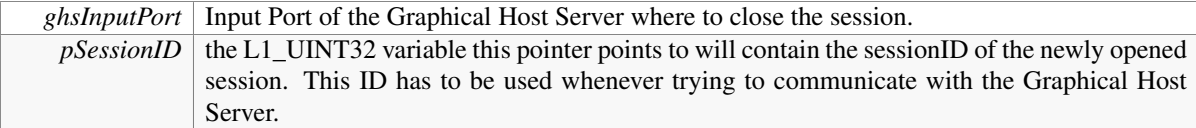

### Returns

- L1\_Status
	- RC\_OK the session could be created.
	- RC\_FAIL the session could not be created.

### Warning

Once a Task does not want to interact with a Graphical Host Service any longer, do not forget to close the session using the Function [Ghs\\_closeSession\\_W\(\).](#page-153-0)

### <span id="page-156-1"></span>16.2.1.9 L1\_Status Ghs\_setBrush\_W ( L1\_HubID *ghsInputPort,* L1\_UINT32 *ghsSession,* GhsBrushStyle *brushStyle,* L1\_BYTE *r,* L1\_BYTE *g,* L1\_BYTE *b* )

Sets the fill color for the given. ghsSession

### Parameters

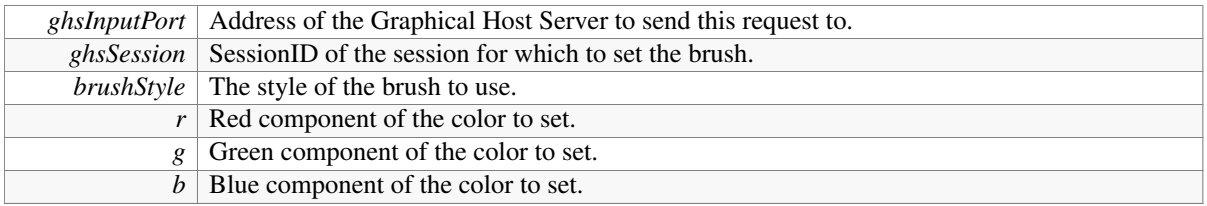

### Returns

L1\_Status

- RC\_OK the request was successful.
- RC\_FAIL the request was not successful.

### <span id="page-156-2"></span>16.2.1.10 L1\_Status Ghs\_setCanvasSize\_W ( L1\_HubID *ghsInputPort,* L1\_UINT32 *width,* L1\_UINT32 *height* )

This functions sets the size of the canvas the Graphical Host Server provides.

### Parameters

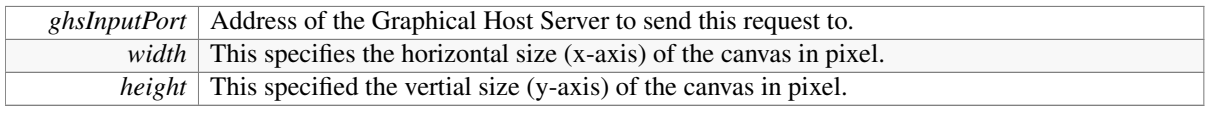

### Returns

L1\_Status

- RC\_OK the request was successful.
- RC\_FAIL the request was not successful.

### <span id="page-157-2"></span>16.2.1.11 L1\_Status Ghs\_setPen\_W ( L1\_HubID *ghsInputPort,* L1\_UINT32 *ghsSession,* GhsPenStyle *penStyle,* L1\_BYTE *lineWidth,* L1\_BYTE *r,* L1\_BYTE *g,* L1\_BYTE *b* )

Sets the pen to use for the drawing operations in this session.

### Parameters

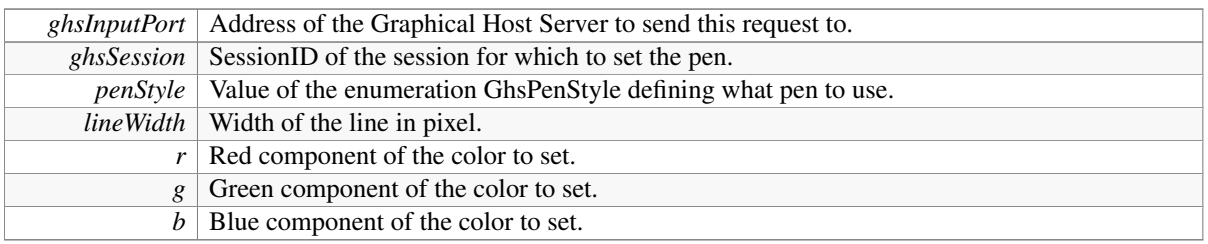

#### Returns

- L1\_Status
	- RC\_OK the request was successful.
	- RC\_FAIL the request was not successful.

### <span id="page-157-3"></span>16.2.1.12 L1\_Status Ghs\_setTextColour\_W ( L1\_HubID *ghsInputPort,* L1\_UINT32 *ghsSession,* L1\_BYTE *r,* L1\_BYTE *g,* L1\_BYTE *b* )

This function sets the colour with which text will be drawn.

### Parameters

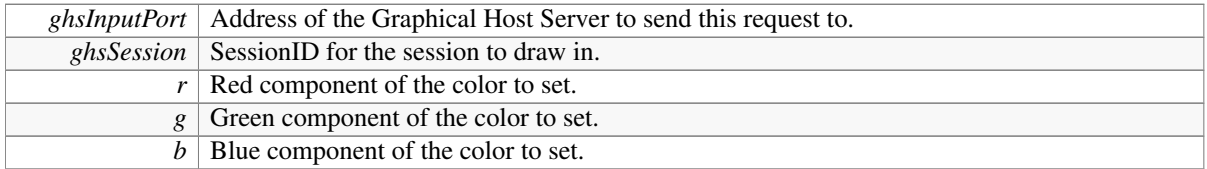

#### Returns

L1\_Status

- RC\_OK the request was successful.
- RC\_FAIL the request was not successful.

# <span id="page-157-1"></span><span id="page-157-0"></span>16.3 src/include/GraphicalHostService/GraphicalHostService.h File Reference

#include <GraphicalHostService/GraphicalHostClient.h>

## Defines

• #define [GHS\\_VERSION](#page-158-0) 0x01000303

## 16.3.1 Define Documentation

### <span id="page-158-0"></span>16.3.1.1 #define GHS\_VERSION 0x01000303

The L1\_UINT32 value of is formatted the following way:

- MSByte: Major Version of the Kernel
- 23--16: Minor Version
- 15--8 : Release status:
	- 0: Alpha
	- 1: Beta
	- 2: Release Candidate
	- 3: Public Release
- LSByte: Patch-level

This number is loosly associated with the OpenVE version number.

# Part VII

# Open System Inspector Service

# Data Structure Index

# 17.1 Data Structures

Here are the data structures with brief descriptions:

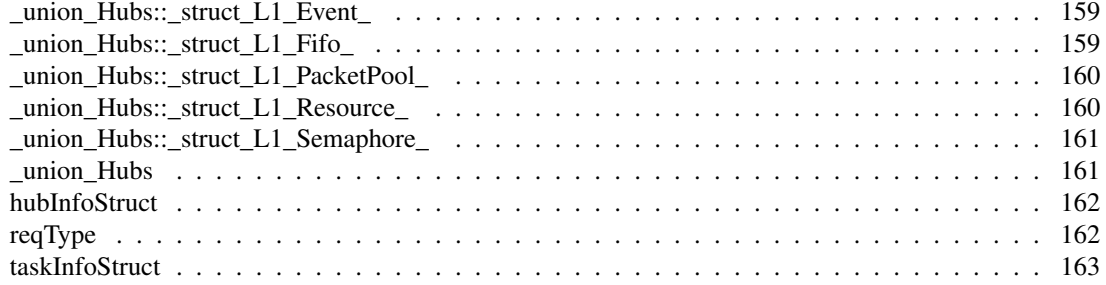

# File Index

# 18.1 File List

Here is a list of all files with brief descriptions:

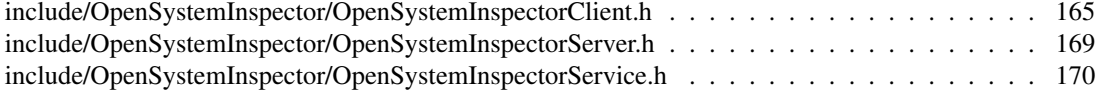

# Data Structure Documentation

# <span id="page-166-0"></span>19.1 \_union\_Hubs::\_struct\_L1\_Event\_ Struct Reference

#include <OpenSystemInspectorClient.h>

# Data Fields

• char [isSet](#page-166-3)

## 19.1.1 Field Documentation

### <span id="page-166-3"></span>19.1.1.1 char isSet

The documentation for this struct was generated from the following file:

• include/OpenSystemInspector[/OpenSystemInspectorClient.h](#page-172-0)

# <span id="page-166-2"></span><span id="page-166-1"></span>19.2 \_union\_Hubs::\_struct\_L1\_Fifo\_ Struct Reference

#include <OpenSystemInspectorClient.h>

- short int [size](#page-167-4)
- short int [count](#page-167-5)
- short int [head](#page-167-6)
- short int [tail](#page-167-7)

### 19.2.1 Field Documentation

- <span id="page-167-5"></span>19.2.1.1 short int count
- <span id="page-167-6"></span>19.2.1.2 short int head
- <span id="page-167-4"></span>19.2.1.3 short int size
- <span id="page-167-7"></span>19.2.1.4 short int tail

The documentation for this struct was generated from the following file:

• include/OpenSystemInspector[/OpenSystemInspectorClient.h](#page-172-0)

# <span id="page-167-1"></span><span id="page-167-0"></span>19.3 union Hubs:: struct L1 PacketPool Struct Reference

#include <OpenSystemInspectorClient.h>

### Data Fields

• short int [size](#page-167-8)

### 19.3.1 Field Documentation

### <span id="page-167-8"></span>19.3.1.1 short int size

The documentation for this struct was generated from the following file:

• include/OpenSystemInspector[/OpenSystemInspectorClient.h](#page-172-0)

# <span id="page-167-3"></span><span id="page-167-2"></span>19.4 \_union\_Hubs::\_struct\_L1\_Resource\_ Struct Reference

#include <OpenSystemInspectorClient.h>

- L1\_BOOL [locked](#page-168-4)
- unsigned int [taskID](#page-168-5)
- unsigned char [ceilingPrioriry](#page-168-6)
- unsigned char [boostedPrioriry](#page-168-7)
- 19.4.1 Field Documentation
- <span id="page-168-7"></span>19.4.1.1 unsigned char boostedPrioriry
- <span id="page-168-6"></span>19.4.1.2 unsigned char ceilingPrioriry
- <span id="page-168-4"></span>19.4.1.3 L1\_BOOL locked
- <span id="page-168-5"></span>19.4.1.4 unsigned int taskID

The documentation for this struct was generated from the following file:

• include/OpenSystemInspector[/OpenSystemInspectorClient.h](#page-172-0)

# <span id="page-168-1"></span><span id="page-168-0"></span>19.5 union Hubs:: struct L1 Semaphore Struct Reference

#include <OpenSystemInspectorClient.h>

### Data Fields

• short int [count](#page-168-8)

### 19.5.1 Field Documentation

### <span id="page-168-8"></span>19.5.1.1 short int count

The documentation for this struct was generated from the following file:

• include/OpenSystemInspector[/OpenSystemInspectorClient.h](#page-172-0)

# <span id="page-168-3"></span><span id="page-168-2"></span>19.6 union Hubs Union Reference

#include <OpenSystemInspectorClient.h>

### Data Structures

- struct [\\_struct\\_L1\\_Event\\_](#page-166-0)
- struct struct L1 Fifo
- struct\_L1\_PacketPool
- struct[\\_struct\\_L1\\_Resource\\_](#page-167-2)
- struct[\\_struct\\_L1\\_Semaphore\\_](#page-168-0)

- struct [\\_union\\_Hubs::\\_struct\\_L1\\_Fifo\\_](#page-166-1) [Fifo](#page-169-4)
- struct union Hubs:: struct L1 [Event](#page-169-5) Event
- struct union Hubs:: struct L1 [Semaphore](#page-169-6) Semaphore
- struct [\\_union\\_Hubs::\\_struct\\_L1\\_Resource\\_](#page-167-2) [Resource](#page-169-7)
- struct union Hubs:: struct L1 [PacketPool](#page-169-8) PacketPool

### 19.6.1 Field Documentation

- <span id="page-169-5"></span>19.6.1.1 struct union Hubs:: struct L1 Event Event
- <span id="page-169-4"></span>19.6.1.2 struct \_union\_Hubs::\_struct\_L1\_Fifo\_ Fifo
- <span id="page-169-8"></span>19.6.1.3 struct \_union\_Hubs::\_struct\_L1\_PacketPool\_ PacketPool
- <span id="page-169-7"></span>19.6.1.4 struct \_union\_Hubs::\_struct\_L1\_Resource\_ Resource
- <span id="page-169-6"></span>19.6.1.5 struct union Hubs:: struct L1 Semaphore Semaphore

The documentation for this union was generated from the following file:

• include/OpenSystemInspector[/OpenSystemInspectorClient.h](#page-172-0)

# <span id="page-169-1"></span><span id="page-169-0"></span>19.7 hubInfoStruct Struct Reference

#include <OpenSystemInspectorClient.h>

### Data Fields

- L1\_ServiceType [type](#page-169-9)
- [Hubs](#page-168-2) [hub](#page-169-10)

### 19.7.1 Detailed Description

Structure for saving information about the requested hub

### 19.7.2 Field Documentation

- <span id="page-169-10"></span>19.7.2.1 Hubs hub
- <span id="page-169-9"></span>19.7.2.2 L1\_ServiceType type

The documentation for this struct was generated from the following file:

• include/OpenSystemInspector[/OpenSystemInspectorClient.h](#page-172-0)

# <span id="page-169-3"></span><span id="page-169-2"></span>19.8 reqType Struct Reference

#include <OpenSystemInspectorClient.h>

### Data Fields

- enum [SERVICE](#page-176-2) [req](#page-170-2)
- L1\_HubID [id](#page-170-3)
- L1\_UINT16 [objId](#page-170-4)
- L1\_BYTE ∗ [address](#page-170-5)

## 19.8.1 Field Documentation

<span id="page-170-5"></span>19.8.1.1 L1\_BYTE∗ address

### <span id="page-170-3"></span>19.8.1.2 L1\_HubID id

<span id="page-170-4"></span>19.8.1.3 L1\_UINT16 objId

### <span id="page-170-2"></span>19.8.1.4 enum SERVICE req

The documentation for this struct was generated from the following file:

• include/OpenSystemInspector[/OpenSystemInspectorClient.h](#page-172-0)

# <span id="page-170-1"></span><span id="page-170-0"></span>19.9 taskInfoStruct Struct Reference

#include <OpenSystemInspectorClient.h>

# Data Fields

- home bluescreen workspace OpenComRTOS Suite\_API Manual downloads osd include OpenSystemInspector OpenSystemInspectorClient h home bluescreen workspace OpenComRTOS Suite\_API Manual downloads osd include OpenSystemInspector OpenSystemInspectorClient h unsigned char [priority](#page-170-6)
- unsigned char [state](#page-170-7)

# 19.9.1 Detailed Description

Structure for saving information about the requested task

## 19.9.2 Field Documentation

<span id="page-170-6"></span>19.9.2.1 home bluescreen workspace OpenComRTOS Suite\_API Manual downloads osd include OpenSystemInspector OpenSystemInspectorClient h home bluescreen workspace OpenComRTOS Suite\_API Manual downloads osd include OpenSystemInspector OpenSystemInspectorClient h unsigned char priority

### <span id="page-170-7"></span>19.9.2.2 unsigned char state

The documentation for this struct was generated from the following file:

• include/OpenSystemInspector[/OpenSystemInspectorClient.h](#page-172-0)

# File Documentation

# <span id="page-172-0"></span>20.1 include/OpenSystemInspector/OpenSystemInspectorClient.h File Reference

#include <L1\_types.h>

#include "socketconnection.h"

#include "OpenSystemInspectorServer.h"

#include <stdlib.h>

### Data Structures

- struct [taskInfoStruct](#page-170-0)
- union[\\_union\\_Hubs](#page-168-2)
- struct [\\_union\\_Hubs::\\_struct\\_L1\\_Fifo\\_](#page-166-1)
- struct [\\_union\\_Hubs::\\_struct\\_L1\\_Event\\_](#page-166-0)
- struct [\\_union\\_Hubs::\\_struct\\_L1\\_Semaphore\\_](#page-168-0)
- struct [\\_union\\_Hubs::\\_struct\\_L1\\_Resource\\_](#page-167-2)
- struct [\\_union\\_Hubs::\\_struct\\_L1\\_PacketPool\\_](#page-167-0)
- struct [hubInfoStruct](#page-169-0)
- struct [reqType](#page-169-2)

#### Defines

- #define [getTaskById\(](#page-174-0)OSIPort, TaskID, TaskStruct) sendPacketToServer((L1\_HubID)(OSIPort),GetTaskByID,GetTaskByID\_- Return,[\(id\\_type\)](#page-178-0)(TaskID),[\(taskInfoStruct](#page-170-0)∗)(TaskStruct))
- #define [getHubById\(](#page-173-0)OSIPort, HubID, HubStruct) sendPacketToServer((L1\_HubID)(OSIPort),GetHubByID,GetHubByII Return,[\(id\\_type\)](#page-178-0)(HubID),[\(hubInfoStruct](#page-169-0)∗)(HubStruct))
- #define [getTCB\(](#page-174-1)OSIPort, TaskID) sendPacketToServer((L1\_HubID)(OSIPort),GetTCB,GetTCB\_- Return,[\(id\\_type\)](#page-178-0)(TaskID),NULL)
- #define [getLocalHub\(](#page-173-1)OSIPort, HubID) sendPacketToServer((L1\_HubID)(OSIPort),GetLocalHub,GetLocalHub\_- Return,[\(id\\_type\)](#page-178-0)(HubID),NULL)
- #define [getPreallocatedPacket\(](#page-174-2)OSIPort, TaskID) sendPacketToServer((L1\_HubID)(OSIPort),GetPreallocatedPacket,GetI Return,[\(id\\_type\)](#page-178-0)(TaskID),NULL)
- #define [getOSIVersion\(](#page-174-3)OSIPort, version) sendPacketToServer((L1\_HubID)(OSIPort),GetOSIVersion,GetOSIVersion -Return,0,(L1\_UINT32∗)(version));
- #define [getPPSize\(](#page-174-4)OSIPort, HubID, size) sendPacketToServer((L1\_HubID)(OSIPort),GetPacketPoolSize,GetPacketPool Return,0,(L1\_UINT32∗)(size));
- #define [osiLock\(](#page-174-5)Tld) L1\_LockResource\_W(Tld+2);
- #define [osiUnlock\(](#page-174-6)Tld) L1\_UnlockResource\_W(Tld+2);

### Typedefs

• typedef union [\\_union\\_Hubs](#page-168-2) [Hubs](#page-174-7)

### Functions

- void ∗ [sendPacketToServer](#page-175-0) (L1\_HubID OSIPort, enum [SERVICE](#page-176-2) service, enum [SERVICE](#page-176-2) serviceRet, [id\\_type](#page-178-0) id, void ∗structPtr)
- L1\_Status [stopTasks](#page-176-3) (L1\_HubID OSIPort, [id\\_type](#page-178-0) id)
- L1\_Status [startTasks](#page-175-1) (L1\_HubID OSIPort, [id\\_type](#page-178-0) id)
- int [getReadyList](#page-174-8) (L1\_HubID OSIPort, [id\\_type](#page-178-0) ∗readyList)
- int [peek](#page-175-2) (L1\_HubID OSIPort, L1\_BYTE ∗address, L1\_UINT16 length, L1\_BYTE ∗result)
- L1\_Status [poke](#page-175-3) (L1\_HubID OSIPort, L1\_BYTE ∗address, L1\_UINT16 length, L1\_BYTE ∗data)
- void [OSIClient\\_ISR](#page-175-4) (L1\_HubID OSIClientPort)
- void [OSIClient\\_entrypoint](#page-175-5) (osiSocketConnection ∗currentConnection)

### 20.1.1 Define Documentation

### <span id="page-173-0"></span>20.1.1.1 #define getHubById( *OSIPort, HubID, HubStruct* ) sendPacketToServer((L1\_- HubID)(OSIPort),GetHubByID,GetHubByID\_Return,(id\_ type)(HubID),(hubInfoStruct∗)(HubStruct))

Function for getting structure with information about current state of hub

#### Parameters

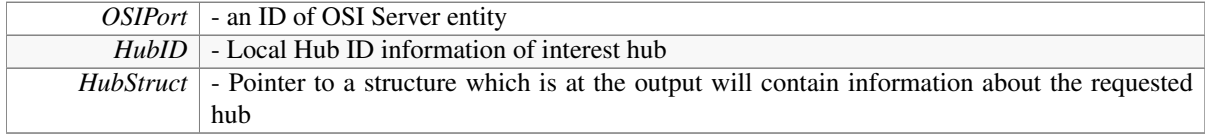

#### Returns

<span id="page-173-1"></span>If information getting corrected returned RC\_OK, otherwise RC\_FAIL

- 20.1.1.2 #define getLocalHub(*OSIPort, HubID*) sendPacketToServer((L1 -HubID)(OSIPort),GetLocalHub,GetLocalHub\_Return,(id\_type)(HubID),NULL)
- <span id="page-174-3"></span>20.1.1.3 #define getOSIVersion( *OSIPort, version* ) sendPacketToServer((L1\_- HubID)(OSIPort),GetOSIVersion,GetOSIVersion\_Return,0,(L1\_UINT32∗)(version));
- <span id="page-174-4"></span>20.1.1.4 #define getPPSize( *OSIPort, HubID, size* ) sendPacketToServer((L1\_- HubID)(OSIPort),GetPacketPoolSize,GetPacketPoolSize\_Return,0,(L1\_UINT32∗)(size));
- <span id="page-174-2"></span>20.1.1.5 #define getPreallocatedPacket( *OSIPort, TaskID* ) sendPacketToServer((L1\_- HubID)(OSIPort),GetPreallocatedPacket,GetPreallocatedPacket\_Return,(id\_ type)(TaskID),NULL)
- <span id="page-174-0"></span>20.1.1.6 #define getTaskById( *OSIPort, TaskID, TaskStruct* ) sendPacketToServer((L1\_HubID)(OSIPort),GetTaskByID,GetTaskByID\_Return,(id\_ type)(TaskID),(taskInfoStruct∗)(TaskStruct))

Function for getting structure with information about current state of task

### Parameters

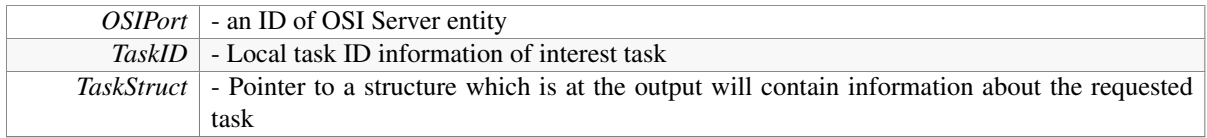

### Returns

If information getting corrected returned RC\_OK, otherwise RC\_FAIL

- <span id="page-174-1"></span>20.1.1.7 #define getTCB( *OSIPort, TaskID* ) sendPacketToServer((L1\_- HubID)(OSIPort),GetTCB,GetTCB\_Return,(id\_type)(TaskID),NULL)
- <span id="page-174-5"></span>20.1.1.8 #define osiLock( *Tld* ) L1\_LockResource\_W(Tld+2);
- <span id="page-174-6"></span>20.1.1.9 #define osiUnlock( *Tld* ) L1\_UnlockResource\_W(Tld+2);
- 20.1.2 Typedef Documentation
- <span id="page-174-7"></span>20.1.2.1 typedef union \_union\_Hubs Hubs
- 20.1.3 Function Documentation
- <span id="page-174-8"></span>20.1.3.1 int getReadyList ( L1\_HubID *OSIPort,* id\_type ∗ *readyList* )

Function for getting Ready List information

### **Parameters**

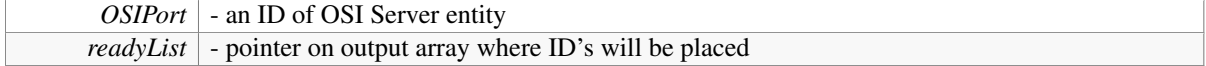

### Returns

If task stopped successfully returned RC\_OK, otherwise RC\_FAIL

#### <span id="page-175-5"></span>20.1.3.2 void OSIClient\_entrypoint ( osiSocketConnection ∗ *currentConnection* )

#### <span id="page-175-4"></span>20.1.3.3 void OSIClient\_ISR ( L1\_HubID *OSIClientPort* )

<span id="page-175-2"></span>20.1.3.4 int peek (L1\_HubID *OSIPort,* L1\_BYTE \* *address,* L1\_UINT16 *length,* L1\_BYTE \* *result* )

Function for reading data from given address with given length

#### Parameters

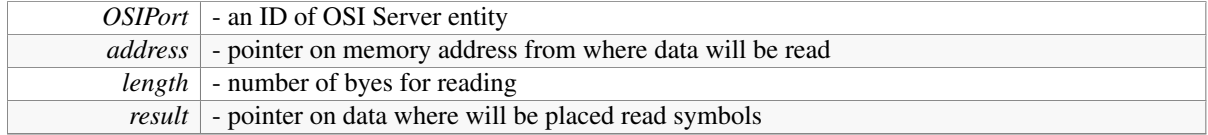

#### Returns

If data was read successfully returned amount of copied bytes, otherwise return -1

### <span id="page-175-3"></span>20.1.3.5 L1\_Status poke ( L1\_HubID *OSIPort,* L1\_BYTE ∗ *address,* L1\_UINT16 *length,* L1\_BYTE *∗ data* )

Function for writting data to given address with given length

#### Parameters

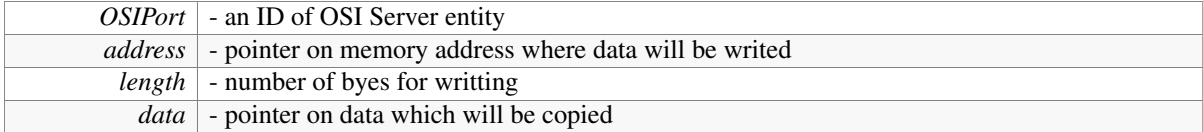

#### Returns

If data was wrote successfully returned RC\_OK, otherwise - RC\_FAIL

### <span id="page-175-0"></span>20.1.3.6 void∗ sendPacketToServer ( L1\_HubID *OSIPort,* enum SERVICE *service,* enum SERVICE *serviceRet,* id\_type *id,* void ∗ *structPtr* )

#### <span id="page-175-1"></span>20.1.3.7 L1\_Status startTasks ( L1\_HubID *OSIPort,* id\_type *id* )

Function for starting tasks by local id

### Parameters

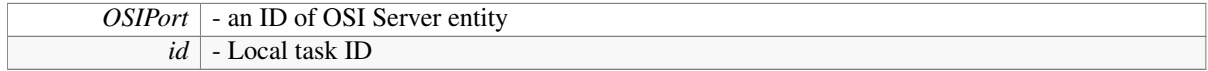

### Returns

If task started successfully returned RC\_OK, otherwise RC\_FAIL

### <span id="page-176-3"></span>20.1.3.8 L1\_Status stopTasks ( L1\_HubID *OSIPort,* id\_type *id* )

Function for stopping tasks by local id

### Parameters

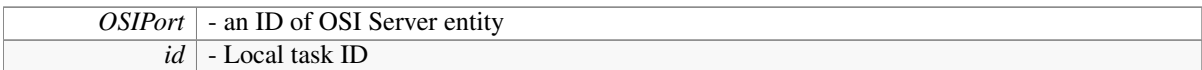

#### Returns

If task stopped successfully returned RC\_OK, otherwise RC\_FAIL

# <span id="page-176-1"></span><span id="page-176-0"></span>20.2 include/OpenSystemInspector/OpenSystemInspectorServer.h File Reference

#include "OpenSystemInspectorService.h"

### Enumerations

• enum [SERVICE](#page-176-2) {

[GetReadyList](#page-176-4) = 1, [RunAllTasks,](#page-176-5) [StopAllTasks,](#page-177-2) [GetTaskByID,](#page-177-3) [GetHubByID,](#page-177-4) [Peek,](#page-177-5) [Poke,](#page-177-6) [GetTCB,](#page-177-7) [GetLocalHub,](#page-177-8) [GetPreallocatedPacket,](#page-177-9) [GetOSIVersion,](#page-177-10) [ShowHexTCB,](#page-177-11) [ShowHexLocalHub,](#page-177-12) [GetPacketPoolSize,](#page-177-13) [GetHubByID\\_Return,](#page-177-14) [GetTaskByID\\_Return,](#page-177-15) [GetReadyList\\_Transmit,](#page-177-16) [GetReadyList\\_Return,](#page-177-17) [Peek\\_Return,](#page-177-18) [Poke\\_Return,](#page-177-19) [GetLocalHub\\_Return,](#page-177-20) [GetTCB\\_Return,](#page-177-21) [GetPreallocatedPacket\\_Return,](#page-177-22) [GetOSIVersion\\_Return,](#page-177-23) [GetPacketPoolSize\\_Return](#page-177-24) }

## Functions

- void [sendTaskInfo](#page-177-25) (L1\_Packet ∗Packet, [id\\_type](#page-178-0) id)
- void [sendHubInfo](#page-177-26) (L1\_Packet ∗Packet, [id\\_type](#page-178-0) id)
- void [returnReadyList](#page-177-27) (L1\_HubID OSIPort, L1\_Packet ∗Packet)
- void [OSIEntryPoint](#page-177-28) (L1\_HubID OSIServerPort)

## 20.2.1 Enumeration Type Documentation

### <span id="page-176-2"></span>20.2.1.1 enum SERVICE

### Enumerator:

<span id="page-176-5"></span><span id="page-176-4"></span>*GetReadyList RunAllTasks*

<span id="page-177-13"></span><span id="page-177-12"></span><span id="page-177-11"></span><span id="page-177-10"></span><span id="page-177-9"></span><span id="page-177-8"></span><span id="page-177-7"></span><span id="page-177-6"></span><span id="page-177-5"></span><span id="page-177-4"></span><span id="page-177-3"></span><span id="page-177-2"></span>*StopAllTasks GetTaskByID GetHubByID Peek Poke GetTCB GetLocalHub GetPreallocatedPacket GetOSIVersion ShowHexTCB ShowHexLocalHub GetPacketPoolSize GetHubByID\_Return GetTaskByID\_Return GetReadyList\_Transmit GetReadyList\_Return Peek\_Return Poke\_Return GetLocalHub\_Return GetTCB\_Return GetPreallocatedPacket\_Return GetOSIVersion\_Return GetPacketPoolSize\_Return*

### <span id="page-177-24"></span><span id="page-177-23"></span><span id="page-177-22"></span><span id="page-177-21"></span><span id="page-177-20"></span><span id="page-177-19"></span><span id="page-177-18"></span><span id="page-177-17"></span><span id="page-177-16"></span><span id="page-177-15"></span><span id="page-177-14"></span>20.2.2 Function Documentation

- <span id="page-177-28"></span>20.2.2.1 void OSIEntryPoint ( L1\_HubID *OSIServerPort* )
- <span id="page-177-27"></span>20.2.2.2 void returnReadyList ( L1\_HubID *OSIPort,* L1\_Packet ∗ *Packet* )
- <span id="page-177-26"></span>20.2.2.3 void sendHubInfo ( L1\_Packet ∗ *Packet,* id\_type *id* )
- <span id="page-177-25"></span>20.2.2.4 void sendTaskInfo ( L1\_Packet ∗ *Packet,* id\_type *id* )

<span id="page-177-0"></span>comment

# <span id="page-177-1"></span>20.3 include/OpenSystemInspector/OpenSystemInspectorService.h File Reference

## Defines

• #define [OSI\\_VERSION](#page-178-1) 0x01000303

# Typedefs

• typedef L1\_BYTE [id\\_type](#page-178-0)

## 20.3.1 Define Documentation

### <span id="page-178-1"></span>20.3.1.1 #define OSI\_VERSION 0x01000303

The L1\_UINT32 value of is formatted the following way:

- MSByte: Major Version of the Kernel
- 23--16: Minor Version
- 15--8 : Release status:
	- 0: Alpha
	- 1: Beta
	- 2: Release Candidate
	- 3: Public Release
- LSByte: Patch-level

This number is loosly associated with the OpenVE version number.

# 20.3.2 Typedef Documentation

## <span id="page-178-0"></span>20.3.2.1 typedef L1\_BYTE id\_type
## Part VIII

# Save Virtual Machine for C

## Safe Virtual Machine for C (SVM)

The Safe Virtual Machine for C (SVM) is a small (∼3kB code on an ARM-Cortex-M3) virtual machine that is able to interpret ARM-Thumb-1 instruction set binaries. The SVM consists of two parts:

- 1. [SVM Host Server](#page-182-0)
- 2. [SVM-Platform](#page-182-1)

### 21.1 Introduction

### <span id="page-182-0"></span>21.2 SVM Host Server

This is the actual virtual machine that can be used within an application. Each virtual machine can execute one OpenComRTOS Task. You can have multiple SVM Host Server instances in your system.

#### 21.2.1 Properties

The user can modify the following properties of the SVM Host Service Component:

- name: The name of the component, this must be unique in the whole system. The default node name is 'svm'.
- bufferSize: The size of the program buffer in 32bit words. It has a default value of 5000 32bit words, but the size depends on the concrete application.
- VM\_Task\_StackSize: The amount of stack space allocated for the virtual machine task. The default value is 512, which is a safe bet, but it can be reduced depending on target CPU the SVM is executing on.
- SVM\_Supervisor\_StackSize: The amount of stack space allocated for the supervisor task. The default value is 512, which is a safe bet, but it can be reduced depending on target CPU the SVM is executing on.
- <span id="page-182-1"></span>• SVMCeilingPriority: The priority of that the Resource-Hub embedded in the SVM can at most boost its owner task to in case of a priority inheritance operation taking place.

## 21.3 SVM-Platform

This is a virtual node on which the tasks get mapped that should be compiled for the SVM Host Server. The output of the compilation is a bin-file in the Output/bin folder.

### 21.3.1 Properties

The SVM-Platform has used and unused properties. The unused properties will be removed in a future version, once the build system has been adjusted to work without them. The used properties are:

- name: The name of the node that represents the SVM-Platform. This is used to assign nodes to it.
- compiler: The compiler to use, by default the SVM-Platform uses the compiler arm-none-eabi-gcc. If your compiler is not in the executable search path you can set the correct path to it here.
- compilerOptions: The task that gets compiled using the SVM-Platform can be compiled with the following compilation options:
	- O0: No optimisations
	- O3: Speed optimisations
	- Os: Size optimisations, this is the default value.

The unused properties are:

- rxPacketPoolSize: This defines how many L1 Packets are present in the Node global RX packet pool. This pool is used by the link drivers to acquire local packets for packets they received over their link.
- kernelPacketPoolSize: Number of L1\_Packets in the Kernel packet pool. This pool is used by the kernel to send messages to other nodes. Typical examples where this used is for implementing priority inheritance for non local tasks.
- traceBufferSize: the number of events the node can remember when run in tracing mode (dbu $gopt==1$  or dbugopt $==2$ ).
- debugopt: This defines the tracing mode in which the node is run, the following modes are available:
	- 0: No trace information to be generated
	- 1: Limited tracing
	- 2: Full tracing

## 21.4 Tutorial

This tutorial explains the steps to run one Task of the Semaphore\_W\_SP example inside an instance of the SVN.

- 1. Start OpenVE
- 2. Open the project located at:

```
(examples\win32\Semaphores\Semaphore_W_SP)
```
3. Save the project as a new project called Semaphore\_W\_SVM. To do this follow these steps:

<span id="page-184-0"></span>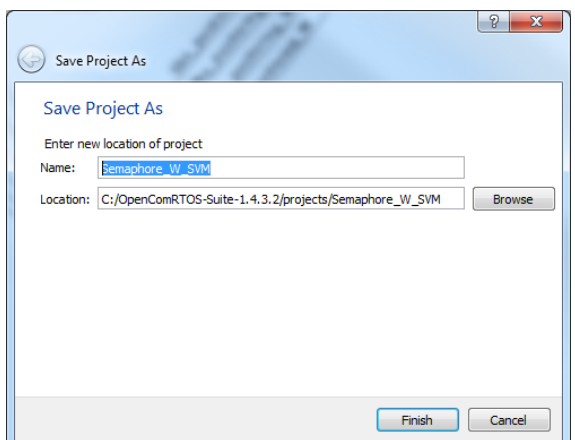

Figure 21.1: The 'Save Project As' Dialogue

<span id="page-184-1"></span>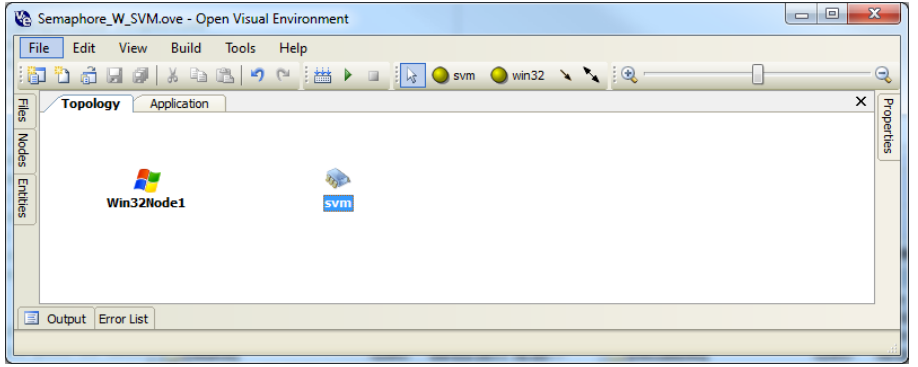

Figure 21.2: Extended Topology with SVM-Platform Node

- (a) Go to the main menu: File -> 'Save Project As'. See Figure [21.1](#page-184-0) for an illustration of the the 'Save Project As' Dialogue.
- (b) In the text-field labeled 'Name:' insert the new name: 'Semaphore\_W\_SVM'.
- (c) Press on the button labeled 'Finish'. This will copy the current project at the new location; close the current project; and open the newly created project. Figure [21.1](#page-184-0) show the 'Save Project As' Dialogue.
- 4. Open to the topology diagram and add a node of type 'svm' to the topology diagram. The diagram should then look similar to the one shown in Figure [21.2.](#page-184-1)
- 5. Add an SvmComponent to the Application diagram, with the following properties:
	- node: Win32Node1
	- name: SvmHostService
	- bufferSize: 5000 (means 5000 32Bit words program buffer)
	- SVMCeilingPriority: 32
	- VM\_Task\_StackSize: 512
	- SVM\_Supervisor\_StackSize: 512 Afterwards the application diagram should look similar to the one shown in Figure [21.3.](#page-185-0) Now the project contains an SVM-Platform and an SVM-Component. What is still missing are the following things:
	- A Task that gets run in the SVM-Component

<span id="page-185-0"></span>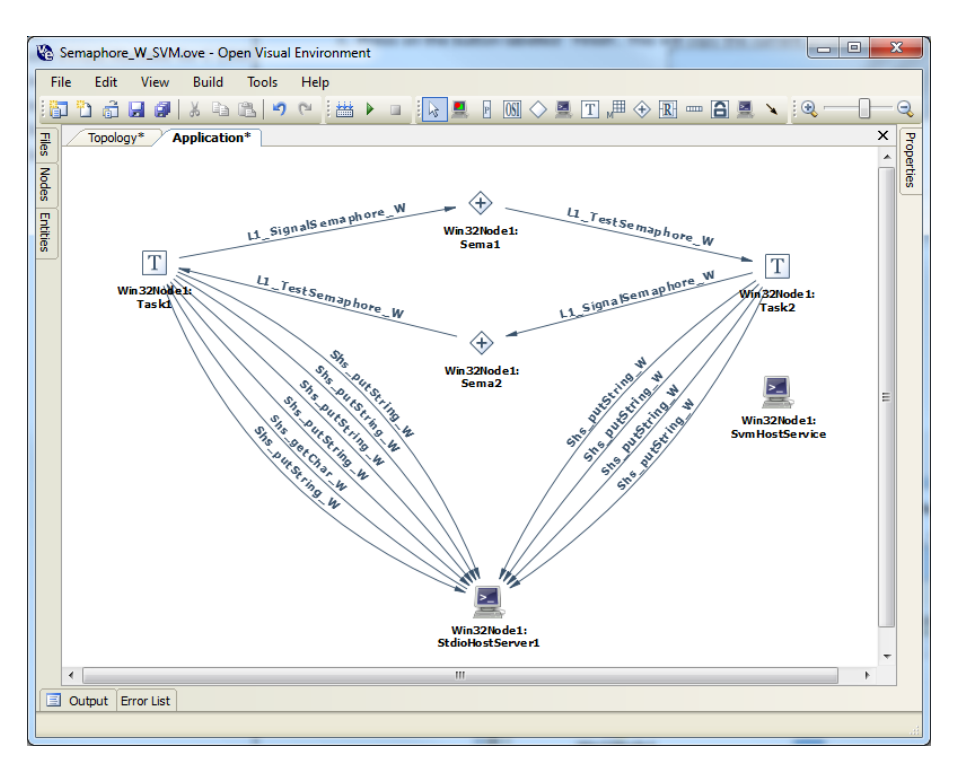

Figure 21.3: Application Diagram with SVM-Component

- A Task that loads the binary image of the Task that gets run in the SVM-Component into the SVM-Component and then starts the SVM-Component.
- 6. Map Task2 onto the previously created SVM-Platform node. To do this follow these steps:
	- (a) Double click on the icon representing 'Task2', this will open the properties menu.
	- (b) Change the property 'node' from 'Win32Node1' to 'svm' This causes the build system to compile the task for the SVM, the resulting binary image is named according to the following naming scheme: \${Task Name}.bin. Thus in our example here the file will be called 'Task2.bin'.
- 7. Add a new Task to the Application Diagram, setting the following properties:
	- node: Win32Node1
	- name: LoaderTask
	- priority: 128
	- arguments: NULL
	- status: L1\_Started
	- stackSize: 512
	- entryPoint: Create a new entry-point, by clicking on the plus button, call this new entry-point: 'LoaderTaskEP'. The application diagram should now look similar to the one shown in Figure [21.4.](#page-186-0)
- 8. The newly created LoaderTask must now be filled with the corresponding code to load the binary image of Task2 (contained in the file Task2.bin), and then start the SVM-Execution:
	- (a) Open the source code that represents the Task Entry Point of the LoaderTask, by opening the properties menu of task (right click on the icon that represents the Task) and then clicking on 'Go to LoaderTaskEP'. This will open the source code representing the LoaderTask.

<span id="page-186-0"></span>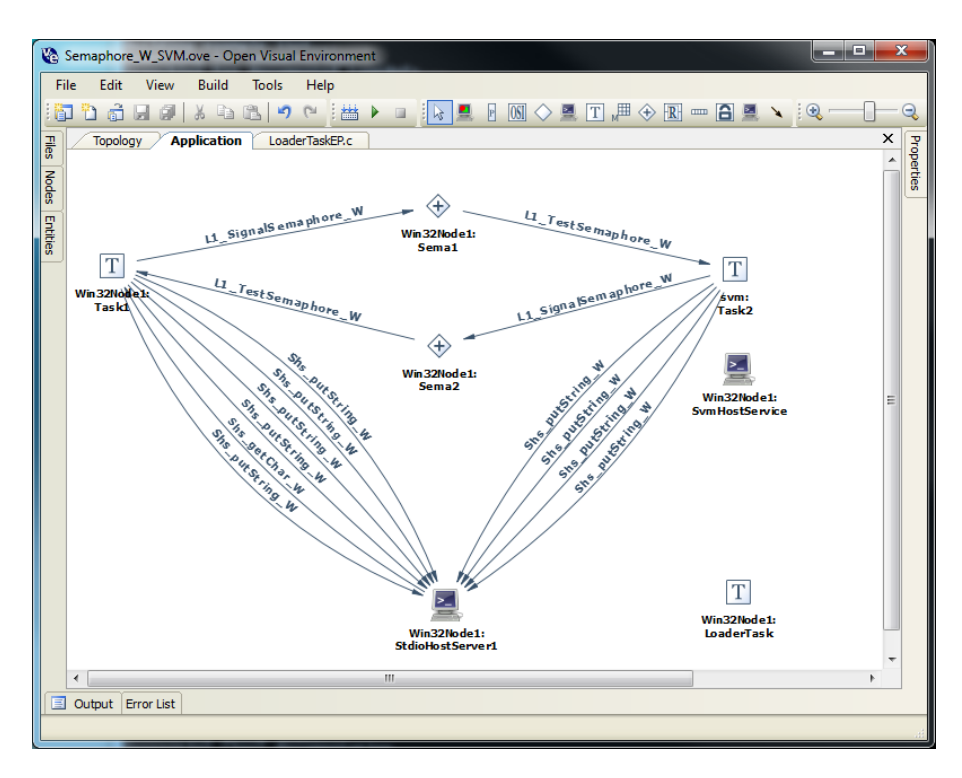

Figure 21.4: Application Diagram with Loader Task

- (b) Include the file [SvmService/SvmClient.h](#page-196-0) to ensure that the compiler finds the functions to control the SVM-Component.
- (c) Delete the while $(1)$ { } loop
- (d) Add the following lines into the body of the loader task:
	- Svm\_loadTaskFromFile(SvmHostService, StdioHostServer1, "Task2.bin"); This instructs the SVM-Component, called SvmHostService, to open the file 'Task2.bin' using the Stdio Host Server called StdioHostServer1. Then it loads the contents into the its program memory, before closing the file again.
	- Svm\_startTask(SvmHostService); Instructs the SVM-Component, called SvmHostService, to start executing the previously loaded task.
- (e) The file LoaderTaskEP.c should look now as follows:

```
#include <L1_api.h>
#include <L1_nodes_data.h>
#include<SvmService/SvmClient.h>
void LoaderTaskEP(L1_TaskArguments Arguments)
    Svm_loadTaskFromFile(SvmHostService, StdioHostServer1,
                         "Task2.bin");
    Svm_startTask(SvmHostService);
```
9. Now you can build the program and execute it by pressing the run-button in the toolbar.

# Data Structure Index

## 22.1 Data Structures

Here are the data structures with brief descriptions:

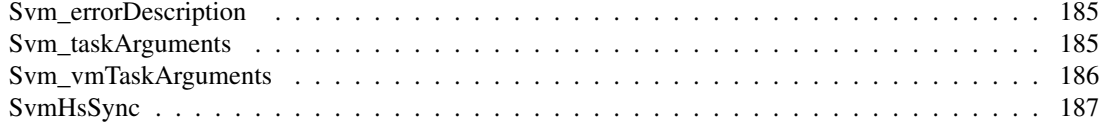

# File Index

## 23.1 File List

Here is a list of all files with brief descriptions:

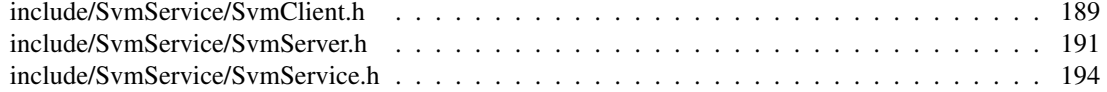

## <span id="page-192-4"></span>Data Structure Documentation

## <span id="page-192-0"></span>24.1 Svm\_errorDescription Struct Reference

#include <SvmServer.h>

#### Data Fields

• [SvmErrorCode](#page-200-0) [errorCode](#page-192-3)

#### 24.1.1 Field Documentation

#### <span id="page-192-3"></span>24.1.1.1 SvmErrorCode errorCode

The error code.

The documentation for this struct was generated from the following file:

• include/SvmService[/SvmServer.h](#page-198-0)

### <span id="page-192-2"></span><span id="page-192-1"></span>24.2 Svm\_taskArguments Struct Reference

#include <SvmServer.h>

#### Data Fields

- L1\_HubID [SvmServerInputPort](#page-193-3)
- L1\_HubID [SvmServerOutputPort](#page-193-4)
- [SvmHsSync](#page-193-2) ∗ [vmState](#page-193-5)
- L1\_Packet [clientInterfacePacket](#page-193-6)
- L1\_Packet [vmInterfacePacket](#page-193-7)
- L1\_Packet ∗ [nextClientPacket](#page-193-8)
- L1\_UINT32 [bytesReceived](#page-193-9)

#### <span id="page-193-11"></span>24.2.1 Field Documentation

#### <span id="page-193-9"></span>24.2.1.1 L1\_UINT32 bytesReceived

<span id="page-193-6"></span>Number of bytes that were received already.

#### 24.2.1.2 L1\_Packet clientInterfacePacket

<span id="page-193-8"></span>This L1\_Packet is used to asynchronously wait for input from the SvmClient(s).

#### 24.2.1.3 L1\_Packet∗ nextClientPacket

<span id="page-193-3"></span>This is used to return a client packet that was received while waiting for a Packet from the VM-Task.

#### 24.2.1.4 L1\_HubID SvmServerInputPort

#### <span id="page-193-4"></span>24.2.1.5 L1\_HubID SvmServerOutputPort

<span id="page-193-7"></span>server output port

#### 24.2.1.6 L1\_Packet vmInterfacePacket

This L1\_Packet gets used to asynchronously wait for input from the VM-Task.

#### 24.2.1.7 SvmHsSync∗ vmState

This is a structure shared between the VM and the SVM-HS Tasks.

The documentation for this struct was generated from the following file:

<span id="page-193-5"></span><span id="page-193-0"></span>• include/SvmService[/SvmServer.h](#page-198-0)

### <span id="page-193-1"></span>24.3 Svm\_vmTaskArguments Struct Reference

#include <SvmServer.h>

#### Data Fields

• [SvmHsSync](#page-193-2) ∗ [vmState](#page-193-10)

#### 24.3.1 Field Documentation

#### <span id="page-193-10"></span>24.3.1.1 SvmHsSync∗ vmState

This is a structure shared between the VM and the SVM-HS Tasks.

The documentation for this struct was generated from the following file:

<span id="page-193-2"></span>• include/SymService/SymServer.html

## <span id="page-194-7"></span><span id="page-194-0"></span>24.4 SvmHsSync Struct Reference

#include <SvmServer.h>

### Data Fields

- [SvmRequest](#page-199-0) [request](#page-194-1)
- [SvmState](#page-199-1) [state](#page-195-0)
- L1\_HubID [requestIssued](#page-194-2)
- L1\_HubID [stateChanged](#page-195-1)
- L1\_UINT32 ∗ [programBuffer](#page-194-3)
- L1\_UINT32 [programBufferSize](#page-194-4)
- L1\_UINT32 [registers](#page-194-5) [20]
- [SvmErrorCode](#page-200-0) [errorCode](#page-194-6)

#### 24.4.1 Detailed Description

This structure is used by the SVM-HS to control and synchronise with the Virtual-Machine Task.

#### 24.4.2 Field Documentation

#### <span id="page-194-6"></span>24.4.2.1 SvmErrorCode errorCode

<span id="page-194-3"></span>Contains the last error code the VM generated.

#### 24.4.2.2 L1\_UINT32∗ programBuffer

<span id="page-194-4"></span>program memory

#### 24.4.2.3 L1\_UINT32 programBufferSize

<span id="page-194-5"></span>Number of 32bit words the program memory can store.

#### 24.4.2.4 L1\_UINT32 registers[20]

<span id="page-194-1"></span>Represents the Register set of the emulated CPU.

#### 24.4.2.5 SvmRequest request

Holds the request for the VM.

#### Warning

<span id="page-194-2"></span>Only the SVM-HS is allowed to write to this variable.

#### 24.4.2.6 L1\_HubID requestIssued

This is the HubID of the Event-Hub which is used by the SVM-HS to signal to the VM-Task that a new request has been sent, currently only used for the request SVM\_START\_VM.

#### 24.4.2.7 SvmState state

Holds the current state of the VM.

#### Warning

<span id="page-195-0"></span>Only the VM is allowed to modify this varialbe.

#### <span id="page-195-1"></span>24.4.2.8 L1\_HubID stateChanged

This is the HubID of the Event-Hub which is used by the VM-Task to signal to the SVM-HS that its state has changed.

The documentation for this struct was generated from the following file:

• include/SvmService[/SvmServer.h](#page-198-0)

## <span id="page-196-3"></span>File Documentation

### <span id="page-196-0"></span>25.1 include/SvmService/SvmClient.h File Reference

#include <L1\_api.h>

#include <kernel/L1\_memcpy.h>

#include <driver/linkcommunication.h>

#include <SvmService/SvmServer.h>

#### Functions

- L1\_Status [Svm\\_loadTask](#page-197-0) (L1\_HubID vsp, L1\_BYTE ∗program, L1\_UINT32 length)
- L1\_Status [Svm\\_loadTaskFromFile](#page-197-1) (L1\_HubID vsp, L1\_HubID shsServer, char ∗filename)
- L1\_Status [Svm\\_startTask](#page-198-2) (L1\_HubID vsp)
- L1\_Status [Svm\\_stopTask](#page-198-3) (L1\_HubID vsp)
- L1\_Status [Svm\\_clearMemory](#page-196-1) (L1\_HubID vsp)
- L1 Status [Svm\\_getErrorInfo](#page-196-2) (L1\_HubID vsp, [Svm\\_errorDescription](#page-192-0) ∗info)
- L1\_Status [Svm\\_getState](#page-197-2) (L1\_HubID vsp, [SvmState](#page-199-1) ∗state)

#### 25.1.1 Function Documentation

#### <span id="page-196-1"></span>25.1.1.1 L1\_Status Svm\_clearMemory ( L1\_HubID *vsp* )

Clear program memory of the VM. This is synonim to 'unload task'.

#### Parameters

*vsp* The ID of the Svm-Server which should process this request.

#### Returns

L1\_Status

- RC\_OK: The request was successful
- <span id="page-196-2"></span>• RC\_FAIL: The request failed.

#### 25.1.1.2 L1\_Status Svm\_getErrorInfo ( L1\_HubID *vsp,* Svm\_errorDescription ∗ *info* )

Getting information about last error inside the virtual program.

#### Parameters

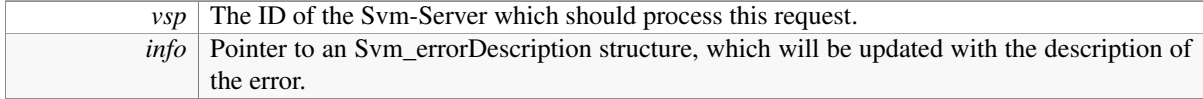

#### Returns

L1\_Status

- RC\_OK: The request was successful
- RC\_FAIL: The request failed.

#### <span id="page-197-2"></span>25.1.1.3 L1\_Status Svm\_getState ( L1\_HubID *vsp,* SvmState ∗ *state* )

Retrieves the current state of the SVM.

#### Parameters

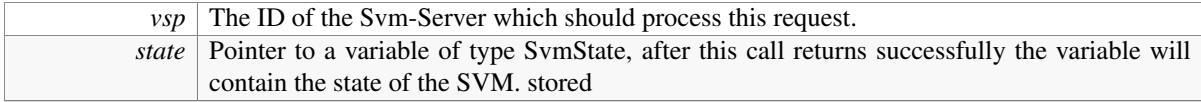

#### Returns

L1\_Status

- RC\_OK: The request was successful
- RC\_FAIL: The request failed.

#### <span id="page-197-0"></span>25.1.1.4 L1\_Status Svm\_loadTask ( L1\_HubID *vsp,* L1\_BYTE ∗ *program,* L1\_UINT32 *length* )

Load binary image of task to the memory of VM.

#### Parameters

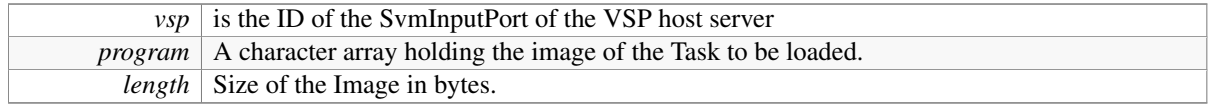

#### Returns

L1\_Status

- RC\_OK: The request was successful
- <span id="page-197-1"></span>• RC\_FAIL: The request failed.

#### <span id="page-198-4"></span>25.1.1.5 L1\_Status Svm\_loadTaskFromFile ( L1\_HubID *vsp,* L1\_HubID *shsServer,* char ∗ *filename* )

Loads a binary image from a file using a Stdio-Host-Server.

#### Parameters

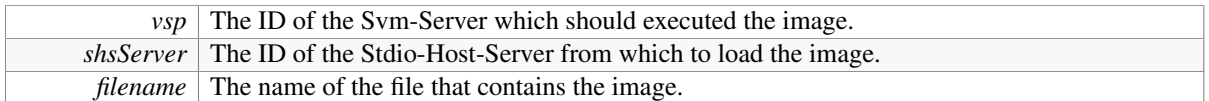

#### <span id="page-198-2"></span>25.1.1.6 L1\_Status Svm\_startTask ( L1\_HubID *vsp* )

Starts already loaded task.

#### Parameters

 $vsp$  The ID of the Svm-Server which should process this request.

#### Returns

- L1\_Status
	- RC\_OK: The request was successful
	- RC\_FAIL: The request failed. Task was not loaded yet.

#### <span id="page-198-3"></span>25.1.1.7 L1\_Status Svm\_stopTask ( L1\_HubID *vsp* )

#### Stops running task.

#### Parameters

 $vsp$  The ID of the Svm-Server which should process this request.

#### Returns

L1\_Status

- RC\_OK: The request was successful
- RC\_FAIL: The request failed.

### <span id="page-198-1"></span><span id="page-198-0"></span>25.2 include/SvmService/SvmServer.h File Reference

#include <L1\_types.h>

#### Data Structures

- struct [Svm\\_errorDescription](#page-192-0)
- struct [SvmHsSync](#page-193-2)
- struct [Svm\\_taskArguments](#page-192-1)
- struct [Svm\\_vmTaskArguments](#page-193-0)

#### **Defines**

- #define [SVM\\_COMMAND\\_NTOH\(](#page-199-2)cmd) ntoh32(cmd)
- #define [SVM\\_COMMAND\\_HTON\(](#page-199-3)cmd) hton32(cmd)
- #define [SVM\\_COMMAND\\_LENGTH](#page-199-4) 4
- #define [SVM\\_STATE\\_LENGTH](#page-199-5) 4

#### Typedefs

- typedef L1\_UINT32 [SVM\\_COMMAND\\_TYPE](#page-199-6)
- typedef L1\_UINT32 [SVM\\_STATE\\_TYPE](#page-199-7)
- typedef enum [SVM\\_REQUEST](#page-200-1) [SvmRequest](#page-199-0)
- typedef enum [SVM\\_STATE](#page-200-2) [SvmState](#page-199-1)

#### Enumerations

- enum SymErrorCode { [SVM\\_NO\\_ERROR](#page-201-2) = 1, [SVM\\_ERROR\\_PROCESS\\_SWI,](#page-201-3) [SVM\\_ERROR\\_-](#page-201-4) [UNKNOWN\\_INSTRUCTION](#page-201-4) }
- enum [SVM\\_PROTOCOL](#page-200-3) {
	- [SVM\\_LOAD\\_TASK,](#page-200-4) [SVM\\_LOAD\\_TASK\\_SESSION\\_START,](#page-200-5) [SVM\\_LOAD\\_TASK\\_SESSION\\_-](#page-200-6) [STOP,](#page-200-6) [SVM\\_START\\_TASK,](#page-200-7)

[SVM\\_STOP\\_TASK,](#page-200-8) [SVM\\_CLEAR\\_MEMORY,](#page-200-9) [SVM\\_GET\\_ERROR\\_INFO,](#page-200-10) [SVM\\_GET\\_STATE](#page-200-11) }

- enum [SVM\\_REQUEST](#page-200-1) { [SVM\\_NO\\_REQUEST](#page-200-12) = 1, [SVM\\_START\\_VM,](#page-200-13) [SVM\\_STOP\\_VM,](#page-200-14) [SVM\\_-](#page-200-15) [SUSUPEND\\_VM](#page-200-15) }
- enum [SVM\\_STATE](#page-200-2) { [SVM\\_VM\\_STOPPED](#page-200-16) = 1, [SVM\\_VM\\_RUNNING,](#page-200-17) [SVM\\_VM\\_SUSPENDED,](#page-200-18) [SVM\\_VM\\_ERROR](#page-200-19) }

#### 25.2.1 Define Documentation

- <span id="page-199-3"></span>25.2.1.1 #define SVM\_COMMAND\_HTON( *cmd* ) hton32(cmd)
- <span id="page-199-4"></span>25.2.1.2 #define SVM\_COMMAND\_LENGTH 4
- <span id="page-199-2"></span>25.2.1.3 #define SVM\_COMMAND\_NTOH( *cmd* ) ntoh32(cmd)
- <span id="page-199-5"></span>25.2.1.4 #define SVM\_STATE\_LENGTH 4
- 25.2.2 Typedef Documentation
- <span id="page-199-6"></span>25.2.2.1 typedef L1\_UINT32 SVM\_COMMAND\_TYPE
- <span id="page-199-7"></span>25.2.2.2 typedef L1\_UINT32 SVM\_STATE\_TYPE

#### <span id="page-199-0"></span>25.2.2.3 typedef enum SVM\_REQUEST SvmRequest

<span id="page-199-1"></span>These are the requests that the SVM-HostServer Task can send to the Virtual-Machine Task.

#### 25.2.2.4 typedef enum SVM\_STATE SvmState

These are the states the Virtual-Machine Task can be in.

#### 25.2.3 Enumeration Type Documentation

#### <span id="page-200-3"></span>25.2.3.1 enum SVM\_PROTOCOL

#### Enumerator:

<span id="page-200-8"></span><span id="page-200-7"></span><span id="page-200-6"></span><span id="page-200-5"></span><span id="page-200-4"></span>*SVM\_LOAD\_TASK* loading program to the server *SVM\_LOAD\_TASK\_SESSION\_START* loading program to the server(session start) *SVM\_LOAD\_TASK\_SESSION\_STOP* loading program to the server(session stop) *SVM\_START\_TASK* start virtual task *SVM\_STOP\_TASK* stop virtual task *SVM\_CLEAR\_MEMORY* clear program memory of the VM(unload task) *SVM\_GET\_ERROR\_INFO* get info about error in the virtual program *SVM\_GET\_STATE* get current state of the VM

#### <span id="page-200-11"></span><span id="page-200-10"></span><span id="page-200-9"></span><span id="page-200-1"></span>25.2.3.2 enum SVM\_REQUEST

These are the requests that the SVM-HostServer Task can send to the Virtual-Machine Task.

#### Enumerator:

<span id="page-200-14"></span><span id="page-200-13"></span><span id="page-200-12"></span>*SVM\_NO\_REQUEST* Indicates that there is currently no requst being sent. *SVM\_START\_VM* Indicates that the Interpreter should be started. *SVM\_STOP\_VM* Indicates that the Interpreter should bes stopped. *SVM\_SUSUPEND\_VM* Indicates that the Interpreter should suspend the Task it executes.

#### <span id="page-200-15"></span><span id="page-200-2"></span>25.2.3.3 enum SVM\_STATE

These are the states the Virtual-Machine Task can be in.

#### Enumerator:

- <span id="page-200-16"></span>**SVM\_VM\_STOPPED** The VM is stopped, this is the initial state. The VM changes into this state after receiving the SVM\_STOP\_VM request.
- <span id="page-200-17"></span>*SVM\_VM\_RUNNING* The VM is running, the VM changes into this state after receiving the SVM\_- START\_VM request, and a packet in its input port.
- <span id="page-200-18"></span>**SVM\_VM\_SUSPENDED** The VM has suspended the Task it was executing. The VM changes into this state after receiving the SVM\_SUSPEND\_VM request.
- <span id="page-200-19"></span><span id="page-200-0"></span>*SVM\_VM\_ERROR* The VM has detected an error during its execution.

#### <span id="page-201-7"></span>25.2.3.4 enum SvmErrorCode

Structure that stores the error description. It passed inside an L1\_Packet from the VM-Task to the Supervisor-Task.

#### Enumerator:

<span id="page-201-3"></span><span id="page-201-2"></span>*SVM\_NO\_ERROR SVM\_ERROR\_PROCESS\_SWI SVM\_ERROR\_UNKNOWN\_INSTRUCTION*

## <span id="page-201-4"></span><span id="page-201-1"></span><span id="page-201-0"></span>25.3 include/SvmService/SvmService.h File Reference

```
#include <SvmService/SvmClient.h>
```
### **Defines**

- #define [SVML\\_HOST\\_SERVICE\\_HEADER](#page-201-5)
- #define [SVMHS\\_VERSION](#page-201-6) 0x00020301

### 25.3.1 Define Documentation

#### <span id="page-201-6"></span>25.3.1.1 #define SVMHS\_VERSION 0x00020301

The L1\_UINT32 value of is formatted the following way:

- MSByte: Major Version of the Kernel
- 23--16: Minor Version
- 15--8 : Release status:
	- 0: Alpha
	- 1: Beta
	- 2: Release Candidate
	- 3: Public Release
- LSByte: Patch-level

#### <span id="page-201-5"></span>25.3.1.2 #define SVML\_HOST\_SERVICE\_HEADER

Part IX

Appendix

# Bibliography

- [1] Mingw minimalist gnu for windows. <http://www.mingw.org/>. [33](#page-40-0)
- [2] Sourcery g++ lite 2009q1-161 for arm eabi. [http://www.codesourcery.com/sgpp/lite/](http://www.codesourcery.com/sgpp/lite/arm/portal/release830) [arm/portal/release830](http://www.codesourcery.com/sgpp/lite/arm/portal/release830). [35](#page-42-0)
- [3] Cmake cross platform make. [http://www.cmake.org/cmake/resources/software.](http://www.cmake.org/cmake/resources/software.html) [html](http://www.cmake.org/cmake/resources/software.html). [35](#page-42-0)

## **Glossary**

- Ceiling Priority An attribute to a resource that defines the maximum priority it may boost a Task to in case of a priority inheritance operation. [21,](#page-28-0) [22](#page-29-0)
- Cluster An ensemble of Nodes. [5](#page-12-0)
- Context switch The process of swapping Task-specific information usually associated with CPU registers during Task scheduling.. [25](#page-32-0)
- Event A (binary) Event Entity to synchronise a single task with another task or a specific hardware peripheral through it's driver task. [10](#page-17-0)
- FIFO queue An L1 Entity used to pass fixed size data in a buffered way between tasks. [10](#page-17-0)
- Hub The generic L1 entity of OpenComRTOS used to implement all L1 entities.. [5](#page-12-0)[–7,](#page-14-0) [10,](#page-17-0) [12,](#page-19-0) [15,](#page-22-0) [17,](#page-24-0) [21](#page-28-0)
- Inter-node Link Point to point communication system between two nodes. It can be virtualised when the communication medium is shared.. [7](#page-14-0)
- ISR Interrupt Service Routine. [9,](#page-16-0) [12,](#page-19-0) [15,](#page-22-0) [23,](#page-30-0) [24,](#page-31-0) [26](#page-33-0)
- Memory Pool An L1 Entity providing exclusive ownership to memory blocks with a predefined size. [10](#page-17-0)
- Node A processing device in a network containing at least a CPU and its local memory.. [3,](#page-10-0) [5–](#page-12-0)[8,](#page-15-0) [12,](#page-19-0) [15,](#page-22-0) [17,](#page-24-0) [19](#page-26-0)
- Platform Hardware system with CPU, specific peripherals and development support.. [15](#page-22-0)
- Port An L1 Entity used to synchronise and communicate between Tasks using Packets. [10](#page-17-0)
- Priority A task attribute used by the scheduler to activate the tasks in the ready list in order of their respective priority. [19](#page-26-0)[–23,](#page-30-0) [25,](#page-32-0) [26,](#page-33-0) [29](#page-36-0)
- Priority inheritance A term used in the context of the priotity based scheduling to reduce the blocking time by tasks that have taken ownership of a resource entity. [21](#page-28-0)
- Priority Inversion Happens when a high priority Task has to wait for a low priority Task to release a resoruce. In fact the priority of the high priority task gets lowered to the priority of the low priority Task which holds the resource. Priority Inheritance is used to overcome this problem. [22](#page-29-0)
- Resource An L1 Entity used to provide exclusive access to a logical resource.. [10](#page-17-0)
- Round Robin scheduling Non-pre-emptive scheduling following a policy of "first come first served". Attention: often Round Robin means pre-emptive time slicing scheduling – this notion is not used in this document. [25](#page-32-0)
- Semaphore An L1 Entity used to synchronize tasks based upon counting Event to sychronise between multiple tasks or hardware peripherals through it's driver task. [10](#page-17-0)
- Task Active RTOS Entity: a function with its private workspace. [3,](#page-10-0) [5–](#page-12-0)[10,](#page-17-0) [12,](#page-19-0) [15,](#page-22-0) [17,](#page-24-0) [19](#page-26-0)[–26,](#page-33-0) [29](#page-36-0)

# Acronyms

RTOS Real-time Operating System. [3,](#page-10-0) [5,](#page-12-0) [7,](#page-14-0) [12](#page-19-0)

## Index

\_union\_Hubs, [161](#page-168-0) Event, [162](#page-169-0) Fifo, [162](#page-169-0) PacketPool, [162](#page-169-0) Resource, [162](#page-169-0) Semaphore, [162](#page-169-0) \_union\_Hubs::\_struct\_L1\_Event\_, [159](#page-166-0) isSet, [159](#page-166-0) union Hubs:: struct L1 Fifo, [159](#page-166-0) count, [160](#page-167-0) head, [160](#page-167-0) size, [160](#page-167-0) tail, [160](#page-167-0) \_union\_Hubs::\_struct\_L1\_PacketPool\_, [160](#page-167-0) size, [160](#page-167-0) \_union\_Hubs::\_struct\_L1\_Resource\_, [160](#page-167-0) boostedPrioriry, [161](#page-168-0) ceilingPrioriry, [161](#page-168-0) locked, [161](#page-168-0) taskID, [161](#page-168-0) \_union\_Hubs::\_struct\_L1\_Semaphore\_, [161](#page-168-0) count, [161](#page-168-0)

#### address

reqType, [163](#page-170-0)

#### b

GhsColour, [142](#page-149-0) Base Variable types, [110](#page-117-0) boostedPrioriry \_union\_Hubs::\_struct\_L1\_Resource\_, [161](#page-168-0) bottom GhsRect, [143](#page-150-0) bytesReceived Svm\_taskArguments, [186](#page-193-11)

ceilingPrioriry \_union\_Hubs::\_struct\_L1\_Resource\_, [161](#page-168-0) clientInterfacePacket Svm\_taskArguments, [186](#page-193-11) colour GhsBrush, [141](#page-148-0) GhsPen, [142](#page-149-0) count union Hubs:: struct L1 Fifo, [160](#page-167-0)

\_union\_Hubs::\_struct\_L1\_Semaphore\_, [161](#page-168-0) DumpTraceBuffer\_W TraceHostClient.h, [133](#page-140-0) errorCode Svm\_errorDescription, [185](#page-192-4) SvmHsSync, [187](#page-194-7) Event \_union\_Hubs, [162](#page-169-0) Event Hub Operations, [83](#page-90-0) Fifo \_union\_Hubs, [162](#page-169-0) FIFO Hub Operations, [97](#page-104-0) g GhsColour, [142](#page-149-0) GetHubByID OpenSystemInspectorServer.h, [170](#page-177-0) getHubById OpenSystemInspectorClient.h, [166](#page-173-0) GetHubByID\_Return OpenSystemInspectorServer.h, [170](#page-177-0) GetLocalHub OpenSystemInspectorServer.h, [170](#page-177-0) getLocalHub OpenSystemInspectorClient.h, [166](#page-173-0) GetLocalHub\_Return OpenSystemInspectorServer.h, [170](#page-177-0) GetOSIVersion OpenSystemInspectorServer.h, [170](#page-177-0) getOSIVersion OpenSystemInspectorClient.h, [167](#page-174-0) GetOSIVersion\_Return OpenSystemInspectorServer.h, [170](#page-177-0) GetPacketPoolSize OpenSystemInspectorServer.h, [170](#page-177-0) GetPacketPoolSize\_Return OpenSystemInspectorServer.h, [170](#page-177-0) getPPSize OpenSystemInspectorClient.h, [167](#page-174-0) GetPreallocatedPacket OpenSystemInspectorServer.h, [170](#page-177-0) getPreallocatedPacket OpenSystemInspectorClient.h, [167](#page-174-0)

GetPreallocatedPacket\_Return OpenSystemInspectorServer.h, [170](#page-177-0) GetReadyList OpenSystemInspectorServer.h, [169](#page-176-0) getReadyList OpenSystemInspectorClient.h, [167](#page-174-0) GetReadyList\_Return OpenSystemInspectorServer.h, [170](#page-177-0) GetReadyList\_Transmit OpenSystemInspectorServer.h, [170](#page-177-0) GetTaskByID OpenSystemInspectorServer.h, [170](#page-177-0) getTaskById OpenSystemInspectorClient.h, [167](#page-174-0) GetTaskByID\_Return OpenSystemInspectorServer.h, [170](#page-177-0) **GetTCB** OpenSystemInspectorServer.h, [170](#page-177-0) getTCB OpenSystemInspectorClient.h, [167](#page-174-0) GetTCB\_Return OpenSystemInspectorServer.h, [170](#page-177-0) Ghs\_closeSession\_W GraphicalHostClient.h, [146](#page-153-0) Ghs\_drawCircle\_W GraphicalHostClient.h, [146](#page-153-0) Ghs\_drawLine\_W GraphicalHostClient.h, [147](#page-154-0) Ghs\_drawRect\_W GraphicalHostClient.h, [147](#page-154-0) Ghs\_drawText\_W GraphicalHostClient.h, [147](#page-154-0) Ghs\_getCanvasSize\_W GraphicalHostClient.h, [148](#page-155-0) Ghs\_getServerVersion\_W GraphicalHostClient.h, [148](#page-155-0) Ghs\_openSession\_W GraphicalHostClient.h, [149](#page-156-0) Ghs\_setBrush\_W GraphicalHostClient.h, [149](#page-156-0) Ghs\_setCanvasSize\_W GraphicalHostClient.h, [149](#page-156-0) Ghs\_setPen\_W GraphicalHostClient.h, [150](#page-157-0) Ghs\_setTextColour\_W GraphicalHostClient.h, [150](#page-157-0) GHS\_VERSION GraphicalHostService.h, [151](#page-158-0) GhsBrush, [141](#page-148-0) colour, [141](#page-148-0) style, [141](#page-148-0) GhsBrushDiagonal GhsTypes.h, [145](#page-152-0) GhsBrushSolid

GhsTypes.h, [145](#page-152-0) GhsBrushStyle GhsTypes.h, [145](#page-152-0) GhsColour, [141](#page-148-0) b, [142](#page-149-0) g, [142](#page-149-0) r, [142](#page-149-0) GhsPen, [142](#page-149-0) colour, [142](#page-149-0) lineWidth, [142](#page-149-0) style, [142](#page-149-0) GhsPenSolid GhsTypes.h, [145](#page-152-0) GhsPenStyle GhsTypes.h, [145](#page-152-0) GhsRect, [143](#page-150-0) bottom, [143](#page-150-0) left, [143](#page-150-0) right, [143](#page-150-0) top, [143](#page-150-0) GhsTypes.h GhsBrushDiagonal, [145](#page-152-0) GhsBrushSolid, [145](#page-152-0) GhsBrushStyle, [145](#page-152-0) GhsPenSolid, [145](#page-152-0) GhsPenStyle, [145](#page-152-0) GraphicalHostClient.h Ghs\_closeSession\_W, [146](#page-153-0) Ghs\_drawCircle\_W, [146](#page-153-0) Ghs\_drawLine\_W, [147](#page-154-0) Ghs\_drawRect\_W, [147](#page-154-0) Ghs\_drawText\_W, [147](#page-154-0) Ghs\_getCanvasSize\_W, [148](#page-155-0) Ghs\_getServerVersion\_W, [148](#page-155-0) Ghs\_openSession\_W, [149](#page-156-0) Ghs\_setBrush\_W, [149](#page-156-0) Ghs\_setCanvasSize\_W, [149](#page-156-0) Ghs setPen W, [150](#page-157-0) Ghs\_setTextColour\_W, [150](#page-157-0) GraphicalHostService.h GHS\_VERSION, [151](#page-158-0) head \_union\_Hubs::\_struct\_L1\_Fifo\_, [160](#page-167-0) hub hubInfoStruct, [162](#page-169-0) hubInfoStruct, [162](#page-169-0) hub, [162](#page-169-0) type, [162](#page-169-0) Hubs OpenSystemInspectorClient.h, [167](#page-174-0) id reqType, [163](#page-170-0)

OpenComRTOS-Suite 1.4.3.3 Manual

id\_type OpenSystemInspectorService.h, [171](#page-178-0) include/L1\_api\_apidoc.h, [115](#page-122-0) include/L1\_types\_apidoc.h, [117](#page-124-0) include/OpenSystemInspector/OpenSystemInspector**Clien6h**D\_WAIT\_TASK [165](#page-172-0) include/OpenSystemInspector/OpenSystemInspectorS**Erlverylnes\_apidoc.h** [169](#page-176-0) include/OpenSystemInspector/OpenSystemInspectorServicLh\_EVENT, [121](#page-128-0) [170](#page-177-0) include/SvmService/SvmClient.h, [189](#page-196-3) include/SvmService/SvmServer.h, [191](#page-198-4) include/SvmService/SvmService.h, [194](#page-201-7) isSet \_union\_Hubs::\_struct\_L1\_Event\_, [159](#page-166-0) L1\_CHANGE\_PRIORITY L1\_types\_apidoc.h, [120](#page-127-0) L1\_EVENT L1\_types\_apidoc.h, [121](#page-128-0) L1\_FIFO L1\_types\_apidoc.h, [121](#page-128-0) L1\_IOCTL\_HUB\_OPEN L1\_types\_apidoc.h, [120](#page-127-0) L1\_MEMORYPOOL L1\_types\_apidoc.h, [121](#page-128-0) L1\_PACKETPOOL L1\_types\_apidoc.h, [121](#page-128-0) L1\_PORT L1\_types\_apidoc.h, [121](#page-128-0) L1\_RESOURCE L1\_types\_apidoc.h, [121](#page-128-0) L1\_SEMAPHORE L1\_types\_apidoc.h, [121](#page-128-0) L1\_SERVICE L1\_types\_apidoc.h, [121](#page-128-0) L1\_SID\_ANY\_PACKET L1\_types\_apidoc.h, [120](#page-127-0) L1\_SID\_AWAKE\_TASK L1\_types\_apidoc.h, [120](#page-127-0) L1\_SID\_CHANGE\_PACKET\_PRIORITY L1\_types\_apidoc.h, [120](#page-127-0) L1\_SID\_IOCTL\_HUB L1\_types\_apidoc.h, [120](#page-127-0) L1\_SID\_RECEIVE\_FROM\_HUB L1\_types\_apidoc.h, [120](#page-127-0) L1\_SID\_RESUME\_TASK L1\_types\_apidoc.h, [120](#page-127-0) L1\_SID\_RETURN L1\_types\_apidoc.h, [120](#page-127-0) L1\_SID\_SEND\_TO\_HUB L1\_types\_apidoc.h, [120](#page-127-0) L1\_SID\_START\_TASK L1 types apidoc.h, [120](#page-127-0) L1\_SID\_STOP\_TASK L1 types apidoc.h, [120](#page-127-0) L1\_SID\_SUSPEND\_TASK L1\_types\_apidoc.h, [120](#page-127-0) L1\_types\_apidoc.h, [120](#page-127-0) L1\_CHANGE\_PRIORITY, [120](#page-127-0) L1 FIFO, [121](#page-128-0) L1\_IOCTL\_HUB\_OPEN, [120](#page-127-0) L1\_MEMORYPOOL, [121](#page-128-0) L1\_PACKETPOOL, [121](#page-128-0) L1\_PORT, [121](#page-128-0) L1\_RESOURCE, [121](#page-128-0) L1\_SEMAPHORE, [121](#page-128-0) L1\_SERVICE, [121](#page-128-0) L1\_SID\_ANY\_PACKET, [120](#page-127-0) L1\_SID\_AWAKE\_TASK, [120](#page-127-0) L1\_SID\_CHANGE\_PACKET\_PRIORITY, [120](#page-127-0) L1\_SID\_IOCTL\_HUB, [120](#page-127-0) L1\_SID\_RECEIVE\_FROM\_HUB, [120](#page-127-0) L1\_SID\_RESUME\_TASK, [120](#page-127-0) L1\_SID\_RETURN, [120](#page-127-0) L1 SID SEND TO HUB, [120](#page-127-0) L1\_SID\_START\_TASK, [120](#page-127-0) L1\_SID\_STOP\_TASK, [120](#page-127-0) L1\_SID\_SUSPEND\_TASK, [120](#page-127-0) L1\_SID\_WAIT\_TASK, [120](#page-127-0) RC\_FAIL, [121](#page-128-0) RC\_OK, [121](#page-128-0) RC\_TO, [121](#page-128-0) L1\_AllocateMemoryBlock\_NW OCR\_MemoryPool\_Hub, [105](#page-112-0) L1\_AllocateMemoryBlock\_W OCR\_MemoryPool\_Hub, [105](#page-112-0) L1\_AllocateMemoryBlock\_WT OCR\_MemoryPool\_Hub, [106](#page-113-0) L1\_api\_apidoc.h L1 GetVersion, [117](#page-124-0) L1\_runOpenComRTOS, [117](#page-124-0) OCR\_VERSION, [116](#page-123-0) theServicePacket, [116](#page-123-0) L1\_BOOL OCR\_BASE\_TYPES, [111](#page-118-0) L1\_BYTE OCR\_BASE\_TYPES, [111](#page-118-0) L1\_BYTE\_MAX OCR\_BASE\_TYPES, [112](#page-119-0) L1\_BYTE\_MIN OCR\_BASE\_TYPES, [112](#page-119-0) L1\_DeallocateMemoryBlock\_W OCR\_MemoryPool\_Hub, [107](#page-114-0) L1 DequeueFifo NW

OCR\_FIFO\_Hub, [100](#page-107-0) L1 DequeueFifo W OCR\_FIFO\_Hub, [100](#page-107-0) L1\_DequeueFifo\_WT OCR\_FIFO\_Hub, [101](#page-108-0) L1\_EnqueueFifo\_NW OCR\_FIFO\_Hub, [101](#page-108-0) L1 EnqueueFifo W OCR FIFO Hub, [102](#page-109-0) L1 EnqueueFifo WT OCR\_FIFO\_Hub, [102](#page-109-0) L1\_FALSE L1\_types\_apidoc.h, [119](#page-126-0) L1\_GetPacketFromPort\_NW OCR\_Port\_Hub, [80](#page-87-0) L1\_GetPacketFromPort\_W OCR\_Port\_Hub, [80](#page-87-0) L1\_GetPacketFromPort\_WT OCR\_Port\_Hub, [81](#page-88-0) L1\_GetVersion L1 api apidoc.h, [117](#page-124-0) L1\_GLOBALID\_MASK L1\_types\_apidoc.h, [119](#page-126-0) L1\_GLOBALID\_SIZE L1\_types\_apidoc.h, [119](#page-126-0) L1\_HubControlType L1\_types\_apidoc.h, [120](#page-127-0) L1\_HubID L1\_types\_apidoc.h, [119](#page-126-0) L1\_INT16 OCR\_BASE\_TYPES, [111](#page-118-0) L1\_INT16\_MAX OCR\_BASE\_TYPES, [112](#page-119-0) L1\_INT16\_MIN OCR\_BASE\_TYPES, [112](#page-119-0) L1\_INT32 OCR\_BASE\_TYPES, [111](#page-118-0) L1\_INT32\_MAX OCR\_BASE\_TYPES, [112](#page-119-0) L1\_INT32\_MIN OCR\_BASE\_TYPES, [112](#page-119-0) L1\_LockResource\_NW OCR\_Resource\_Hub, [95](#page-102-0) L1\_LockResource\_W OCR\_Resource\_Hub, [95](#page-102-0) L1\_LockResource\_WT OCR\_Resource\_Hub, [95](#page-102-0) L1\_PortID L1\_types\_apidoc.h, [119](#page-126-0) L1\_Priority L1 types apidoc.h, [119](#page-126-0) L1\_PutPacketToPort\_NW OCR\_Port\_Hub, [81](#page-88-0) L1\_PutPacketToPort\_W

OCR\_Port\_Hub, [82](#page-89-0) L1\_PutPacketToPort\_WT OCR\_Port\_Hub, [82](#page-89-0) L1\_RaiseEvent\_NW OCR\_Event\_Hub, [85](#page-92-0) L1\_RaiseEvent\_W OCR\_Event\_Hub, [86](#page-93-0) L1\_RaiseEvent\_WT OCR Event Hub, [86](#page-93-0) L1\_ResumeTask\_W OCR\_TaskManagement, [108](#page-115-0) L1\_runOpenComRTOS L1\_api\_apidoc.h, [117](#page-124-0) L1\_ServiceID L1\_types\_apidoc.h, [120](#page-127-0) L1\_ServiceType L1 types apidoc.h, [120](#page-127-0) L1\_SignalSemaphore\_NW OCR\_Semaphore\_Hub, [90](#page-97-0) L1\_SignalSemaphore\_W OCR\_Semaphore\_Hub, [90](#page-97-0) L1\_SignalSemaphore\_WT OCR\_Semaphore\_Hub, [91](#page-98-0) L1\_StartTask\_W OCR\_TaskManagement, [108](#page-115-0) L1\_Status L1\_types\_apidoc.h, [121](#page-128-0) L1\_StopTask\_W OCR\_TaskManagement, [108](#page-115-0) L1\_SuspendTask\_W OCR\_TaskManagement, [109](#page-116-0) L1\_TaskArguments L1\_types\_apidoc.h, [119](#page-126-0) L1\_TaskFunction L1 types apidoc.h, [119](#page-126-0) L1\_TaskID L1\_types\_apidoc.h, [119](#page-126-0) L1\_TestEvent\_NW OCR\_Event\_Hub, [87](#page-94-0) L1\_TestEvent\_W OCR Event Hub, [87](#page-94-0) L1\_TestEvent\_WT OCR\_Event\_Hub, [87](#page-94-0) L1\_TestSemaphore\_NW OCR\_Semaphore\_Hub, [91](#page-98-0) L1\_TestSemaphore\_W OCR\_Semaphore\_Hub, [92](#page-99-0) L1 TestSemaphore WT OCR\_Semaphore\_Hub, [92](#page-99-0) L1\_Time OCR\_TIMER\_TYPES, [113](#page-120-0) L1 Time MAX OCR\_TIMER\_TYPES, [113](#page-120-0) L1\_Time\_MIN

OCR\_TIMER\_TYPES, [113](#page-120-0) L1\_Timeout OCR\_TIMER\_TYPES, [113](#page-120-0) L1\_TRUE L1 types apidoc.h, [119](#page-126-0) L1\_types\_apidoc.h L1\_FALSE, [119](#page-126-0) L1\_GLOBALID\_MASK, [119](#page-126-0) L1\_GLOBALID\_SIZE, [119](#page-126-0) L1\_HubControlType, [120](#page-127-0) L1\_HubID, [119](#page-126-0) L1\_PortID, [119](#page-126-0) L1\_Priority, [119](#page-126-0) L1\_ServiceID, [120](#page-127-0) L1\_ServiceType, [120](#page-127-0) L1\_Status, [121](#page-128-0) L1\_TaskArguments, [119](#page-126-0) L1\_TaskFunction, [119](#page-126-0) L1\_TaskID, [119](#page-126-0) L1\_TRUE, [119](#page-126-0) L1\_UINT16 OCR\_BASE\_TYPES, [111](#page-118-0) L1\_UINT16\_MAX OCR\_BASE\_TYPES, [112](#page-119-0) L1\_UINT16\_MIN OCR\_BASE\_TYPES, [112](#page-119-0) L1\_UINT32 OCR\_BASE\_TYPES, [112](#page-119-0) L1\_UINT32\_MAX OCR\_BASE\_TYPES, [113](#page-120-0) L1\_UINT32\_MIN OCR\_BASE\_TYPES, [113](#page-120-0) L1\_UnlockResource\_NW OCR\_Resource\_Hub, [96](#page-103-0) L1\_UnlockResource\_W OCR\_Resource\_Hub, [96](#page-103-0) L1\_UnlockResource\_WT OCR\_Resource\_Hub, [97](#page-104-0) L1\_WaitTask\_WT OCR\_TaskManagement, [110](#page-117-0) left GhsRect, [143](#page-150-0) lineWidth GhsPen, [142](#page-149-0) locked \_union\_Hubs::\_struct\_L1\_Resource\_, [161](#page-168-0) Memory Pool Hub Operations, [103](#page-110-0) nextClientPacket Svm\_taskArguments, [186](#page-193-11) objId

reqType, [163](#page-170-0)

OCR\_BASE\_TYPES L1\_BOOL, [111](#page-118-0) L1\_BYTE, [111](#page-118-0) L1\_BYTE\_MAX, [112](#page-119-0) L1\_BYTE\_MIN, [112](#page-119-0) L1\_INT16, [111](#page-118-0) L1\_INT16\_MAX, [112](#page-119-0) L1\_INT16\_MIN, [112](#page-119-0) L1 INT32, [111](#page-118-0) L1\_INT32\_MAX, [112](#page-119-0) L1\_INT32\_MIN, [112](#page-119-0) L1\_UINT16, [111](#page-118-0) L1\_UINT16\_MAX, [112](#page-119-0) L1\_UINT16\_MIN, [112](#page-119-0) L1\_UINT32, [112](#page-119-0) L1\_UINT32\_MAX, [113](#page-120-0) L1\_UINT32\_MIN, [113](#page-120-0) OCR\_Event\_Hub L1\_RaiseEvent\_NW, [85](#page-92-0) L1\_RaiseEvent\_W, [86](#page-93-0) L1\_RaiseEvent\_WT, [86](#page-93-0) L1\_TestEvent\_NW, [87](#page-94-0) L1\_TestEvent\_W, [87](#page-94-0) L1\_TestEvent\_WT, [87](#page-94-0) OCR\_FIFO\_Hub L1\_DequeueFifo\_NW, [100](#page-107-0) L1\_DequeueFifo\_W, [100](#page-107-0) L1\_DequeueFifo\_WT, [101](#page-108-0) L1 EnqueueFifo NW, [101](#page-108-0) L1\_EnqueueFifo\_W, [102](#page-109-0) L1\_EnqueueFifo\_WT, [102](#page-109-0) OCR\_MemoryPool\_Hub L1\_AllocateMemoryBlock\_NW, [105](#page-112-0) L1\_AllocateMemoryBlock\_W, [105](#page-112-0) L1\_AllocateMemoryBlock\_WT, [106](#page-113-0) L1\_DeallocateMemoryBlock\_W, [107](#page-114-0) OCR\_Port\_Hub L1\_GetPacketFromPort\_NW, [80](#page-87-0) L1\_GetPacketFromPort\_W, [80](#page-87-0) L1\_GetPacketFromPort\_WT, [81](#page-88-0) L1\_PutPacketToPort\_NW, [81](#page-88-0) L1\_PutPacketToPort\_W, [82](#page-89-0) L1\_PutPacketToPort\_WT, [82](#page-89-0) OCR Resource Hub L1\_LockResource\_NW, [95](#page-102-0) L1\_LockResource\_W, [95](#page-102-0) L1\_LockResource\_WT, [95](#page-102-0) L1\_UnlockResource\_NW, [96](#page-103-0) L1\_UnlockResource\_W, [96](#page-103-0) L1\_UnlockResource\_WT, [97](#page-104-0) OCR\_Semaphore\_Hub L1\_SignalSemaphore\_NW, [90](#page-97-0) L1\_SignalSemaphore\_W, [90](#page-97-0)

L1\_TestSemaphore\_NW, [91](#page-98-0) L1 TestSemaphore W, [92](#page-99-0) L1\_TestSemaphore\_WT, [92](#page-99-0) OCR\_TaskManagement L1\_ResumeTask\_W, [108](#page-115-0) L1\_StartTask\_W, [108](#page-115-0) L1\_StopTask\_W, [108](#page-115-0) L1\_SuspendTask\_W, [109](#page-116-0) L1\_WaitTask\_WT, [110](#page-117-0) OCR\_TIMER\_TYPES L1\_Time, [113](#page-120-0) L1\_Time\_MAX, [113](#page-120-0) L1\_Time\_MIN, [113](#page-120-0) L1\_Timeout, [113](#page-120-0) OCR\_VERSION L1\_api\_apidoc.h, [116](#page-123-0) OpenSystemInspectorClient.h getHubById, [166](#page-173-0) getLocalHub, [166](#page-173-0) getOSIVersion, [167](#page-174-0) getPPSize, [167](#page-174-0) getPreallocatedPacket, [167](#page-174-0) getReadyList, [167](#page-174-0) getTaskById, [167](#page-174-0) getTCB, [167](#page-174-0) Hubs, [167](#page-174-0) OSIClient\_entrypoint, [168](#page-175-0) OSIClient\_ISR, [168](#page-175-0) osiLock, [167](#page-174-0) osiUnlock, [167](#page-174-0) peek, [168](#page-175-0) poke, [168](#page-175-0) sendPacketToServer, [168](#page-175-0) startTasks, [168](#page-175-0) stopTasks, [169](#page-176-0) OpenSystemInspectorServer.h GetHubByID, [170](#page-177-0) GetHubByID\_Return, [170](#page-177-0) GetLocalHub, [170](#page-177-0) GetLocalHub\_Return, [170](#page-177-0) GetOSIVersion, [170](#page-177-0) GetOSIVersion\_Return, [170](#page-177-0) GetPacketPoolSize, [170](#page-177-0) GetPacketPoolSize\_Return, [170](#page-177-0) GetPreallocatedPacket, [170](#page-177-0) GetPreallocatedPacket\_Return, [170](#page-177-0) GetReadyList, [169](#page-176-0) GetReadyList\_Return, [170](#page-177-0) GetReadyList\_Transmit, [170](#page-177-0) GetTaskByID, [170](#page-177-0) GetTaskByID\_Return, [170](#page-177-0) GetTCB, [170](#page-177-0) GetTCB\_Return, [170](#page-177-0) OSIEntryPoint, [170](#page-177-0)

Peek, [170](#page-177-0) Peek\_Return, [170](#page-177-0) Poke, [170](#page-177-0) Poke\_Return, [170](#page-177-0) returnReadyList, [170](#page-177-0) RunAllTasks, [169](#page-176-0) sendHubInfo, [170](#page-177-0) sendTaskInfo, [170](#page-177-0) SERVICE, [169](#page-176-0) ShowHexLocalHub, [170](#page-177-0) ShowHexTCB, [170](#page-177-0) StopAllTasks, [169](#page-176-0) OpenSystemInspectorService.h id\_type, [171](#page-178-0) OSI\_VERSION, [171](#page-178-0) OSI\_VERSION OpenSystemInspectorService.h, [171](#page-178-0) OSIClient\_entrypoint OpenSystemInspectorClient.h, [168](#page-175-0) OSIClient\_ISR OpenSystemInspectorClient.h, [168](#page-175-0) **OSIEntryPoint** OpenSystemInspectorServer.h, [170](#page-177-0) osiLock OpenSystemInspectorClient.h, [167](#page-174-0) osiUnlock OpenSystemInspectorClient.h, [167](#page-174-0) PacketPool \_union\_Hubs, [162](#page-169-0) Peek OpenSystemInspectorServer.h, [170](#page-177-0) peek OpenSystemInspectorClient.h, [168](#page-175-0) Peek\_Return OpenSystemInspectorServer.h, [170](#page-177-0) Poke OpenSystemInspectorServer.h, [170](#page-177-0) poke OpenSystemInspectorClient.h, [168](#page-175-0) Poke\_Return OpenSystemInspectorServer.h, [170](#page-177-0) Port Hub, [77](#page-84-0) priority taskInfoStruct, [163](#page-170-0) programBuffer SvmHsSync, [187](#page-194-7) programBufferSize SvmHsSync, [187](#page-194-7) r GhsColour, [142](#page-149-0) RC\_FAIL L1 types apidoc.h, [121](#page-128-0)

OpenComRTOS-Suite 1.4.3.3 Manual
RC\_OK L1\_types\_apidoc.h, [121](#page-128-0) RC\_TO L1\_types\_apidoc.h, [121](#page-128-0) registers SvmHsSync, [187](#page-194-0) req reqType, [163](#page-170-0) reqType, [162](#page-169-0) address, [163](#page-170-0) id, [163](#page-170-0) objId, [163](#page-170-0) req, [163](#page-170-0) request SvmHsSync, [187](#page-194-0) requestIssued SvmHsSync, [187](#page-194-0) Resource \_union\_Hubs, [162](#page-169-0) Resource Hub Operations, [93](#page-100-0) returnReadyList OpenSystemInspectorServer.h, [170](#page-177-0) right GhsRect, [143](#page-150-0) RunAllTasks OpenSystemInspectorServer.h, [169](#page-176-0) Save Virtual Machine for C, [175](#page-182-0) Semaphore \_union\_Hubs, [162](#page-169-0) Semaphore Hub Operations, [88](#page-95-0) sendHubInfo OpenSystemInspectorServer.h, [170](#page-177-0) sendPacketToServer OpenSystemInspectorClient.h, [168](#page-175-0) sendTaskInfo OpenSystemInspectorServer.h, [170](#page-177-0) SERVICE OpenSystemInspectorServer.h, [169](#page-176-0) ShowHexLocalHub OpenSystemInspectorServer.h, [170](#page-177-0) ShowHexTCB OpenSystemInspectorServer.h, [170](#page-177-0) Shs closeFile W StdioHostClient.h, [128](#page-135-0) Shs\_getChar\_W StdioHostClient.h, [129](#page-136-0) Shs\_getFloat\_W StdioHostClient.h, [129](#page-136-0) Shs\_getInt\_W StdioHostClient.h, [129](#page-136-0) Shs\_getString\_W StdioHostClient.h, [130](#page-137-0) Shs openFile W

StdioHostClient.h, [130](#page-137-0) Shs\_putChar\_W StdioHostClient.h, [130](#page-137-0) Shs\_putFloat\_W StdioHostClient.h, [131](#page-138-0) Shs\_putInt\_W StdioHostClient.h, [131](#page-138-0) Shs\_putString\_W StdioHostClient.h, [131](#page-138-0) Shs\_readFromFile\_W StdioHostClient.h, [132](#page-139-0) SHS\_VERSION StdioHostClient.h, [128](#page-135-0) Shs\_writeToFile\_W StdioHostClient.h, [132](#page-139-0) **ShsGetVersion** StdioHostClient.h, [128](#page-135-0) size \_union\_Hubs::\_struct\_L1\_Fifo\_, [160](#page-167-0) \_union\_Hubs::\_struct\_L1\_PacketPool\_, [160](#page-167-0) src/include/GraphicalHostService/GhsTypes.h, [145](#page-152-0) src/include/GraphicalHostService/GraphicalHostClient.h, [145](#page-152-0) src/include/GraphicalHostService/GraphicalHostService.h, [150](#page-157-0) src/include/StdioHostService/StdioHostClient.h, [127](#page-134-0) src/include/StdioHostService/TraceHostClient.h, [133](#page-140-0) src/kernel/L1\_types.c, [121](#page-128-0) startTasks OpenSystemInspectorClient.h, [168](#page-175-0) state SvmHsSync, [188](#page-195-0) taskInfoStruct, [163](#page-170-0) stateChanged SvmHsSync, [188](#page-195-0) StdioHostClient.h Shs\_closeFile\_W, [128](#page-135-0) Shs\_getChar\_W, [129](#page-136-0) Shs\_getFloat\_W, [129](#page-136-0) Shs\_getInt\_W, [129](#page-136-0) Shs getString W, [130](#page-137-0) Shs\_openFile\_W, [130](#page-137-0) Shs\_putChar\_W, [130](#page-137-0) Shs\_putFloat\_W, [131](#page-138-0) Shs\_putInt\_W, [131](#page-138-0) Shs\_putString\_W, [131](#page-138-0) Shs\_readFromFile\_W, [132](#page-139-0) SHS\_VERSION, [128](#page-135-0) Shs\_writeToFile\_W, [132](#page-139-0) ShsGetVersion, [128](#page-135-0) StopAllTasks OpenSystemInspectorServer.h, [169](#page-176-0) stopTasks OpenSystemInspectorClient.h, [169](#page-176-0)

style GhsBrush, [141](#page-148-0) GhsPen, [142](#page-149-0) SVM\_CLEAR\_MEMORY SvmServer.h, [193](#page-200-0) SVM\_ERROR\_PROCESS\_SWI SvmServer.h, [194](#page-201-0) SVM\_ERROR\_UNKNOWN\_INSTRUCTION SvmServer.h, [194](#page-201-0) SVM\_GET\_ERROR\_INFO SvmServer.h, [193](#page-200-0) SVM\_GET\_STATE SvmServer.h, [193](#page-200-0) SVM\_LOAD\_TASK SvmServer.h, [193](#page-200-0) SVM\_LOAD\_TASK\_SESSION\_START SvmServer.h, [193](#page-200-0) SVM\_LOAD\_TASK\_SESSION\_STOP SvmServer.h, [193](#page-200-0) SVM\_NO\_ERROR SvmServer.h, [194](#page-201-0) SVM\_NO\_REQUEST SvmServer.h, [193](#page-200-0) SVM\_START\_TASK SvmServer.h, [193](#page-200-0) SVM\_START\_VM SvmServer.h, [193](#page-200-0) SVM\_STOP\_TASK SvmServer.h, [193](#page-200-0) SVM\_STOP\_VM SvmServer.h, [193](#page-200-0) SVM\_SUSUPEND\_VM SvmServer.h, [193](#page-200-0) SVM\_VM\_ERROR SvmServer.h, [193](#page-200-0) SVM\_VM\_RUNNING SvmServer.h, [193](#page-200-0) SVM\_VM\_STOPPED SvmServer.h, [193](#page-200-0) SVM\_VM\_SUSPENDED SvmServer.h, [193](#page-200-0) Svm\_clearMemory SvmClient.h, [189](#page-196-0) SVM\_COMMAND\_HTON SvmServer.h, [192](#page-199-0) SVM\_COMMAND\_LENGTH SvmServer.h, [192](#page-199-0) SVM\_COMMAND\_NTOH SvmServer.h, [192](#page-199-0) SVM\_COMMAND\_TYPE SvmServer.h, [192](#page-199-0) Svm\_errorDescription, [185](#page-192-0) errorCode, [185](#page-192-0) Svm\_getErrorInfo

SvmClient.h, [189](#page-196-0) Svm\_getState SvmClient.h, [190](#page-197-0) Svm\_loadTask SvmClient.h, [190](#page-197-0) Svm\_loadTaskFromFile SvmClient.h, [190](#page-197-0) SVM\_PROTOCOL SvmServer.h, [193](#page-200-0) SVM\_REQUEST SvmServer.h, [193](#page-200-0) Svm\_startTask SvmClient.h, [191](#page-198-0) SVM\_STATE SvmServer.h, [193](#page-200-0) SVM\_STATE\_LENGTH SvmServer.h, [192](#page-199-0) SVM\_STATE\_TYPE SvmServer.h, [192](#page-199-0) Svm\_stopTask SvmClient.h, [191](#page-198-0) Svm\_taskArguments, [185](#page-192-0) bytesReceived, [186](#page-193-0) clientInterfacePacket, [186](#page-193-0) nextClientPacket, [186](#page-193-0) SvmServerInputPort, [186](#page-193-0) SvmServerOutputPort, [186](#page-193-0) vmInterfacePacket, [186](#page-193-0) vmState, [186](#page-193-0) Svm\_vmTaskArguments, [186](#page-193-0) vmState, [186](#page-193-0) SvmClient.h Svm\_clearMemory, [189](#page-196-0) Svm\_getErrorInfo, [189](#page-196-0) Svm\_getState, [190](#page-197-0) Svm\_loadTask, [190](#page-197-0) Svm\_loadTaskFromFile, [190](#page-197-0) Svm\_startTask, [191](#page-198-0) Svm\_stopTask, [191](#page-198-0) SvmErrorCode SvmServer.h, [193](#page-200-0) SVMHS\_VERSION SvmService.h, [194](#page-201-0) SvmHsSync, [187](#page-194-0) errorCode, [187](#page-194-0) programBuffer, [187](#page-194-0) programBufferSize, [187](#page-194-0) registers, [187](#page-194-0) request, [187](#page-194-0) requestIssued, [187](#page-194-0) state, [188](#page-195-0) stateChanged, [188](#page-195-0) SVML\_HOST\_SERVICE\_HEADER SvmService.h, [194](#page-201-0)

SvmRequest SvmServer.h, [192](#page-199-0) SvmServer.h SVM\_CLEAR\_MEMORY, [193](#page-200-0) SVM\_ERROR\_PROCESS\_SWI, [194](#page-201-0) SVM\_ERROR\_UNKNOWN\_INSTRUCTION, [194](#page-201-0) SVM\_GET\_ERROR\_INFO, [193](#page-200-0) SVM\_GET\_STATE, [193](#page-200-0) SVM\_LOAD\_TASK, [193](#page-200-0) SVM\_LOAD\_TASK\_SESSION\_START, [193](#page-200-0) SVM\_LOAD\_TASK\_SESSION\_STOP, [193](#page-200-0) SVM\_NO\_ERROR, [194](#page-201-0) SVM\_NO\_REQUEST, [193](#page-200-0) SVM\_START\_TASK, [193](#page-200-0) SVM\_START\_VM, [193](#page-200-0) SVM\_STOP\_TASK, [193](#page-200-0) SVM\_STOP\_VM, [193](#page-200-0) SVM\_SUSUPEND\_VM, [193](#page-200-0) SVM\_VM\_ERROR, [193](#page-200-0) SVM\_VM\_RUNNING, [193](#page-200-0) SVM\_VM\_STOPPED, [193](#page-200-0) SVM\_VM\_SUSPENDED, [193](#page-200-0) SVM\_COMMAND\_HTON, [192](#page-199-0) SVM\_COMMAND\_LENGTH, [192](#page-199-0) SVM\_COMMAND\_NTOH, [192](#page-199-0) SVM\_COMMAND\_TYPE, [192](#page-199-0) SVM\_PROTOCOL, [193](#page-200-0) SVM\_REQUEST, [193](#page-200-0) SVM\_STATE, [193](#page-200-0) SVM\_STATE\_LENGTH, [192](#page-199-0) SVM\_STATE\_TYPE, [192](#page-199-0) SvmErrorCode, [193](#page-200-0) SvmRequest, [192](#page-199-0) SvmState, [192](#page-199-0) SvmServerInputPort Svm\_taskArguments, [186](#page-193-0) SvmServerOutputPort Svm\_taskArguments, [186](#page-193-0) SvmService.h SVMHS\_VERSION, [194](#page-201-0) SVML\_HOST\_SERVICE\_HEADER, [194](#page-201-0) SvmState SvmServer.h, [192](#page-199-0) tail \_union\_Hubs::\_struct\_L1\_Fifo\_, [160](#page-167-0) Task Management Operations, [107](#page-114-0) taskID \_union\_Hubs::\_struct\_L1\_Resource\_, [161](#page-168-0) taskInfoStruct, [163](#page-170-0) priority, [163](#page-170-0) state, [163](#page-170-0)

The OpenComRTOS Hub Concept, [77](#page-84-0)

theServicePacket L1\_api\_apidoc.h, [116](#page-123-0) top GhsRect, [143](#page-150-0) TraceHostClient.h DumpTraceBuffer\_W, [133](#page-140-0) type hubInfoStruct, [162](#page-169-0) Types related to Timer Handling, [113](#page-120-0) vmInterfacePacket Svm\_taskArguments, [186](#page-193-0) vmState Svm\_taskArguments, [186](#page-193-0)

Svm\_vmTaskArguments, [186](#page-193-0)